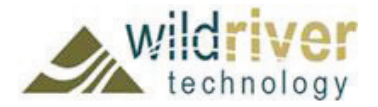

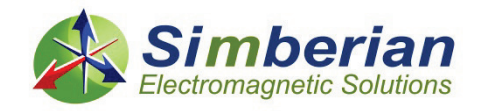

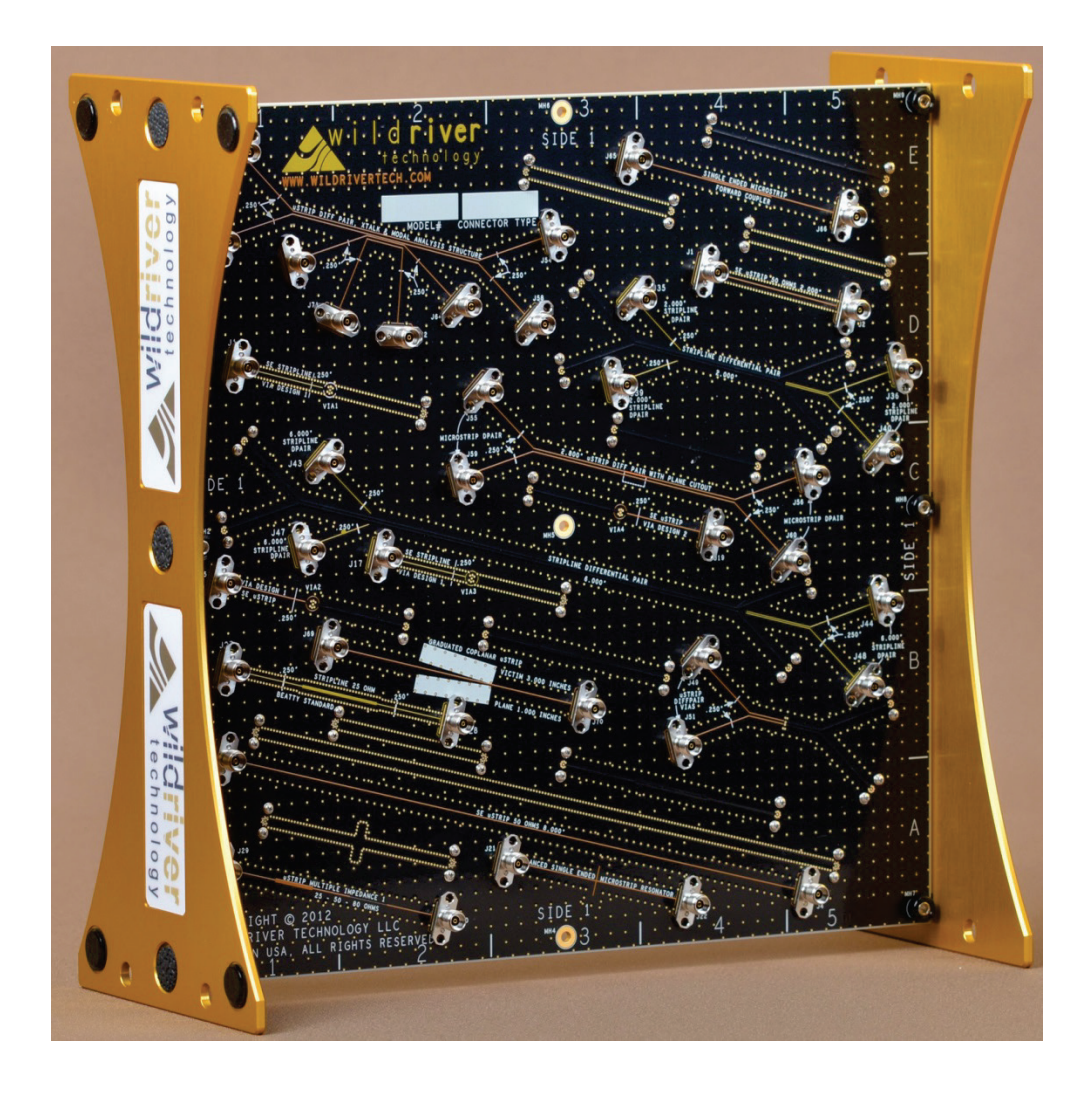

# **Guide to CMP-28/32 Simbeor Kit**

*CMP-28 Rev. 4, Sept. 2014 Simbeor 2013.03, Aug. 10, 2014*

*Simbeor®: Easy-to-Use, Efficient and Cost-Effective Electromagnetic Software…*

# Introduction

- **□** Design of PCB and packaging interconnects for data links running at bitrates 28-32 Gbps and beyond is a challenging problem:
	- It requires electromagnetic analysis over extremely broad frequency bandwidth from DC to 40-50 GHz
	- No frequency-continuous dielectric models available from manufactures
	- No conductor roughness models available from manufacturers
	- Boards are not manufactured as designed large variations and manipulations by manufacturers
	- **Making accurate measurements over this bandwidth is difficult**
- **□** How to design interconnects and have acceptable analysis to measurement correlation from DC up to 40-50 GHz systematically?
	- Systematic validation or benchmarking process is the key: Making sure that interconnect analysis software is accurate, measurements done properly and board is manufactured as designed
	- CMP-28/32 channel modeling platforms is designed to illustrate and facilitate systematic analysis to measurement validation process…

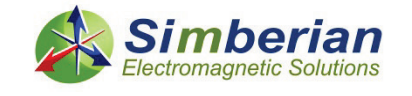

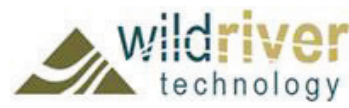

# Simbeor Kit for CMP-28/32

- CMP-28/32 Channel Modeling Platform was developed by Wild River Technology to promote systematic approach to interconnect analysis to measurement validation up to 40/50 GHz or up to 28/32 Gbps
- It contains 27 micro-strip and strip-line interconnect structures equipped with 2.92 mm (CMP-28) and 2.4 mm (CMP-32) connectors and can be used to validate signal integrity simulators or measurement technique
- Simbeor electromagnetic signal integrity software from Simberian Inc. was used to design the platform and is used here to illustrate all elements of the analysis to measurement validation

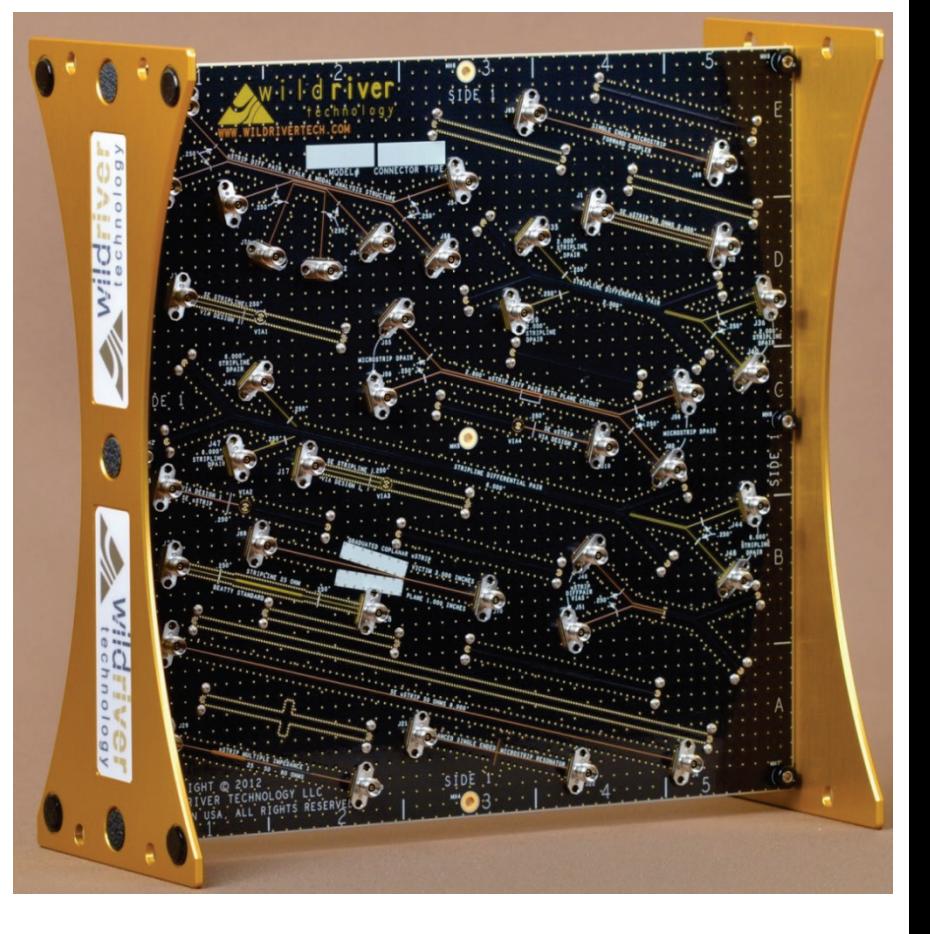

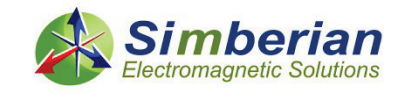

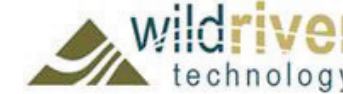

# Materials and stackup

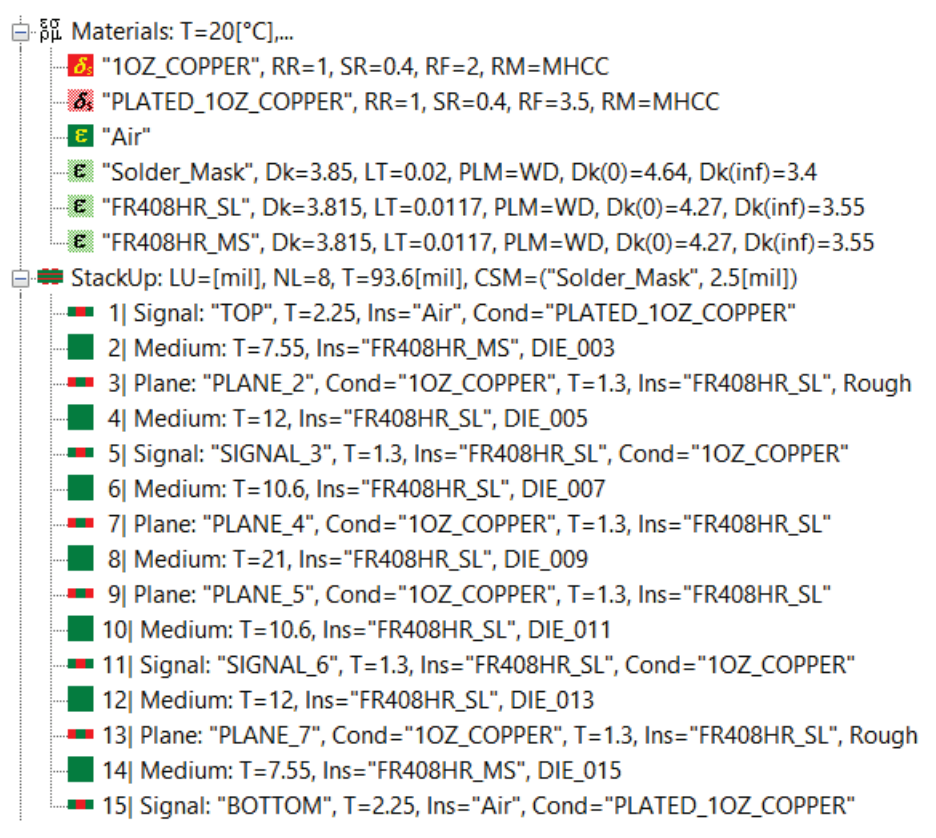

### Stackup confirmed by board manufacturer Material models confirmed and identified in Simbeor (see the material identification section)

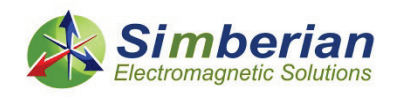

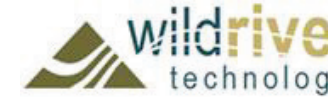

9/24/2014 *© 2014 Simberian Inc. © 2014 Wild River Technology LLC*  *4*

PLANE<sub>2</sub> ISIGNAL 3 PLANE 4 PLANE<sub>5</sub> SIGNAL 6 PLANE 7 воттом

3D View Mode (press <E> to Edit). 16 Sep 2014, 06:49:42, Simberian Inc.

# CMP-28 Simbeor Kit folders

- 1 MaterialIdentification
- 2\_MaterialValidationDifferential
- 3\_MicrostripSingle(1)
- 4\_MicrostripSingle(2)
- 5\_MicrostripDifferential(1)
- 6\_MicrostripDifferential(2)
- 7 MicrostripDifferentialXTalk(3)
- 8\_StripSingle(1)
- 9 StripSingle(2)
- 10\_StripDifferential(1)
- CMP-28\_Rev4
- ConnectorModel
- $\frac{1}{\sqrt{1}}$
- MicrostripDifferentiaCutOut
- ModelsToReUse
- CMP-28\_Simbeor\_Kit\_Guide.pptx

Identification and validation of material models with singleended and differential line segments

- Validation for microstrip single-ended structures
- Validation for microstrip differential structures
	- Validation for strip single-ended and differential structures
	- Measured data in Touchstone format and optionally board design (brd or ODB++ files available with CMP platform only)
	- Synthesis of connector model from measured data
	- Supplemental docs from board manufacturer (available with CMP platform only)

Touchstone models created in Simbeor solutions for re-use

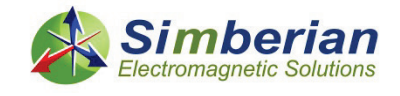

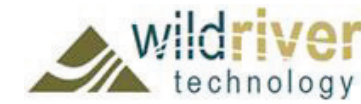

### Microstrip (MS) single-ended (SE) planar **structures**

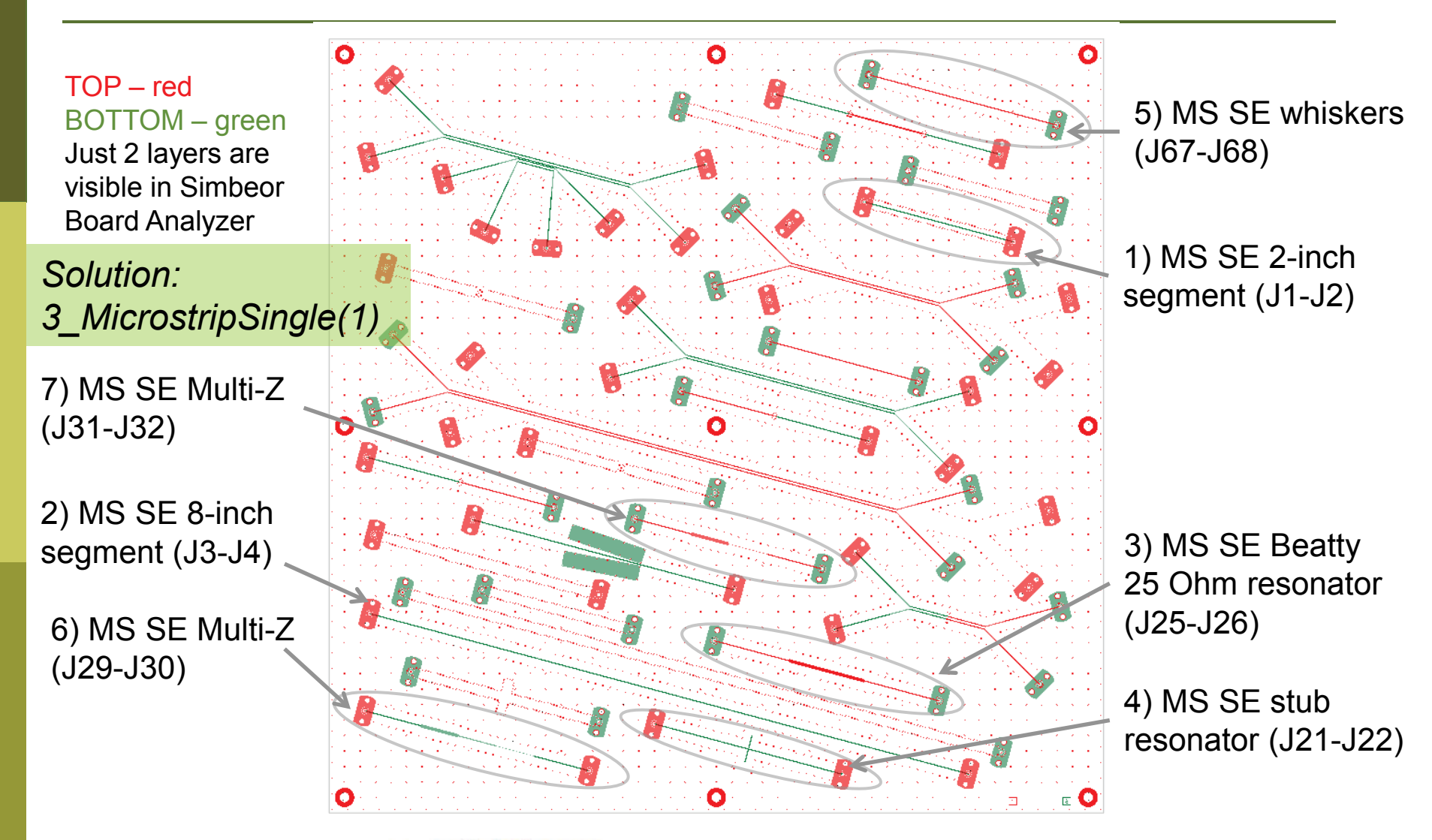

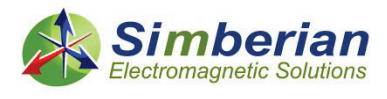

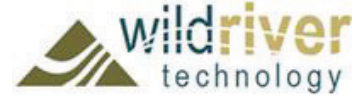

### Microstrip (MS) single-ended (SE) structures with discontinuities in reference conductor

TOP – red BOTTOM – green Just 2 layers are shown in Simbeor Board Analyzer

9) MS SE with graduate coplanar section (J69-J70)

*Solution: 4\_MicrostripSingle(2)*

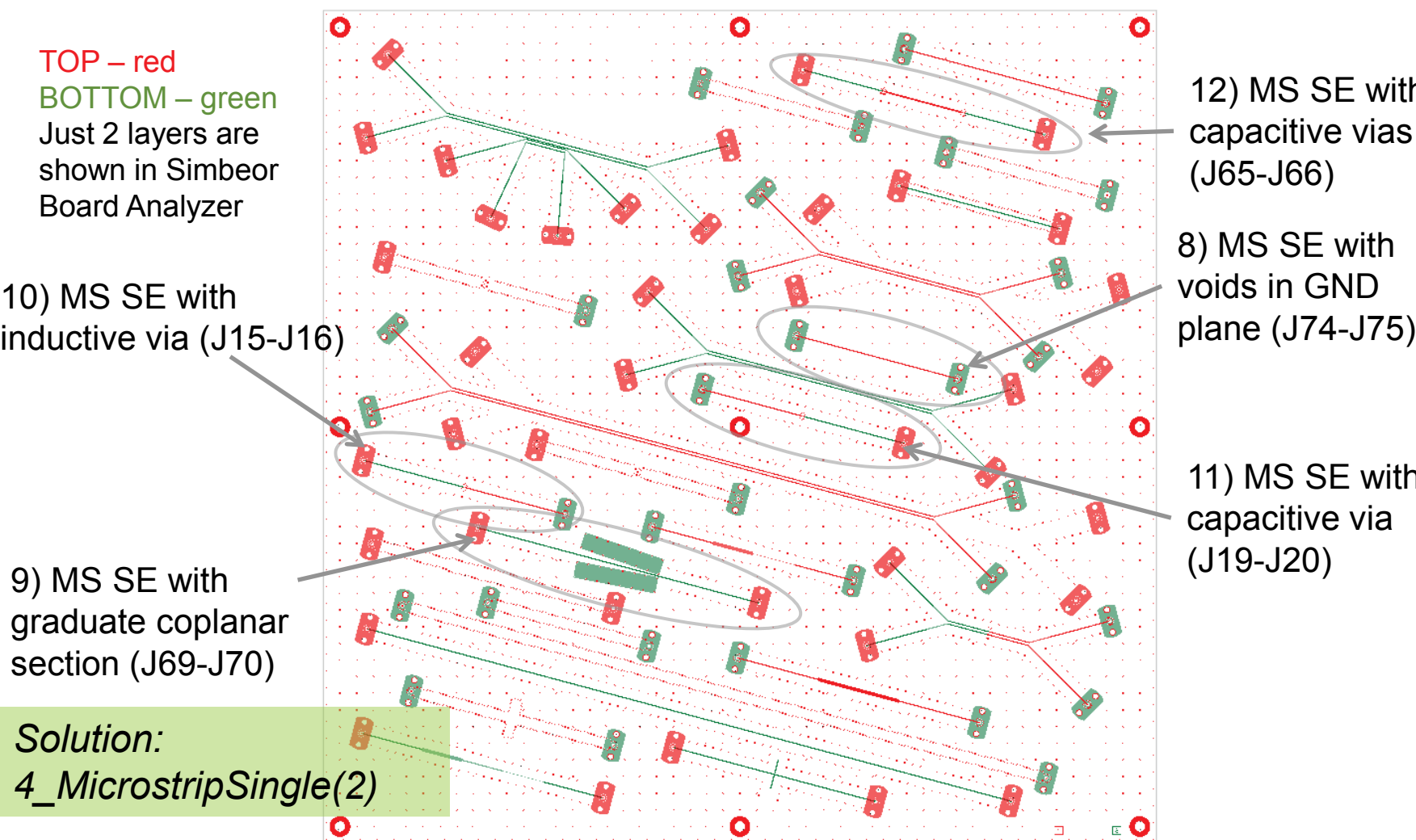

12) MS SE with 2 capacitive vias (J65-J66)

8) MS SE with voids in GND

11) MS SE with capacitive via (J19-J20)

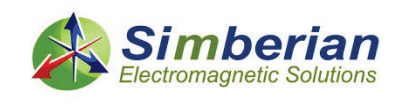

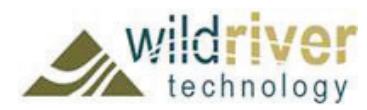

### Microstrip (MS) differential (DF) structures

TOP – red BOTTOM – green Just 2 layers are shown in Simbeor Board Analyzer

14) MS DF 6-inch segment (J41- J42-J45-J46)

*Solution: 5\_MicrostripDifferential(1)*

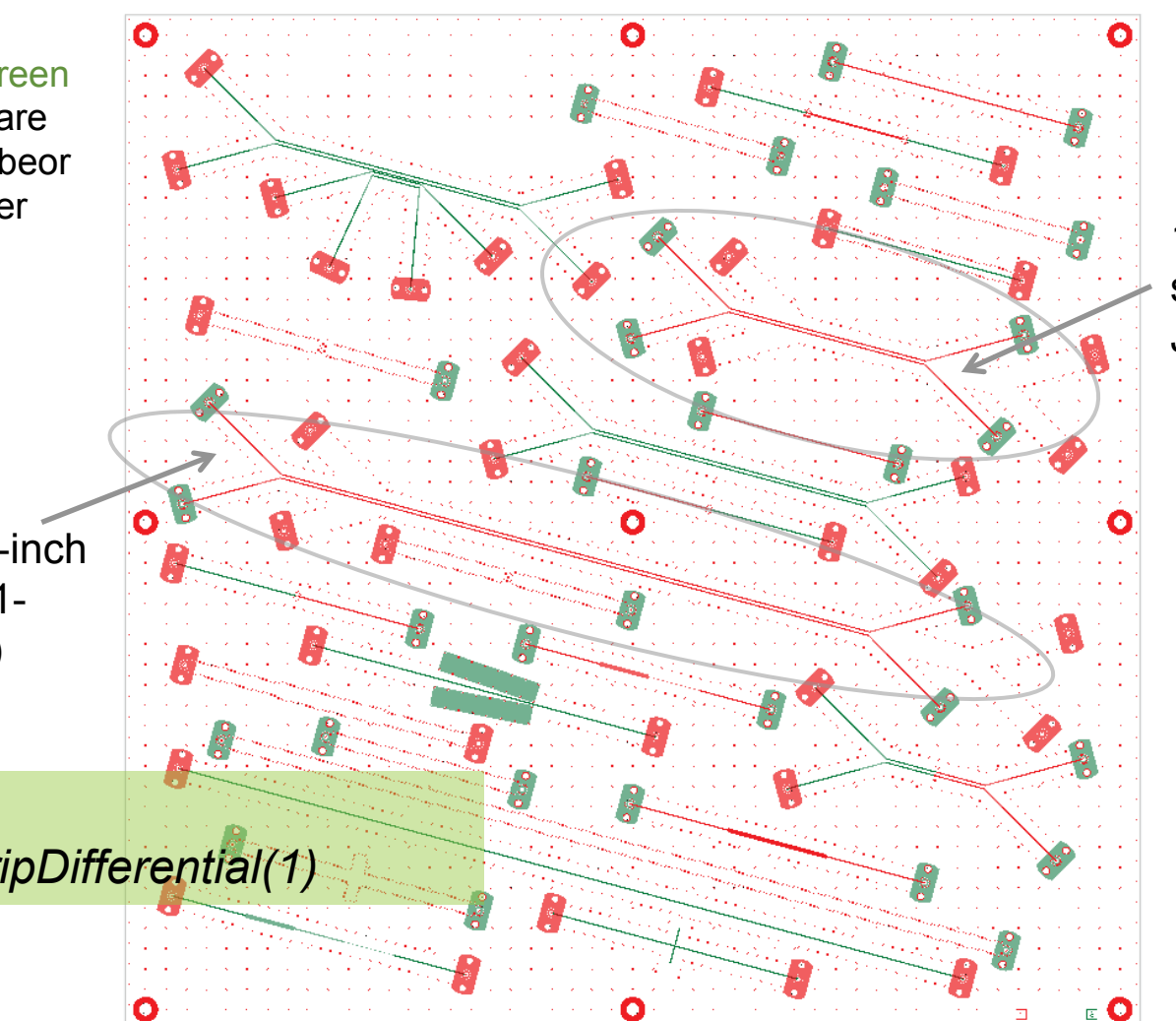

mberian Electromagnetic Solutions

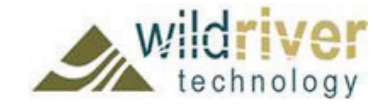

9/24/2014 *© 2014 Simberian Inc. © 2014 Wild River Technology LLC* 

13) MS DF 2-inch segment (J33- J34-J37-J38)

### Microstrip (MS) differential (DF) structures

TOP – red BOTTOM – green Just 2 layers are shown in Simbeor Board Analyzer

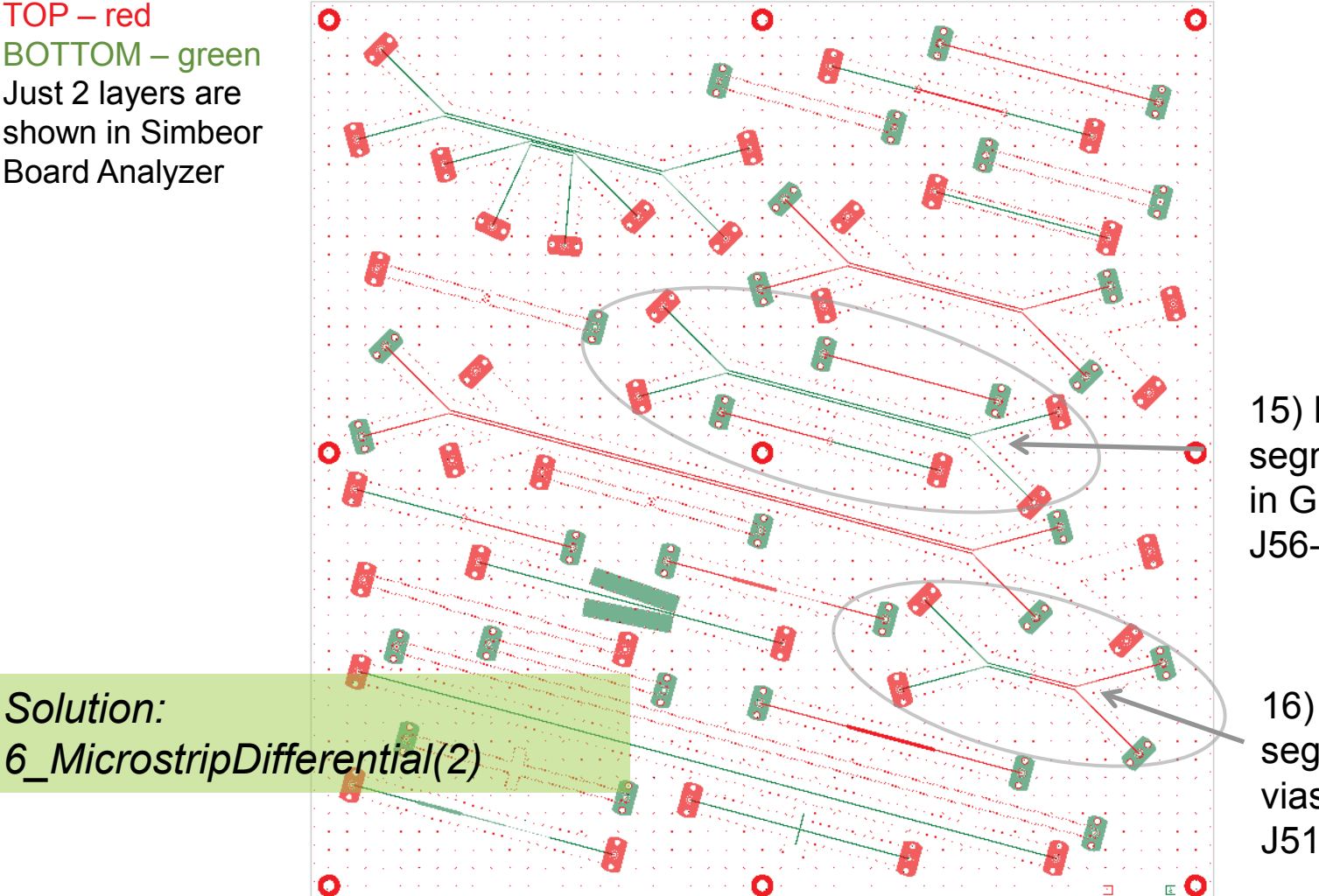

mberian Electromagnetic Solutions

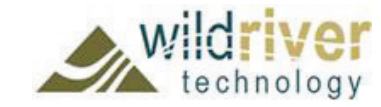

9/24/2014 *© 2014 Simberian Inc. © 2014 Wild River Technology LLC* 

15) MS DF segment with void in GND plane (J55- J56-J59-J60)

16) MS DF segment with vias (J49-J50- J51-J52)

### Microstrip (MS) differential (DF) structures

TOP – red BOTTOM – green Just 2 layers are shown in Simbeor Board Analyzer

17) MS DF X-talk (J53-J54-J57-J58- J61-J64-J71-J72)

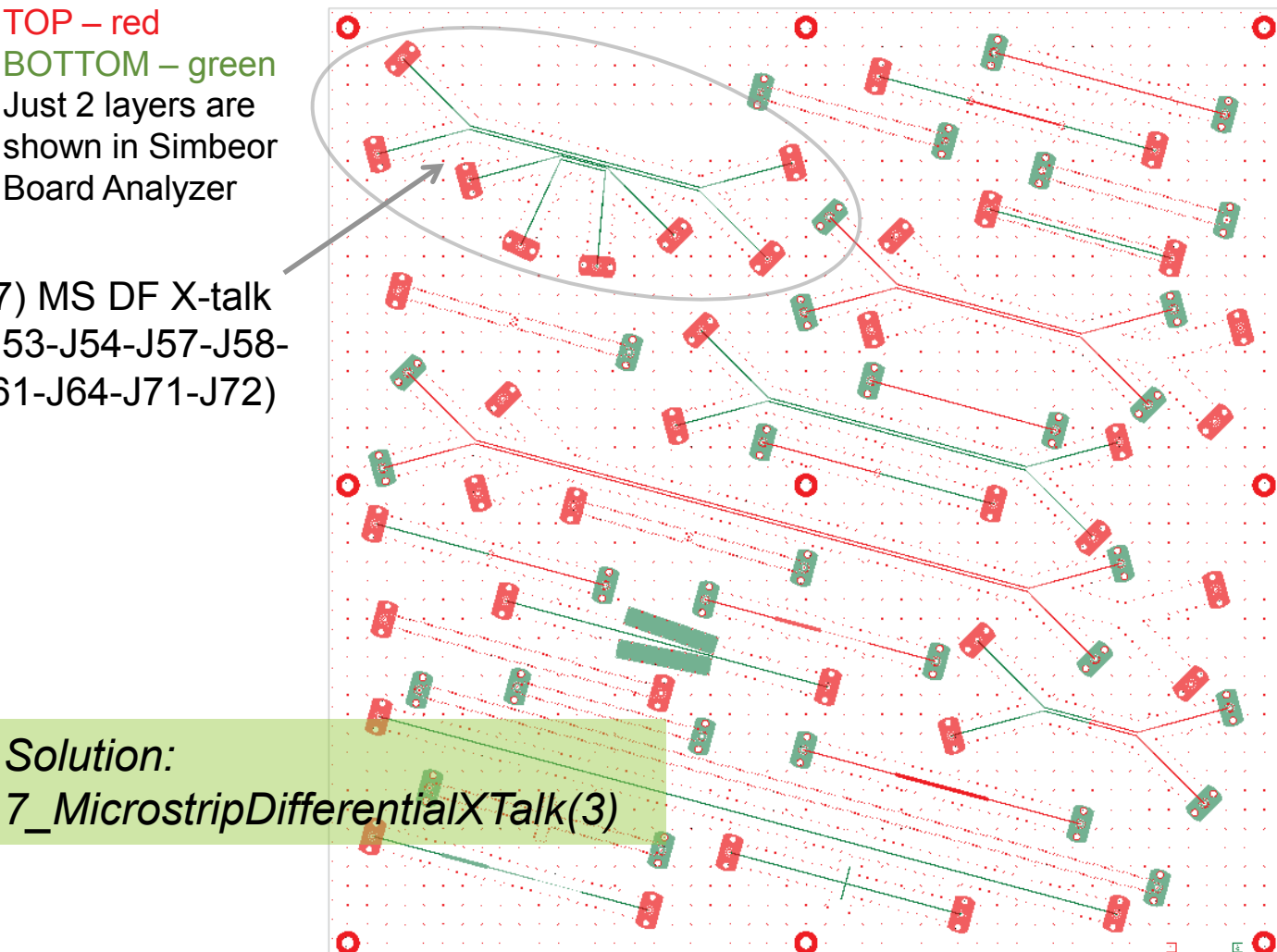

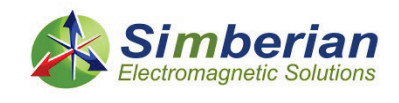

*Solution:*

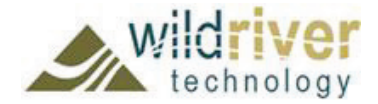

9/24/2014 *© 2014 Simberian Inc. © 2014 Wild River Technology LLC* 

### Strip line (SL) single-ended (SE) and differential (DF) structures

SIGNAL\_3 – blue SIGNAL 6 – light blue Just 2 layers are shown in Simbeor Board Analyzer

*Solutions 8\_StripSingle(1)*

20) SL SE Beatty 25 Ohm (J27-J28)

21) SL SE stub resonator (J23-J24)

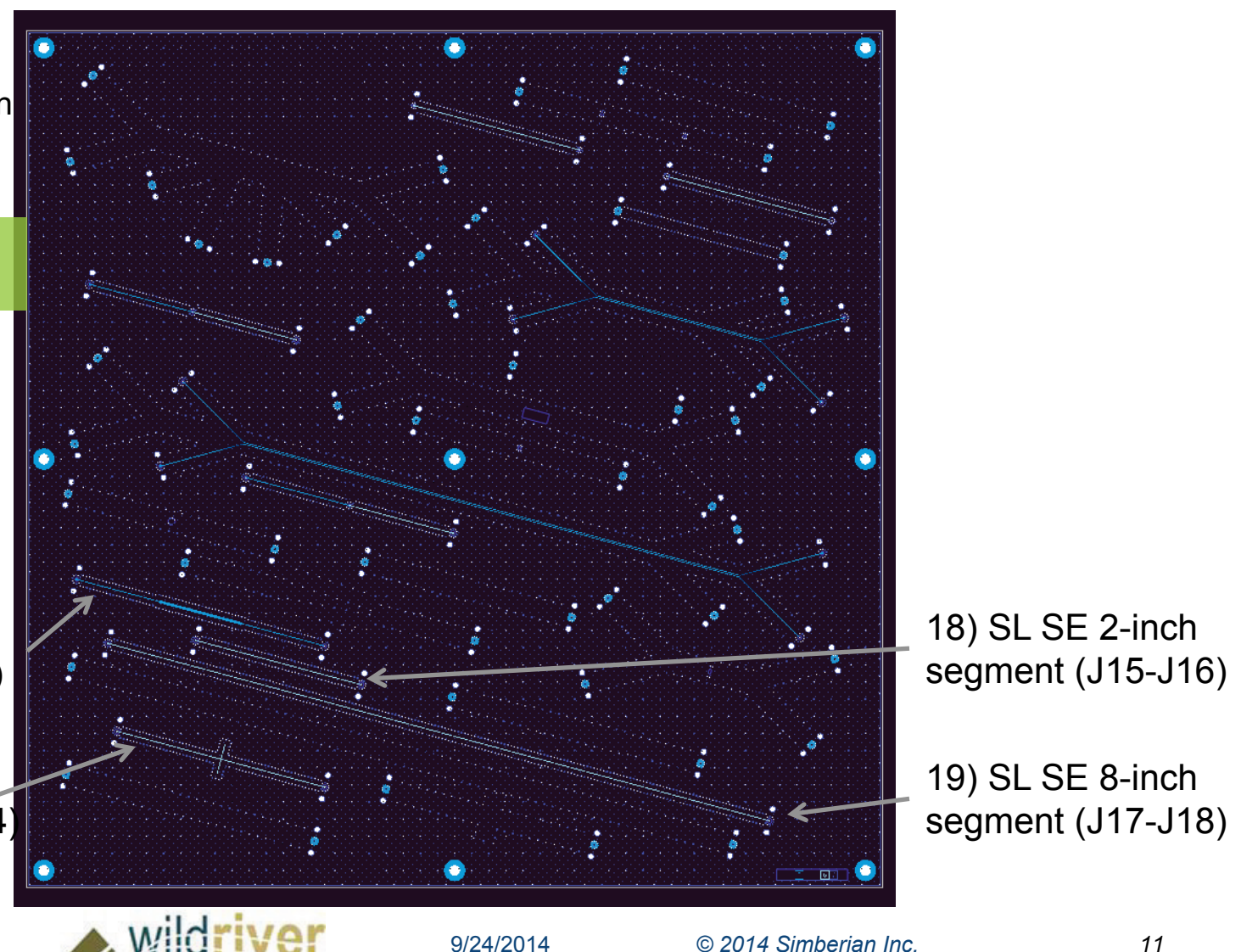

*© 2014 Wild River Technology LLC* 

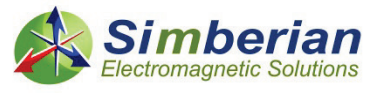

### Strip line (SL) single-ended (SE) and differential (DF) structures

SIGNAL\_3 – blue SIGNAL 6 – light blue Just 2 layers are shown in Simbeor Board Analyzer

*Solution: 9\_StripSingle(2)*

23) SL SE with back-drilled via (J13-J14)

22) SL SE with capacitive via (J17-J18)

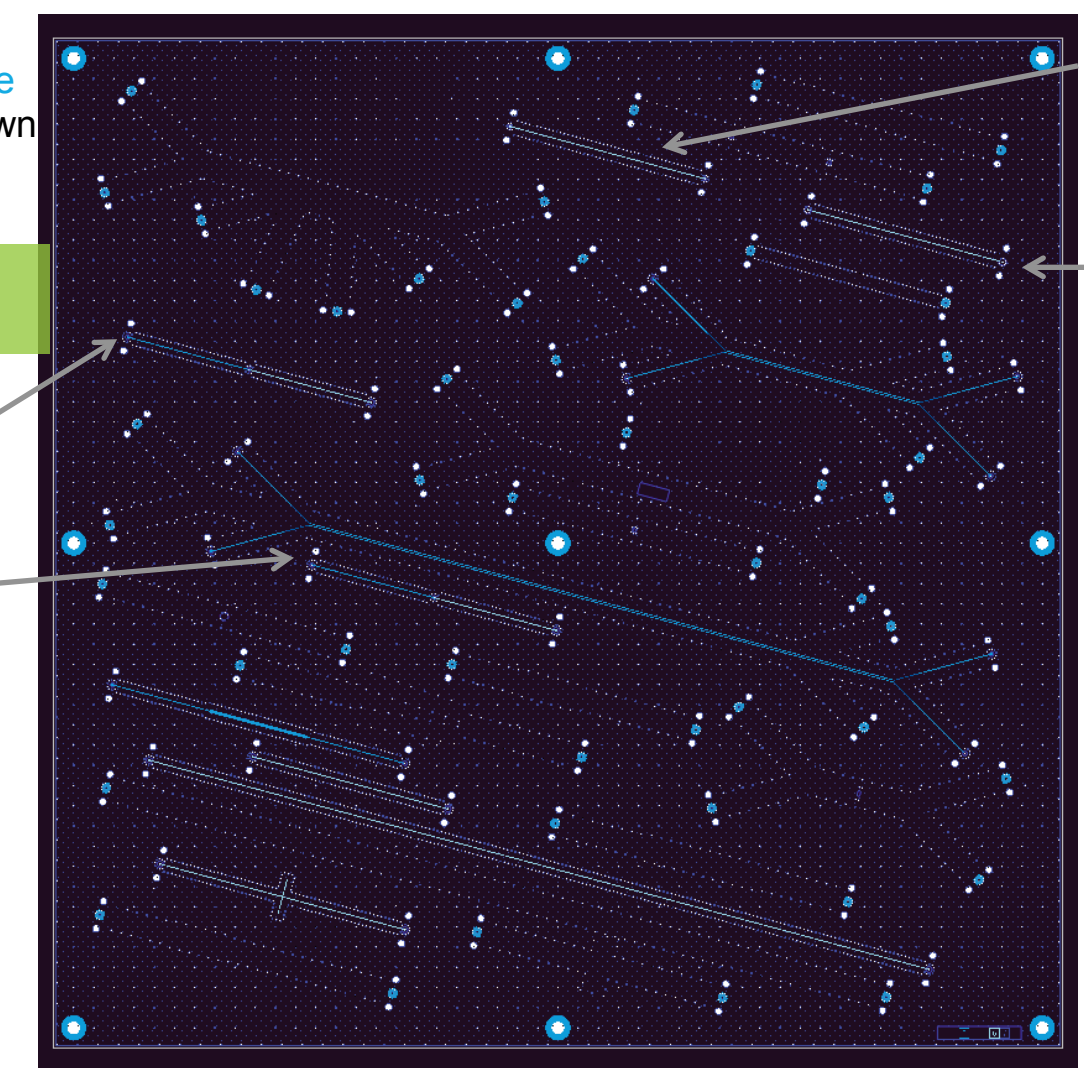

25) SL SE 2-inch segment inductive launch (J9-J10)

24) SL SE 2-inch segment capacitive launch (J11-J12)

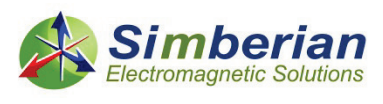

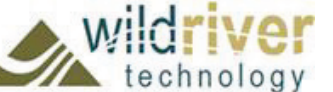

9/24/2014 *© 2014 Simberian Inc. © 2014 Wild River Technology LLC* 

### Strip line (SL) single-ended (SE) and differential (DF) structures

SIGNAL\_3 – blue SIGNAL 6 – light blue Just 2 layers are shown in Simbeor Board Analyzer

*Solution: 10\_StripDifferential(1)*

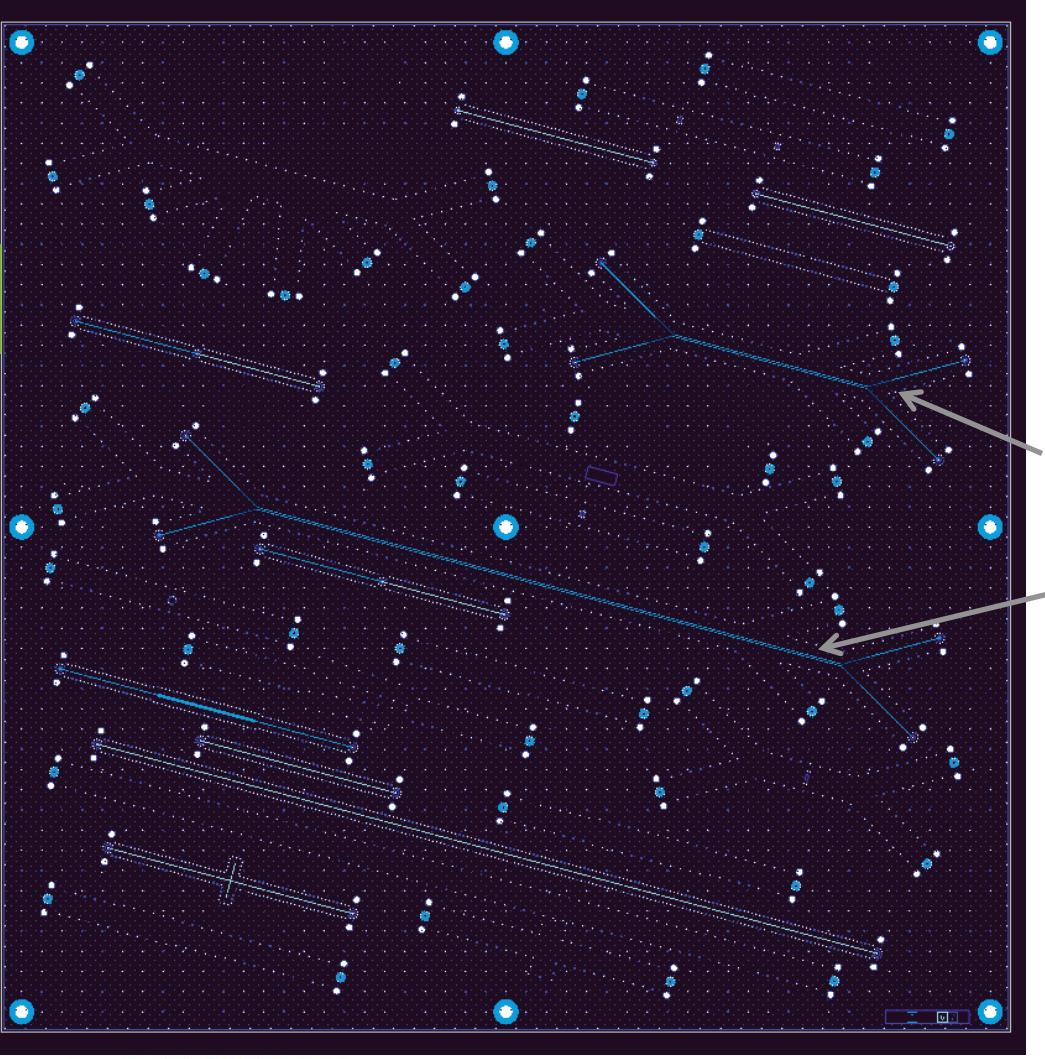

hherian lectromagnetic Solutions

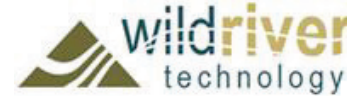

9/24/2014 *© 2014 Simberian Inc. © 2014 Wild River Technology LLC* 

27) SL DF 6-inch segment (J15-J16) segment (J15-J16)

26) SL DF 2-inch

### Analysis to measurement validation steps

- 1. Use VNA to measure S-parameters and validate quality of the measurements
- 2. Get board geometry adjustments (stackup and trace widths) from manufacturer (if any) and use consistently in the material identification and the analysis (use crosssectioning if no data provided)
- 3. Identify broad-band dielectric and conductor roughness models with GMS-parameters
- 4. Simulate all structures with the identified or validated material models and confirmed adjustments consistently and compare with the measurements (no further manipulations with data)

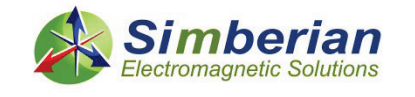

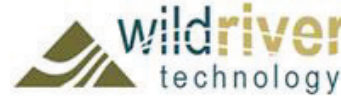

### Step 1: Preliminary measurement quality estimation for single-ended structures

### Folder: ..\CMP-28\_Simbeor\_Kit\_Rev4\CMP-28 Rev4\Touchstone Files\1stcal single ended

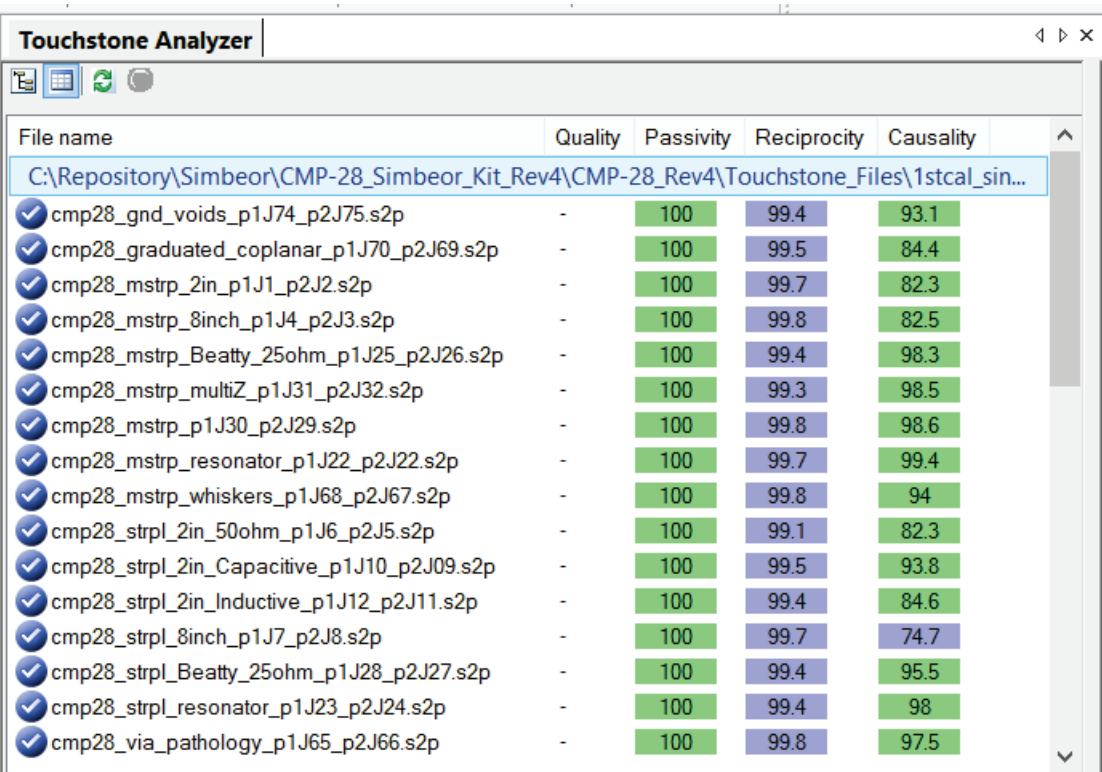

PASSED!

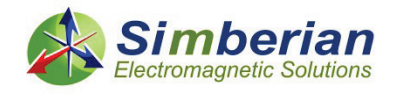

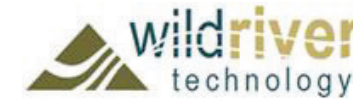

### Step 1: Preliminary measurement quality estimation for differential and via structures

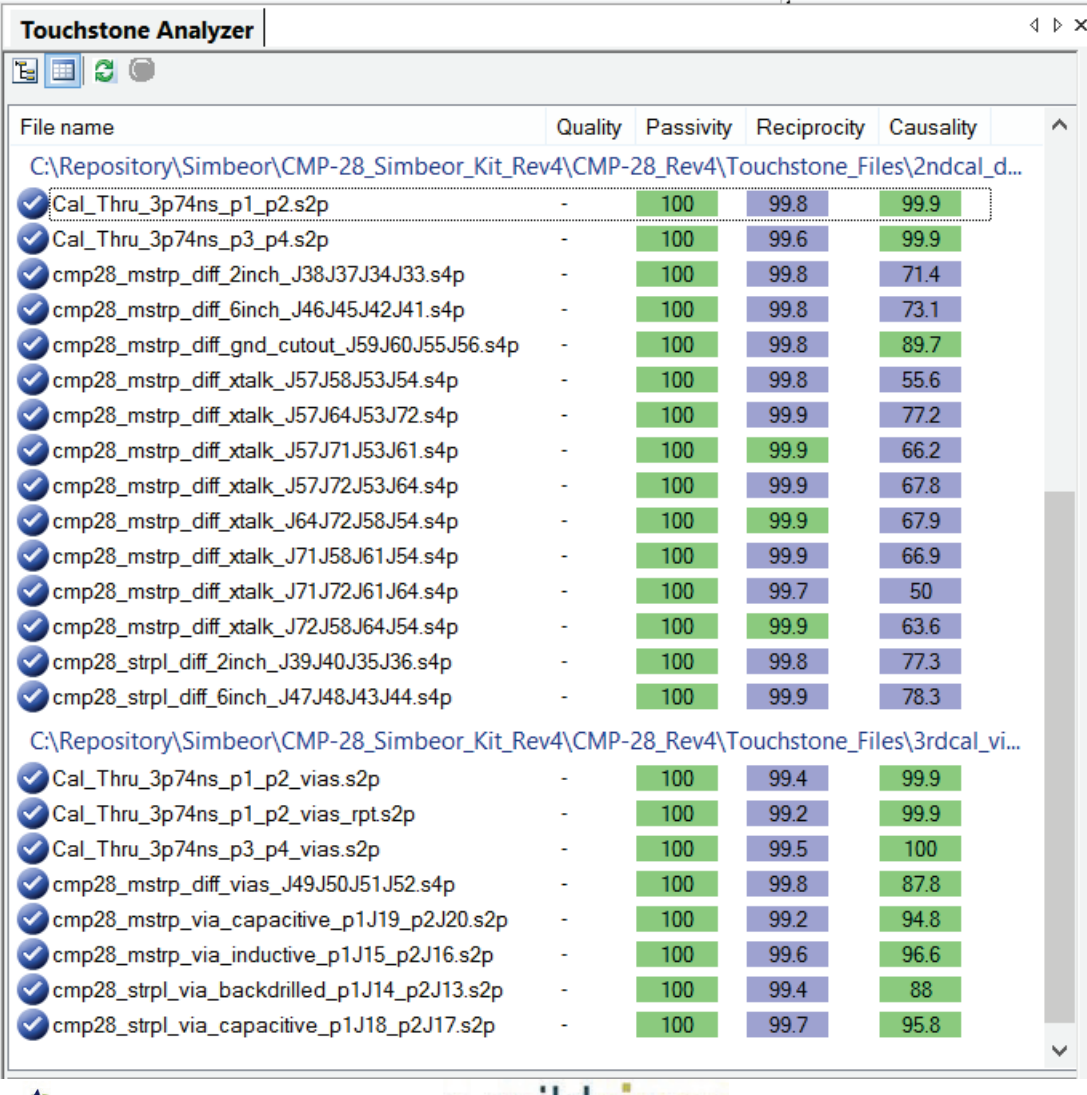

Folders: ..\CMP-28\_Simbeor\_Kit\_Rev4\ CMP-28\_Rev4\ Touchstone\_Files\ 2ndcal\_differential and 3rdcal\_vias\_2sided

#### **PASSED!**

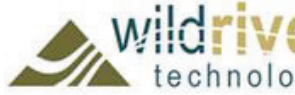

### Step 1: Final quality estimation with rational compact model (RCM)

Select all files in TA and push Build RCM button on the "Model Conversion and Quality Estimation Tools" panel (RCM options "Extrapolate to infinity" and "Extract Delay" and "Auto-adjust" are OFF)

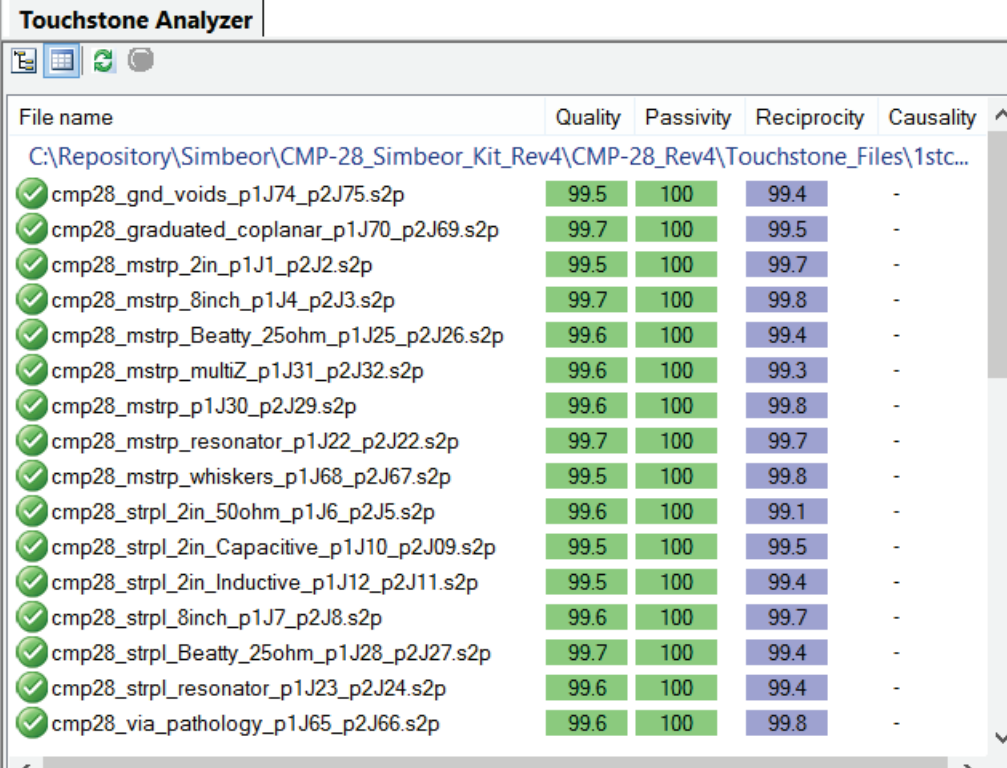

#### PASSED!

*Quality estimation is just an example – all Touchstone models in Simbeor Solutions have pre-built RCM models used for TD analysis and validation!*

*See how to do it in demo-videos #2011\_01 and 2011\_02 at http://www.simberian.com/ScreenCasts.php…*

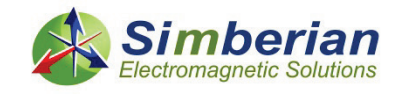

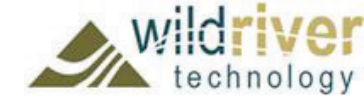

## Step 1: Final quality estimation with rational compact model (RCM)

Select all files in TA and push Build RCM button on the "Model Conversion and Quality Estimation Tools" panel (RCM options "Extrapolate to infinity" and "Extract Delay" and "Auto-adjust" are OFF)

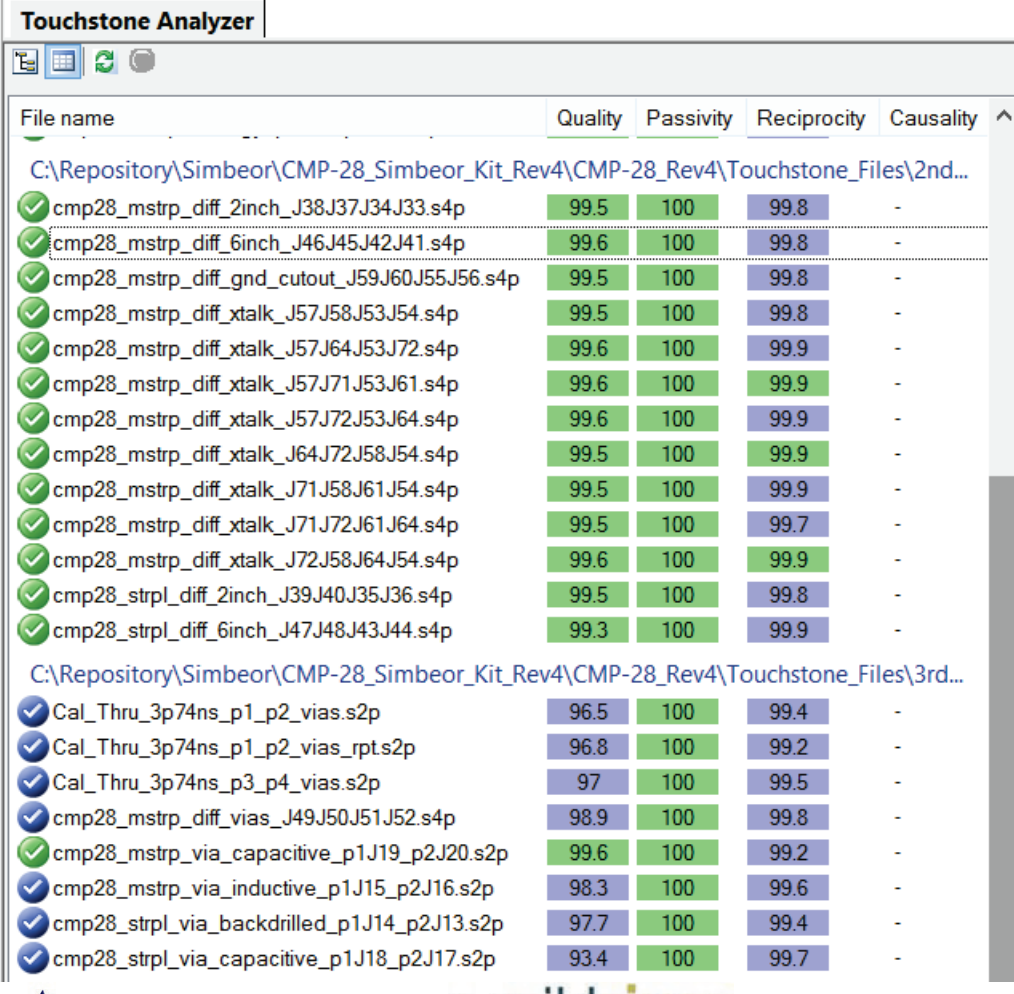

#### PASSED!

*Quality estimation is just an example – all Touchstone models in Simbeor Solutions have pre-built RCM models used for TD analysis and validation!*

*See how to do it in demo-videos #2011\_01 and 2011\_02 at http://www.simberian.com/ScreenCasts.php …*

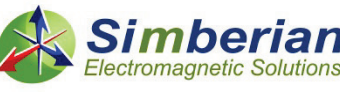

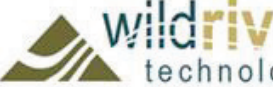

9/24/2014 *© 2014 Simberian Inc. © 2014 Wild River Technology LLC* 

# Step 2: Board geometry adjustments

- Stackup is adjusted from data provided by manufacturer
- Single-ended width adjustments before analysis in Simbeor Board Analyzer (to match the impedance observed on TDR):
	- Micro-strip single-ended line widths are adjusted from 14.5 to 13.5 mil
	- Strip line single-ended widths are adjusted from 11.0 to 10.5 mil
- All other widths and dimensions are exactly as in the board design (may need consistent adjustments as follows from the validation)

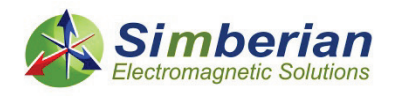

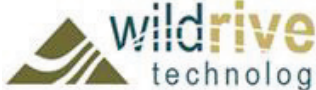

# Step 3: Identify material models

- Generalized Modal S-parameters (GMS-parameters) is the best way to identify broadband material models (patented by Simberian)
	- **Use TDR to verify identities of the launches and t-lines**
	- Use Phase Delay of GM transmission to identify/confirm dielectric constant
	- Use GM Insertion Loss to identify/confirm loss tangent and roughness
- Use data from manufactured (Isola FR408HR and Taiyo solder mask) as the starting point to identify dielectric models
- Use 2 and 8 inch strip line segments to validate FR408HR model and identify Modified Hammerstad conductor roughness model (Solution 1\_MaterialIdentification)
- Use 2 and 8 inch micro-strip line segments to confirm FR408HR model and validate and identify Modified Hammerstad conductor roughness model for TOP/BOTTOM layers (1\_MaterialIdentification)
- **Use 2 and 6 inch differential strip and microstrip line segments to** confirm/correct material models (2\_MaterialValidationDifferential)

*See App Notes #2014\_02 and 2014\_03 for details on identification with GMS-parameters at http://www.simberian.com/AppNotes.php*

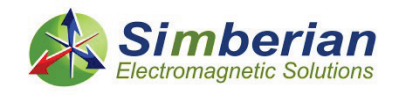

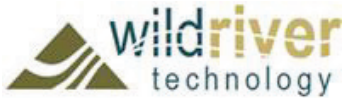

### Step 3: Dielectric and conductor roughness model identification with strip line

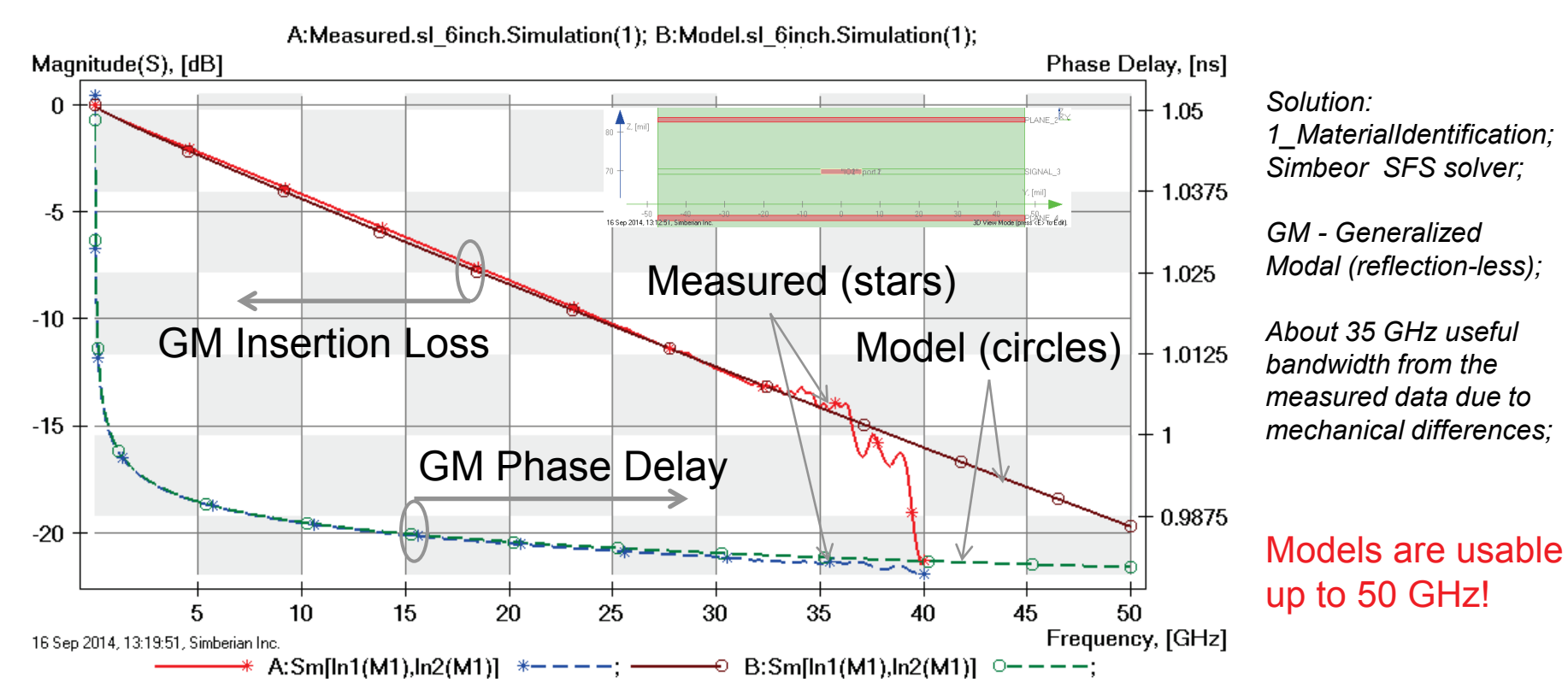

GMS parameters computed from S-parameters measured for 2 and 8 inch strip line segments (red and blue lines) and modeled for 6 inch strip line segment (brown and green lines): FR408HR model: Wideband Debye, Dk=3.815 (3.66), LT=0.0117 @ 1 GHz; Conductor roughness model: Modified Hammerstad, SR=0.4 um, RF=2;

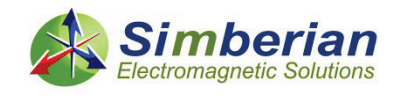

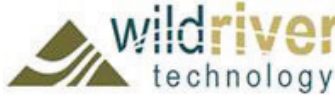

### Step 3: Dielectric and conductor roughness model identification with micro-strip line

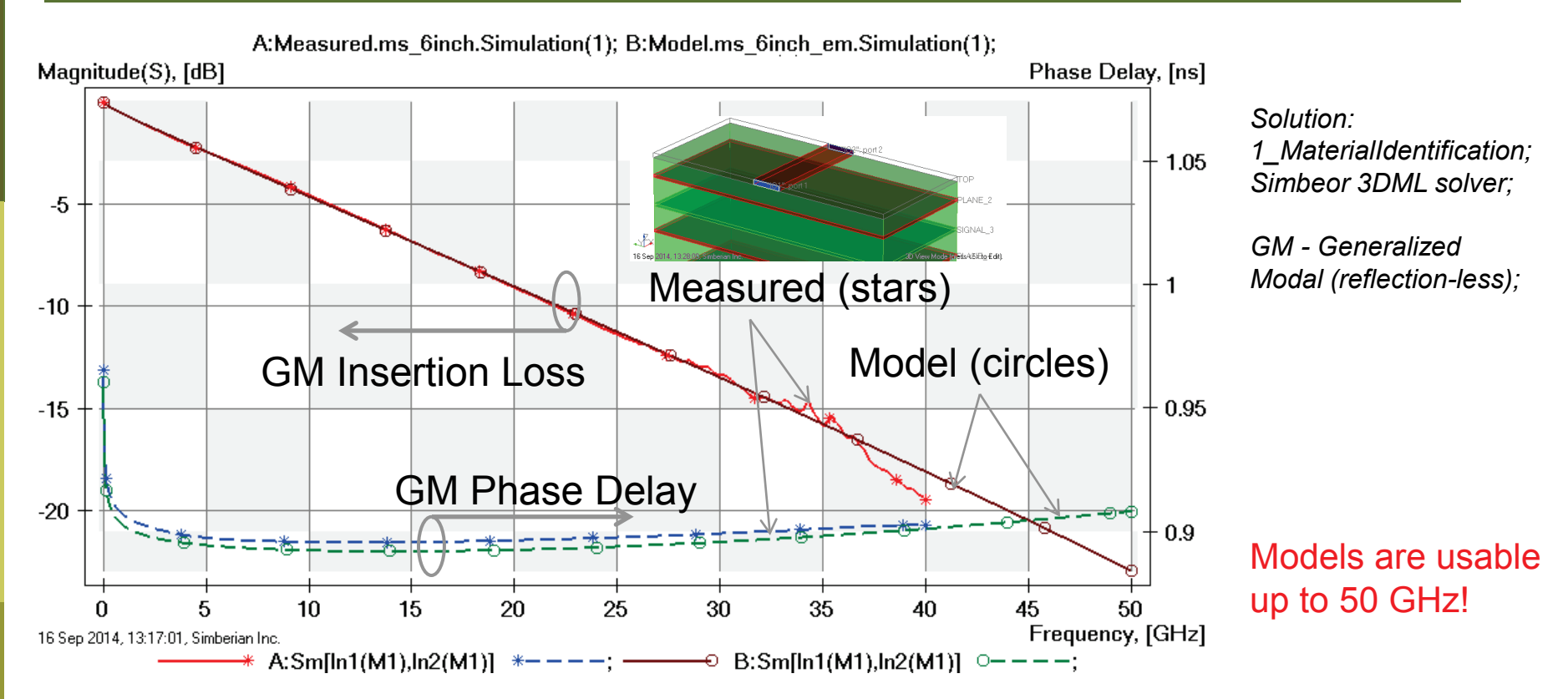

GMS parameters computed from S-parameters measured for 2 and 8 inch micro-strip line segments (red and blue lines) and modeled for 6 inch micro-strip line segment (brown and green lines): FR408HR model: Wideband Debye, Dk=3.815 (3.66), LT=0.0117 @ 1 GHz (same as for strip); Taiyo solder mask model: Wideband Debye, Dk=3.85 (3.9), LT=0.02 @ 1 GHz; Conductor roughness model: Modified Hammerstad, SR=0.4 um, RF=3.5;

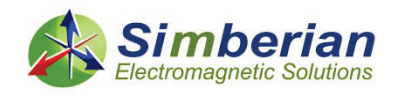

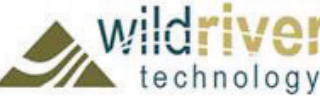

### Step 3: Dielectric and conductor roughness model identification with differential strip line

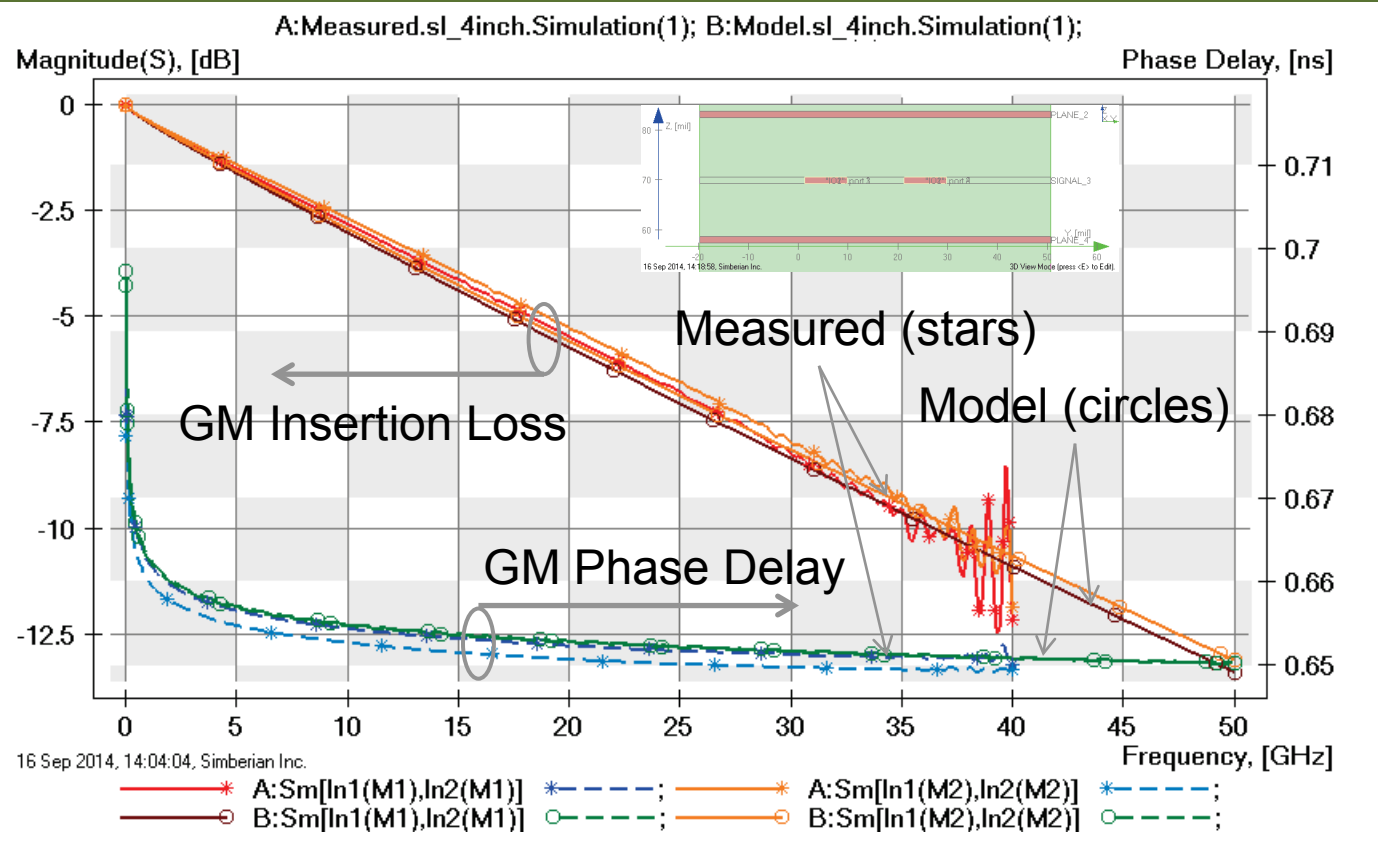

*Solution: 2\_MaterialIdentification Differential; Simbeor SFS solver;*

*GM - Generalized Modal (reflection-less);*

*Odd modes: red, blue, brown and green lines; Even modes: orange, light blue and green lines;*

*Even modes – less then 1 ps/inch difference in phase delay;*

GMS parameters computed from S-parameters measured for 2 and 6 inch differential strip line segments (lines with stars) and modeled for 4 inch diff. strip line segment (lines with circles): FR408HR model: Wideband Debye, Dk=3.78 (3.66), LT=0.0117 @ 1 GHz – optionally strip layer can be filled with resin with smaller Dk to have modes propagate with different speed; Conductor roughness model: Modified Hammerstad, SR=0.4 um, RF=2;

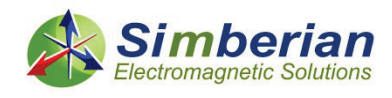

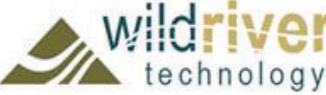

### Step 3: Dielectric and conductor roughness model identification with micro-strip line

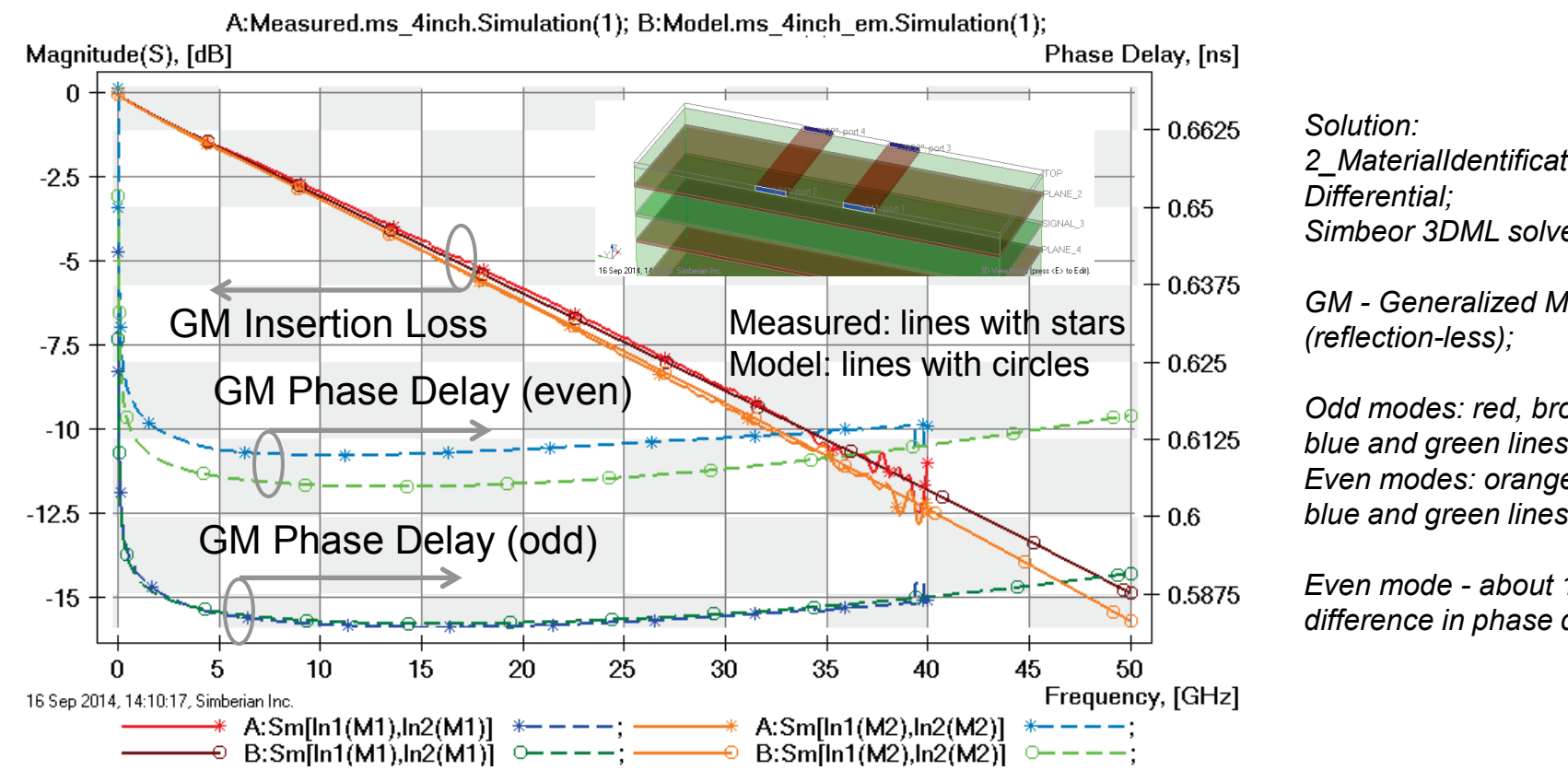

*2\_MaterialIdentification Simbeor 3DML solver;*

*GM - Generalized Modal* 

*Odd modes: red, brown, blue and green lines; Even modes: orange, light blue and green lines;*

*Even mode - about 1 ps/inch difference in phase delay;*

GMS parameters computed from S-parameters measured for 2 and 6 inch micro-strip line segments (red and blue lines) and modeled for 4 inch micro-strip line segment (brown and green lines): FR408HR model: Wideband Debye, Dk=3.815 (3.66), LT=0.0117 @ 1 GHz (same as for strip); Taiyo solder mask model: Wideband Debye, Dk=3.85 (3.9), LT=0.02 @ 1 GHz; Conductor roughness model: Modified Hammerstad, SR=0.4 um, RF=3.5;

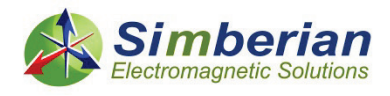

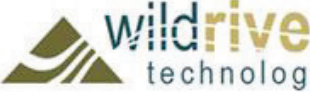

### Step 4: Simulate all 27 structures and compare with the measurements

- Synthesize model for 2.92 mm connector with 2.4 mm adapter from measured S-parameters
- Compute and compare S-parameters for all structures (complete adapter-to-adapter links)
	- Compare simulated and measured magnitudes and phase/group delays in terminal and mixed-mode space up to 50 GHz
- Compute TDR from simulated and measured S-parameters and compare for all structures
	- Use rational compact models and Gaussian step with 20 ps 10-90% rise time
- **□** Compute eye diagrams for 28 Gbps PRBS signals from simulated and measured S-parameters and compare for selected structures

*See demo-videos #2013\_01 and 2013\_02 to see how to do post-layout analysis with geometry adjustments in Simbeor Board analyzer*

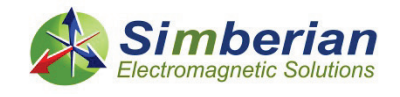

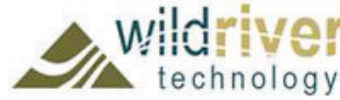

# Synthesis of connector model

- Connector model is synthesized from S-parameters measured for two pairs of 2.4-2.92 mm adapter and 2.92 mm connectors connected back-to-back
- The model is constructed by matching measured magnitude and phase of transmission and reflection parameters to model composed with 4 coaxial line segments:

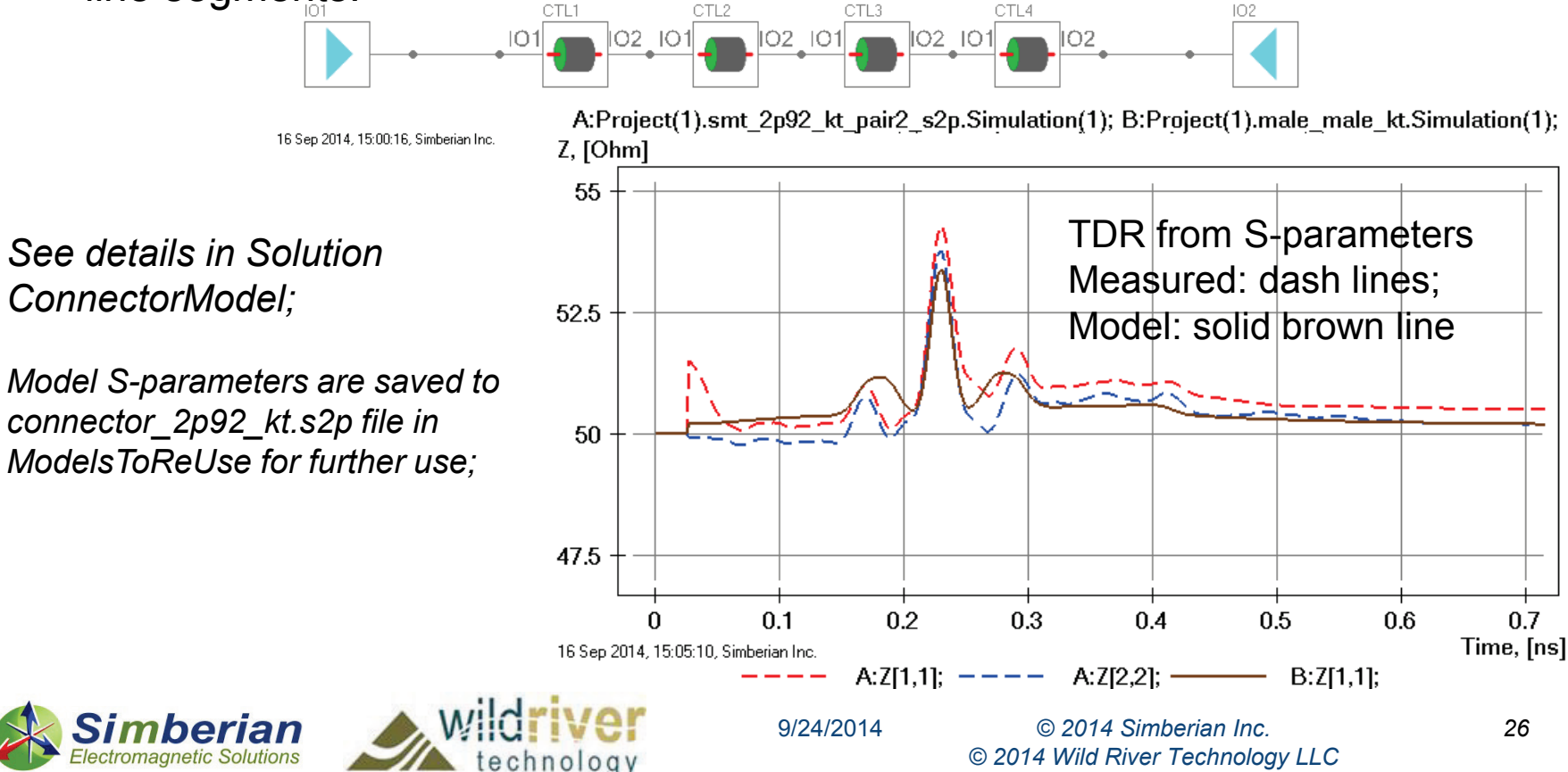

# 1) 2-inch microstrip line segment

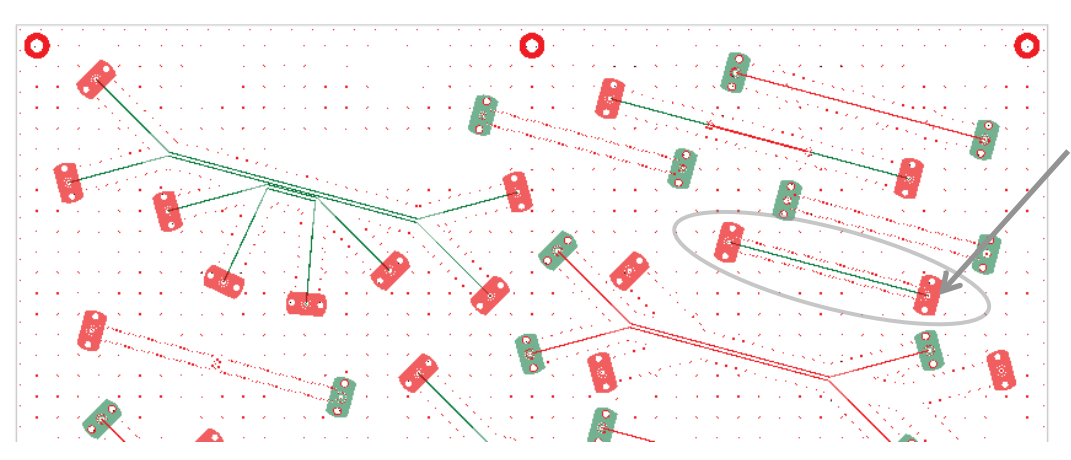

MS SE 2-inch segment (J1-J2) Solution: 3\_MicrostipSingle(1) Measured: cmp28\_mstrp\_2in\_p1J1\_p2J2.s2p Selector/Project/Circuit: MS\_SE\_2in\_J1\_J2

Board Analyzer:

Trace width is adjusted (14.5 to 13.5 mil); 2 discontinuity selector for the launches (identical); See also notes on next slide and in the solution;

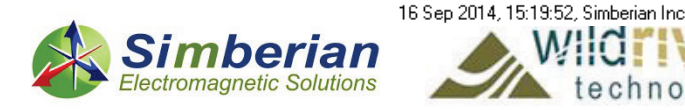

3D View Mode (press <E> to Edit).

### 1) 2-inch microstrip line segment: De-compositional analysis

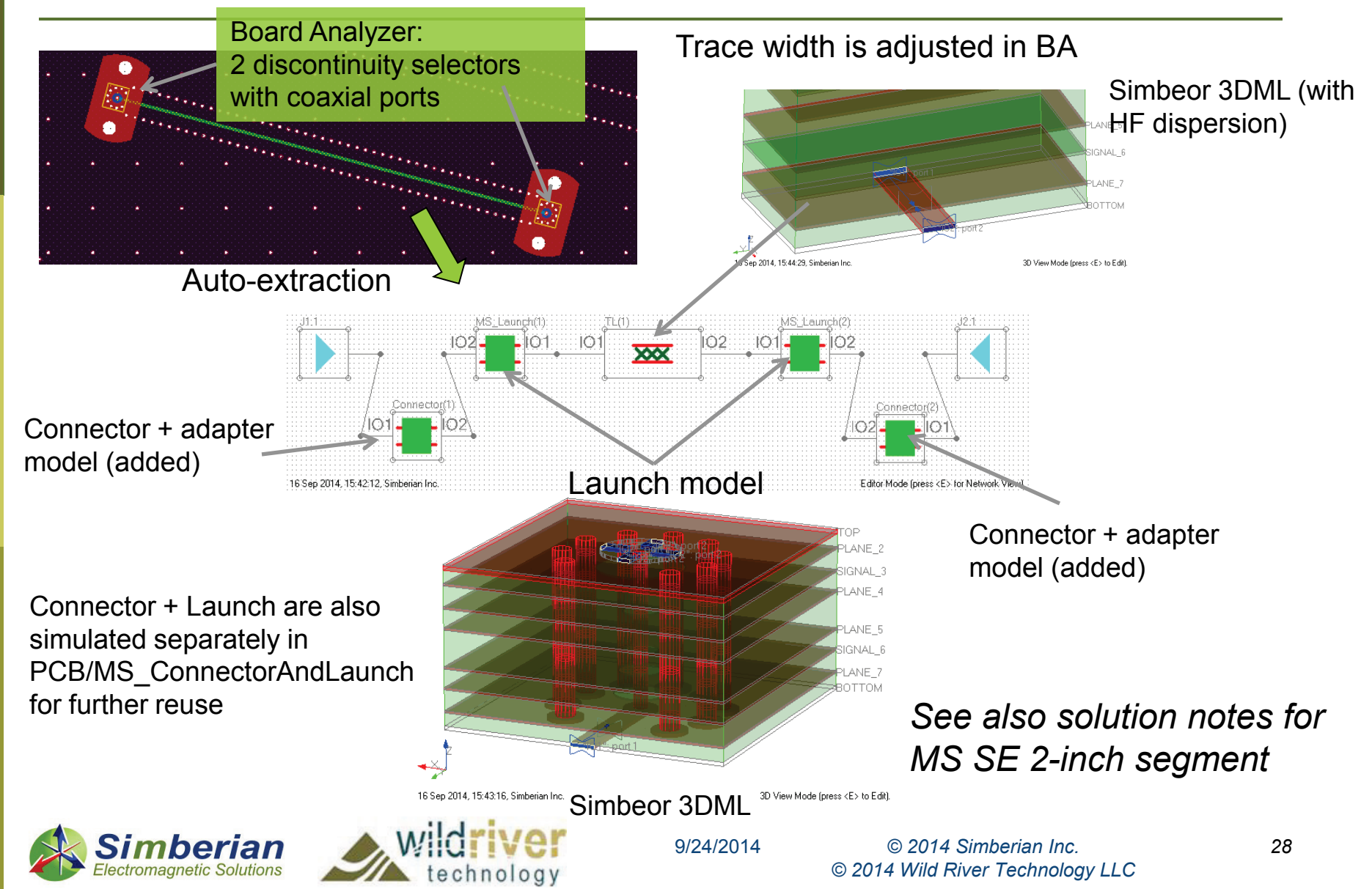

### 1) 2-inch microstrip line segment: Magnitude of S-parameters

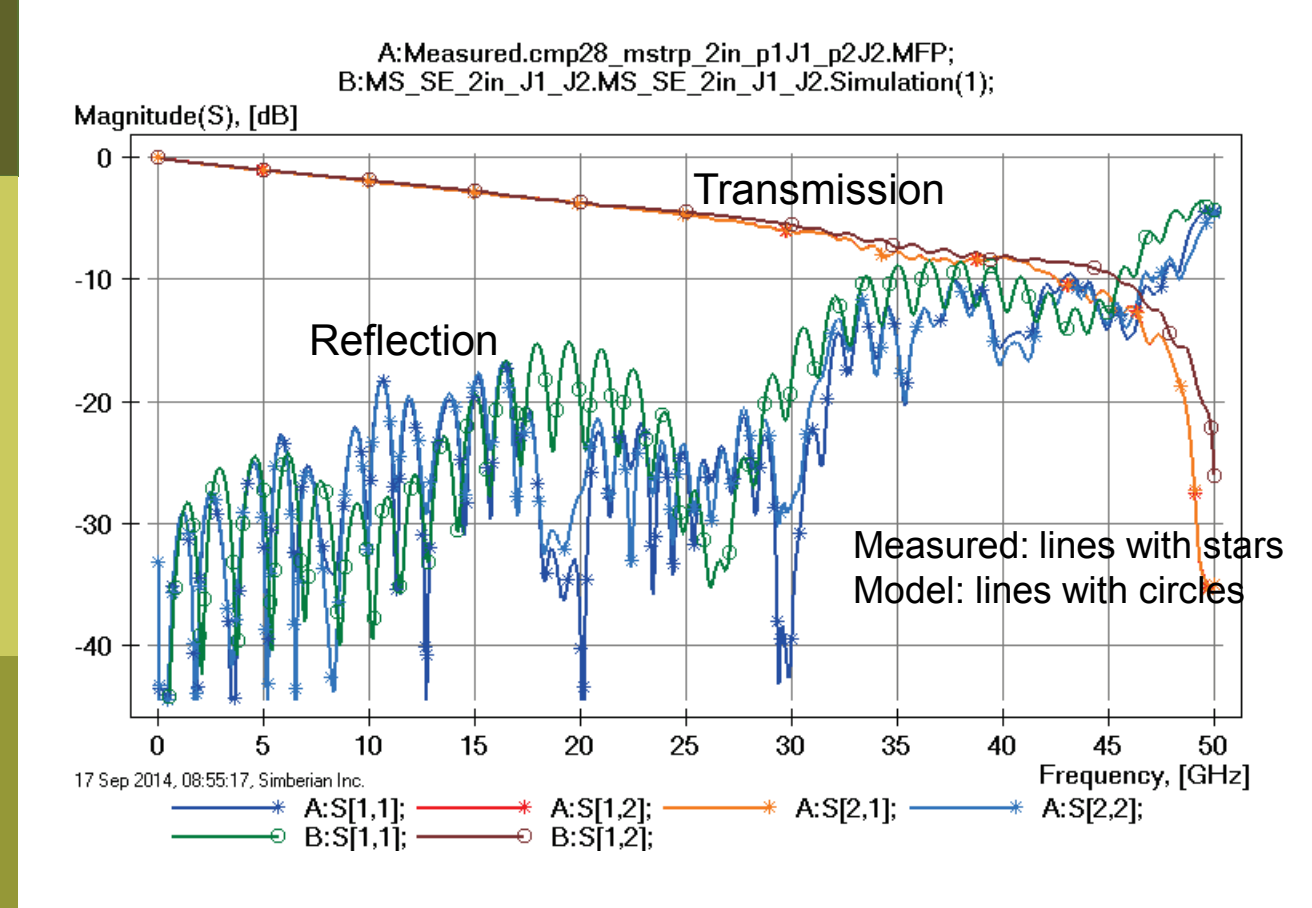

MS Launch looses the localization at about 30 GHz: Distance from signal via to stitching vias is about quarter of wavelength at 30 GHz – we cannot expect correlation above that frequency! Though, the impedance of the return path remains low due to plenty of stitching vias.

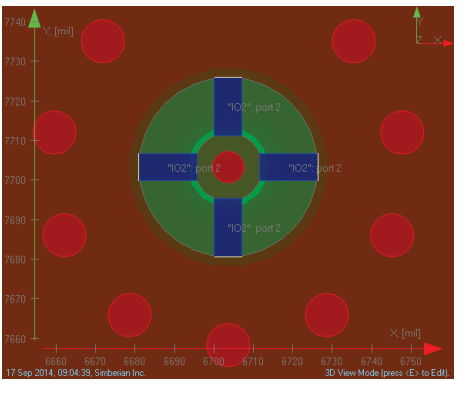

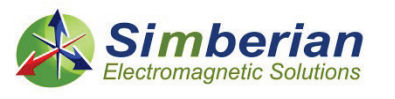

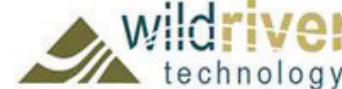

### 1) 2-inch microstrip line segment: Transmission phase and group delay

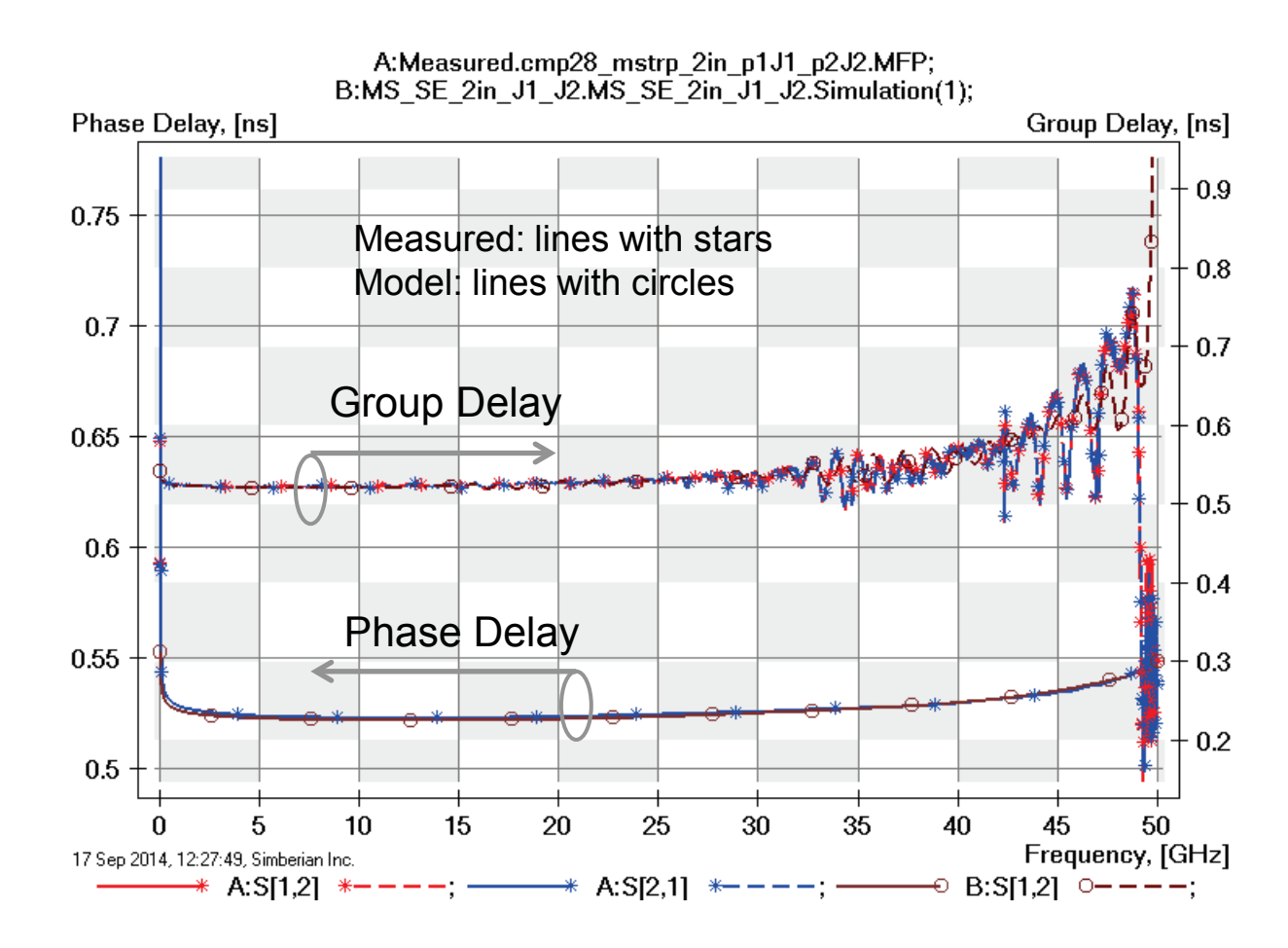

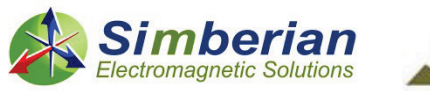

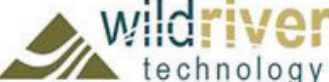

### 1) 2-inch microstrip line segment: TDR with 20 ps Gaussian step

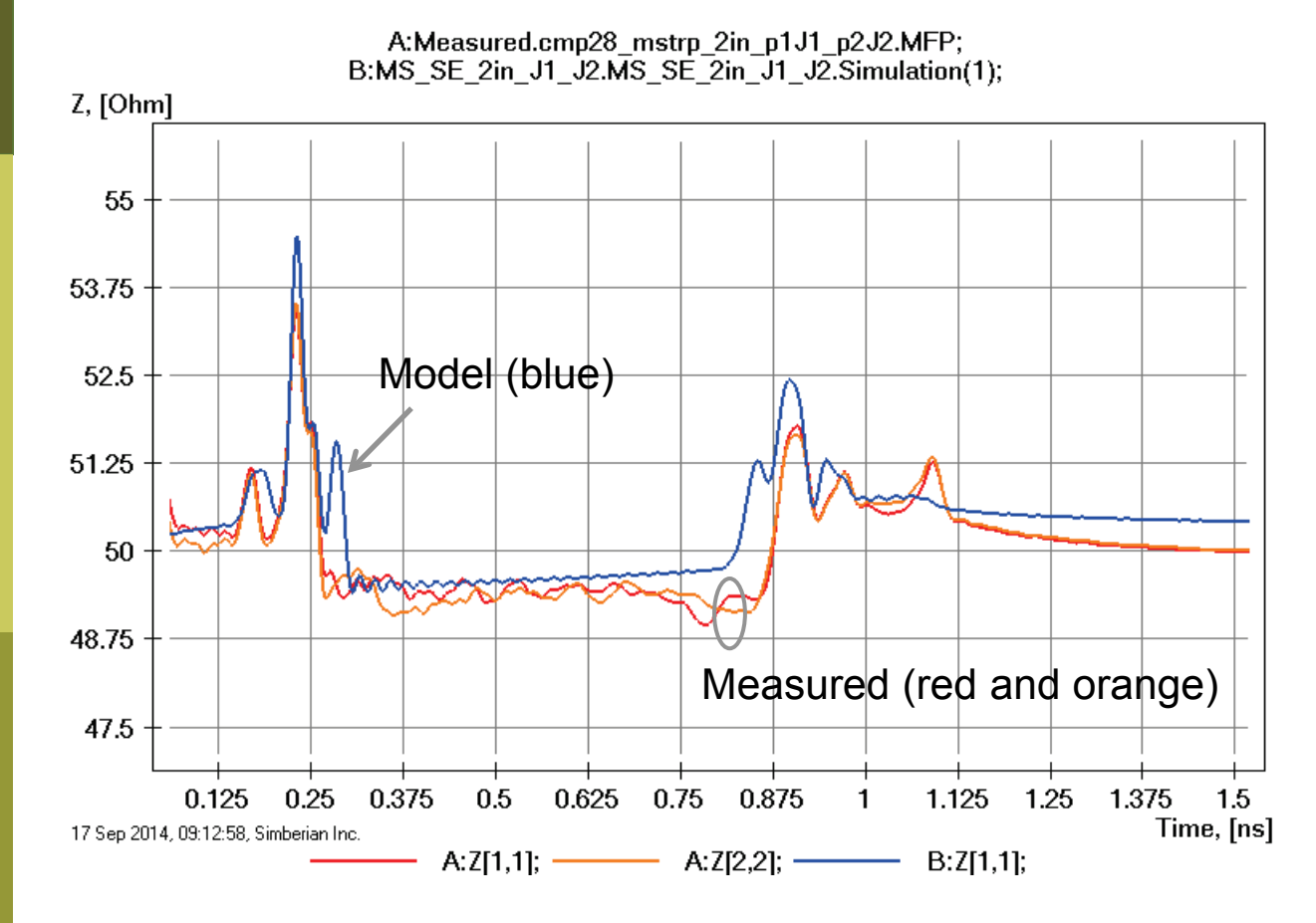

Variations of impedance along the traces visible here indicates that either trace width is varying or dielectric is inhomogeneous (or both); This is not accounted for in the model and explains differences in the reflection.

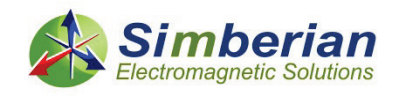

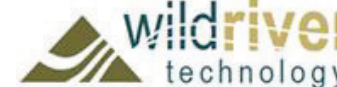

### 1) 2-inch microstrip line segment: 28 Gbps PRBS, 25 ps rise/fall time

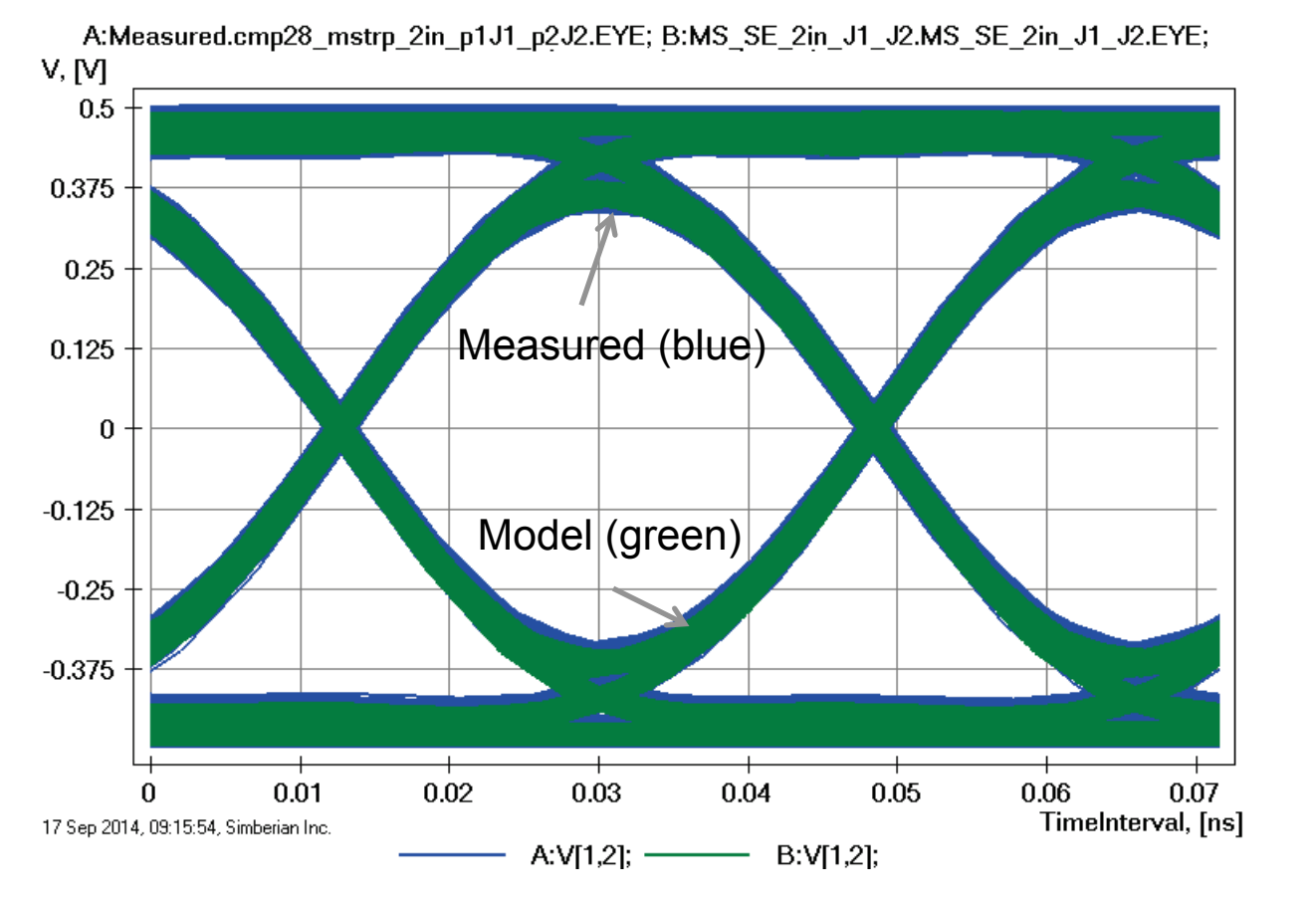

Eyes are on top of each other!

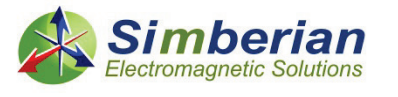

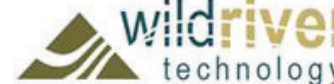

# 2) 8-inch microstrip line segment

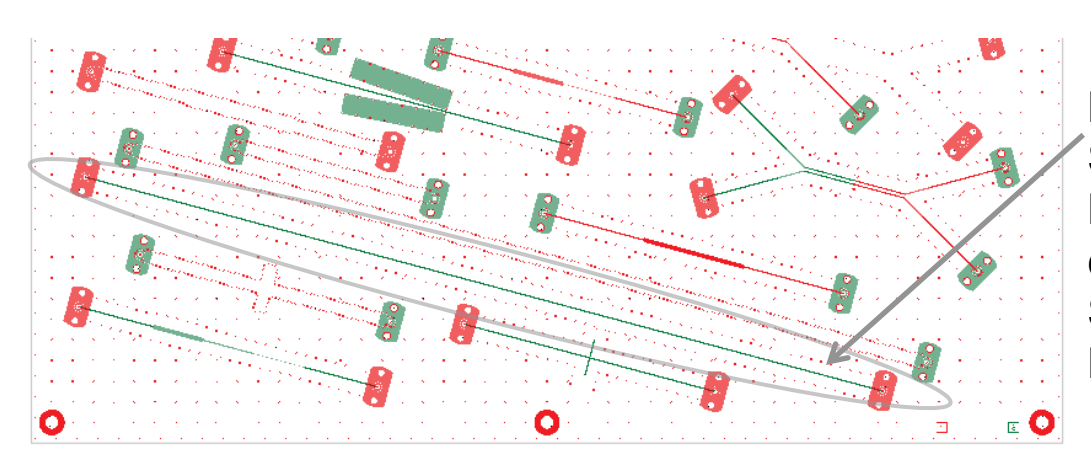

MS SE 8-inch segment (J3-J4) Solution: 3\_MicrostipSingle(1) Measured: cmp28\_mstrp\_8in\_p1J4\_p2J3.s2p Selector/Project/Circuit: MS\_SE\_8in\_J4\_J3

Board Analyzer: Trace width is adjusted; 2 discontinuity selector for the launches are set to re-use PCB/MS ConnectorAndLaunch model; See also notes in the solution;

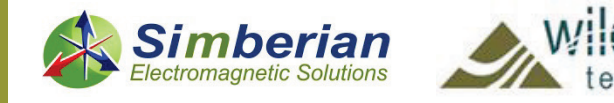

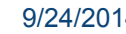

### 2) 8-inch microstrip line segment: Magnitude of S-parameters

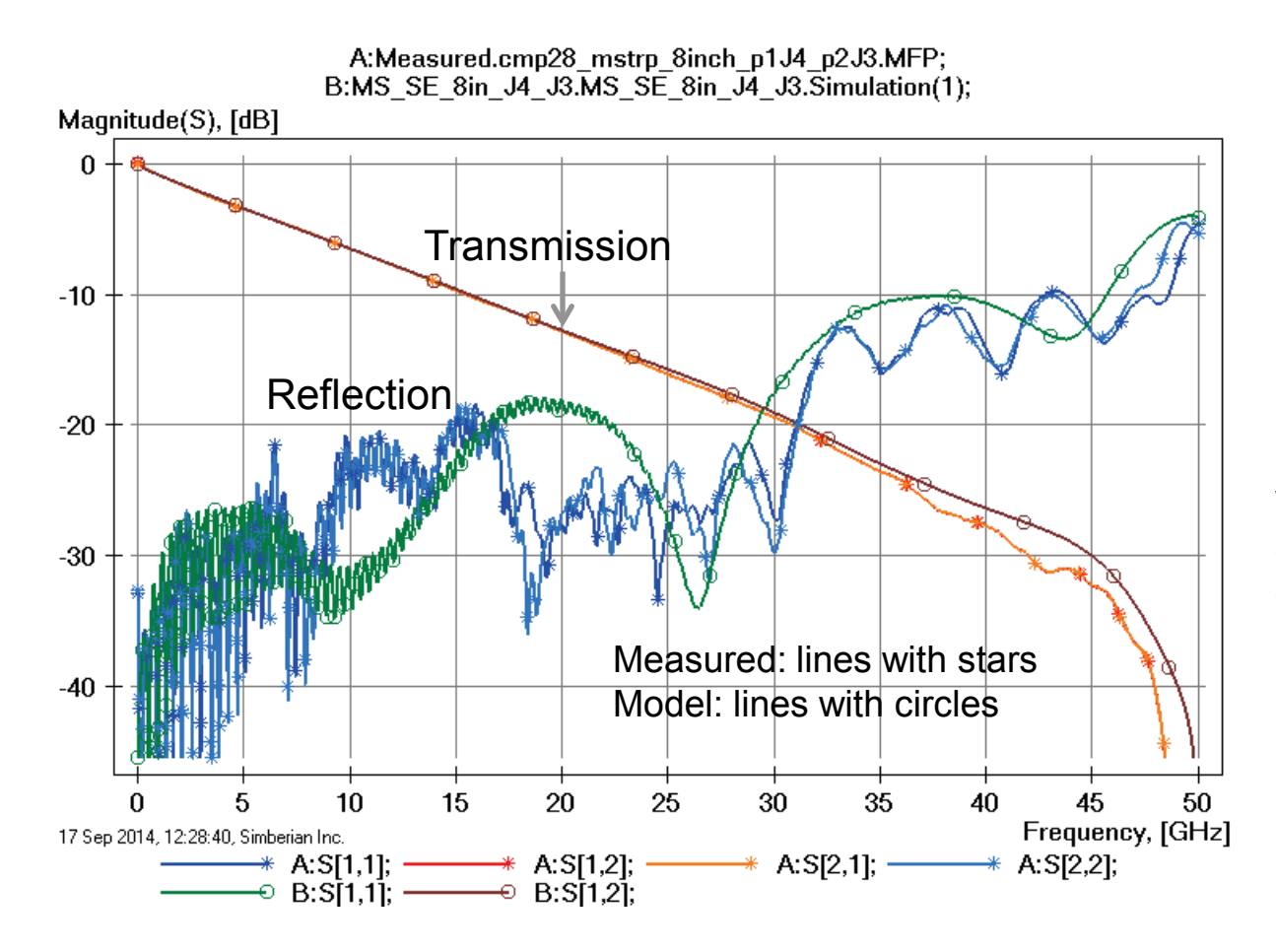

Loss of launch localization above 30 GHz explains additional insertion losses; Variation of trace width and dielectric properties explains differences in reflection losses;

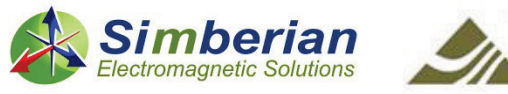

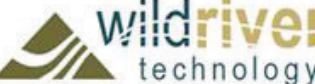

### 2) 8-inch microstrip line segment: Transmission phase and group delay

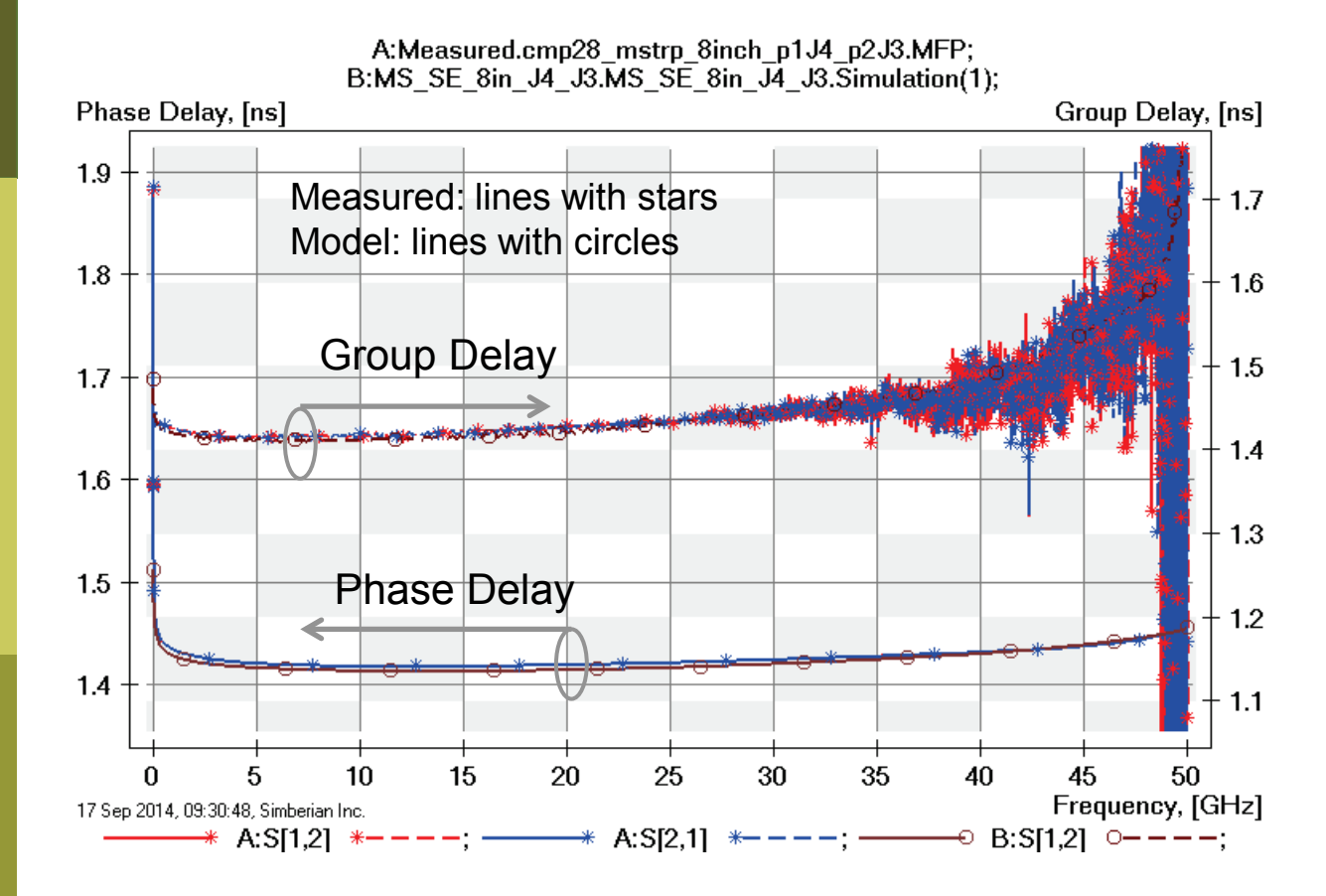

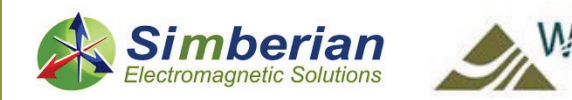

### 2) 8-inch microstrip line segment: TDR with 20 ps Gaussian step

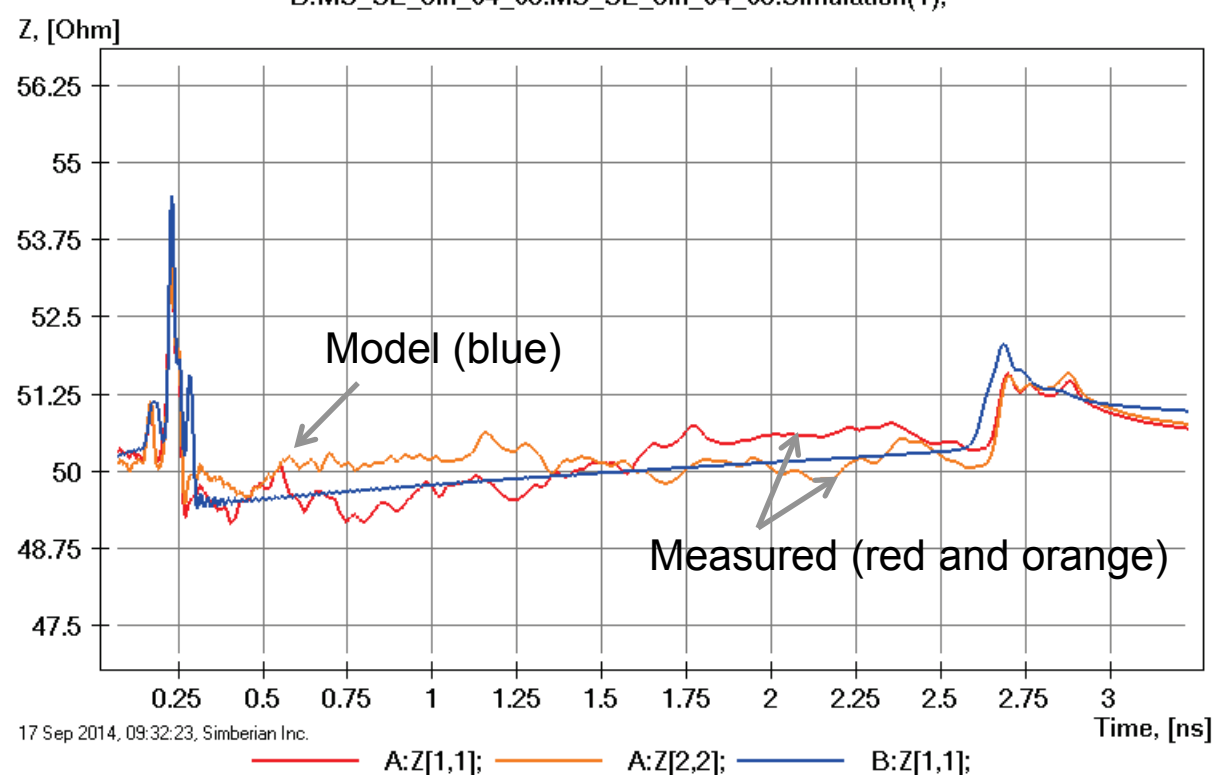

A:Measured.cmp28\_mstrp\_8inch\_p1J4\_p2J3.MFP; B:MS SE 8in J4 J3.MS SE 8in J4 J3.Simulation(1);

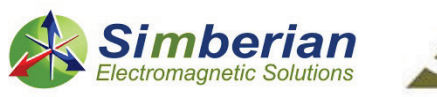

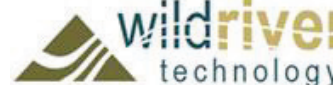
#### 2) 8-inch microstrip line segment: 28 Gbps PRBS, 25 ps rise/fall time

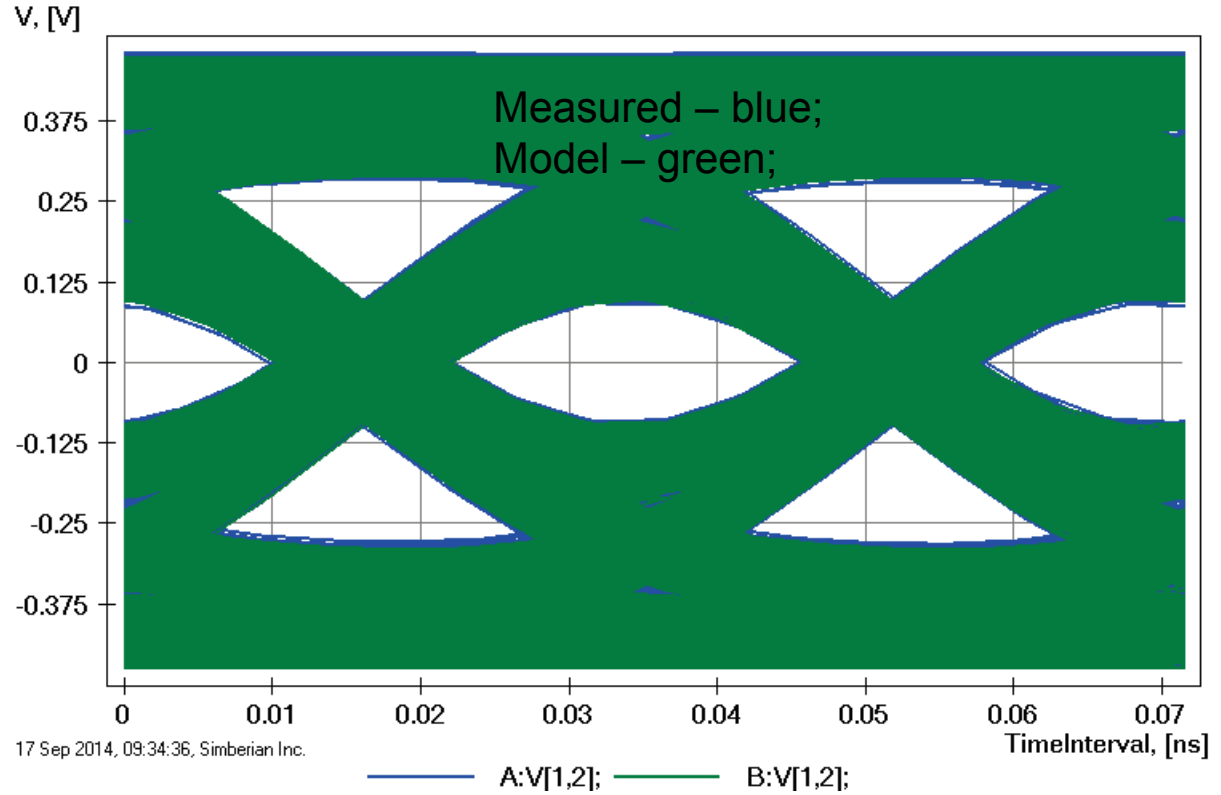

A:Measured.cmp28\_mstrp\_8inch\_p1J4\_p2J3.EYE; B:MS\_SE\_8in\_J4\_J3.MS\_SE\_8in\_J4\_J3.EYE;

#### Eyes are on top of each other!

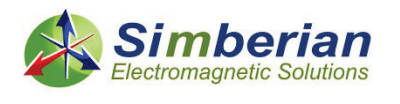

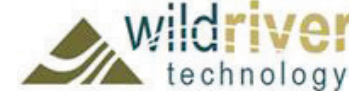

# 3) Microstrip 25-Ohm Beatty standard

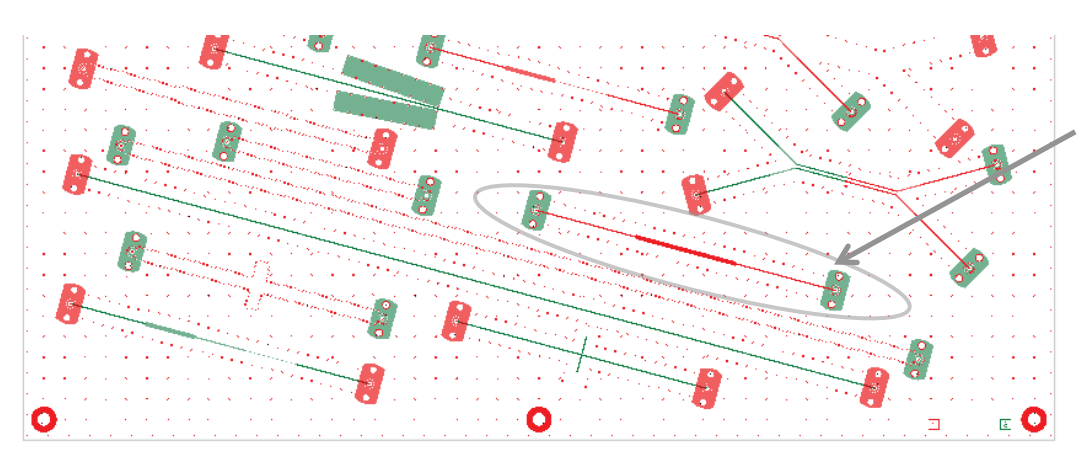

MS SE Beatty 25-Ohm (J25-J26) Solution: 3 MicrostipSingle(1) Measured: cmp28\_Beatty\_25ohm\_p1J25\_p2J26.s2p Selector/Project/Circuit: MS\_SE\_Beatty\_25Ohm\_J25\_J26

Board Analyzer:

Trace width is adjusted;

2 discontinuity selector for the launches are set to re-use PCB/MS\_ConnectorAndLaunch model; Additional 2 discontinuity selectors added for steps (identical);

See also notes in the solution;

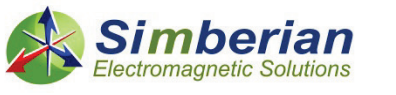

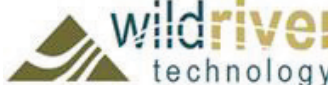

17 Sep 2014, 10:55:41, Simberian Inc.

3D View Mode (press <E> to Edit).

### 3) Microstrip 25-Ohm Beatty standard: Magnitude of S-parameters

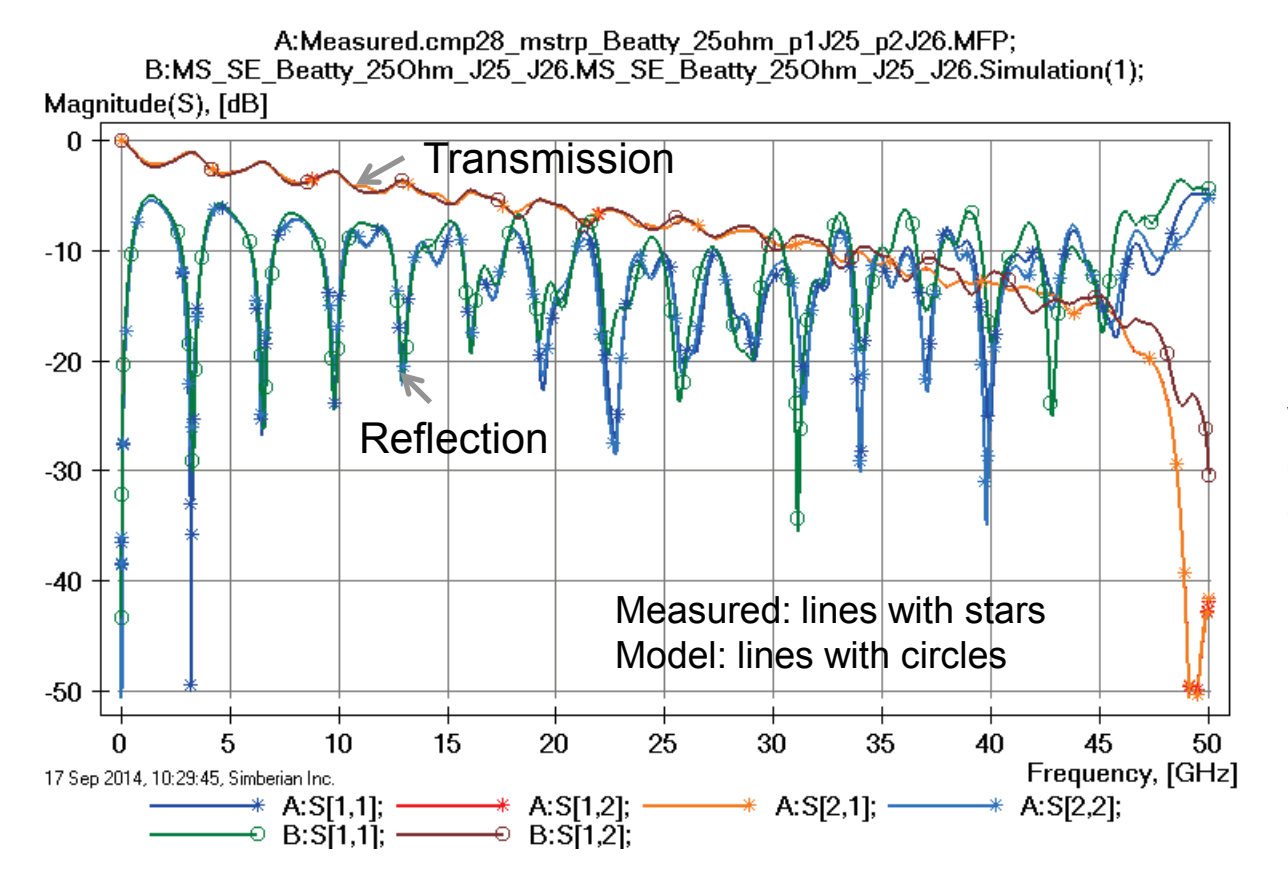

Loss of launch localization above 30 GHz explains additional insertion losses; Variation of trace width and dielectric properties explains differences in reflection losses;

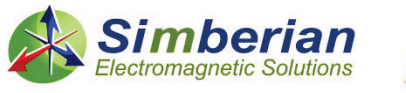

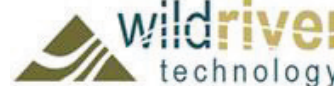

#### 3) Microstrip 25-Ohm Beatty standard: Transmission phase and group delay

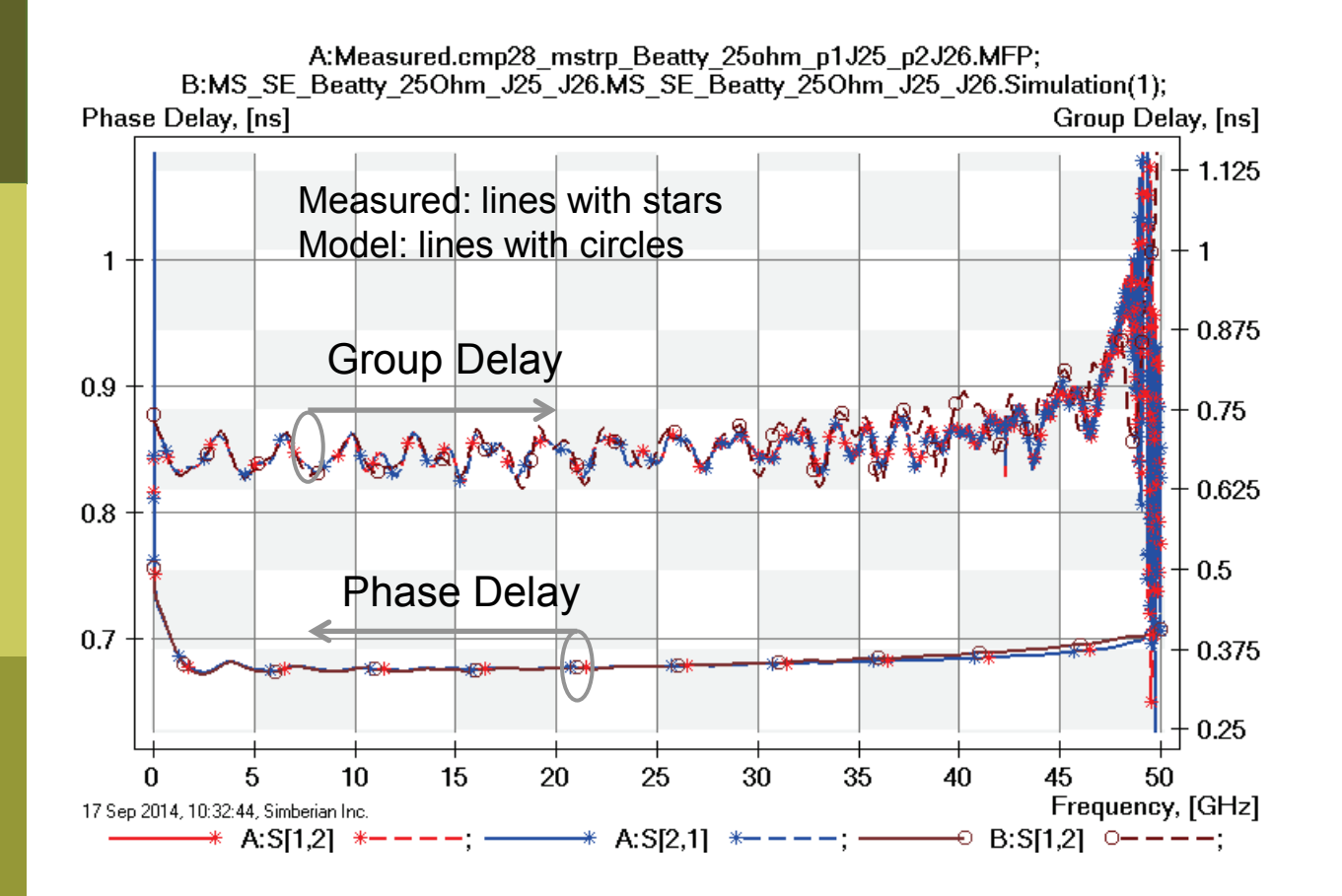

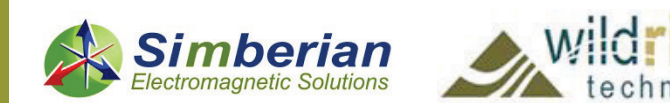

#### 3) Microstrip 25-Ohm Beatty standard: TDR with 20 ps Gaussian step

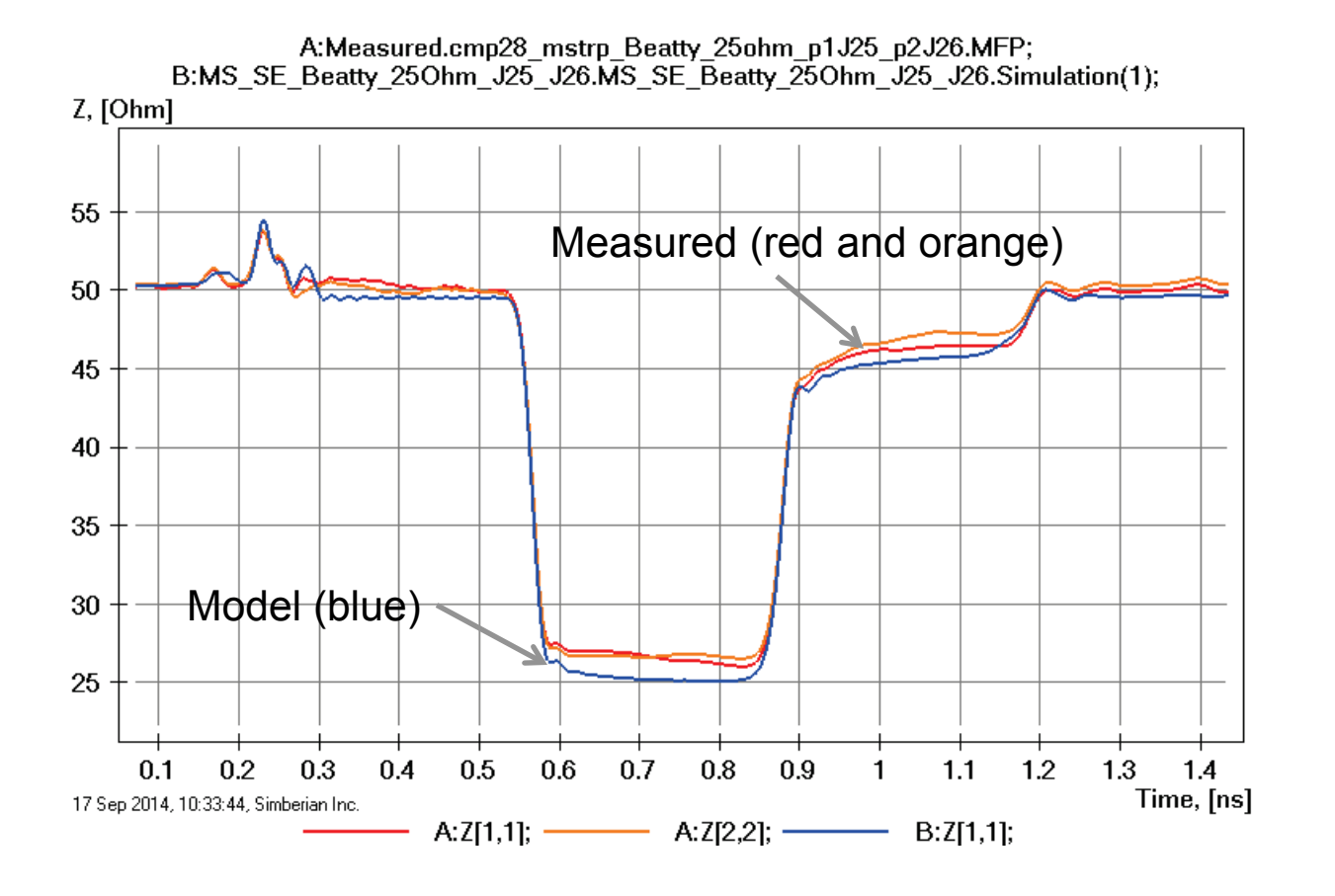

Impedance of the wider section is off (no adjustments);

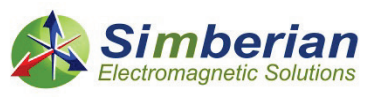

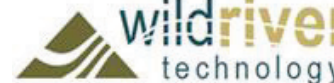

# 4) Microstrip stub resonator

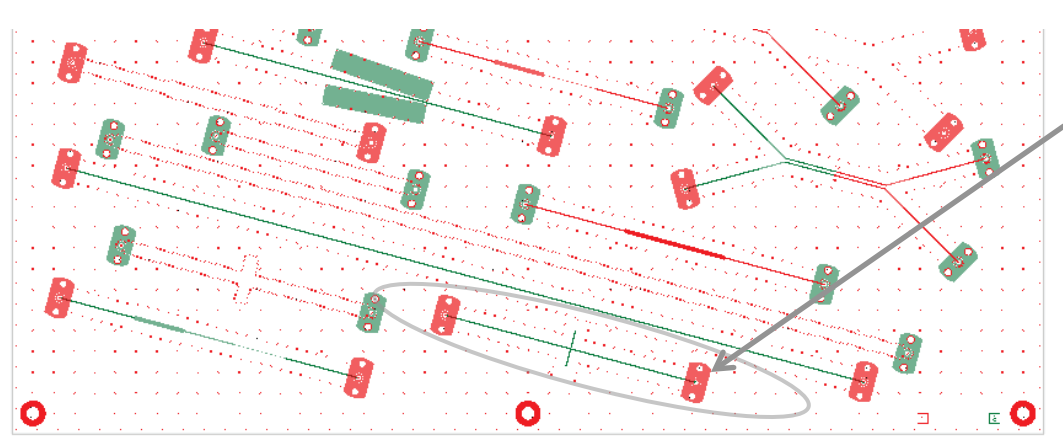

MS SE Resonator (J21-J22) Solution: 3 MicrostipSingle(1) Measured: cmp28\_resonator\_p1J21\_p2J22.s2p Selector/Project/Circuit: MS\_SE\_Resonator\_J21\_J22

#### Board Analyzer:

Trace width is adjusted;

2 discontinuity selector for the launches are set to re-use PCB/MS ConnectorAndLaunch model;

Additional discontinuity selector is added for X-junction and 2 discontinuity selectors added for open ends (identical);

See also notes in the solution;

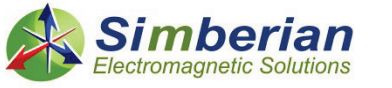

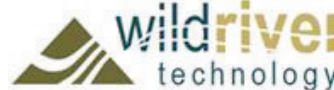

17 Sep 2014, 10:57:10, Simberian Inc.

3D View Mode (press <E> to Edit).

## 4) Microstrip stub resonator: Magnitude of S-parameters

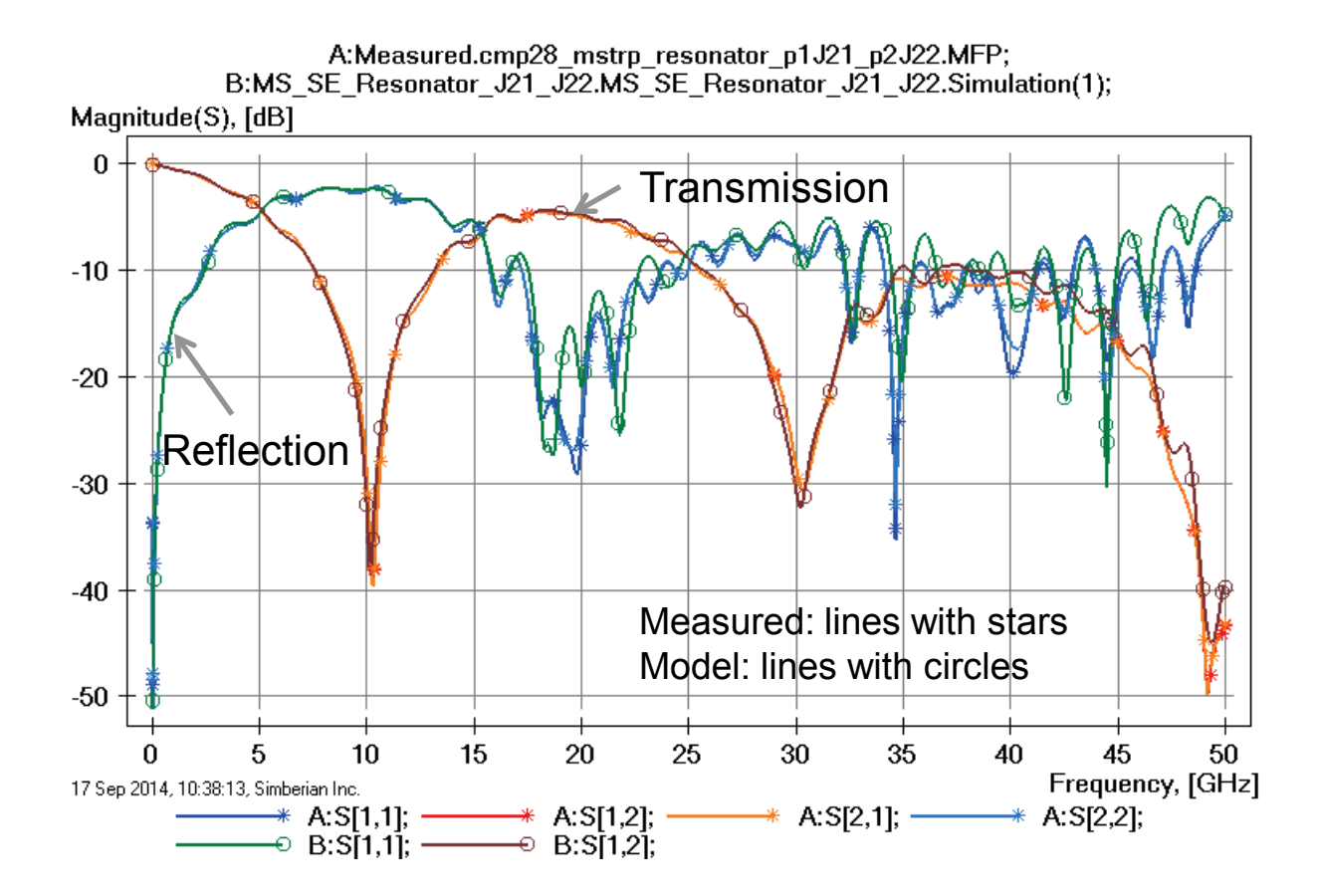

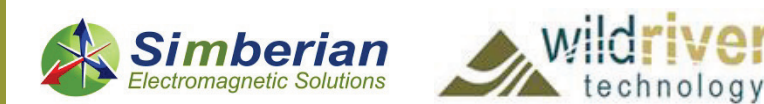

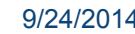

#### 4) Microstrip stub resonator: Transmission phase and group delay

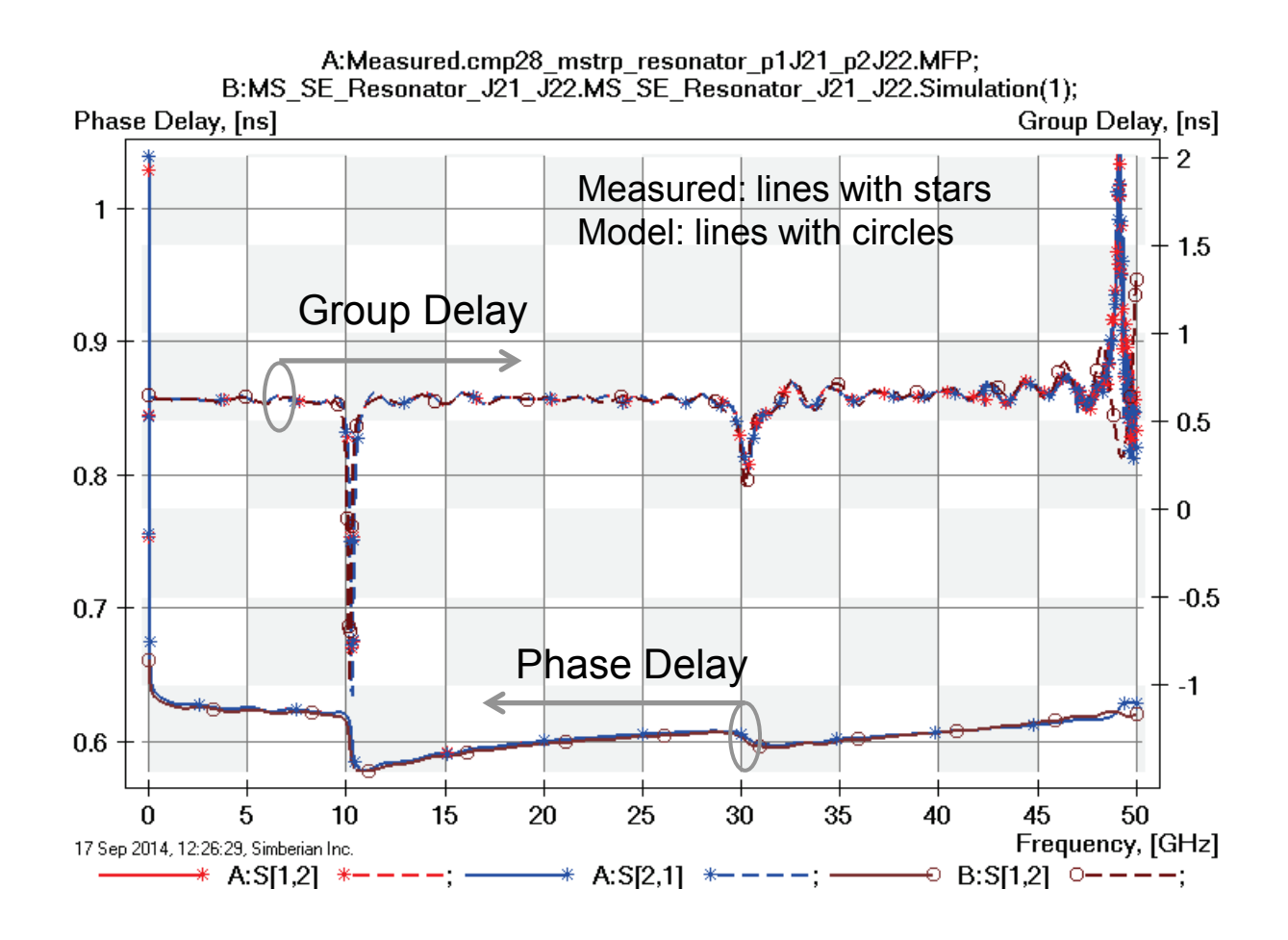

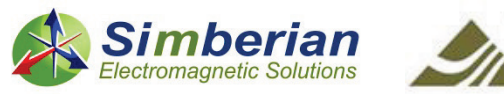

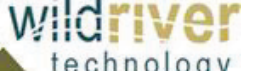

#### 4) Microstrip stub resonator: TDR with 20 ps Gaussian step

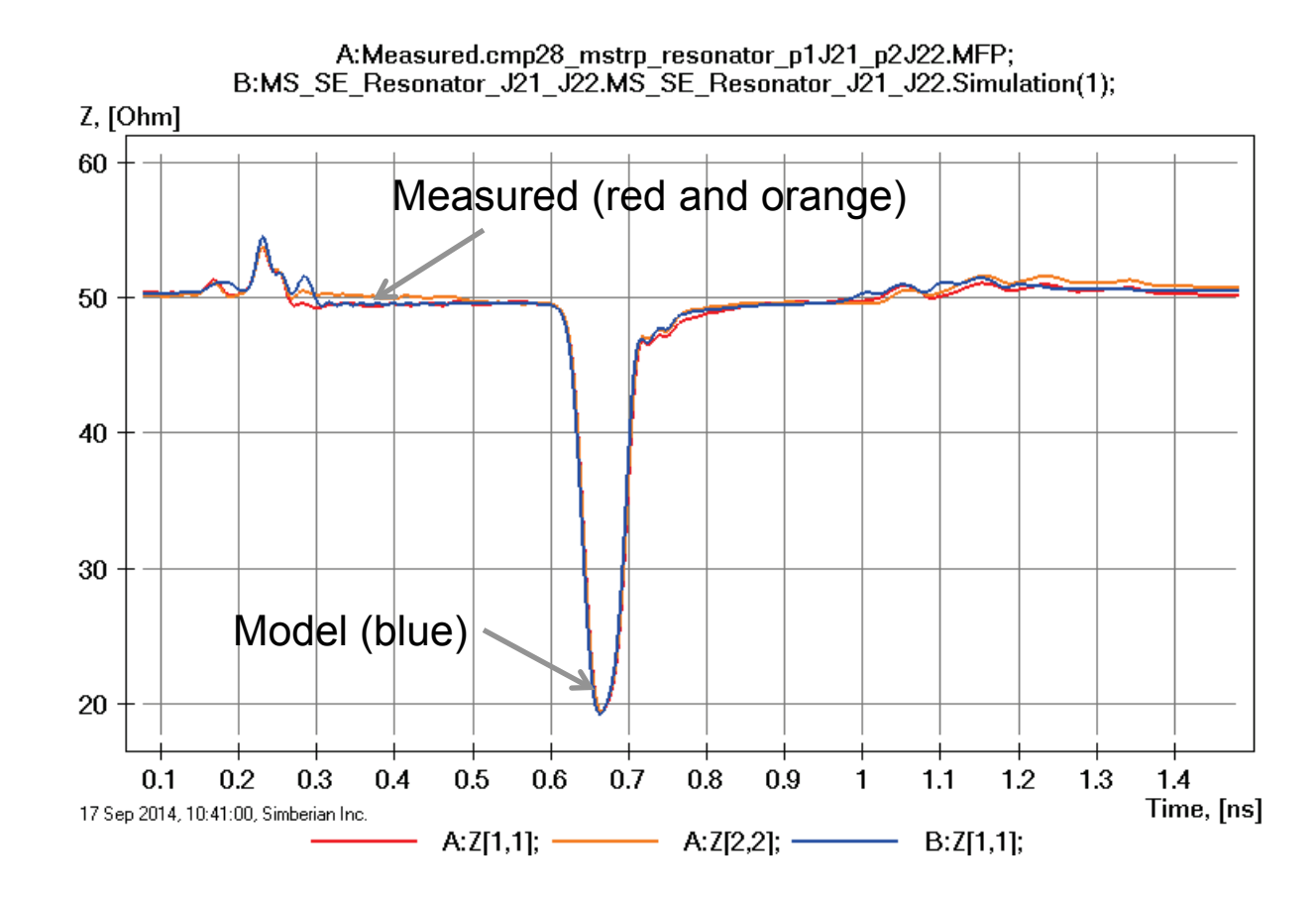

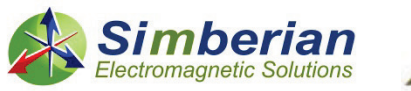

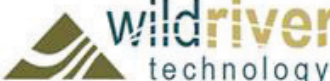

# 5) Microstrip whiskers (short stubs)

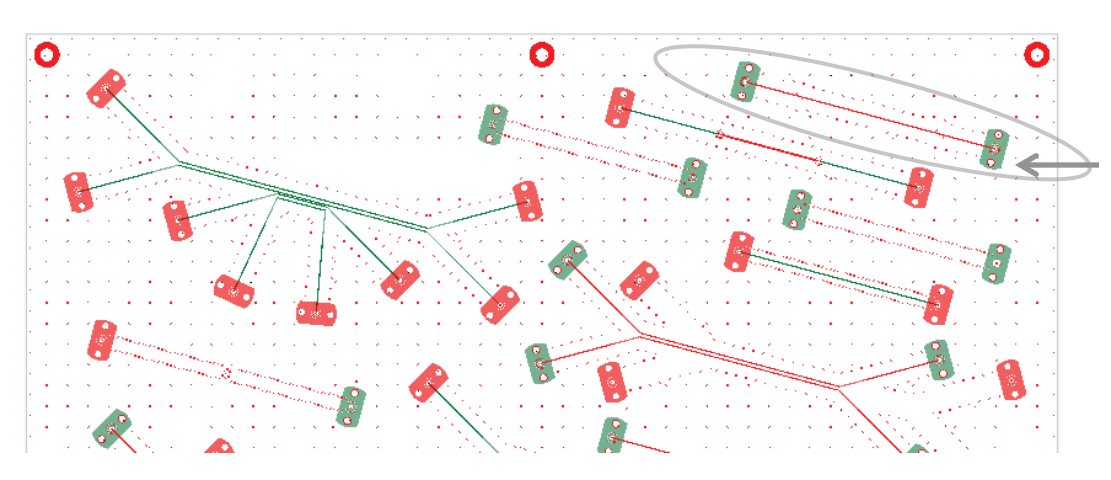

MS SE Whiskers (J67-J68) Solution: 3 MicrostipSingle(1) Measured: cmp28\_whiskers\_p1J68\_p2J67.s2p Selector/Project/Circuit: MS\_SE\_Whiskers\_J68\_J67

Board Analyzer:

Trace width is adjusted;

2 discontinuity selector for the launches are set to reuse PCB/MS\_ConnectorAndLaunch model; Additional discontinuity selectors are added for each pair of whiskers (identical); See also notes in the solution;

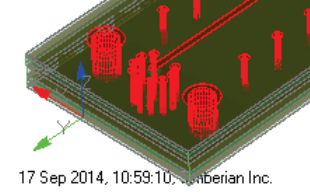

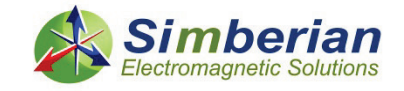

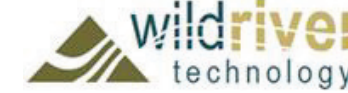

9/24/2014 *© 2014 Simberian Inc. © 2014 Wild River Technology LLC*  3D View Mode (press <E> to Edit).

## 5) Microstrip whiskers: Magnitude of S-parameters

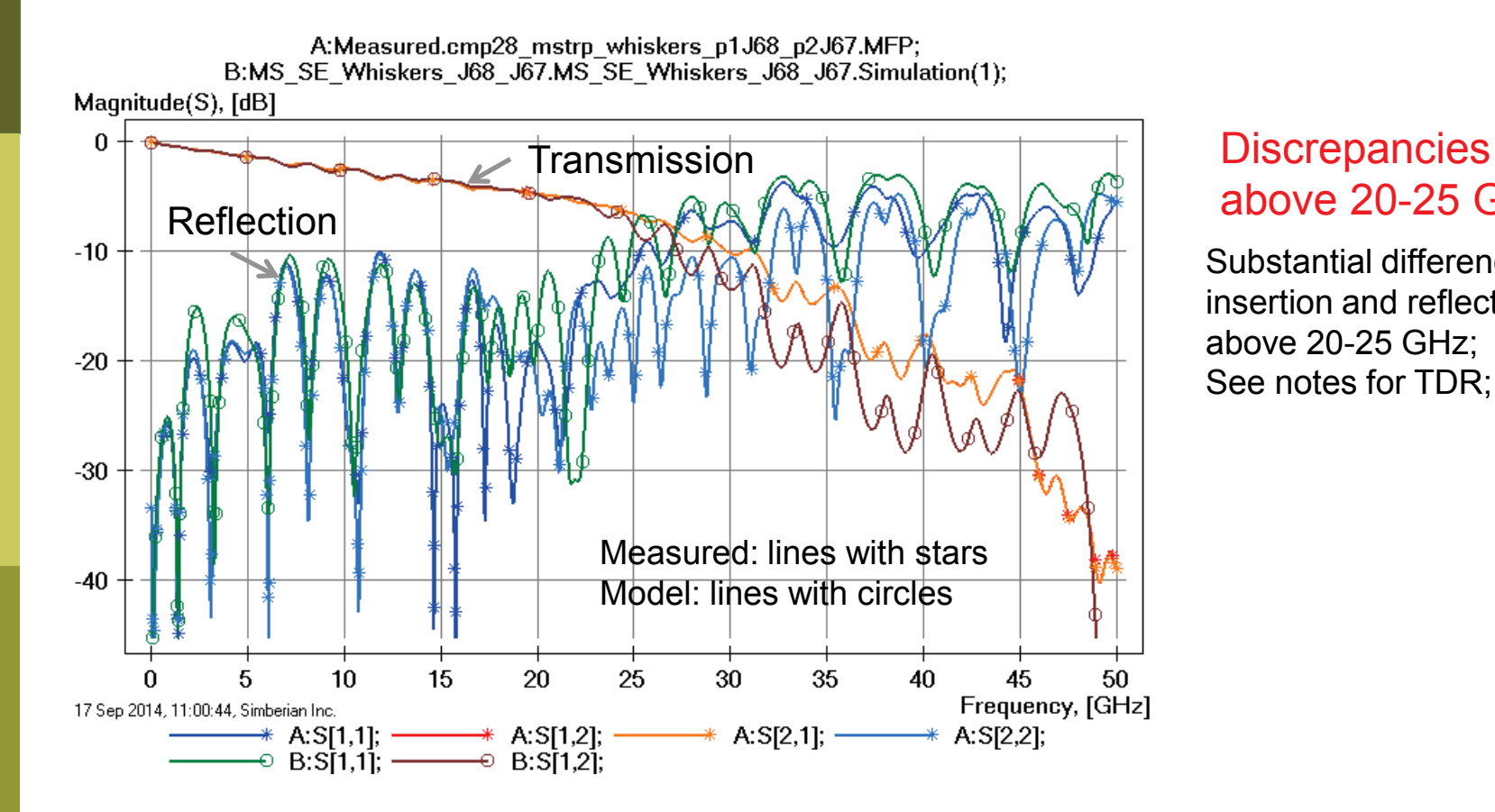

# above 20-25 GHz

Substantial differences in insertion and reflection loss above 20-25 GHz; See notes for TDR;

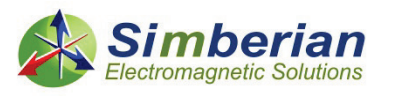

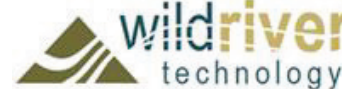

### 5) Microstrip whiskers: Transmission phase and group delay

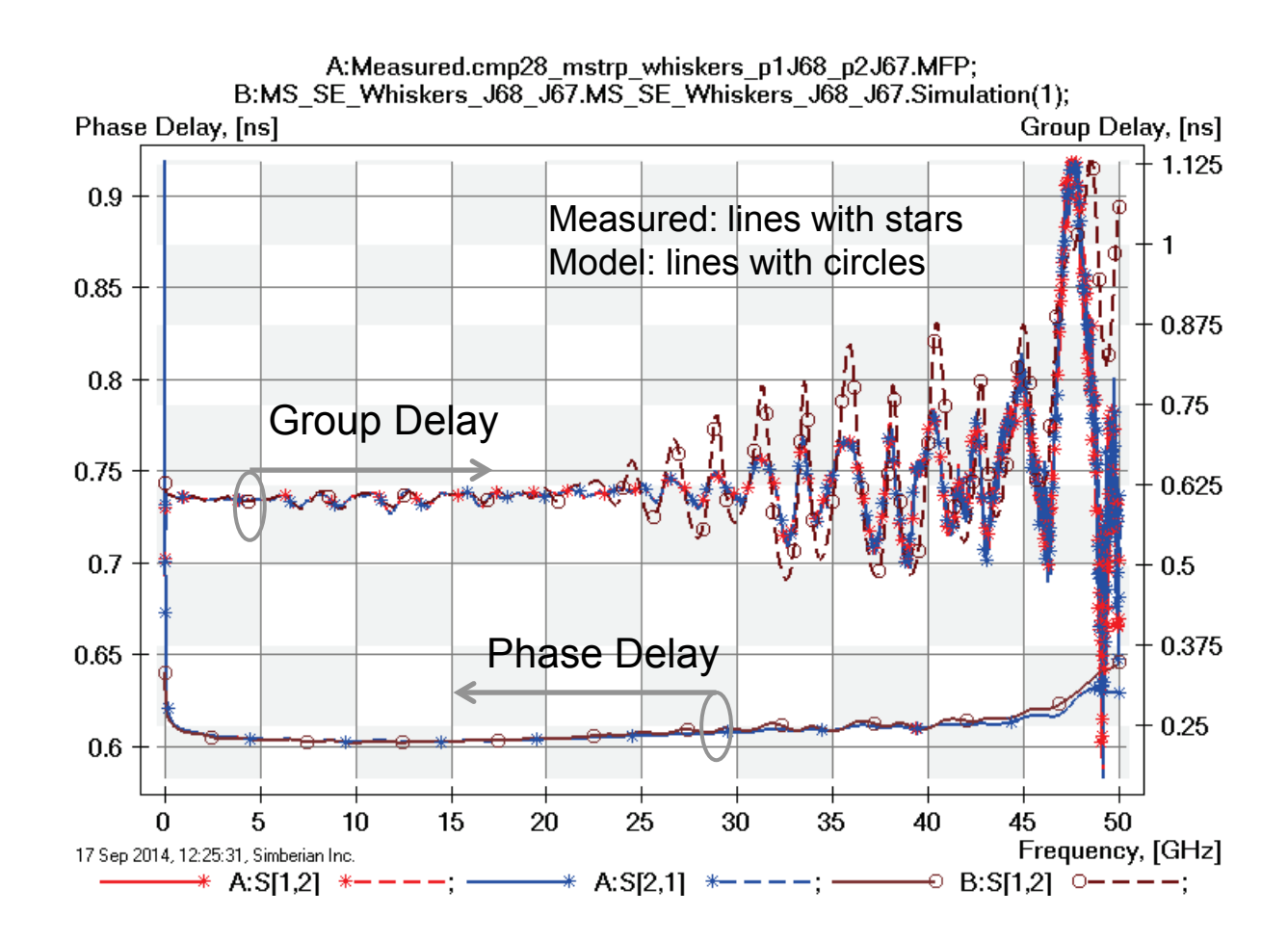

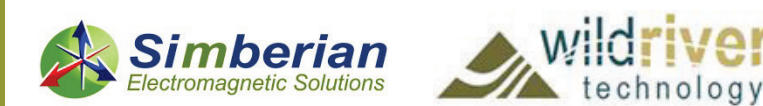

#### 5) Microstrip whiskers : TDR with 20 ps Gaussian step

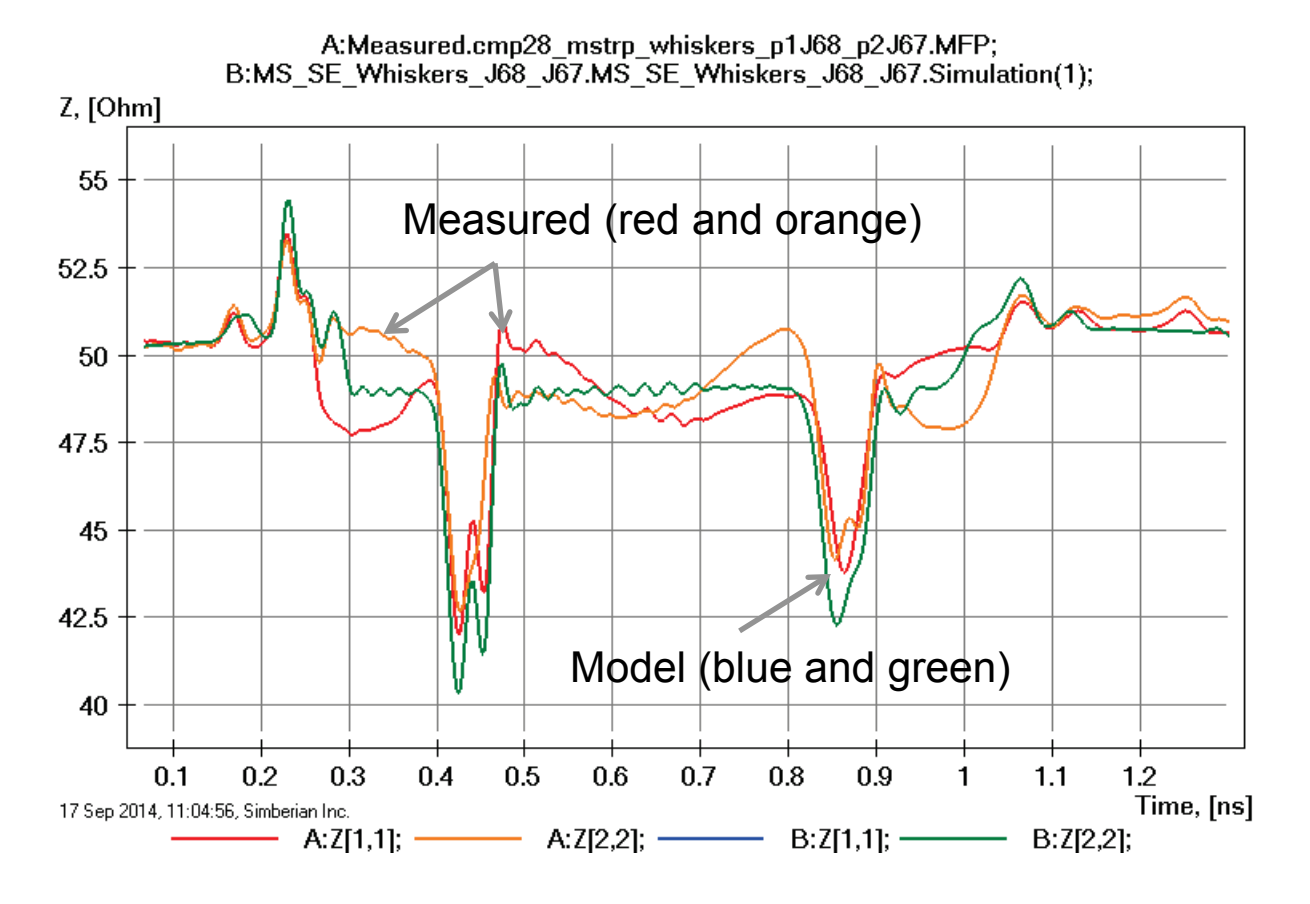

TRACES ON THE BOARD ARE NOT UNIFORM – it explains the differences above 20-25 GHz

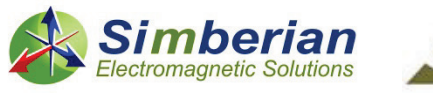

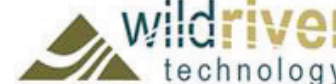

# 6) Microstrip multi-Z link 1

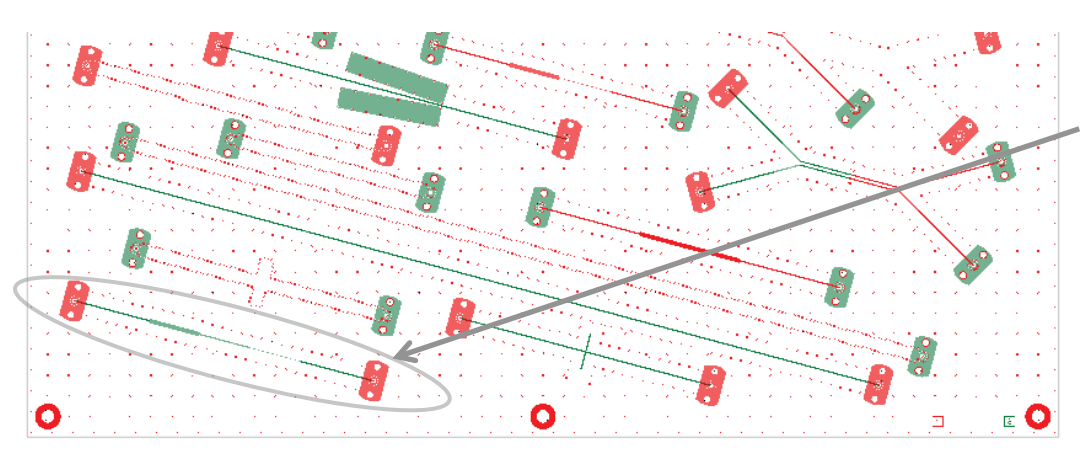

Board Analyzer:

Only 14.5 mil trace width is adjusted; 2 discontinuity selector for the launches are set to re-use PCB/MS\_ConnectorAndLaunch model; Additional discontinuity selectors are added for all steps;

See also notes in the solution;

ectromagnetic Solutions

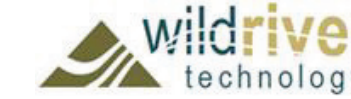

17 Sep 2014, 11:16:58, Simberian Inc.

9/24/2014 *© 2014 Simberian Inc. © 2014 Wild River Technology LLC*  3D View Mode (press <E> to Edit).

MS SE Multi-Z (J29-J30) Solution: 3 MicrostipSingle(1) Measured: cmp28\_multiZ\_p1J30\_p2J29.s2p Selector/Project/Circuit: MS\_SE\_MultiZ\_J30\_J29

### 6) Microstrip multi-Z link 1: Magnitude of S-parameters

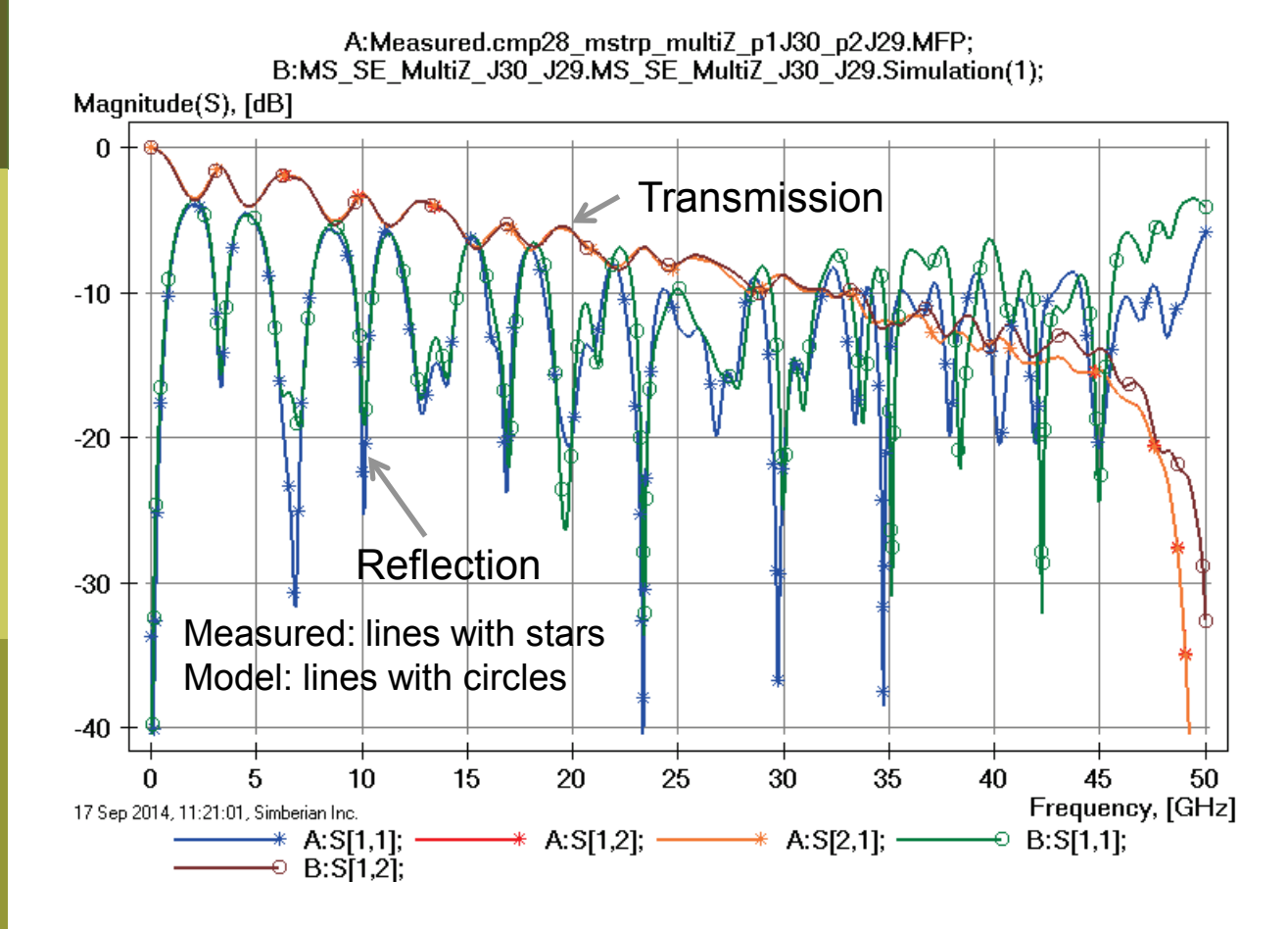

Variation of trace width and dielectric properties explains differences in reflection losses;

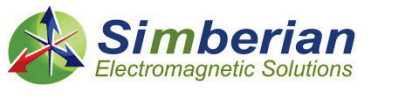

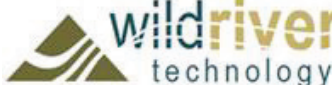

#### 6) Microstrip multi-Z link 1: Transmission phase and group delay

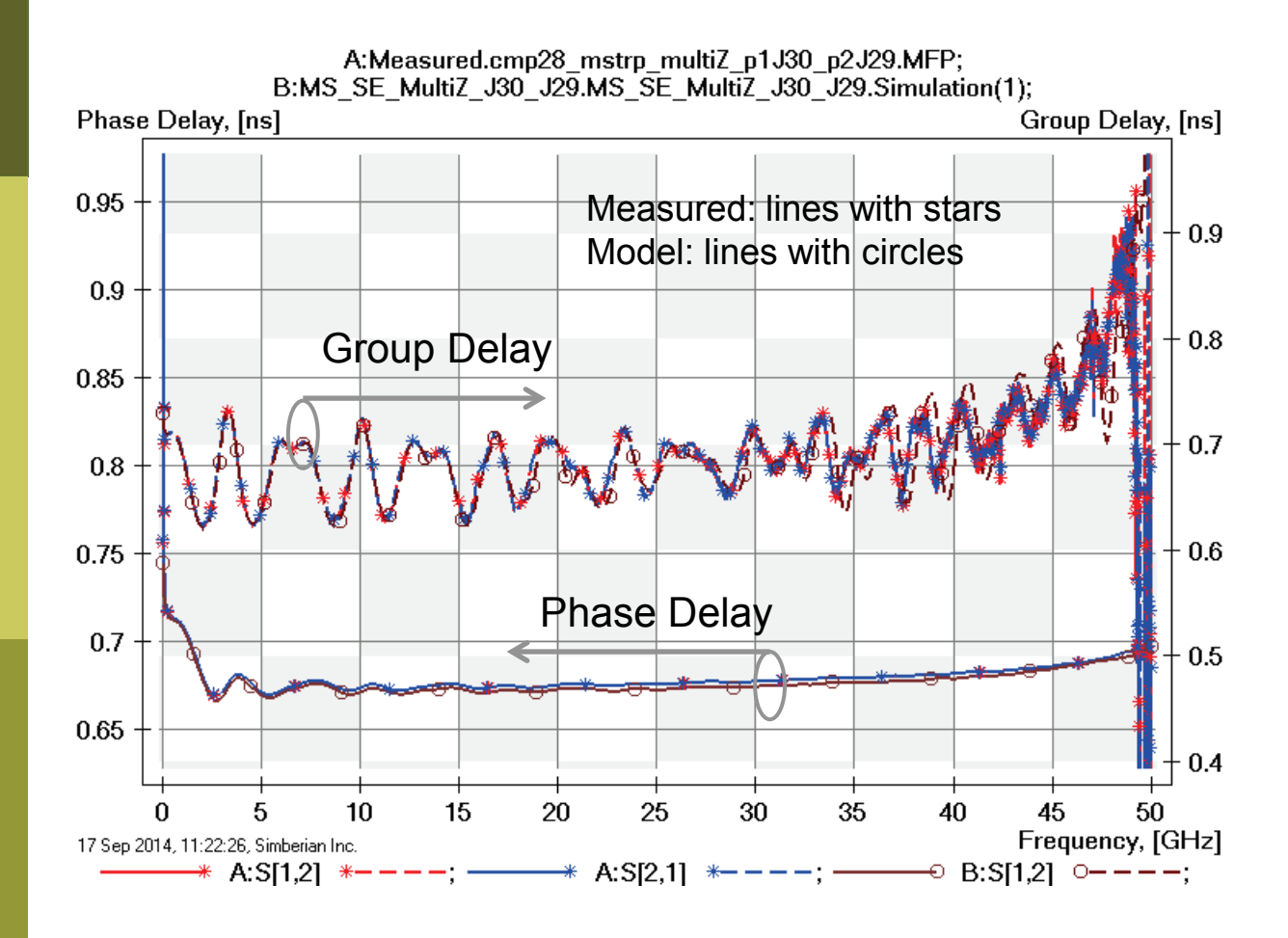

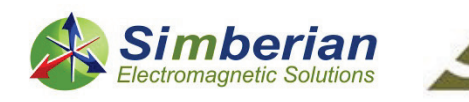

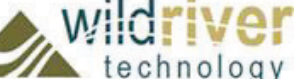

9/24/2014 *© 2014 Simberian Inc. © 2014 Wild River Technology LLC* 

#### 6) Microstrip multi-Z link 1: TDR with 20 ps Gaussian step

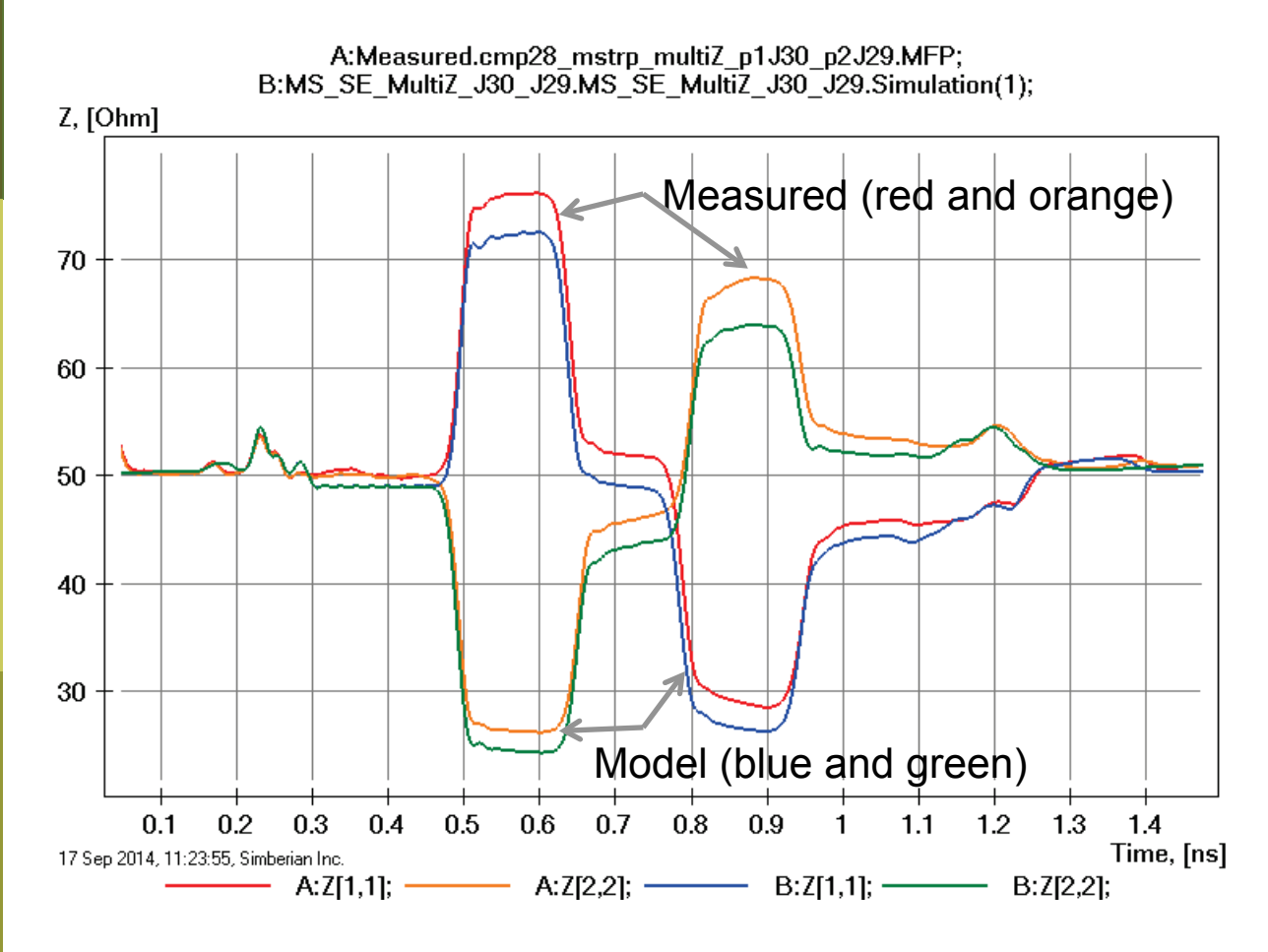

About 10% difference in wider lines; About 5% in narrow lines; No width adjustments in wider and narrower strips;

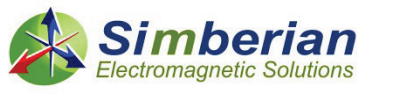

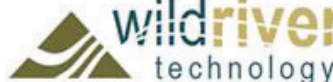

# 7) Microstrip multi-Z link 2

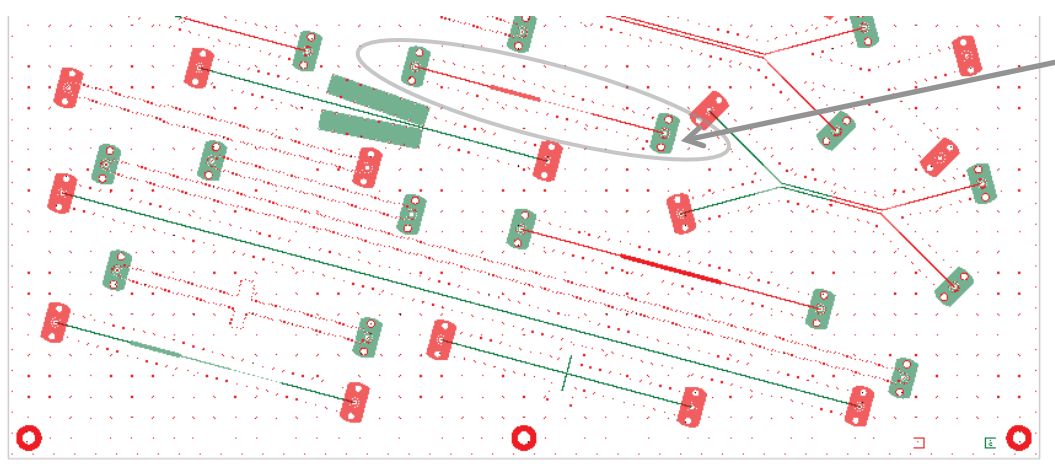

#### Board Analyzer:

Only 14.5 mil trace width is adjusted; 2 discontinuity selector for the launches are set to re-use PCB/MS\_ConnectorAndLaunch model; Additional discontinuity selectors are added for all steps;

See also notes in the solution;

omagnetic Solutions

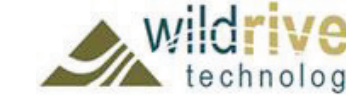

17 Sep 2014, 12:18:54, Simberian Inc.

9/24/2014 *© 2014 Simberian Inc. © 2014 Wild River Technology LLC*  3D View Mode (press <E> to Edit).

MS SE Multi-Z (J31-J32) Solution: 3\_MicrostipSingle(1) Measured: cmp28\_multiZ\_p1J31\_p2J32.s2p Selector/Project/Circuit: MS\_SE\_MultiZ\_J31\_J32

## 7) Microstrip multi-Z link 2: Magnitude of S-parameters

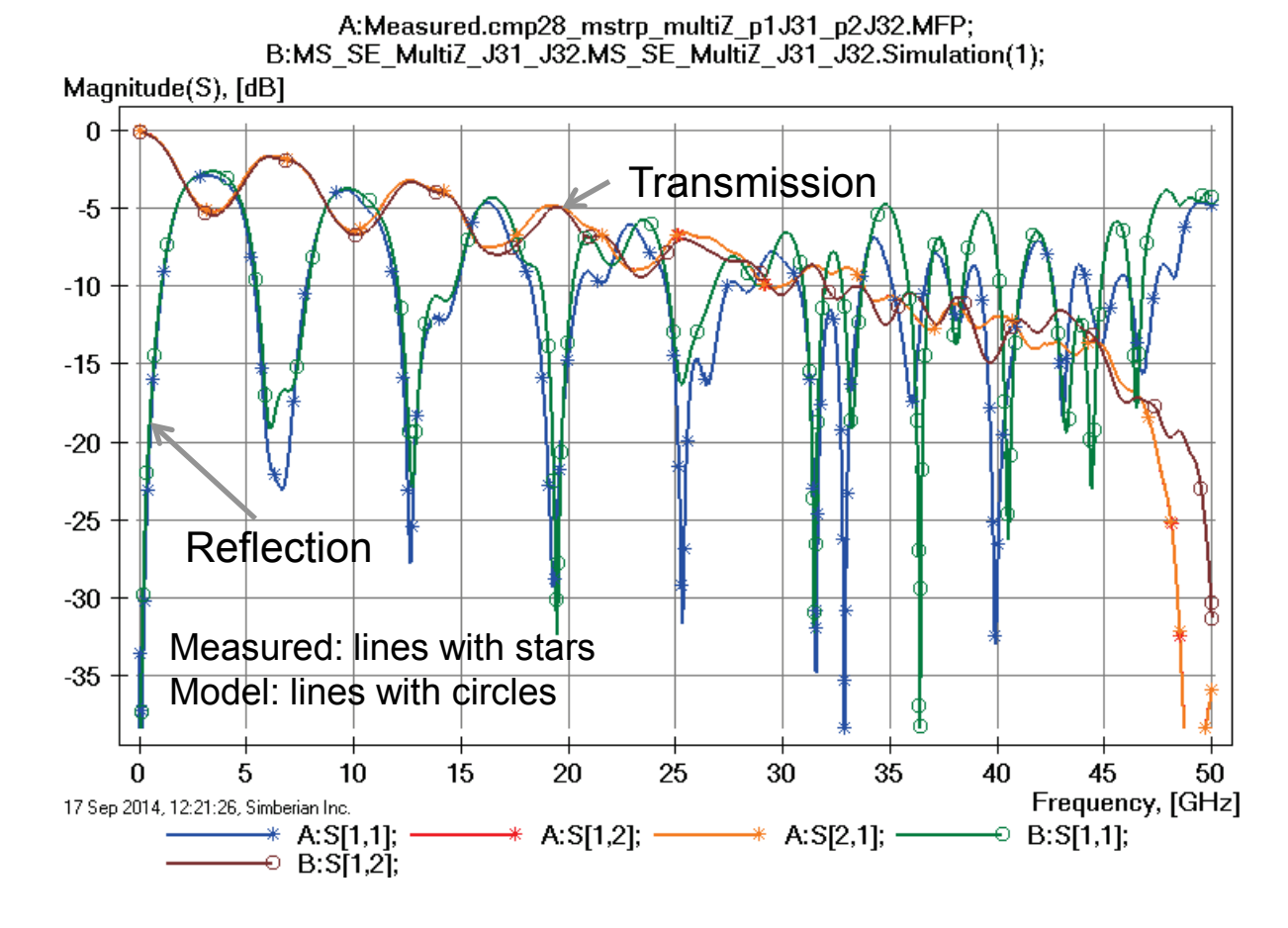

Variation of trace width and dielectric properties explains differences in reflection losses;

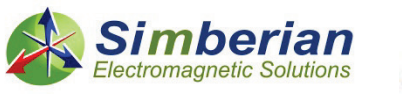

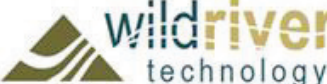

#### 7) Microstrip multi-Z link 2: Transmission phase and group delay

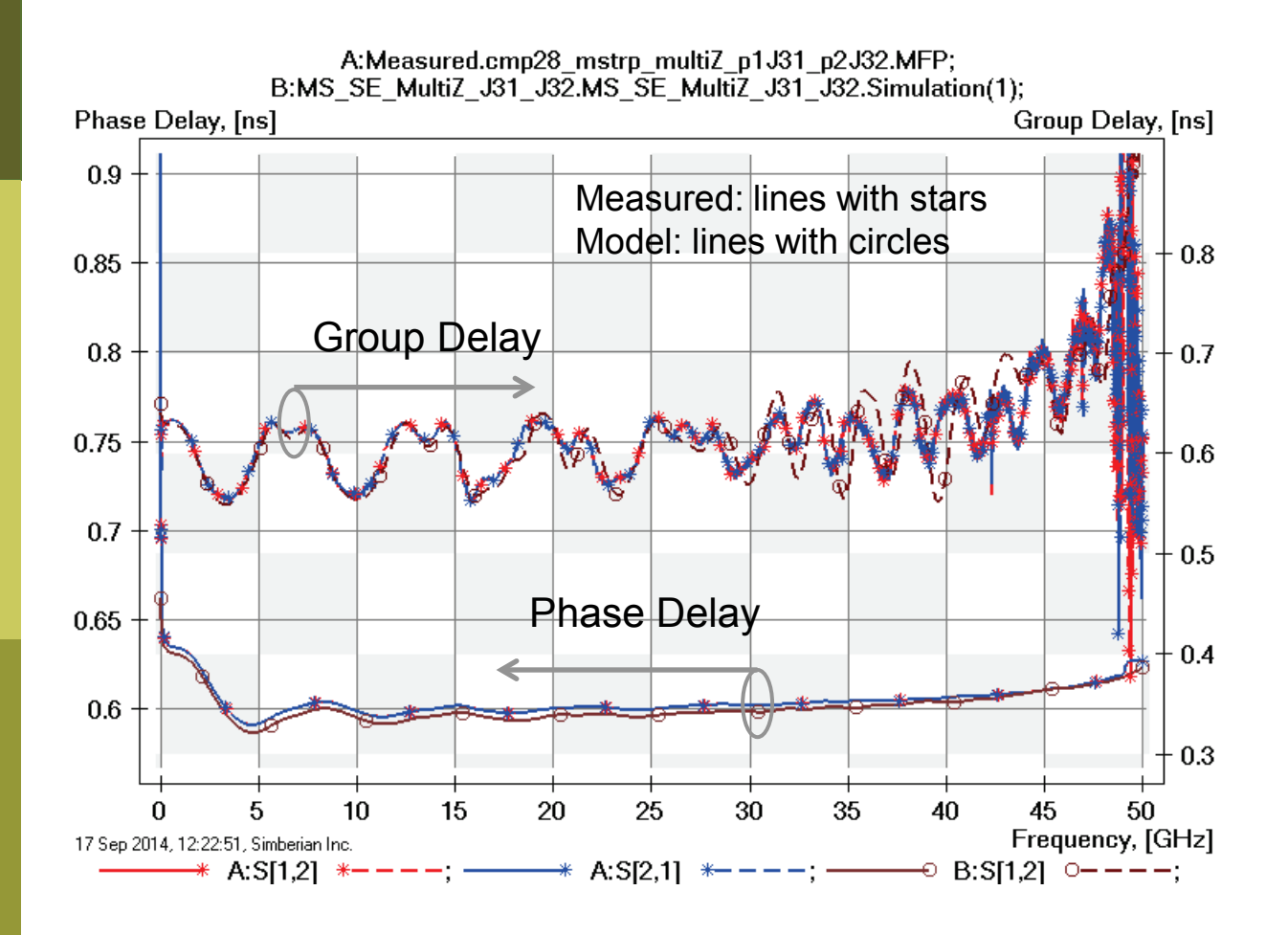

chnology

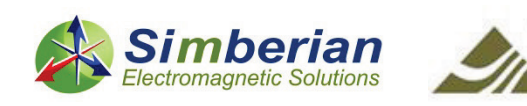

#### 7) Microstrip multi-Z link 2: TDR with 20 ps Gaussian step

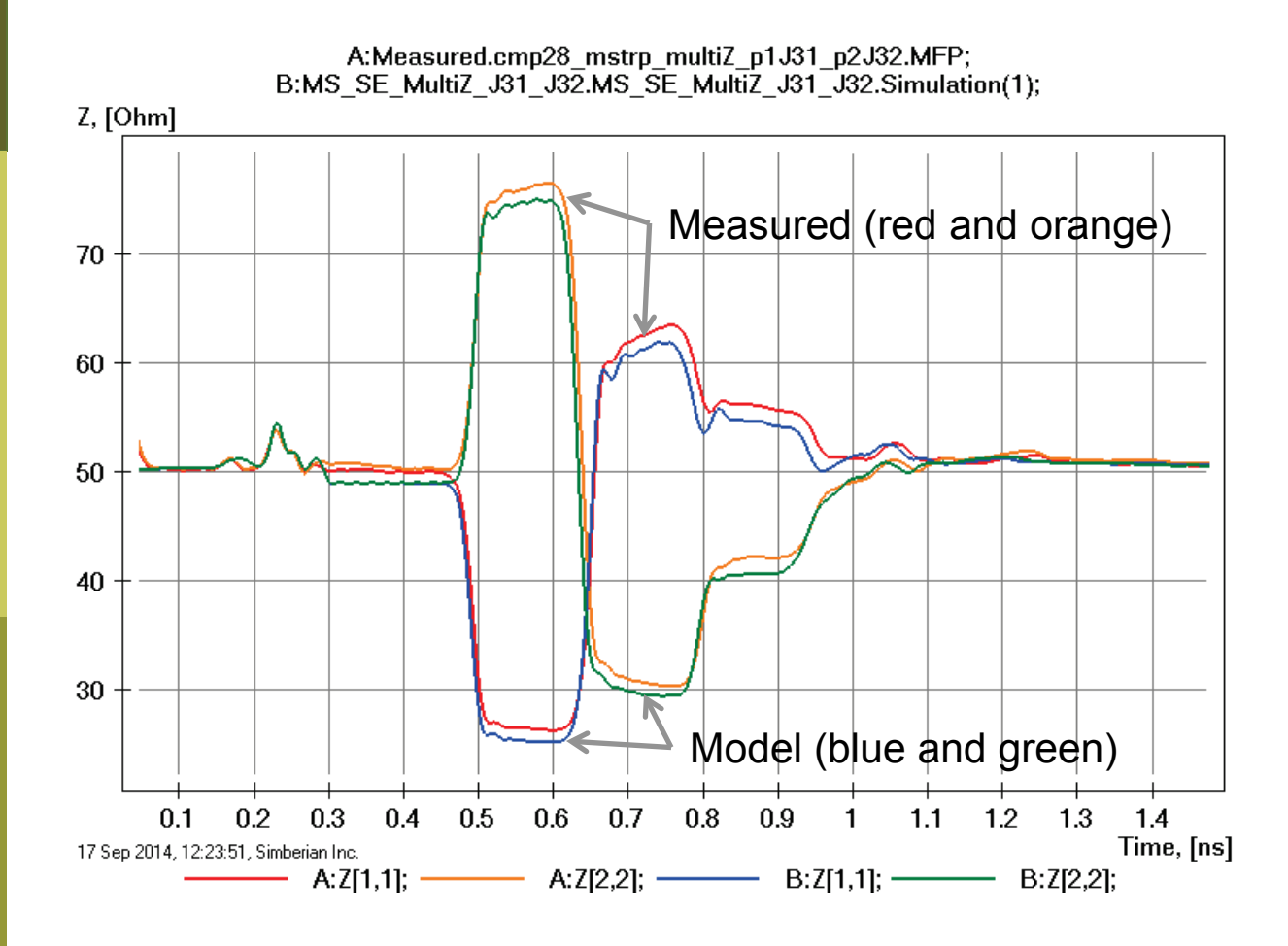

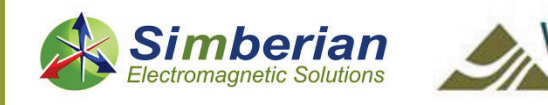

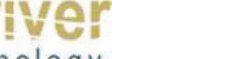

## 8) Microstrip line with voids in GND plane

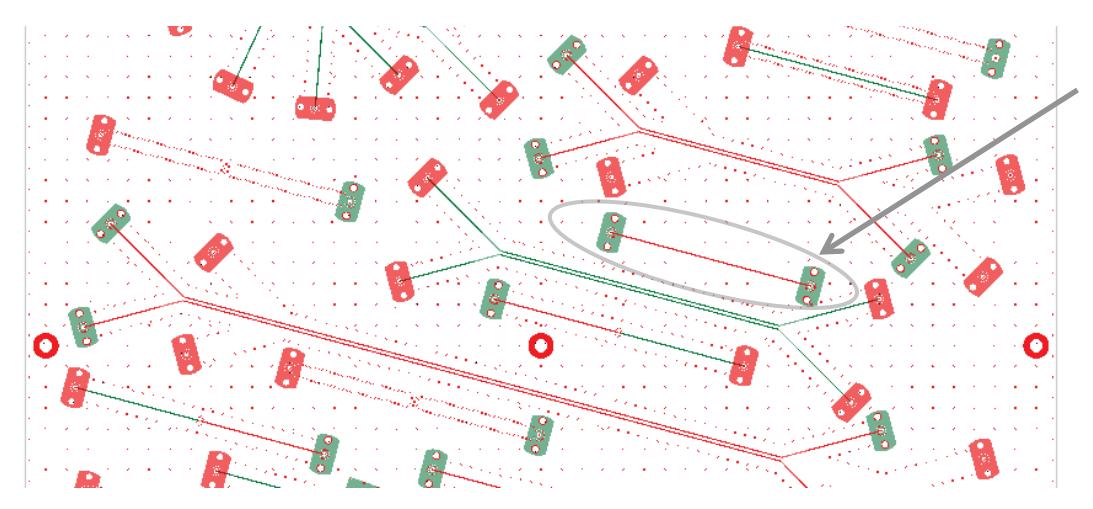

#### Board Analyzer:

Trace width is adjusted;

2 discontinuity selector for the launches are set to re-use PCB/MS\_ConnectorAndLaunch model; Additional 3 discontinuity selectors are added around all voids in the reference plane; See also notes in the solution;

MS SE GND voids (J74-J75) Solution: 4\_MicrostipSingle(2) Measured: cmp28\_gnd\_voids\_p1J74\_p2J75.s2p Selector/Project/Circuit: MS\_SE\_GND\_Voids\_J74\_J75

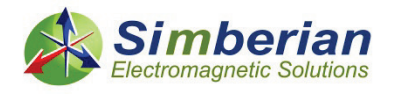

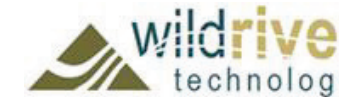

17 Sep 2014, 12:53:26, Simberian Inc.

9/24/2014 *© 2014 Simberian Inc. © 2014 Wild River Technology LLC*  3D View Mode (press <E> to Edit).

### 8) Microstrip line with voids in GND plane: Magnitude of S-parameters

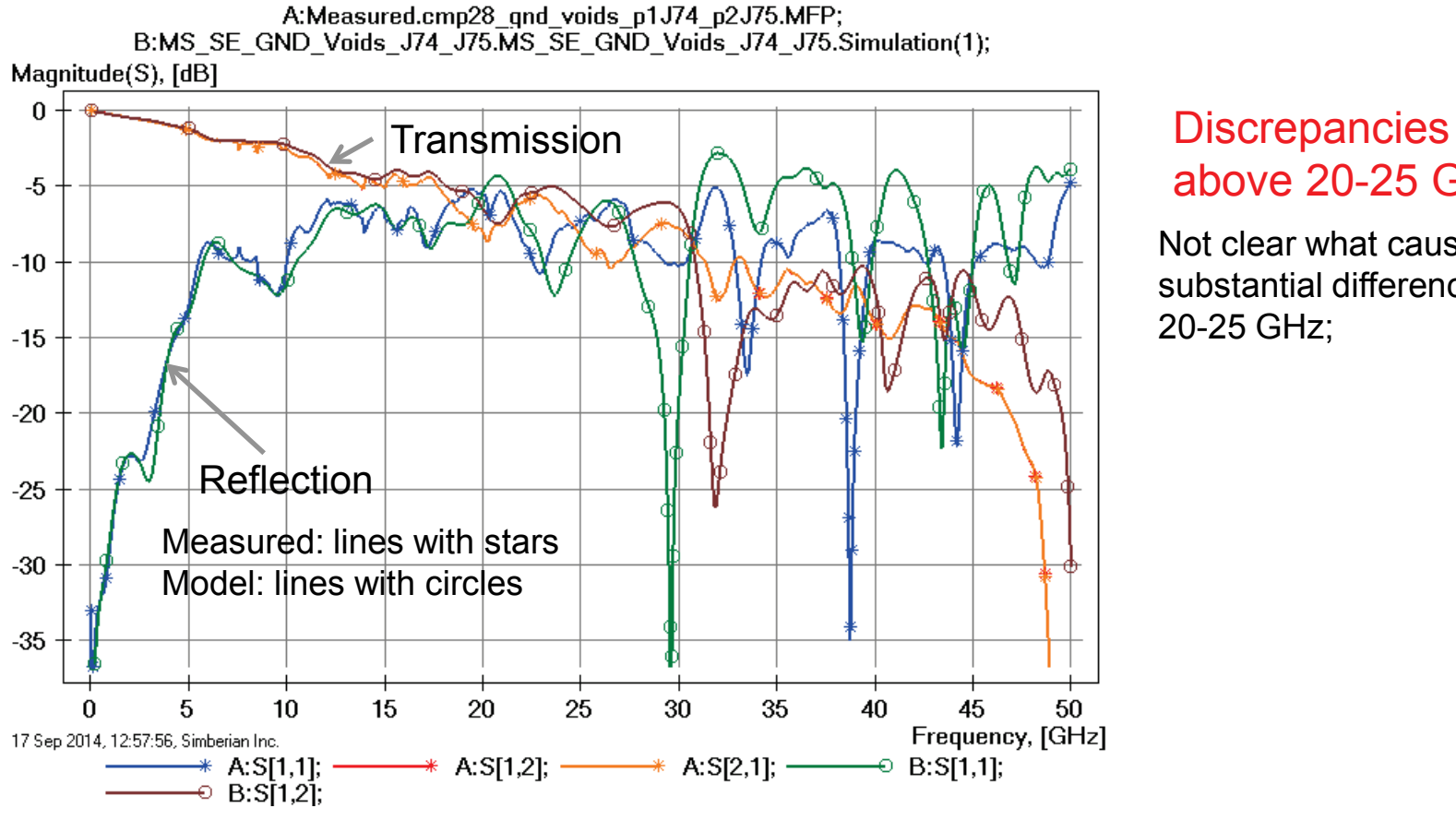

# above 20-25 GHz

Not clear what causes substantial differences above 20-25 GHz;

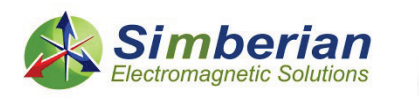

#### 8) Microstrip line with voids in GND plane : Magnitude of transmission parameter

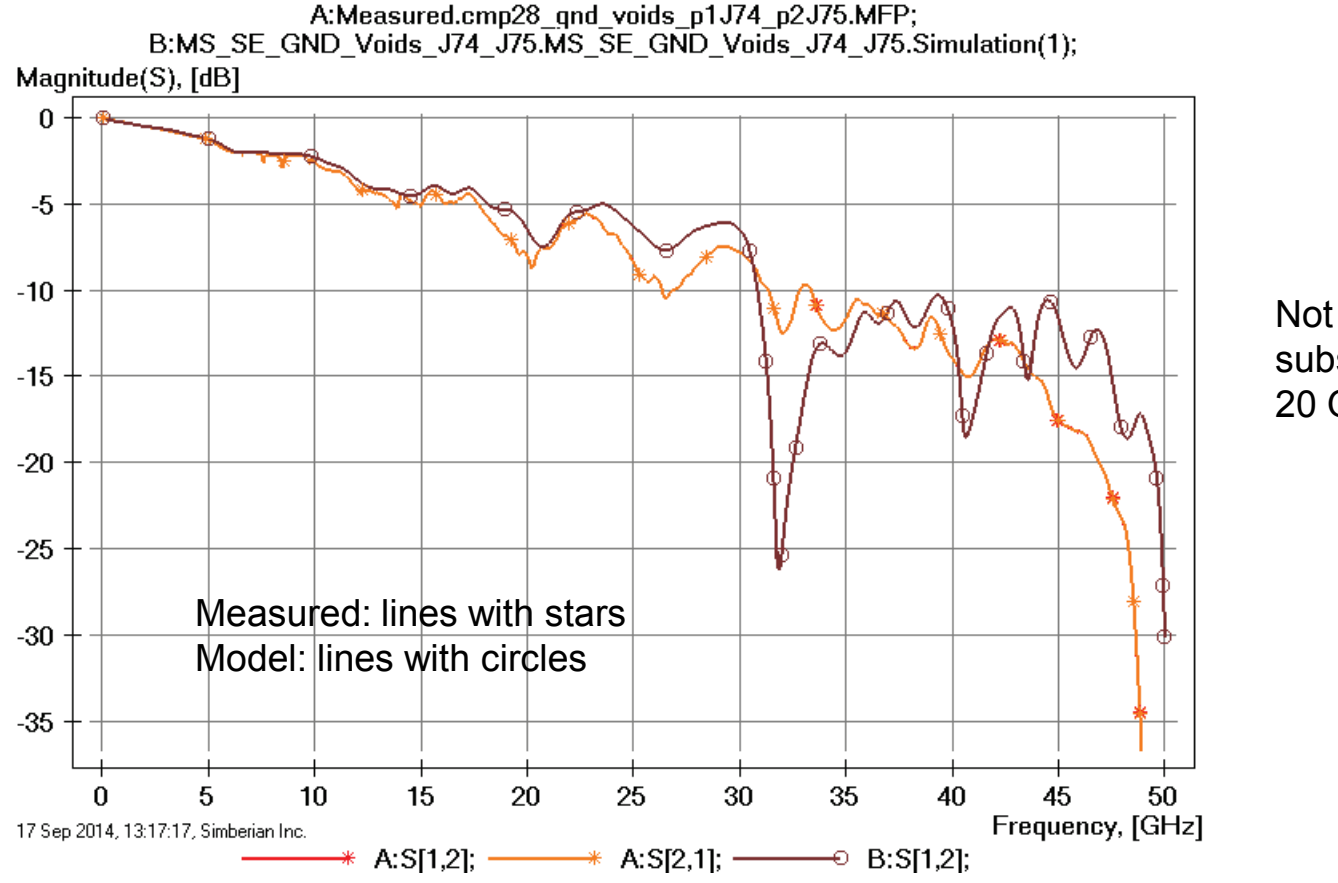

Not clear what causes substantial differences above 20 GHz;

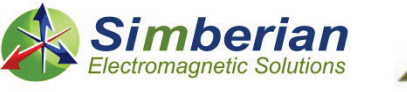

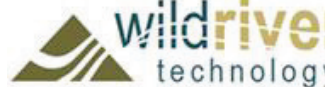

#### 8) Microstrip line with voids in GND plane : Magnitude of reflection parameter

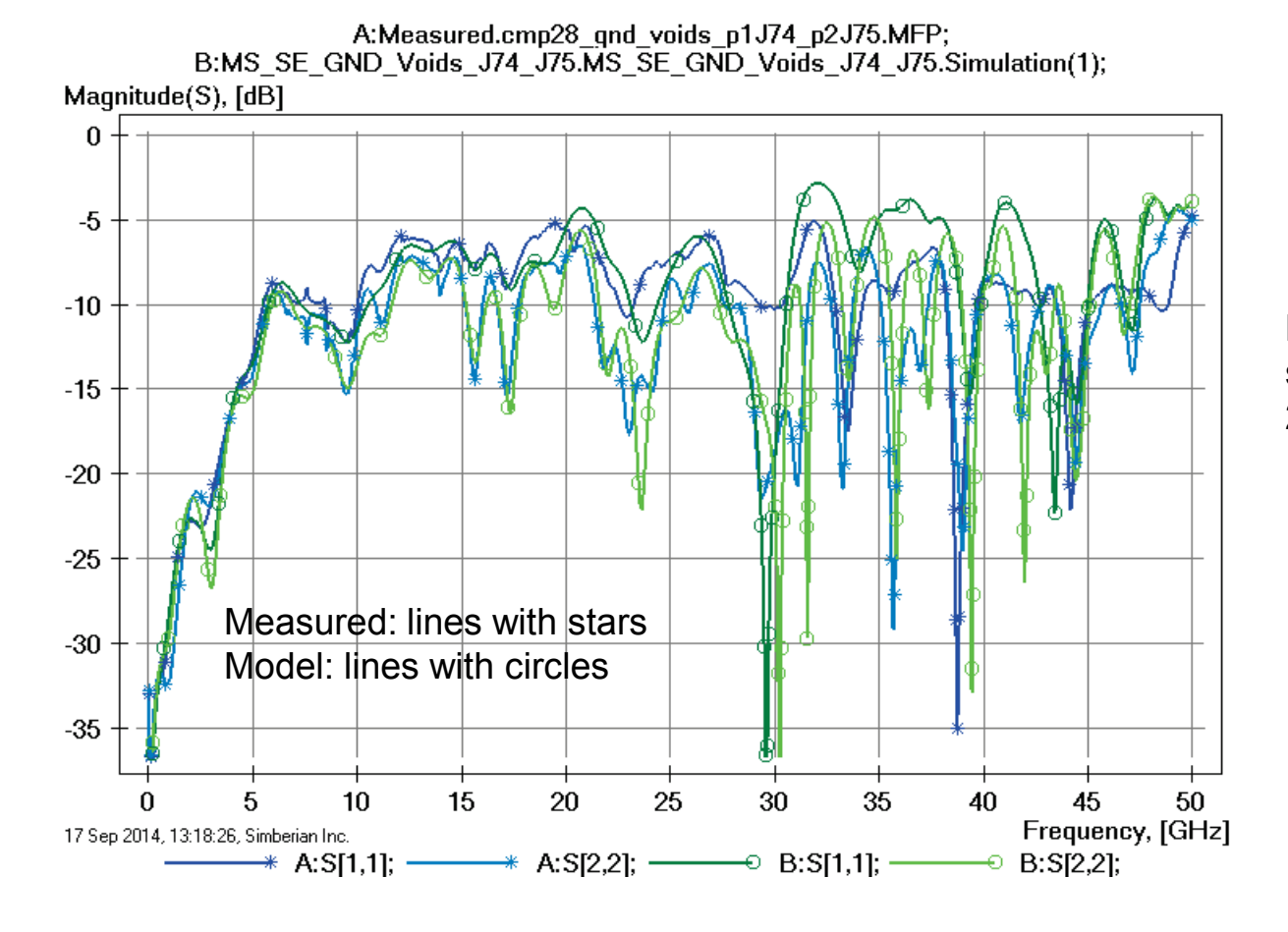

Not clear what causes substantial differences above 25-30 GHz;

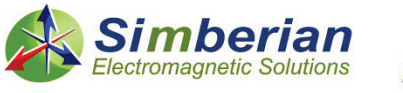

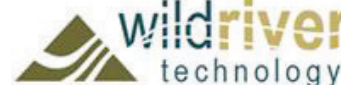

#### 8) Microstrip line with voids in GND plane: Transmission phase and group delay

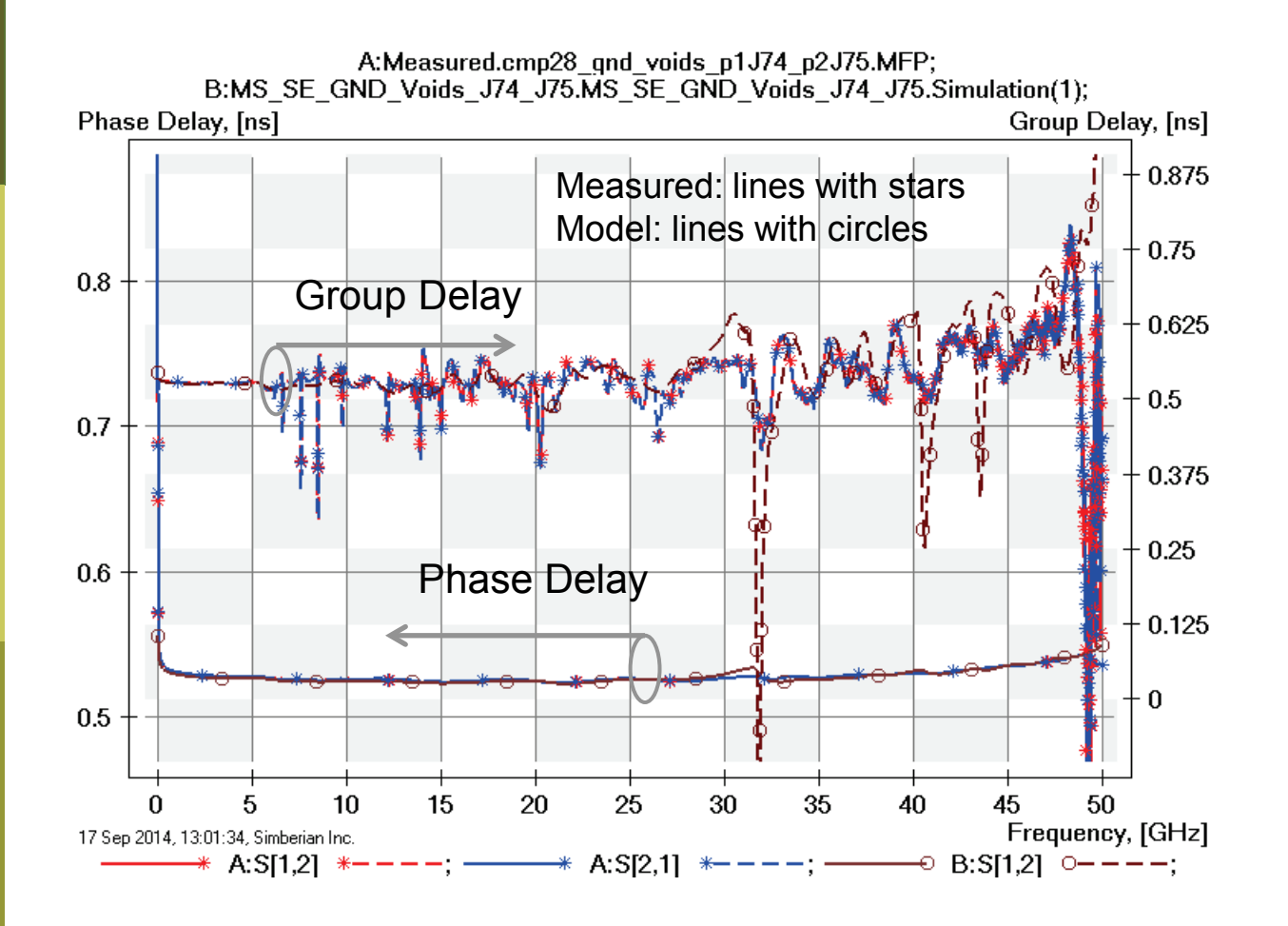

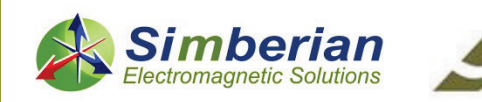

#### 8) Microstrip line with voids in GND plane: TDR with 20 ps Gaussian step

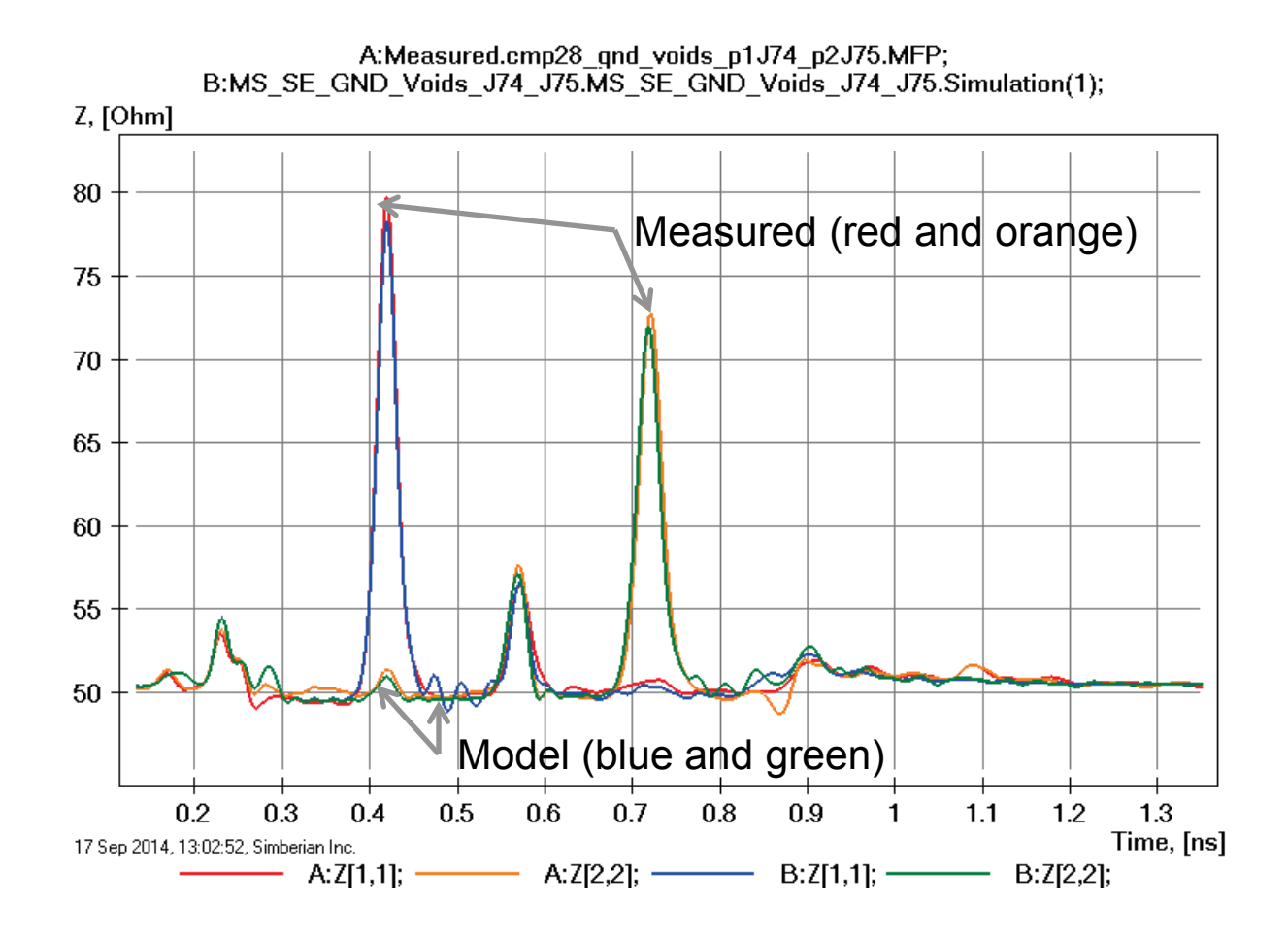

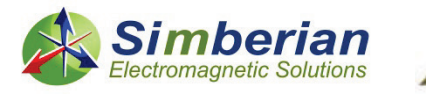

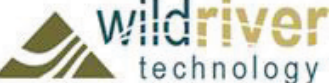

## 9) Microstrip with gradual coplanar section

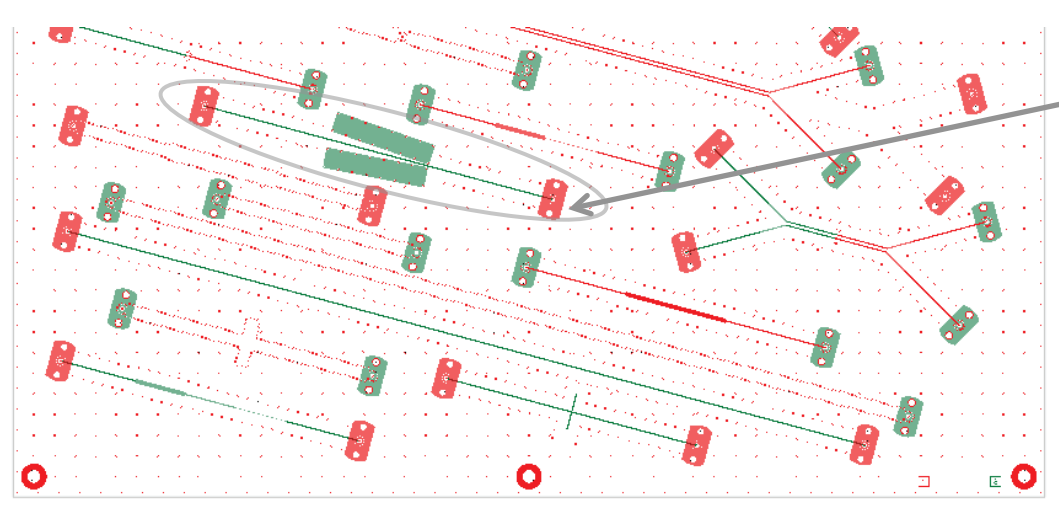

#### Board Analyzer:

Trace width is adjusted outside of coplanar section; 2 discontinuity selector for the launches are set to re-use PCB/MS\_ConnectorAndLaunch model; Additional discontinuity selector is added for part of the gradual coplanar section; See also notes in the solution;

MS SE Gradual Coplanar (J69-J70) Solution: 4 MicrostipSingle(2) Measured: cmp28\_graduate\_coplanar\_p1J70\_p2J69.s2 p Selector/Project/Circuit: MS\_SE\_GraduateCoplanar\_J70\_J69

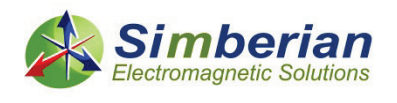

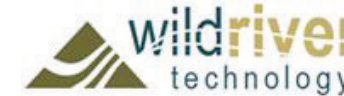

17 Sep 2014, 13:25:18, Simberian Inc.

9/24/2014 *© 2014 Simberian Inc. © 2014 Wild River Technology LLC*  3D View Mode (press <E> to Edit). *64*

#### 9) Microstrip with gradual coplanar section: Magnitude of S-parameters

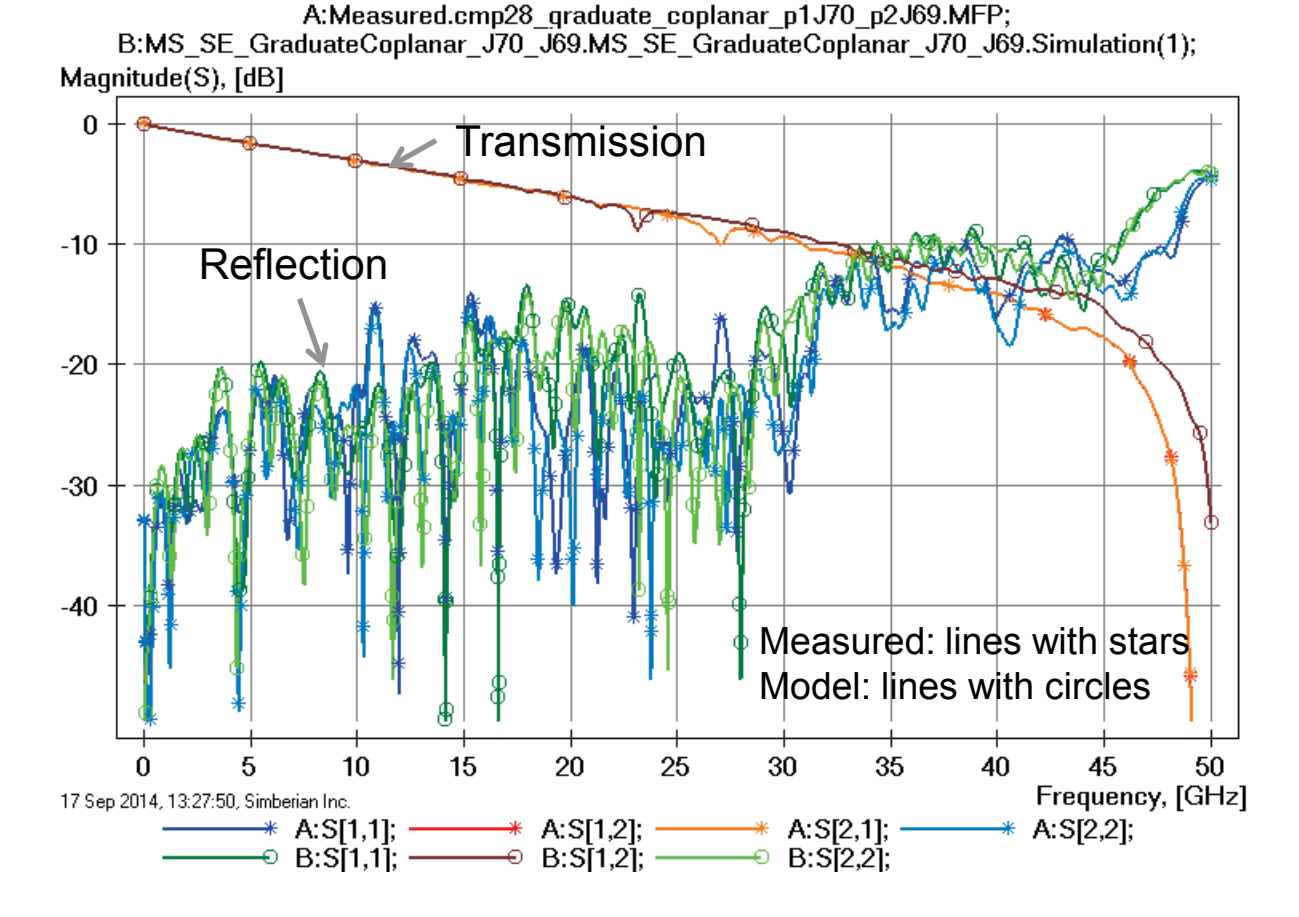

Loss of launch localization above 30 GHz explains additional insertion losses; Variation of trace width and dielectric properties explains differences in reflection losses;

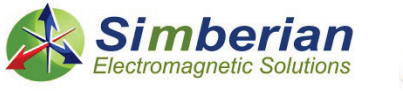

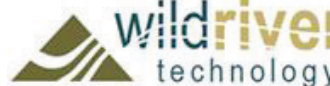

#### 9) Microstrip with gradual coplanar section: Transmission phase and group delay

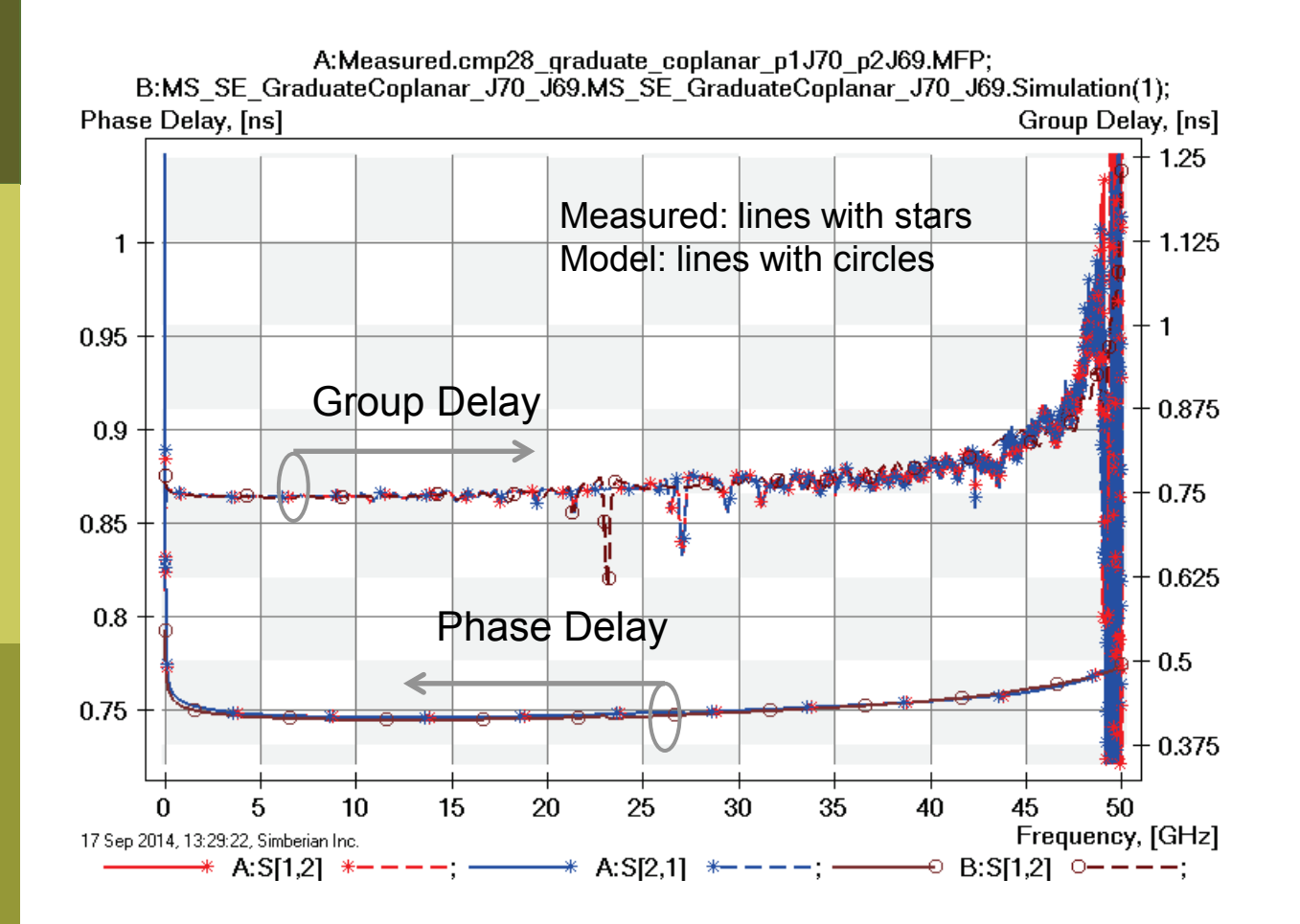

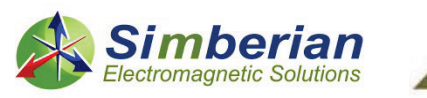

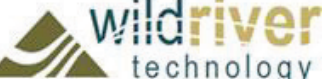

#### 9) Microstrip with gradual coplanar section: TDR with 20 ps Gaussian step

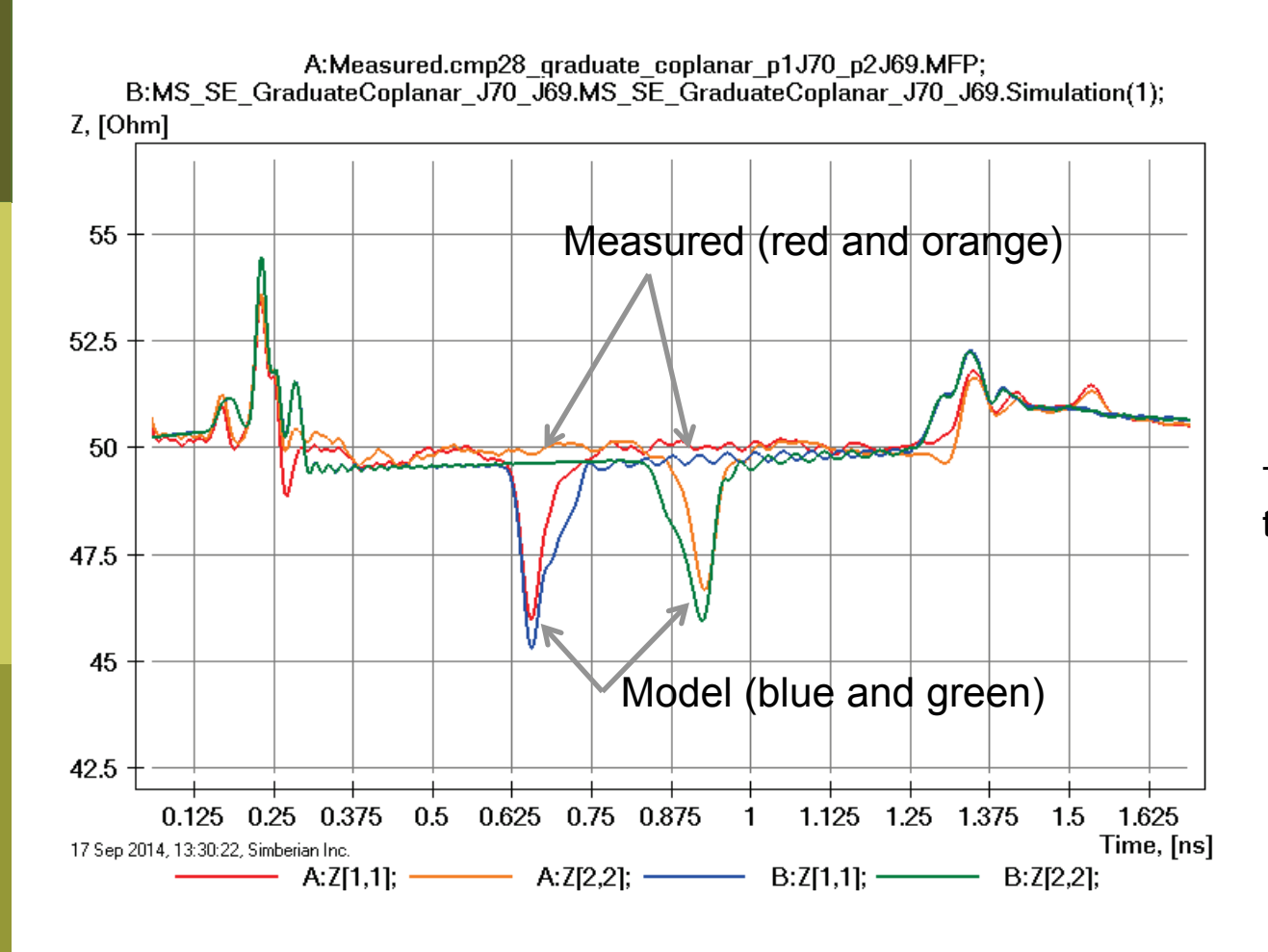

Trace width is not adjusted in the coplanar section;

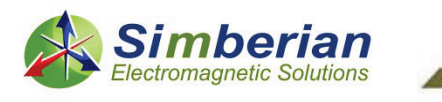

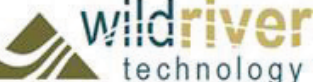

## 10) Microstrip line with inductive via

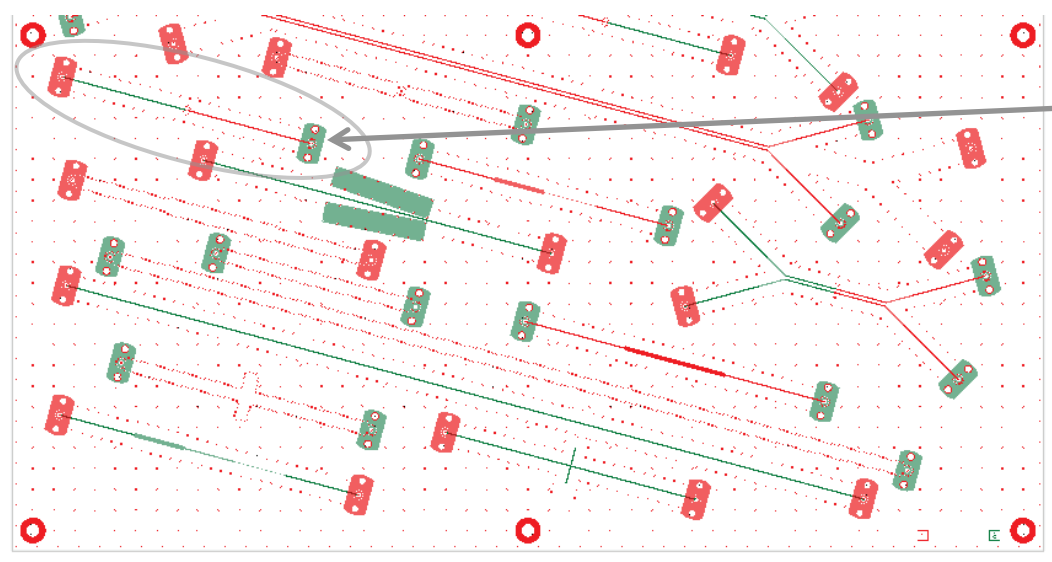

Board Analyzer:

Trace width is adjusted;

2 discontinuity selector for the launches are set to reuse PCB/MS ConnectorAndLaunch model; Additional discontinuity selector is added for via; See also notes in the solution;

romagnetic Solutions

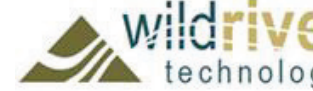

17 Sep 2014, 13:35:14, Simberian Inc.

9/24/2014 *© 2014 Simberian Inc. © 2014 Wild River Technology LLC*  3D View Mode (press <E> to Edit).

MS SE with inductive via (J15-J16) Solution: 4\_MicrostipSingle(2) Measured: cmp28\_via\_inductive\_p1J15\_p2J16.s2p Selector/Project/Circuit: MS\_SE\_Via\_Inductive\_J15\_J16

*68*

#### 10) Microstrip line with inductive via: Magnitude of S-parameters

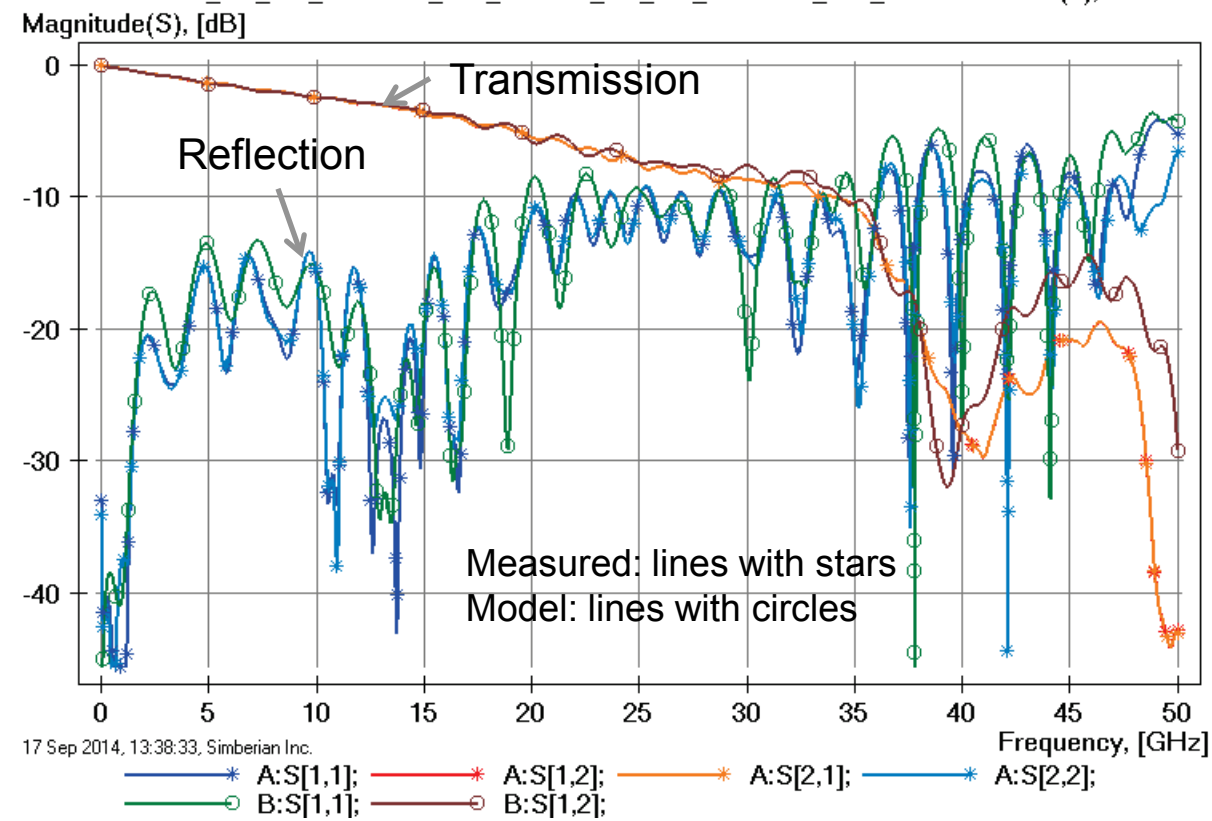

A:Measured.cmp28 mstrp via inductive p1J15 p2J16.MFP; B:MS\_SE\_Via\_Inductive\_J15\_J16.MS\_SE\_Via\_Inductive\_J15\_J16.Simulation(1);

> Loss of launch localization above 30 GHz explains additional insertion losses; Variation of trace width and dielectric properties explains differences in reflection losses;

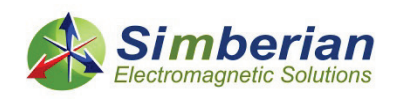

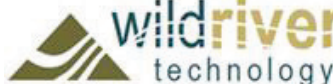

#### 10) Microstrip line with inductive via: Transmission phase and group delay

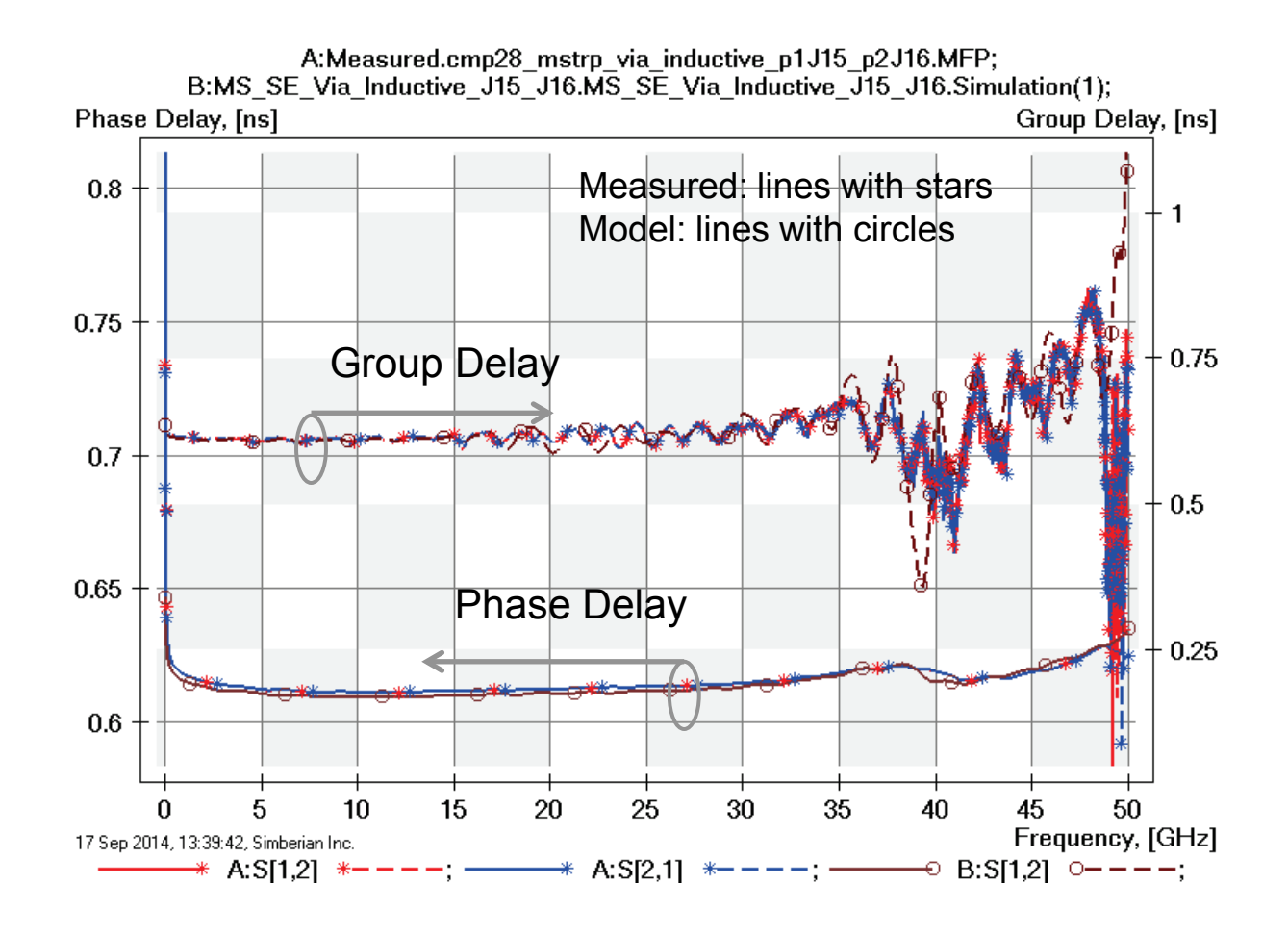

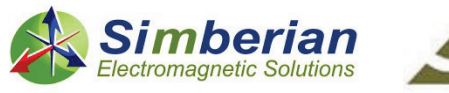

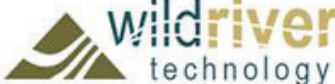

#### 10) Microstrip line with inductive via: TDR with 20 ps Gaussian step

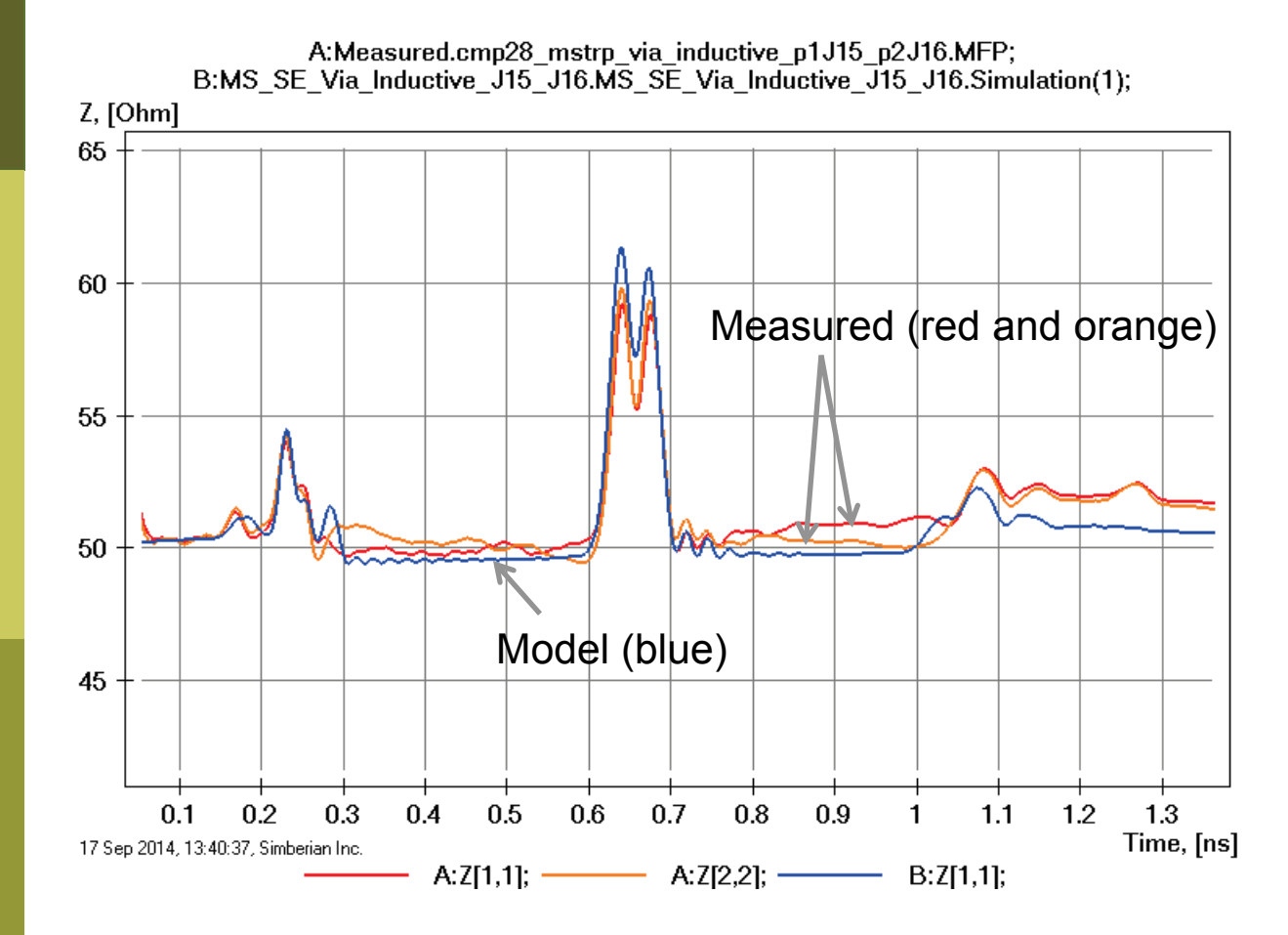

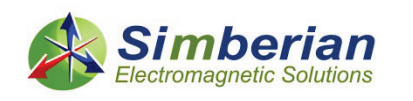

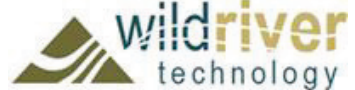

## 11) Microstrip line with capacitive via

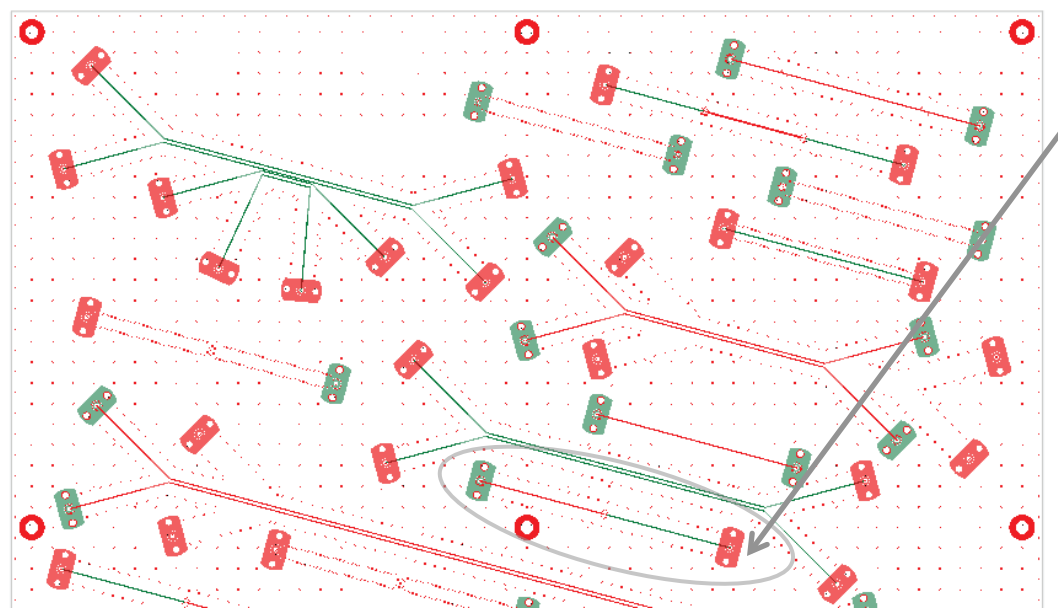

Board Analyzer:

Trace width is adjusted;

2 discontinuity selector for the launches are set to re-use PCB/MS\_ConnectorAndLaunch model; Additional discontinuity selector is added for via; See also notes in the solution;

MS SE with capacitive via (J19-J20) Solution: 4 MicrostipSingle(2) Measured: cmp28\_via\_capacitive\_p1J19\_p2J20.s2p Selector/Project/Circuit: MS\_SE\_Via\_Capacitive\_J19\_J20

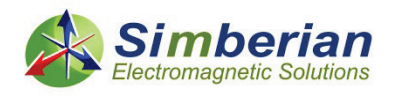

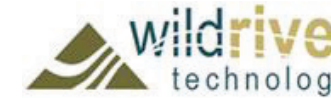

17 Sep 2014, 14:13:55, Simberian Inc.

9/24/2014 *© 2014 Simberian Inc. © 2014 Wild River Technology LLC*  3D View Mode (press <E> to Edit).
#### 11) Microstrip line with capacitive via: Magnitude of S-parameters

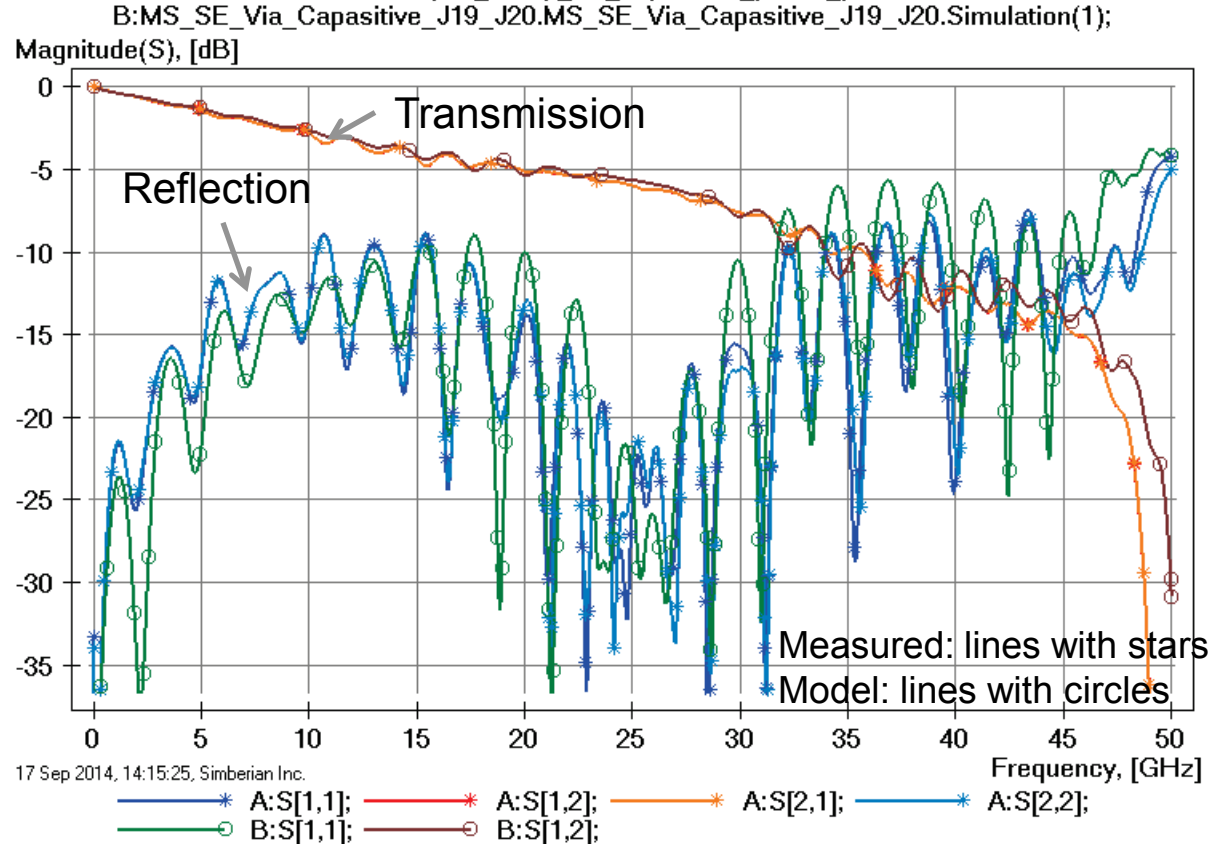

A:Measured.cmp28 mstrp via capacitive p1J19 p2J20.MFP;

Loss of launch localization above 30 GHz explains additional insertion losses; Variation of trace width and dielectric properties explains

differences in reflection losses;

Simberian Electromagnetic Solutions

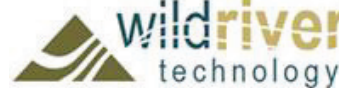

#### 11) Microstrip line with capacitive via: Transmission phase and group delay

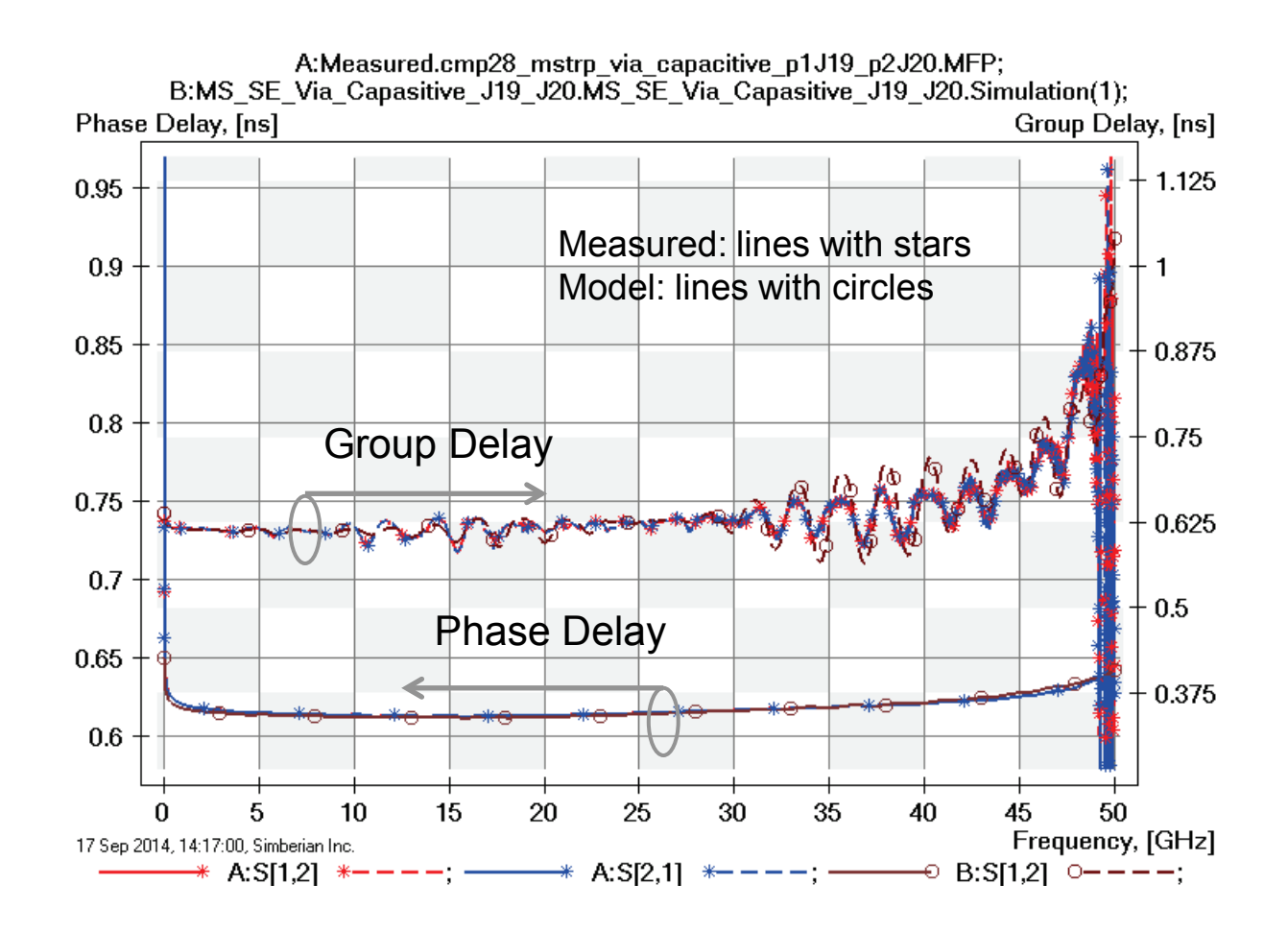

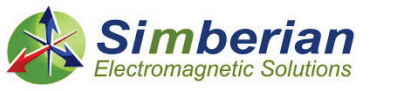

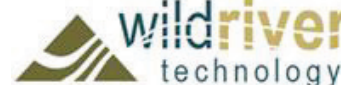

#### 11) Microstrip line with capacitive via: TDR with 20 ps Gaussian step

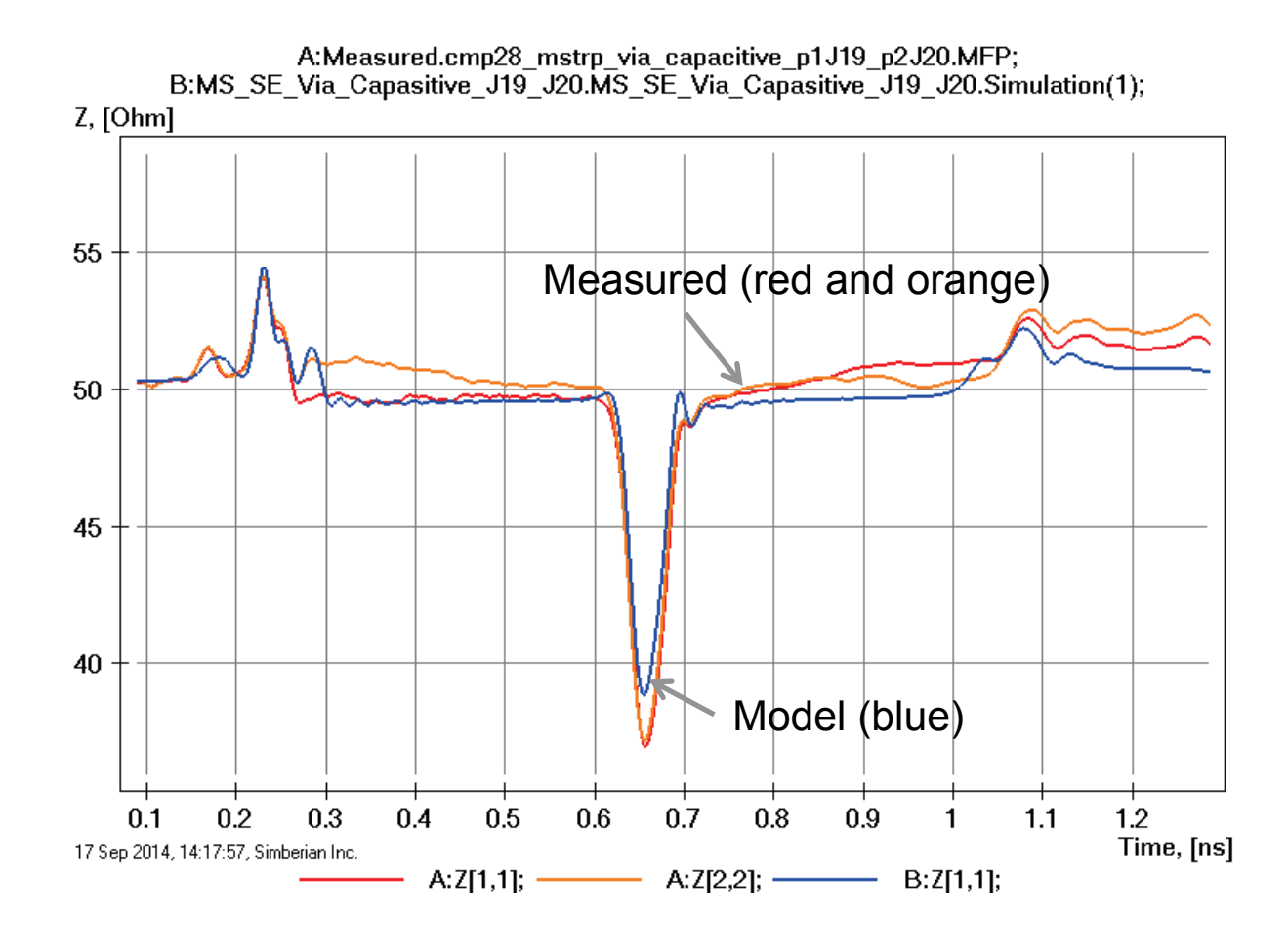

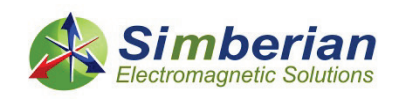

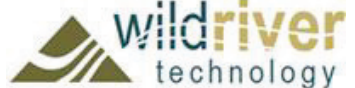

9/24/2014 *© 2014 Simberian Inc. © 2014 Wild River Technology LLC* 

## 12) Microstrip line with two capacitive via

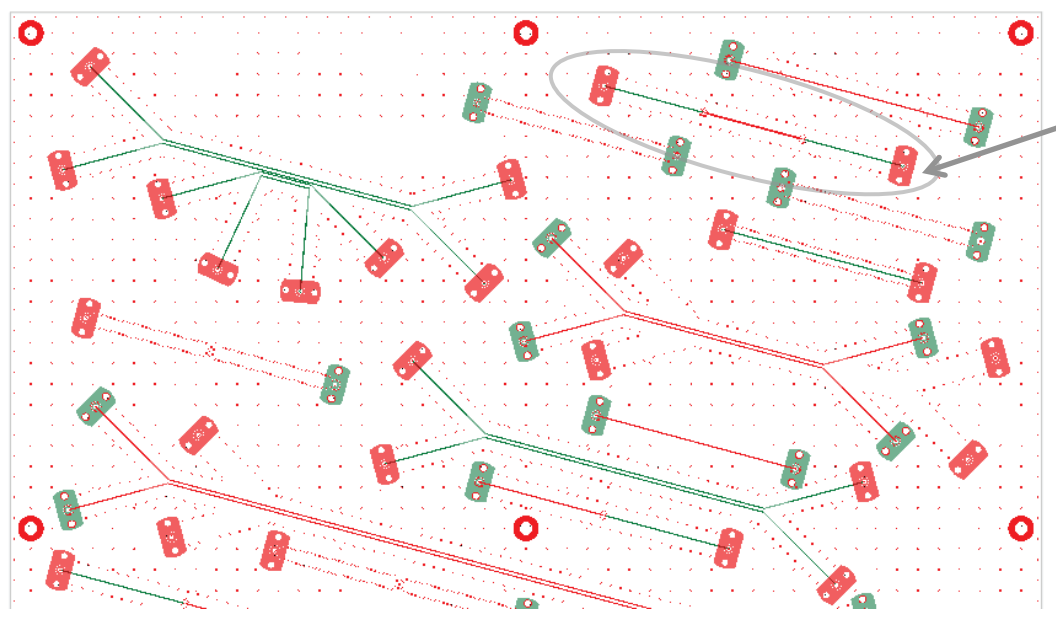

#### Board Analyzer:

Trace width is adjusted;

2 discontinuity selector for the launches are set to re-use PCB/MS\_ConnectorAndLaunch model; Additional discontinuity selectors are added for via (identical and re-used); See also notes in the solution;

MS SE with 2 capacitive via (J65-J66) Solution: 4 MicrostipSingle(2) Measured: cmp28\_via\_pathology\_p1J65\_p2J66.s2p Selector/Project/Circuit: MS\_SE\_Via\_Pathology\_J65\_J66

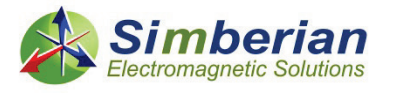

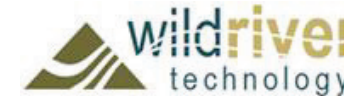

17 Sep 2014, 14:24:03, Simberian Inc.

9/24/2014 *© 2014 Simberian Inc. © 2014 Wild River Technology LLC*  3D View Mode (press <E> to Edit). *76*

#### 12) Microstrip line with two capacitive via: Magnitude of S-parameters

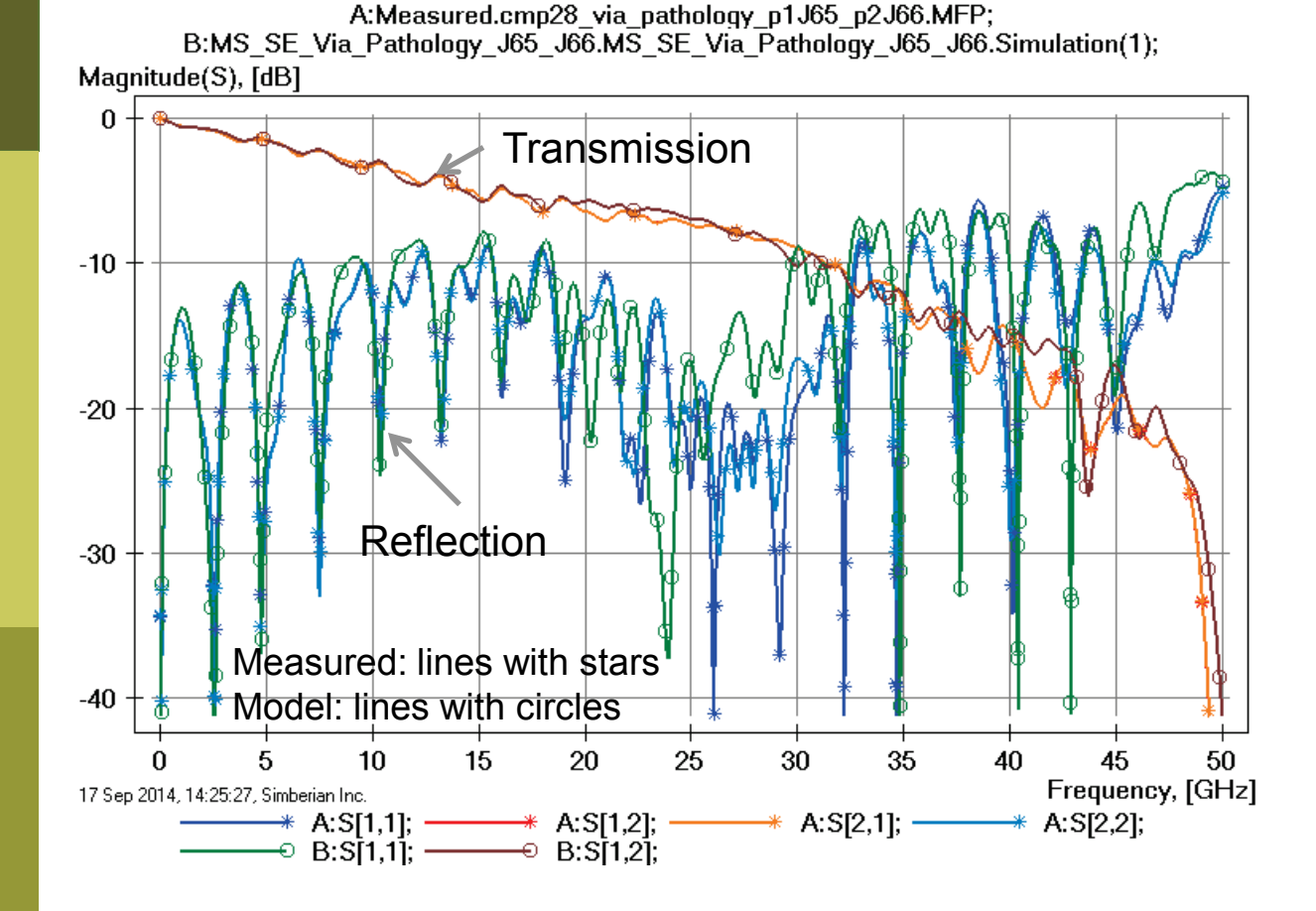

Loss of launch localization above 30 GHz explains additional insertion losses; Variation of trace width and dielectric properties explains differences in reflection losses;

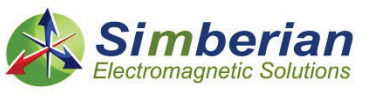

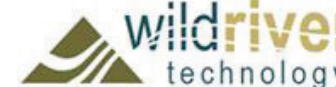

#### 12) Microstrip line with two capacitive via: Transmission phase and group delay

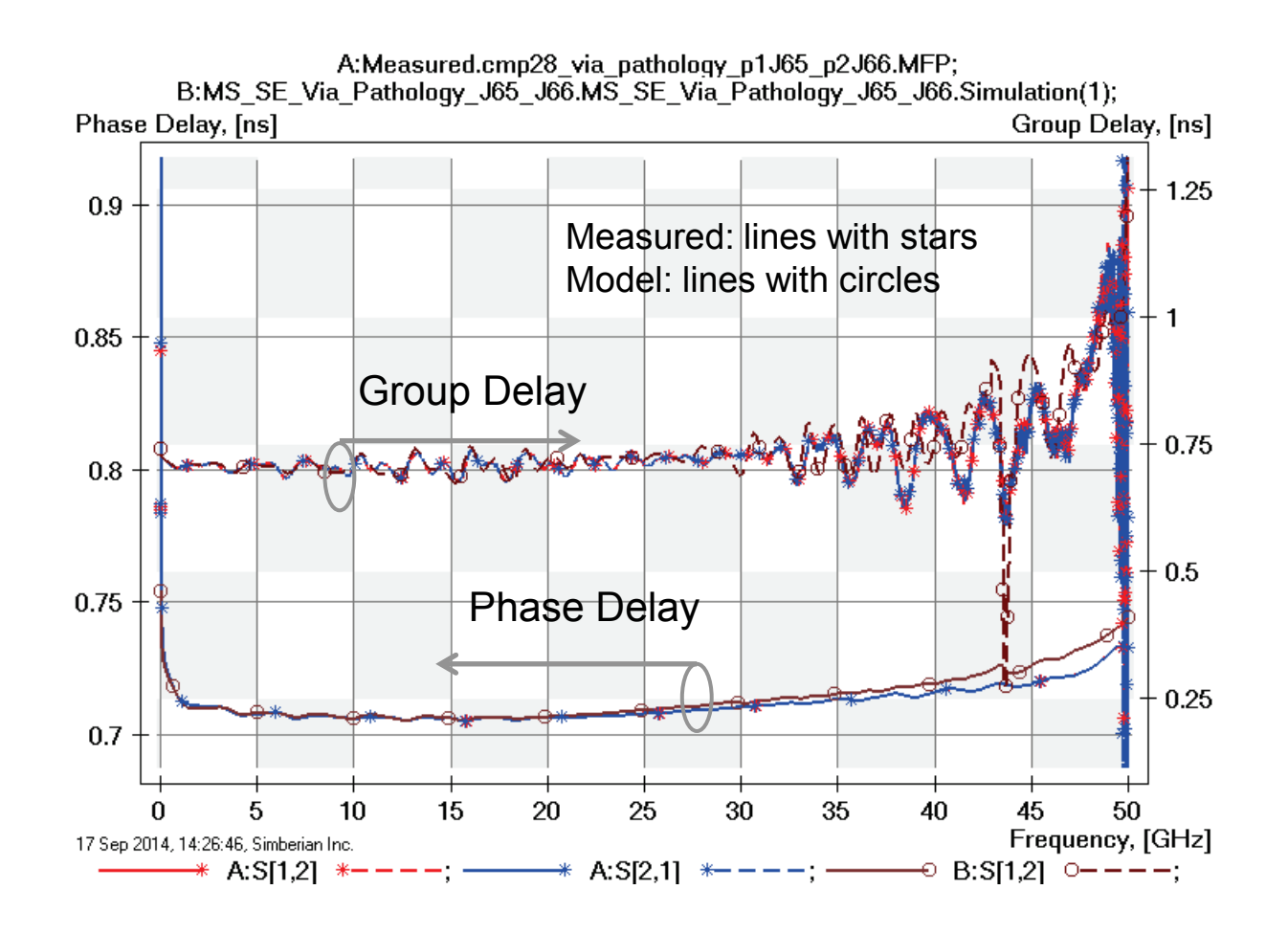

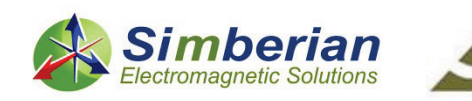

#### 12) Microstrip line with two capacitive via: TDR with 20 ps Gaussian step

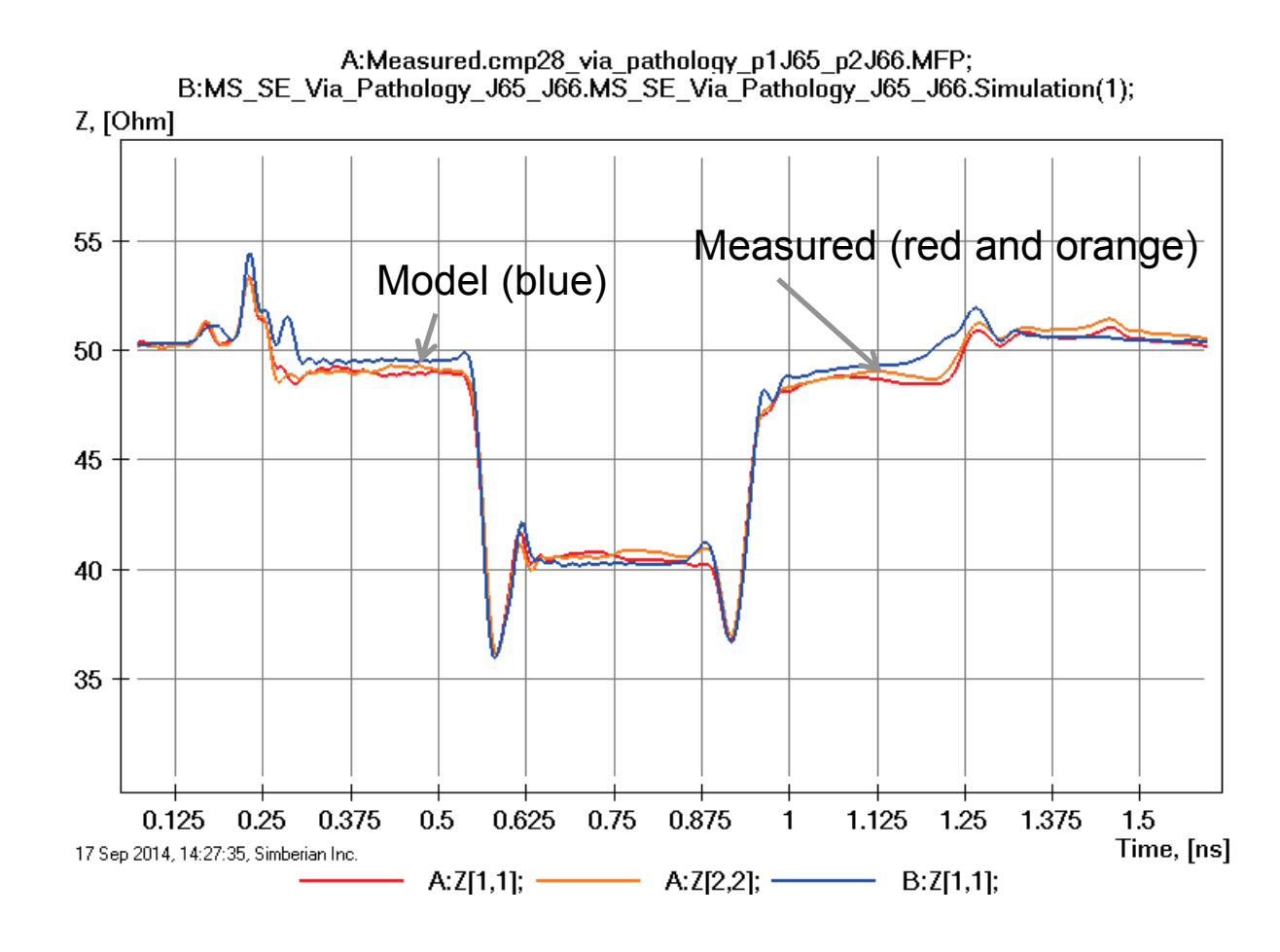

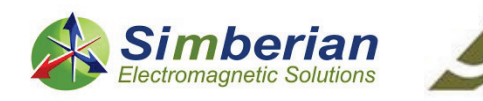

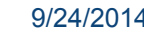

9/24/2014 *© 2014 Simberian Inc. © 2014 Wild River Technology LLC* 

#### 12) Microstrip line with two capacitive via: 28 Gbps PRBS, 25 ps rise/fall time

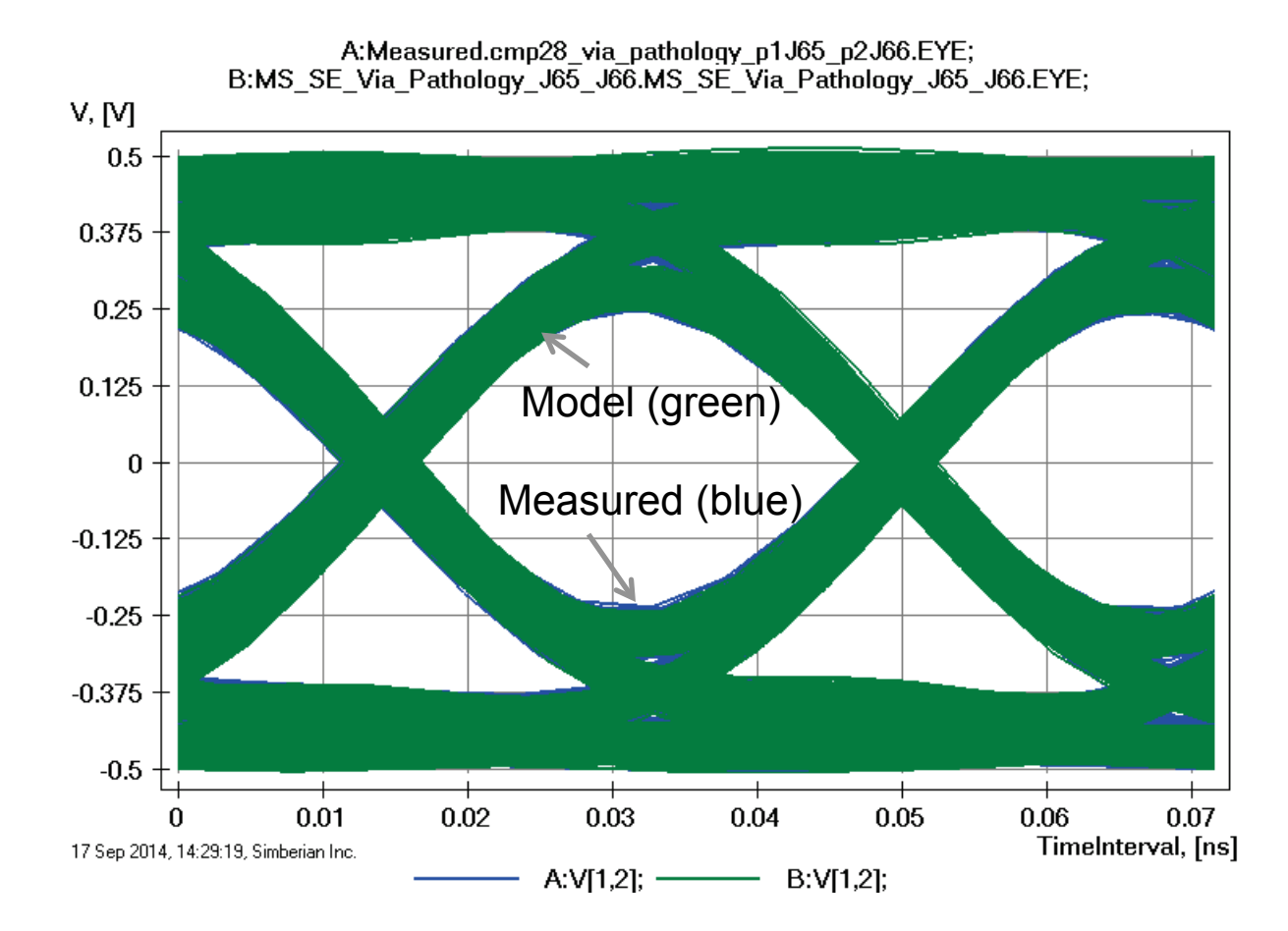

## Eyes are on top of

each other!

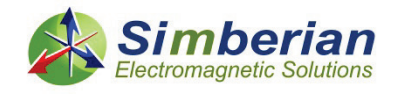

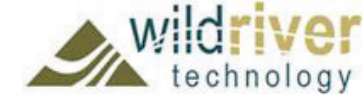

# 13) 2-inch microstrip differential line

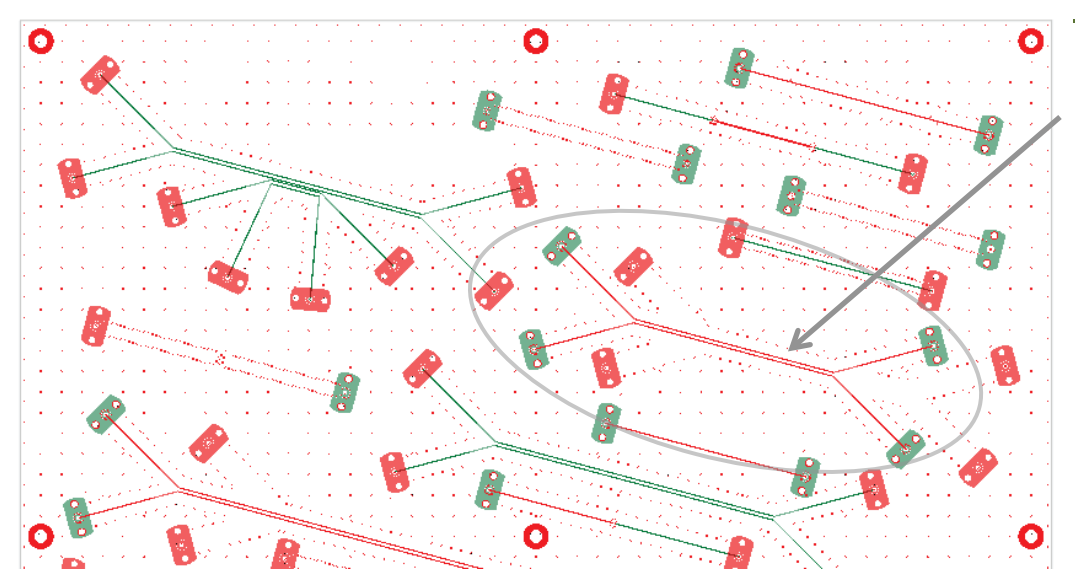

MS DF 2-inch segment (J33-J34-J37-J38) Solution: 5\_MicrostipDifferential(1) Measured: cmp28\_mstrp\_diff\_2inch\_J38J37J34J33.s4p Selector/Project/Circuit: MS\_DF\_2inch

*See notes on the decomposition in solution and on the next slide…*

Board Analyzer:

Single-ended trace width is adjusted after the extraction;

4 discontinuity selectors for the launches are set to re-use

PCB/MS\_ConnectorAndLaunch model;

Additional 2 discontinuity selectors are added for transitions from single-

ended to differential (identical and re-used);

See also notes in the solution;

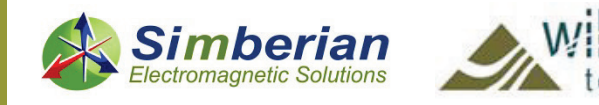

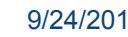

### 13) 2-inch microstrip differential line: De-compositional analysis

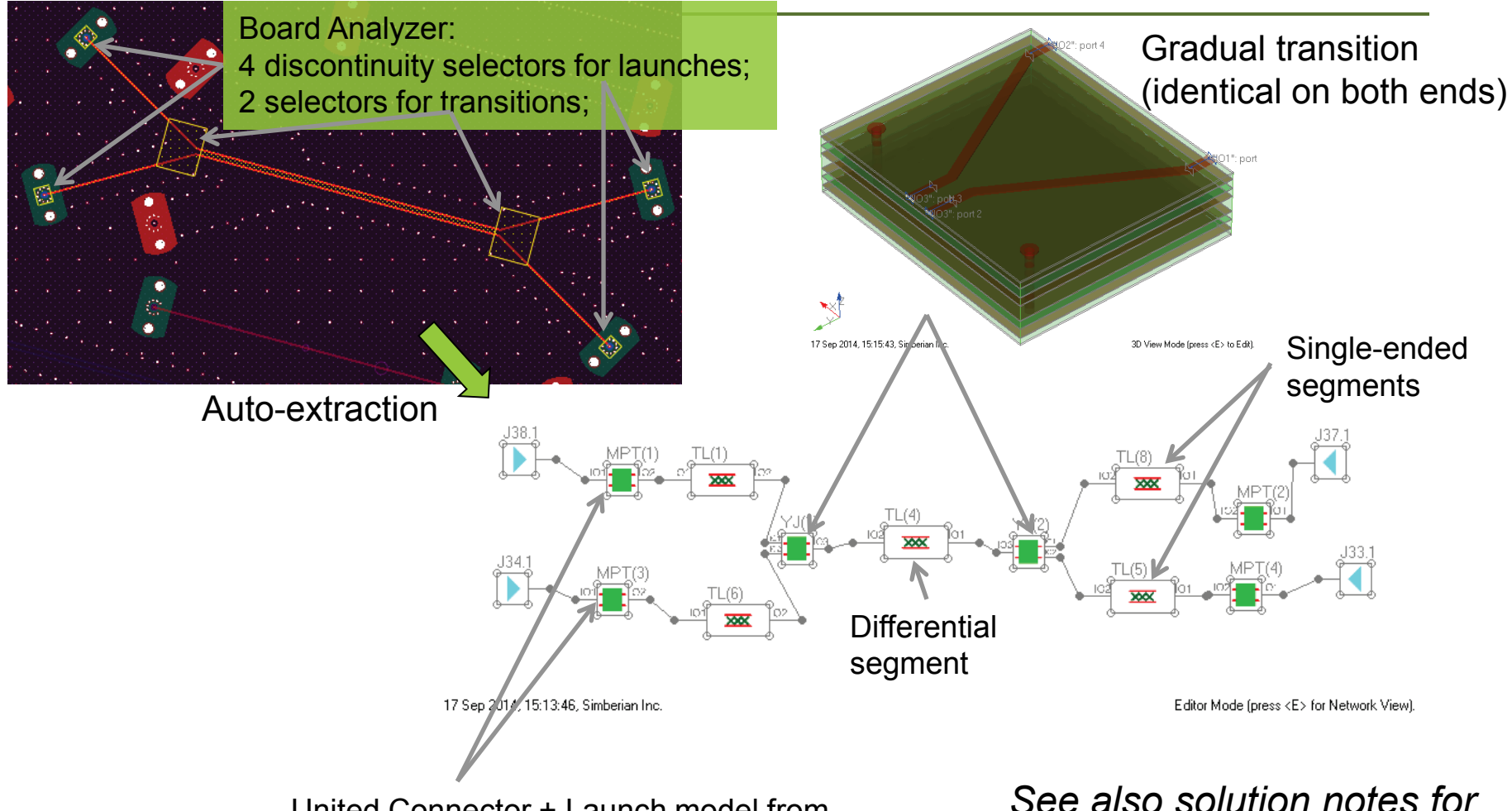

United Connector + Launch model from PCB/MS\_ConnectorAndLaunch

*See also solution notes for MS DF 2-inch segment* 

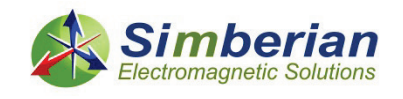

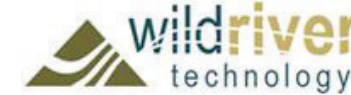

### 13) 2-inch microstrip differential line: Single-ended transmission and reflection

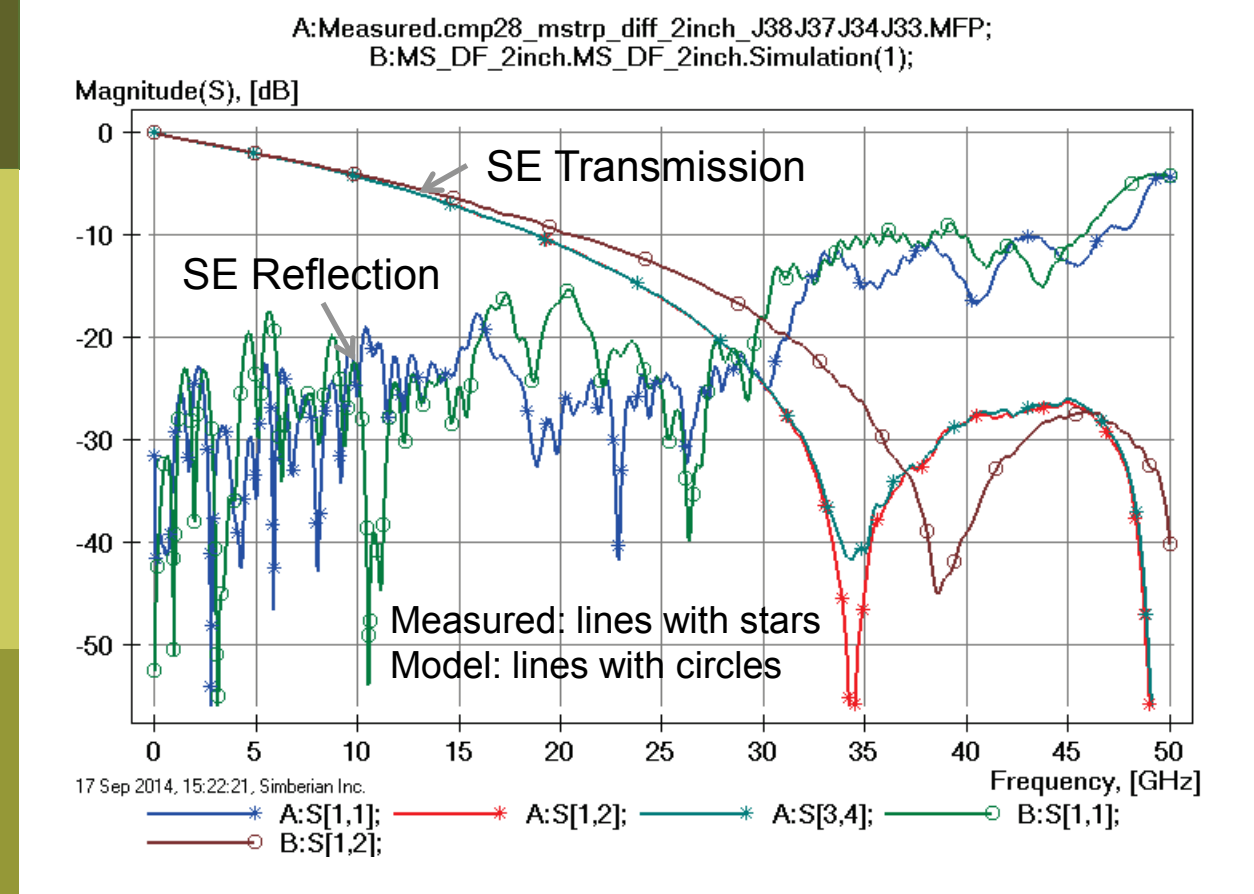

Difference in strip width and separation explains difference in transmission resonance; Variation of trace width and dielectric properties explains differences in reflection losses;

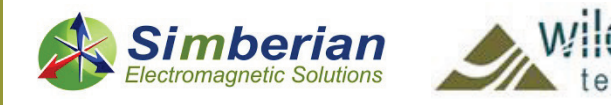

#### 13) 2-inch microstrip differential line: Single-ended near and far end x-talk

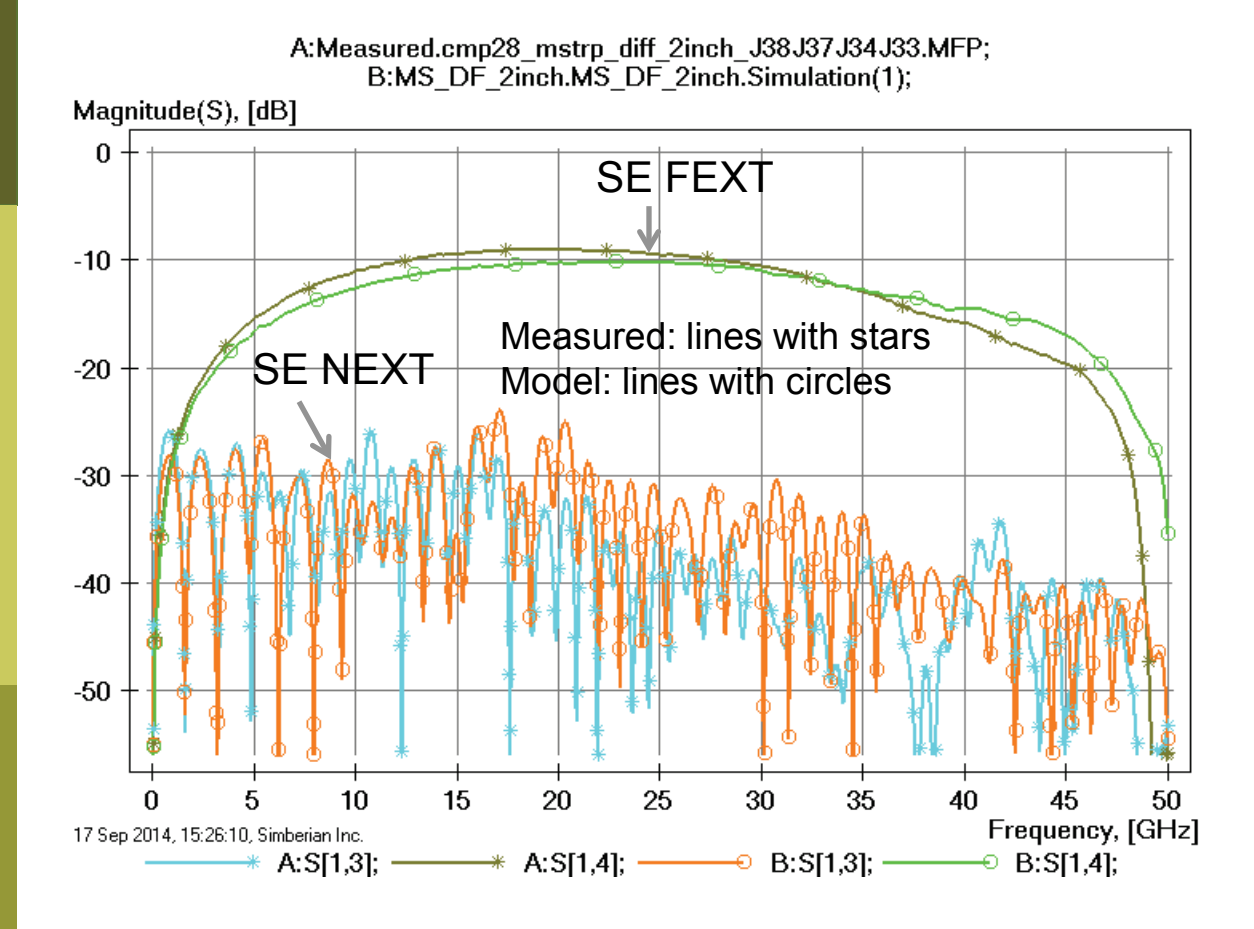

NEXT- near end cross-talk; FEXT - far end cross-talk;

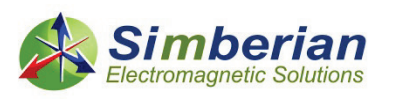

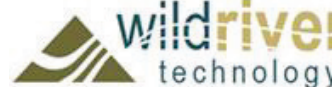

### 13) 2-inch microstrip differential line: SE transmission phase and group delay

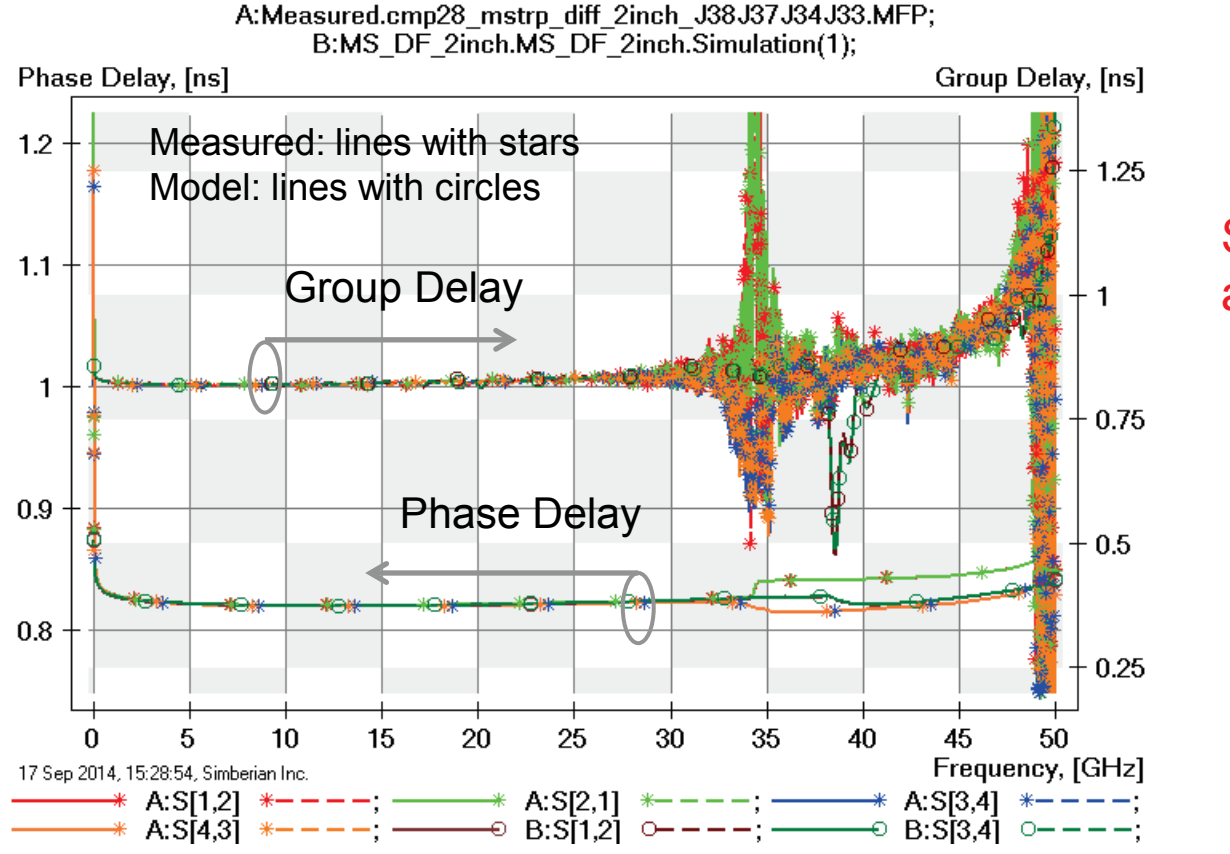

#### Some discrepancies above 30 GHz

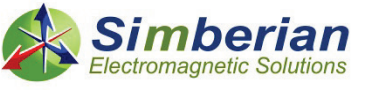

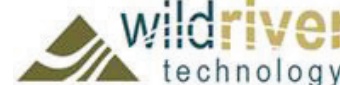

#### 13) 2-inch microstrip differential line: SE TDR with 20 ps Gaussian step

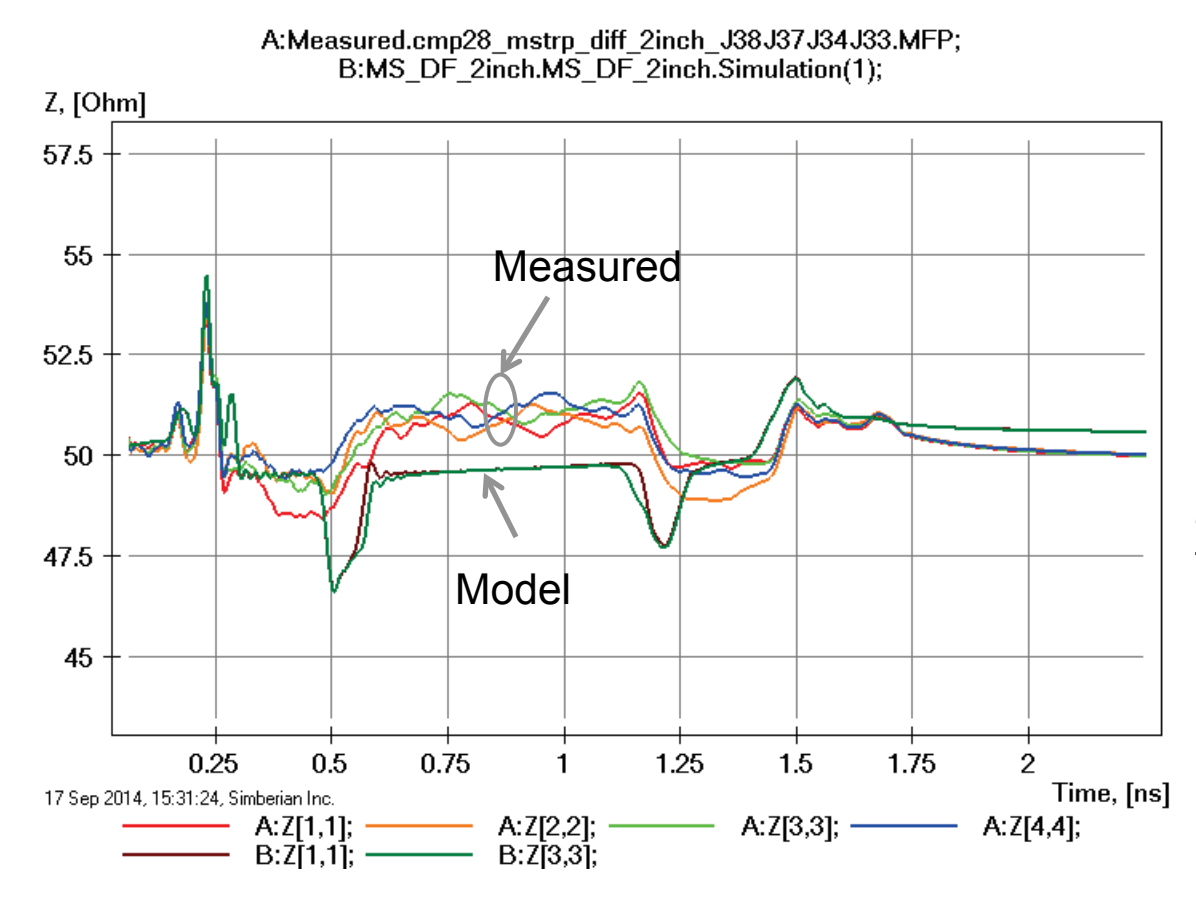

Model transitions have lower impedance due to no adjustments in trace width in the tapered polygonal section;

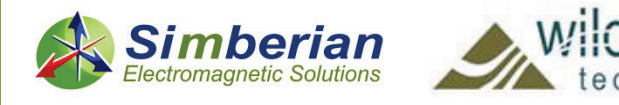

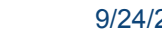

#### 13) 2-inch microstrip differential line: Differential mode transmission and reflection

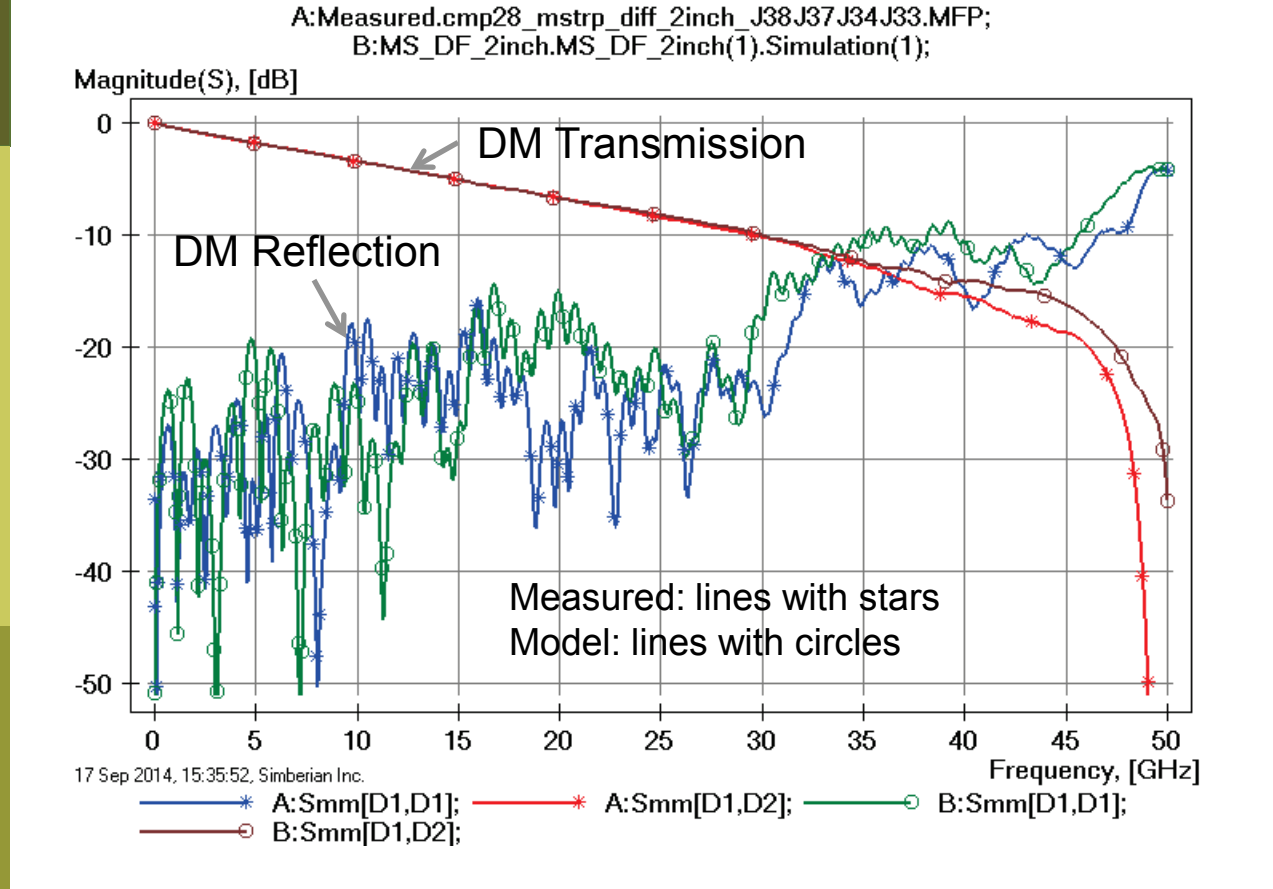

Loss of launch localization above 30 GHz explains additional insertion losses; Variation of trace width, separation and dielectric properties explains differences in reflection losses;

DM – differential mode

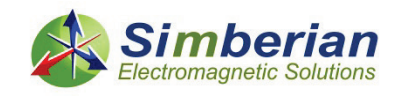

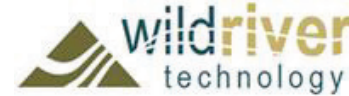

### 13) 2-inch microstrip differential line: Common mode transmission and reflection

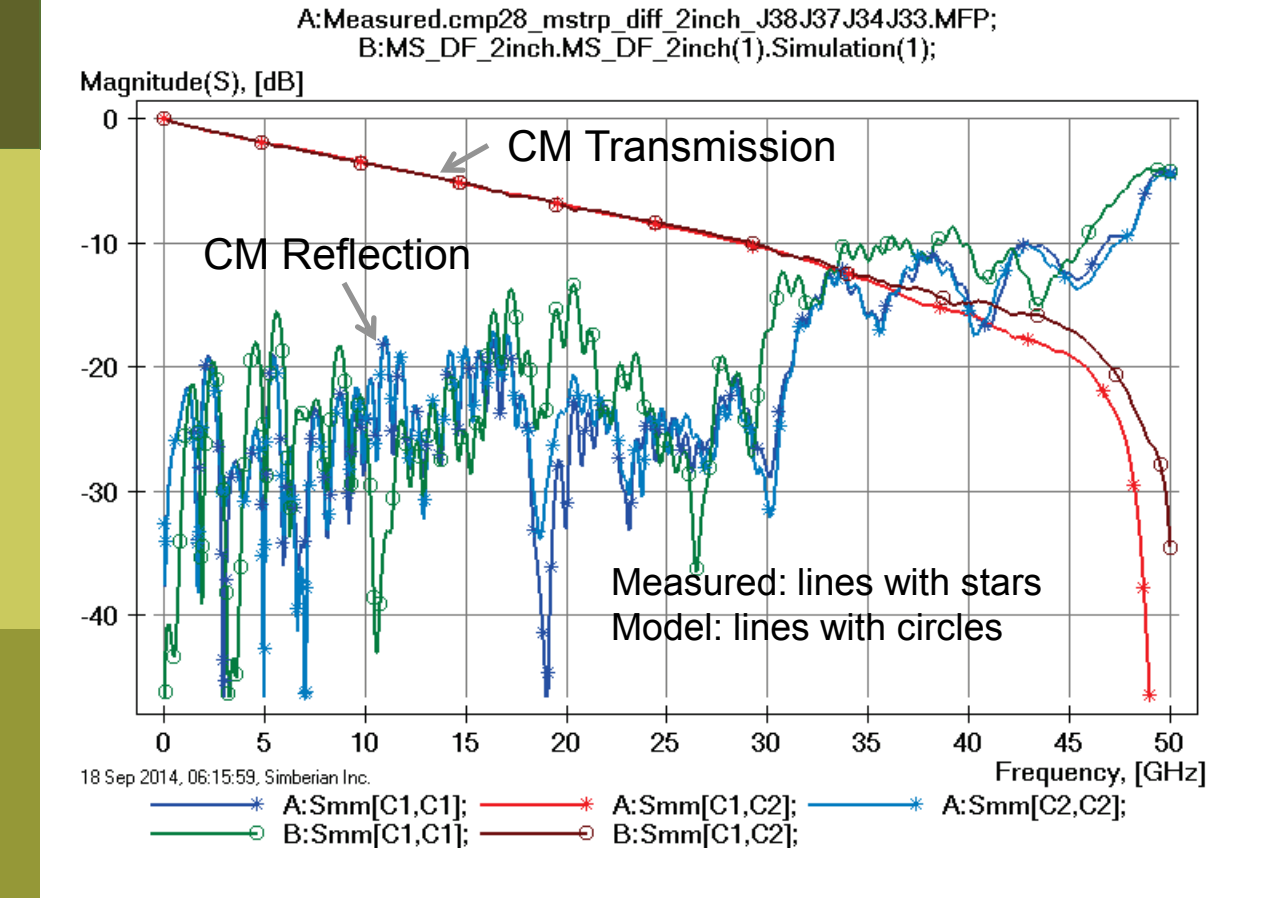

Loss of launch localization above 30 GHz explains additional insertion losses; Variation of trace width, separation and dielectric properties explains differences in reflection losses;

CM – common mode

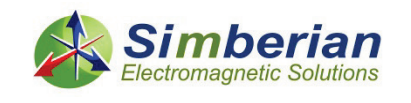

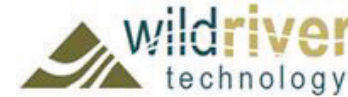

#### 13) 2-inch microstrip differential line: Mixed mode transformation

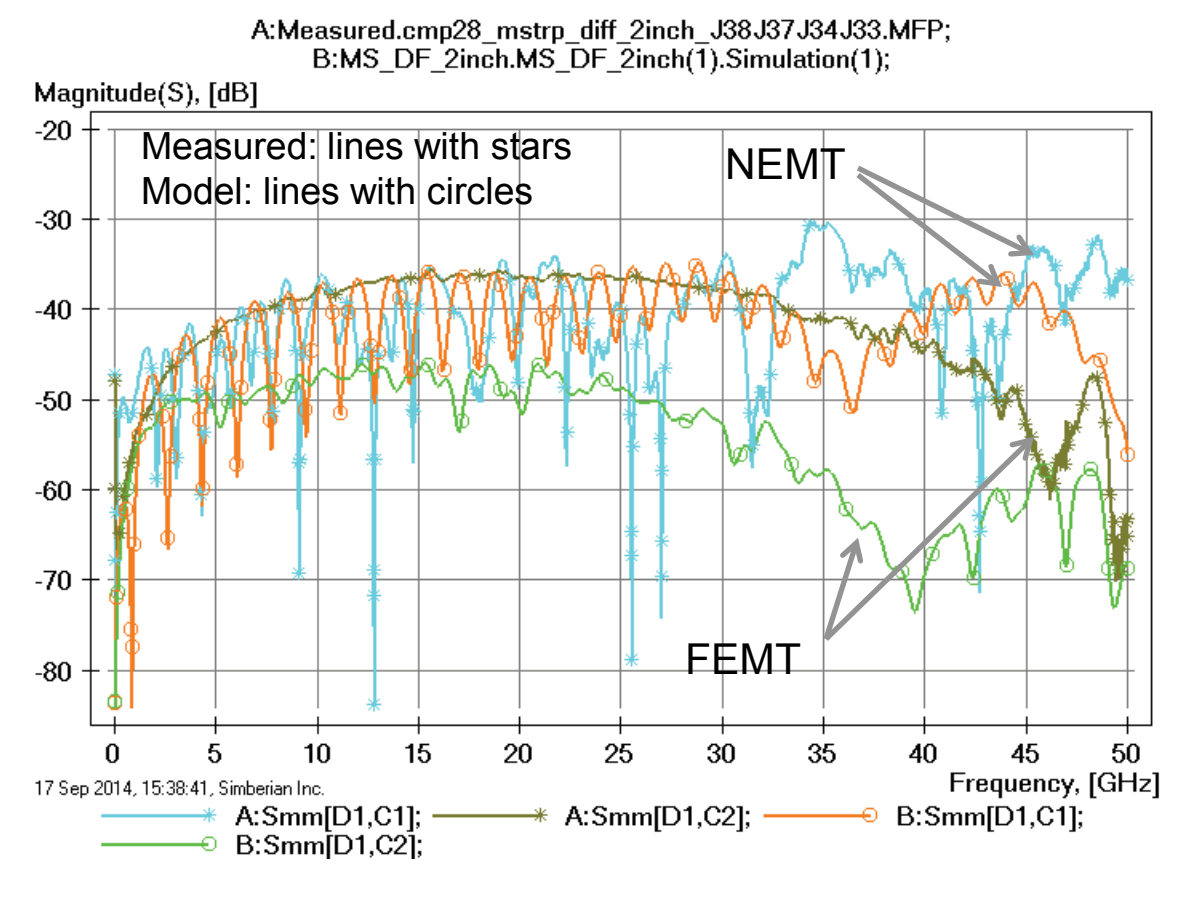

Difference below -30 dB – can be attributed to many things;

NEMT- near end differential to common mode transformation; FEMT - far end differential to common mode transformation;

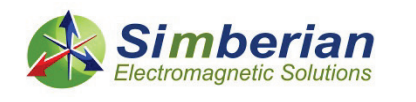

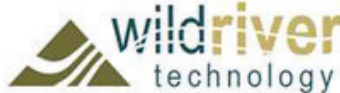

#### 13) 2-inch microstrip differential line: DF transmission phase and group delay

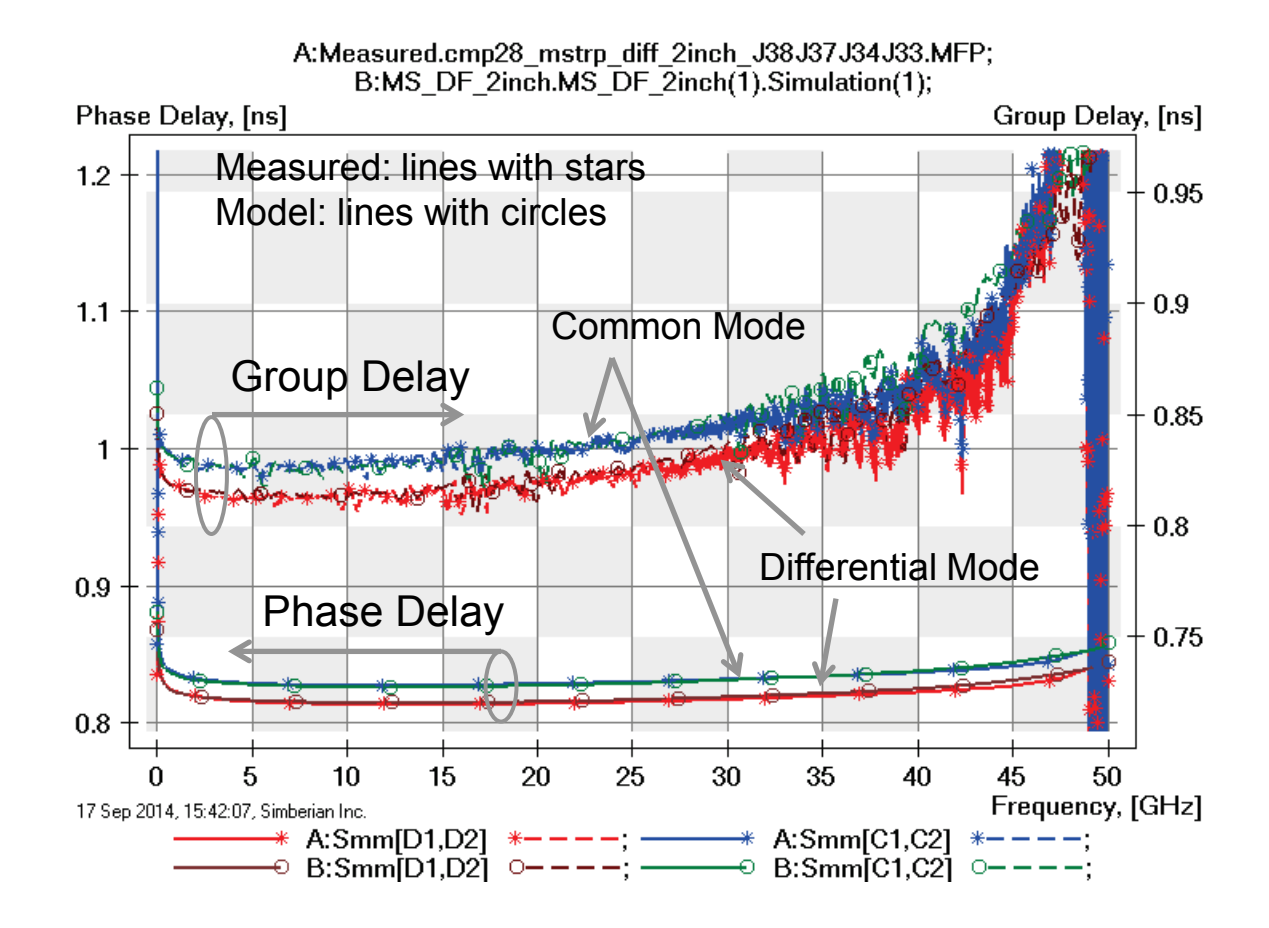

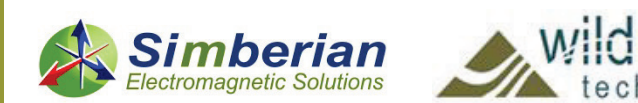

#### 13) 2-inch microstrip differential line: MM TDR with 20 ps Gaussian step

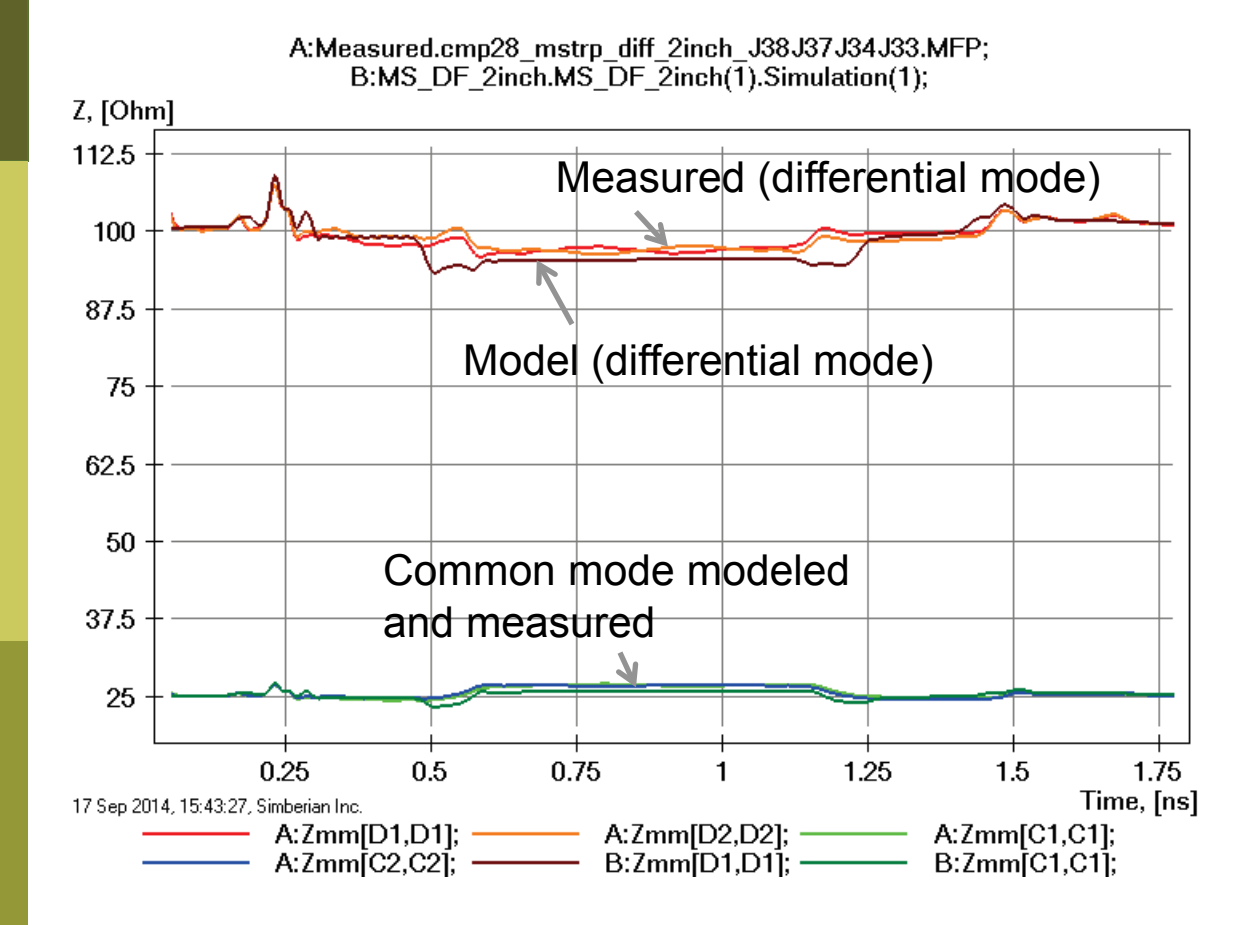

Model transitions have lower impedance due to no adjustments in trace width in polygonal section;

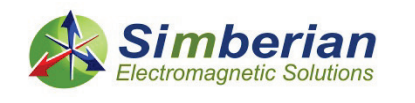

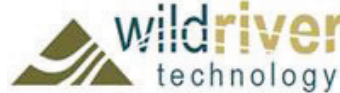

# 14) 6-inch microstrip differential line

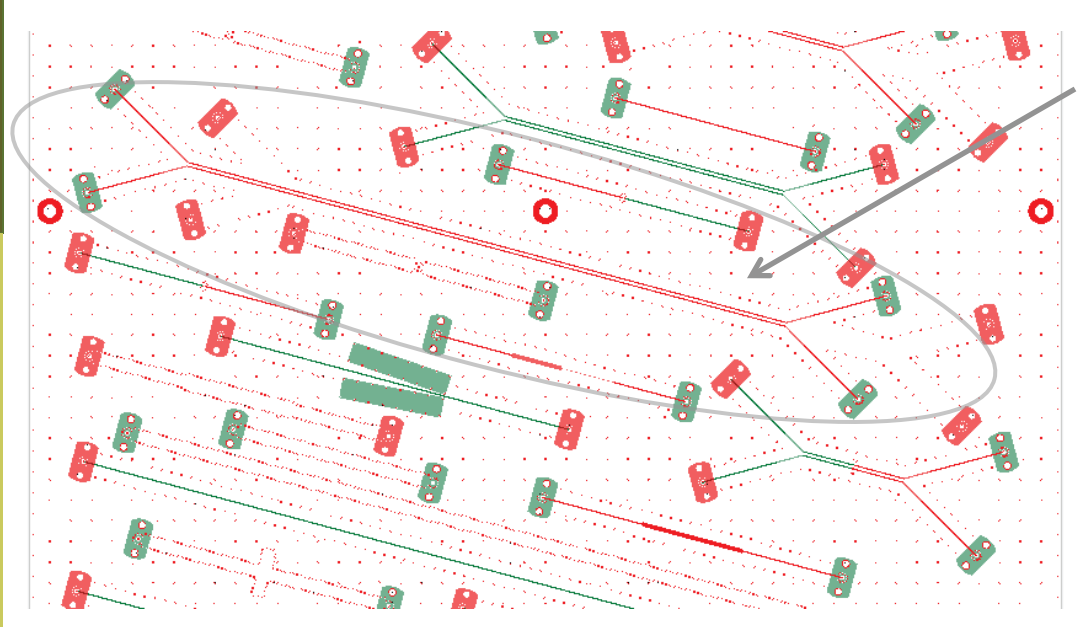

MS DF 6-inch segment (J41-J42-J45-J46) Solution: 5 MicrostipDifferential(1) Measured: cmp28\_mstrp\_diff\_6inch\_J46J45J42J41.s4p Selector/Project/Circuit: MS\_DF\_6inch

Board Analyzer: Single-ended trace width is adjusted; 4 discontinuity selectors for the launches are set to re-use PCB/MS ConnectorAndLaunch model; Additional 2 discontinuity selectors are added for transitions from single-ended to differential (identical and re-used); See also notes in the solution;

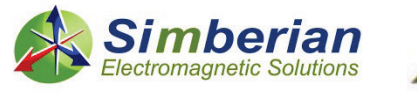

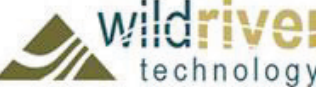

#### 14) 6-inch microstrip differential line: Single-ended transmission and reflection

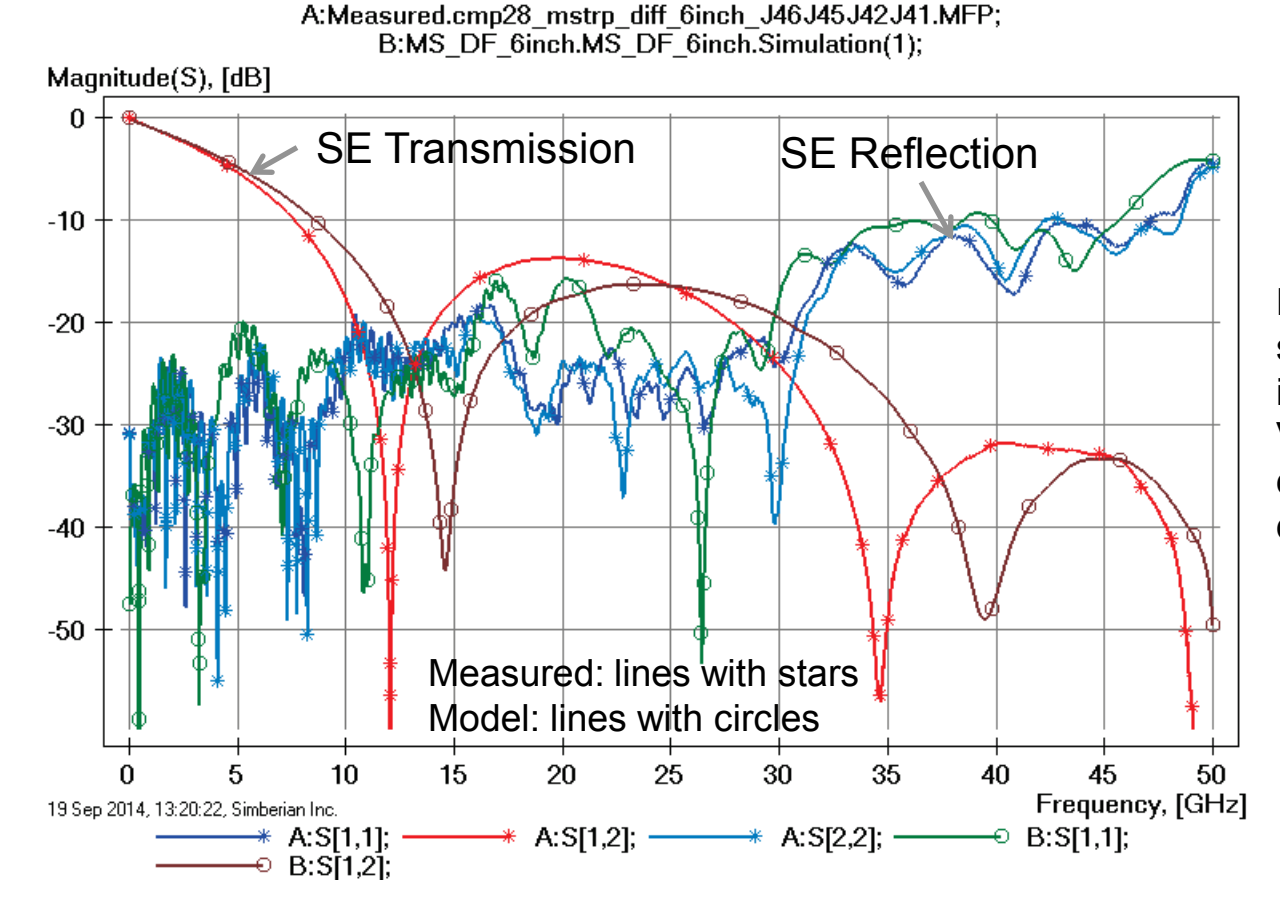

Difference in strip width and separation explains difference in transmission resonance; Variation of trace width and dielectric properties explains differences in reflection losses;

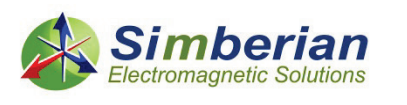

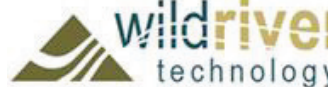

#### 14) 6-inch microstrip differential line: Single-ended near and far end x-talk

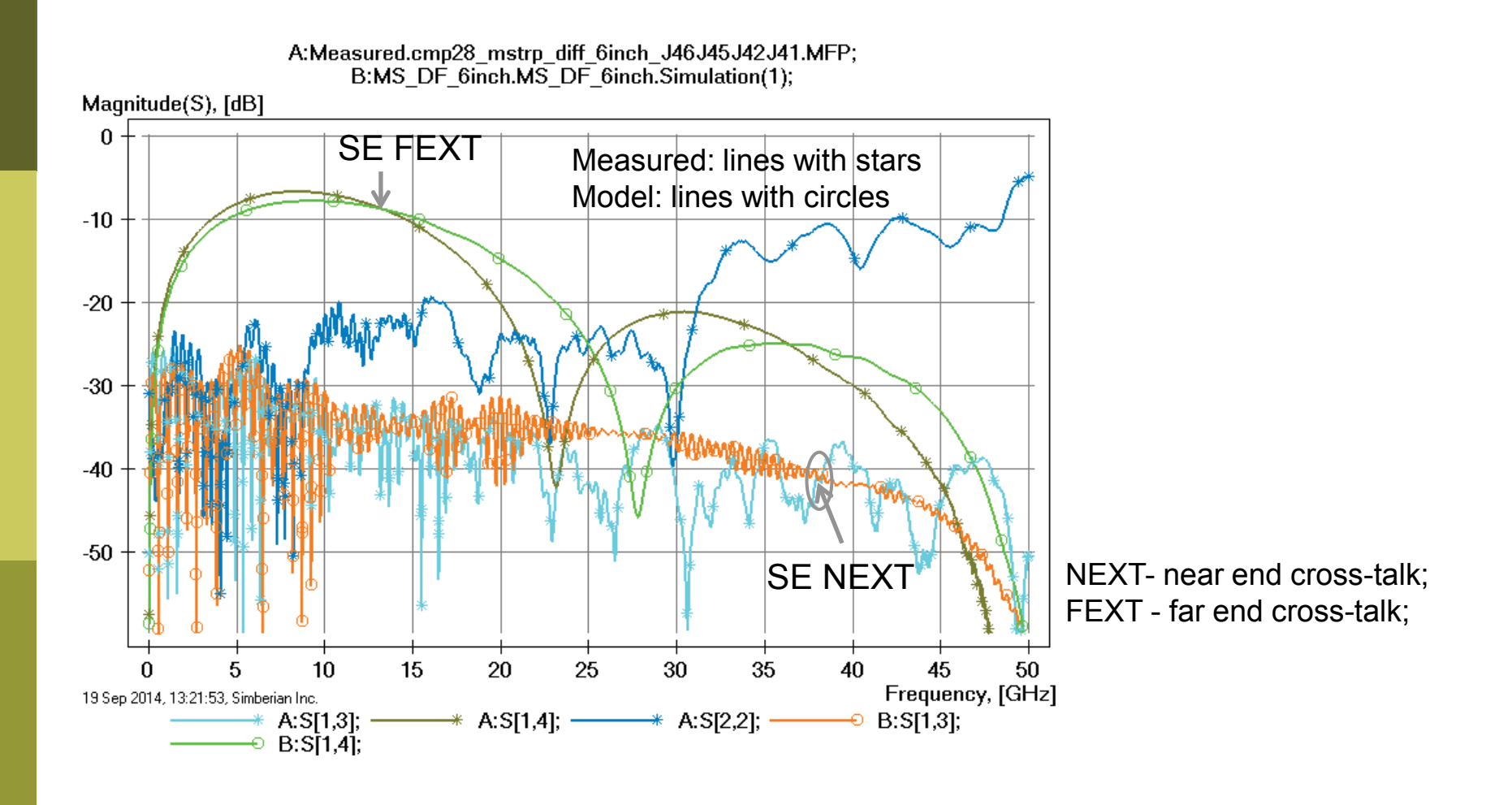

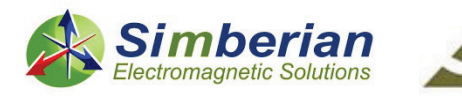

chnology

#### 14) 6-inch microstrip differential line: SE transmission phase and group delay

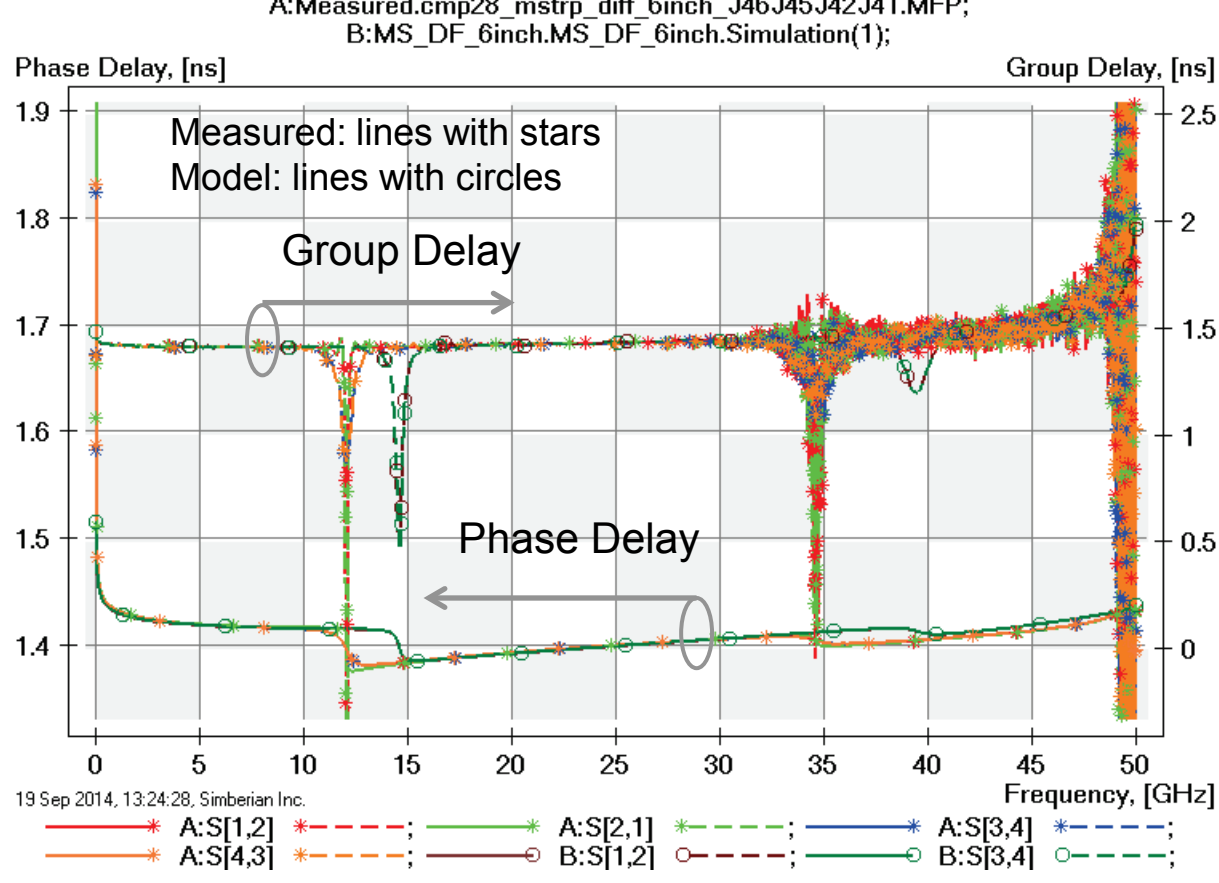

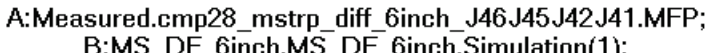

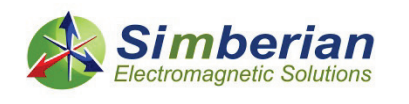

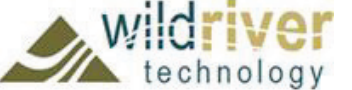

#### 14) 6-inch microstrip differential line: SE TDR with 20 ps Gaussian step

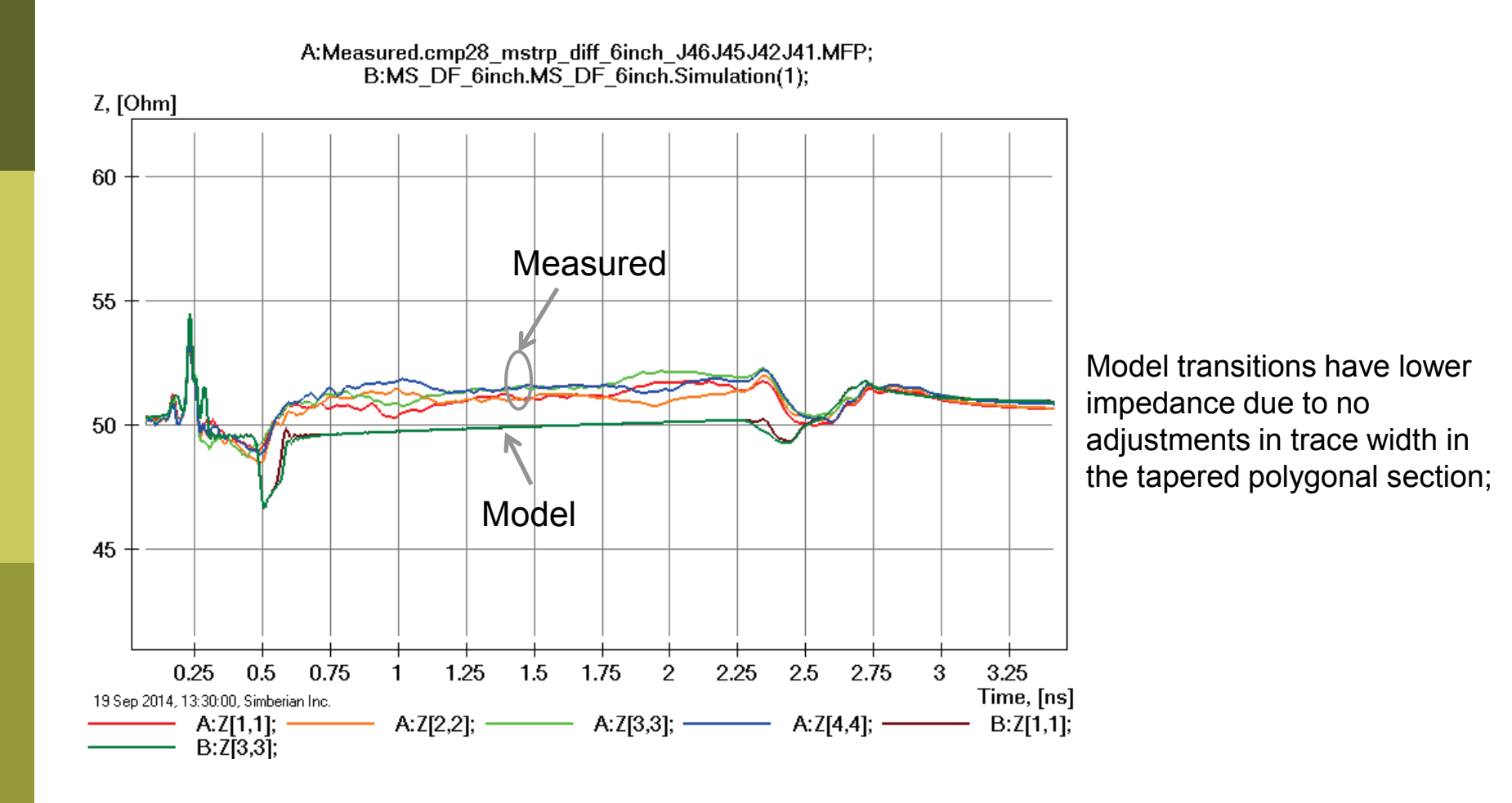

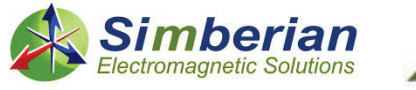

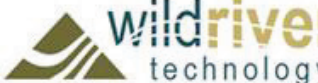

#### 14) 6-inch microstrip differential line: Differential mode transmission and reflection

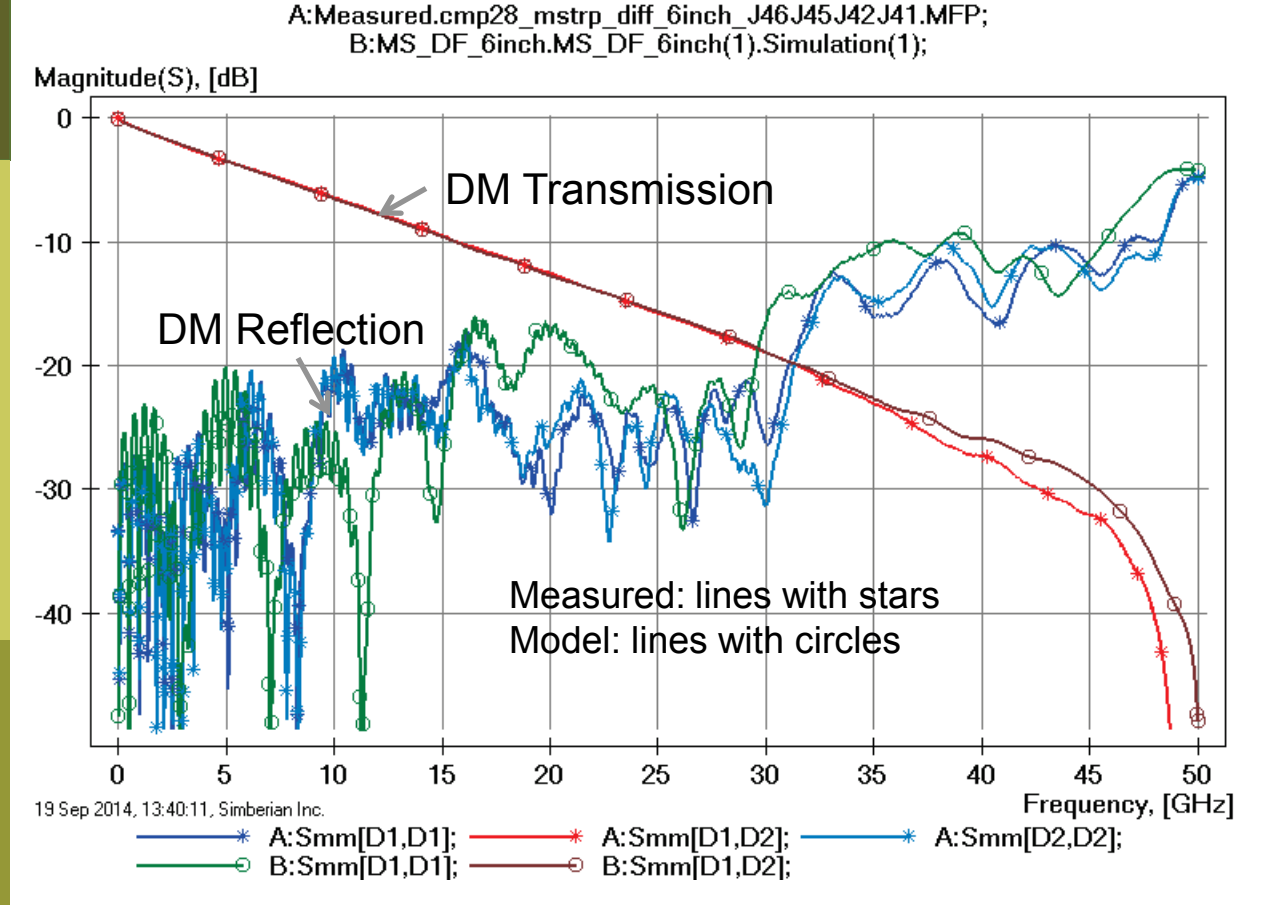

Loss of launch localization above 30 GHz explains additional insertion losses; Variation of trace width, separation and dielectric properties explains differences in reflection losses;

DM – differential mode

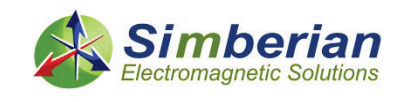

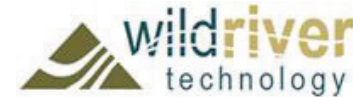

#### 14) 6-inch microstrip differential line: Common mode transmission and reflection

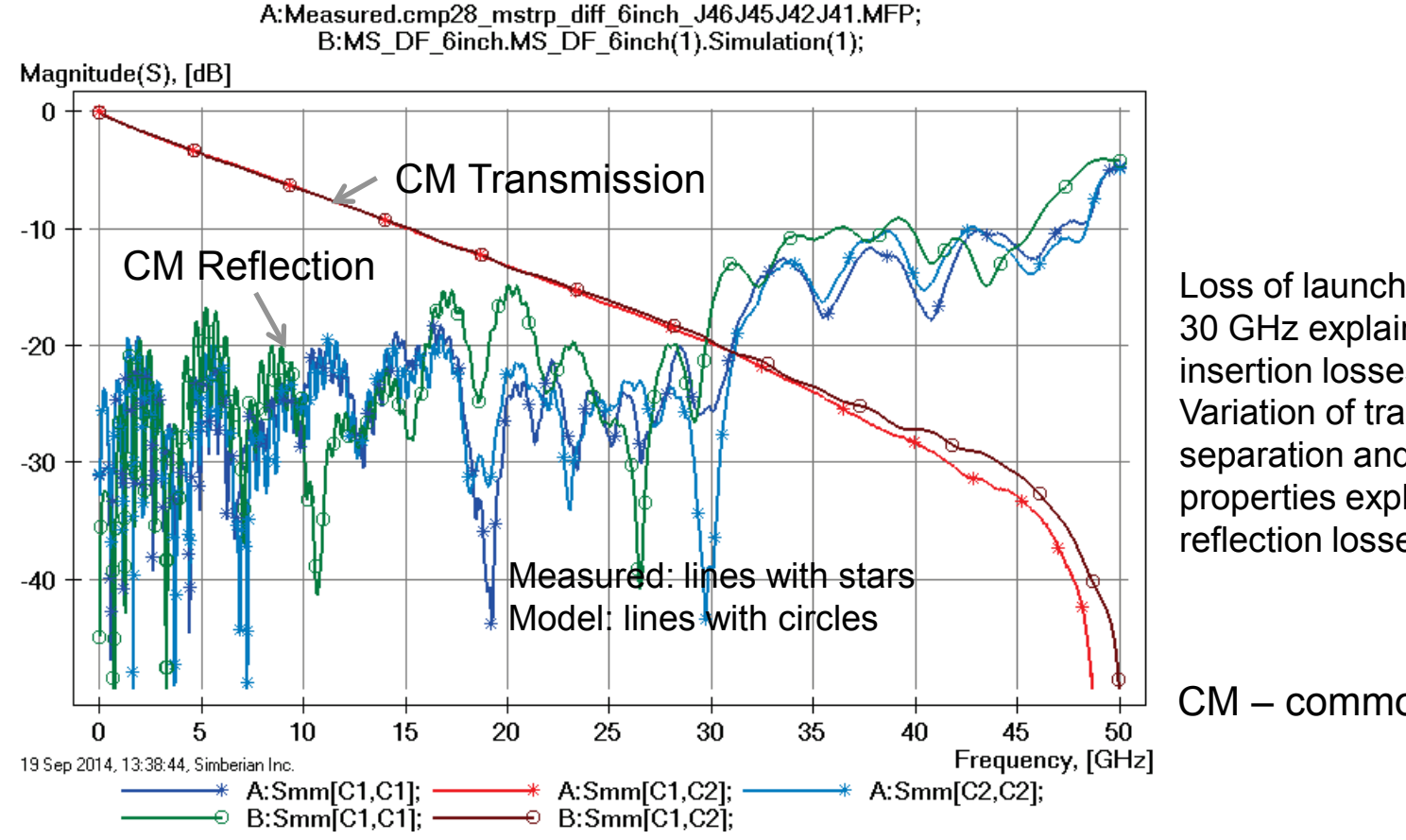

Loss of launch localization above 30 GHz explains additional insertion losses; Variation of trace width, separation and dielectric properties explains differences in reflection losses;

CM – common mode

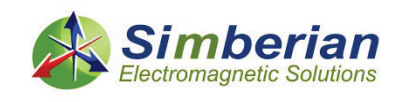

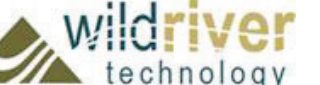

#### 14) 6-inch microstrip differential line: Mixed mode transformation

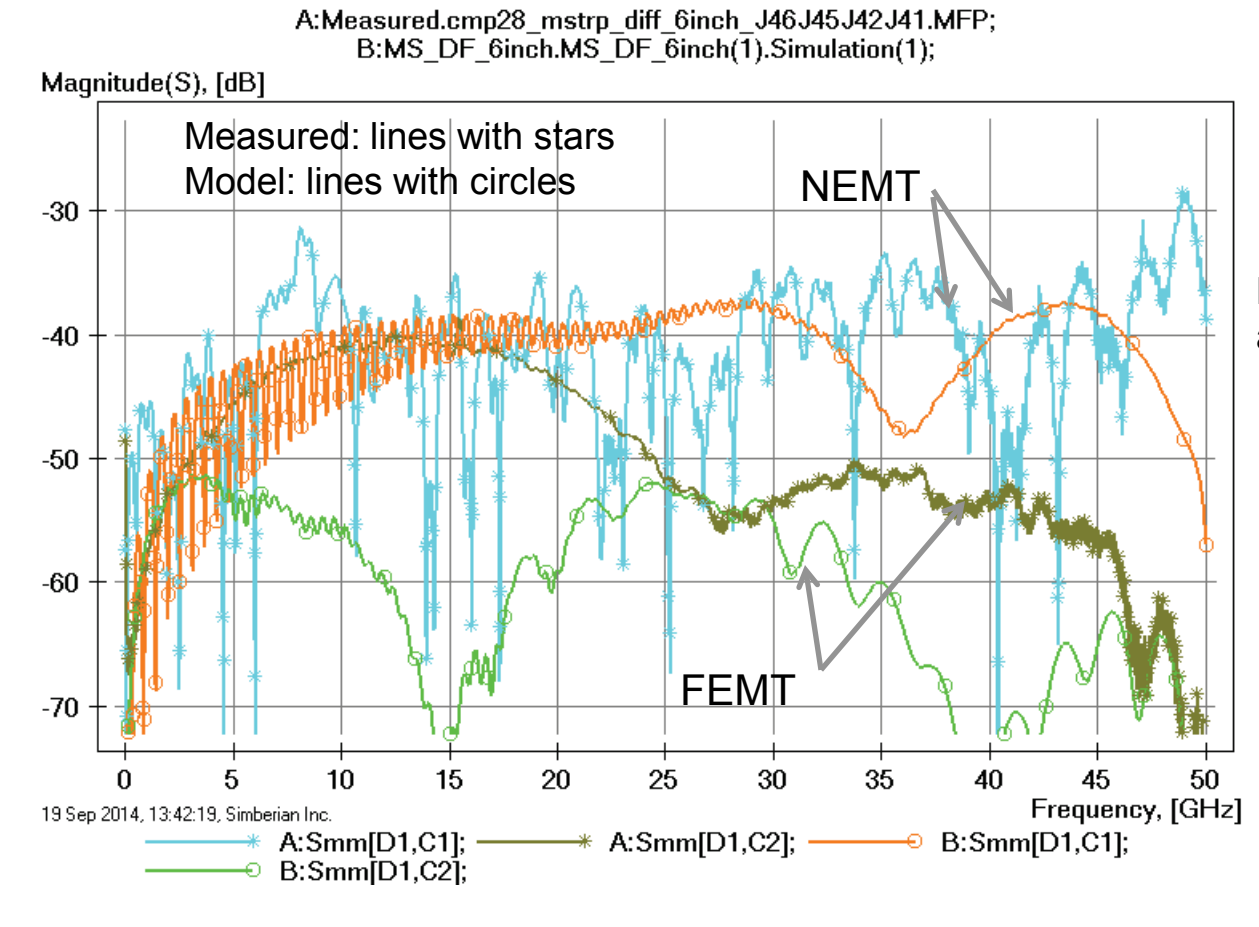

Difference below -30 dB – can be attributed to many things;

NEMT- near end differential to common mode transformation; FEMT - far end differential to common mode transformation;

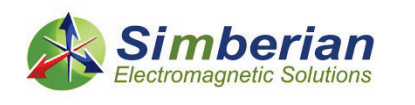

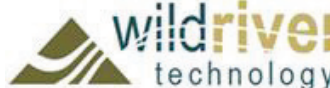

#### 14) 6-inch microstrip differential line: DF transmission phase and group delay

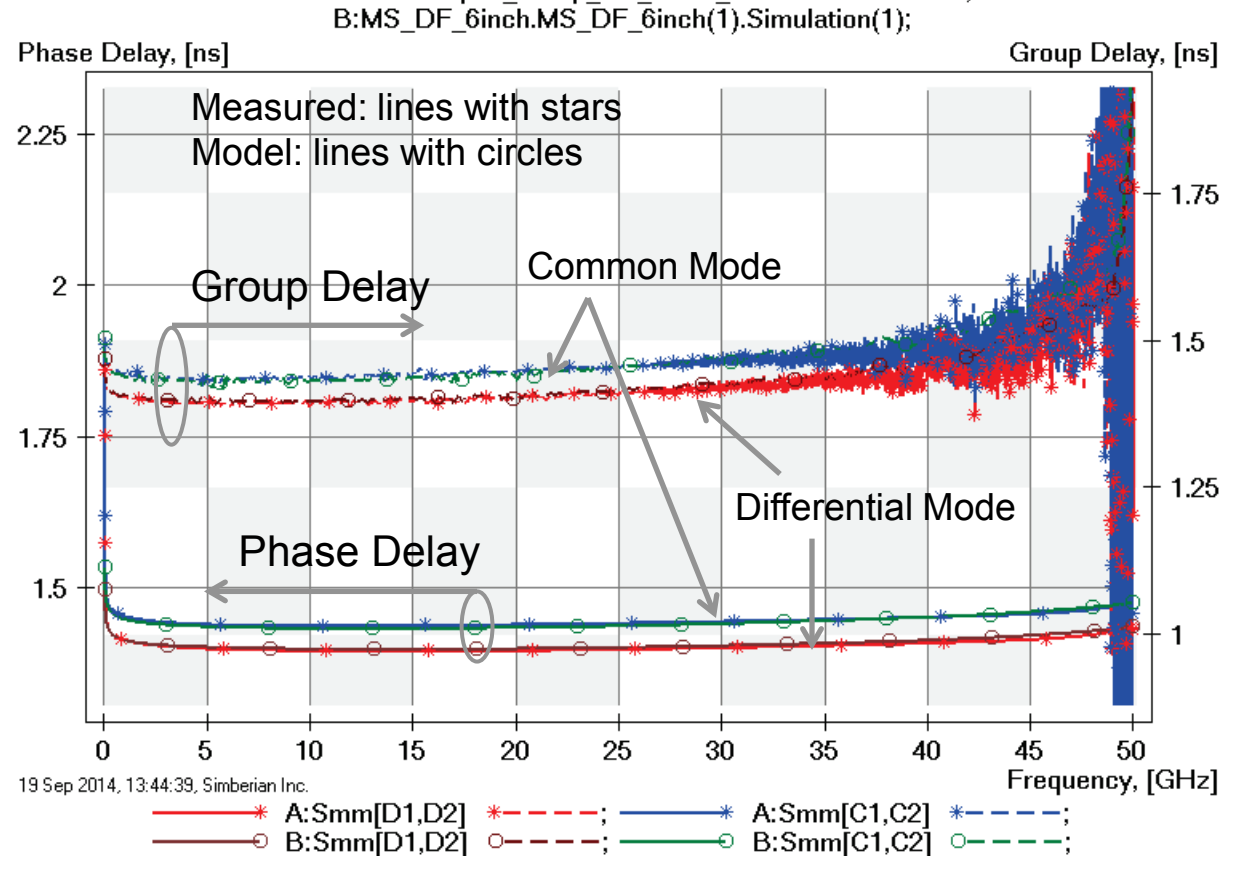

A:Measured.cmp28 mstrp diff 6inch J46J45J42J41.MFP;

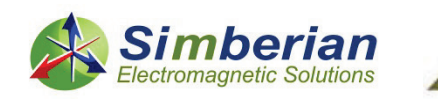

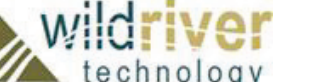

#### 14) 6-inch microstrip differential line: MM TDR with 20 ps Gaussian step

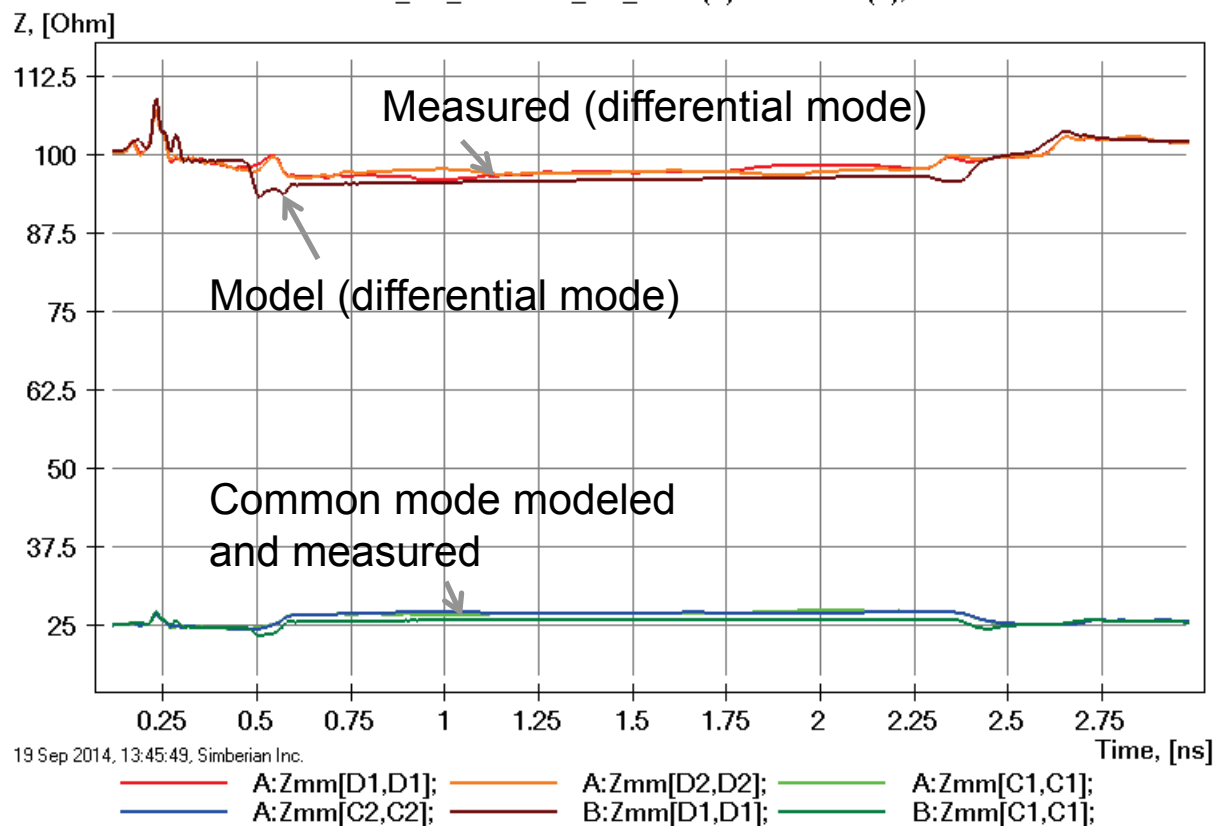

A:Measured.cmp28 mstrp diff 6inch J46J45J42J41.MFP; B:MS DF 6inch.MS DF 6inch(1).Simulation(1);

> Model transitions have lower impedance due to no adjustments in trace width in polygonal section;

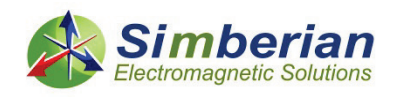

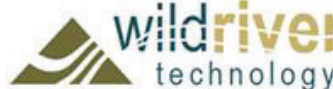

### 14) 6-inch microstrip differential line: 28 Gbps PRBS, 25 ps rise/fall time

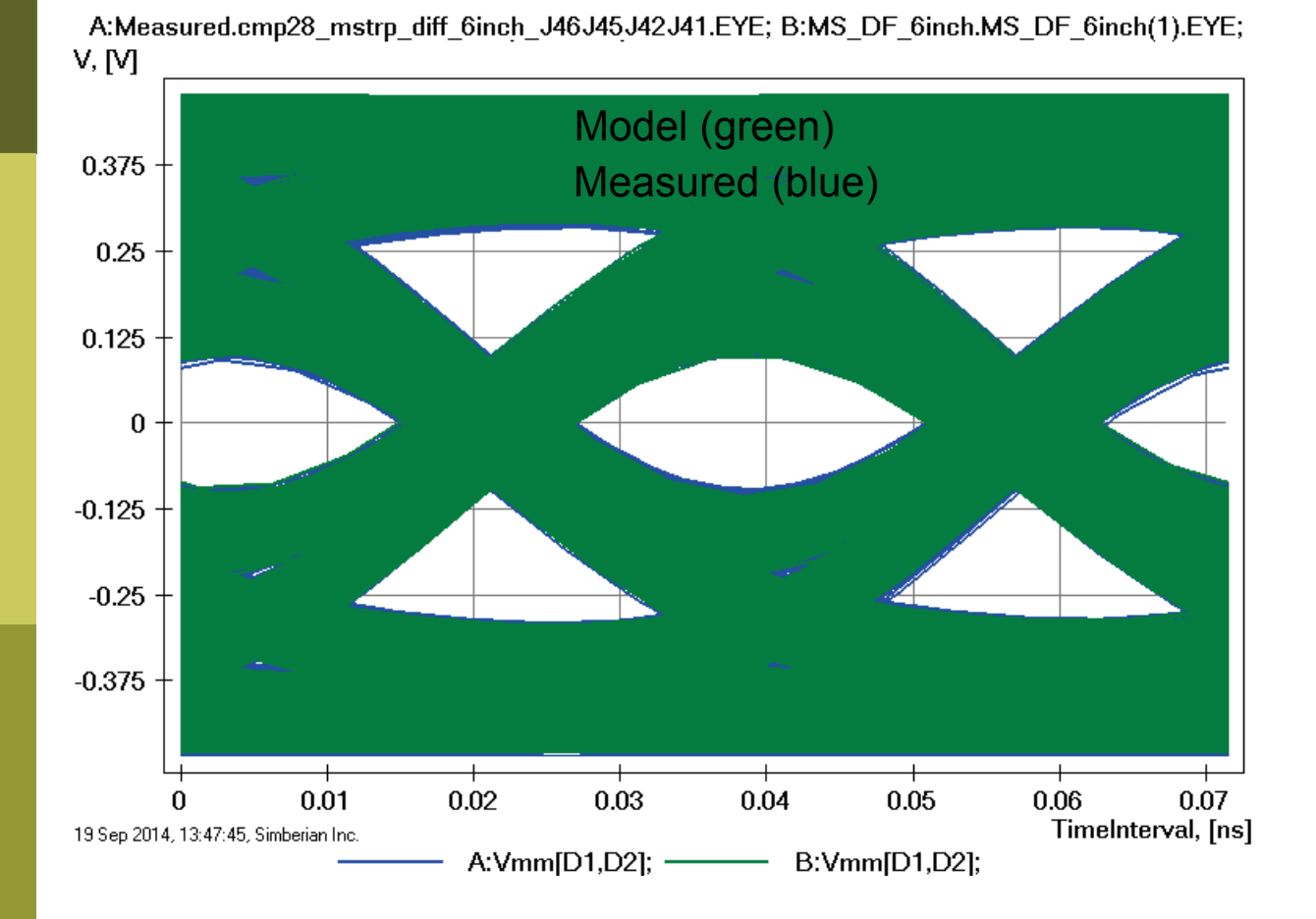

#### Eyes are on top of each other!

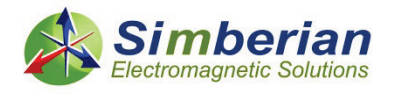

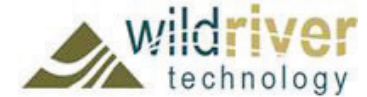

# 15) Microstrip differential line with void

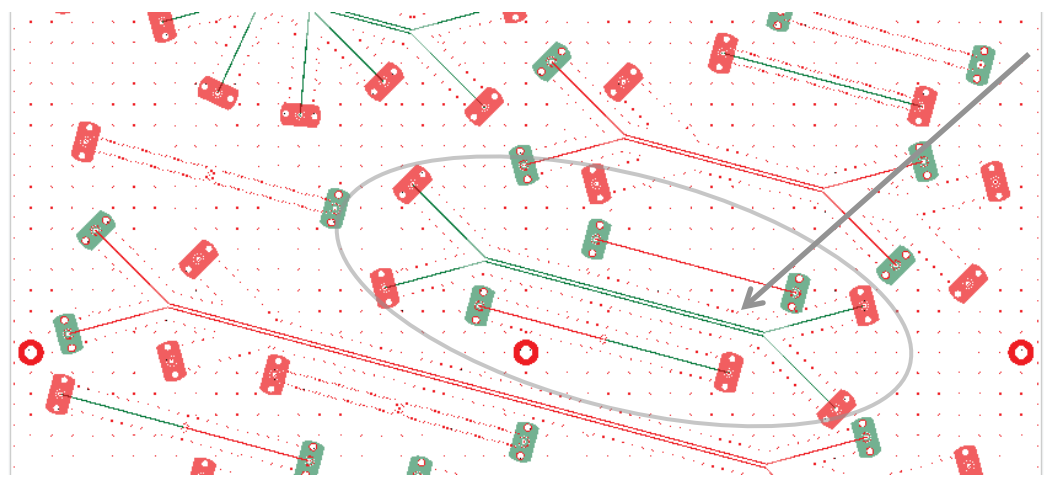

Board Analyzer:

Single-ended trace width is adjusted; 4 discontinuity selectors for the launches are set to re-use PCB/MS\_ConnectorAndLaunch model; Additional 2 discontinuity selectors are added for transitions from single-ended to differential (identical and re-used from 2-inch diff line); See also notes in the solution;

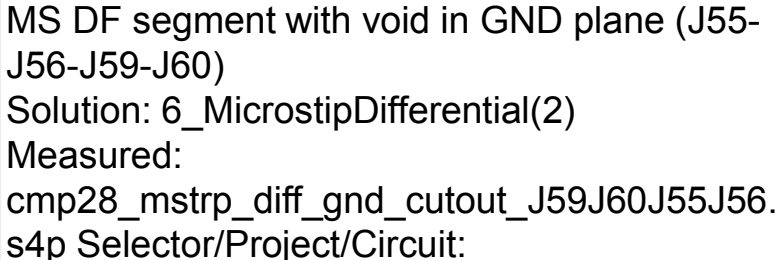

MS\_DF\_GND\_Cutout

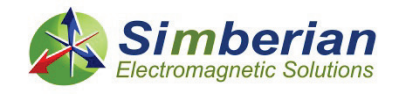

!014, 13:59:35, Simberian Inc.

9/24/2014 *© 2014 Simberian Inc. © 2014 Wild River Technology LLC*  3D View Mode (press <E> to Edit).

### 15) Microstrip differential line with void: Single-ended transmission

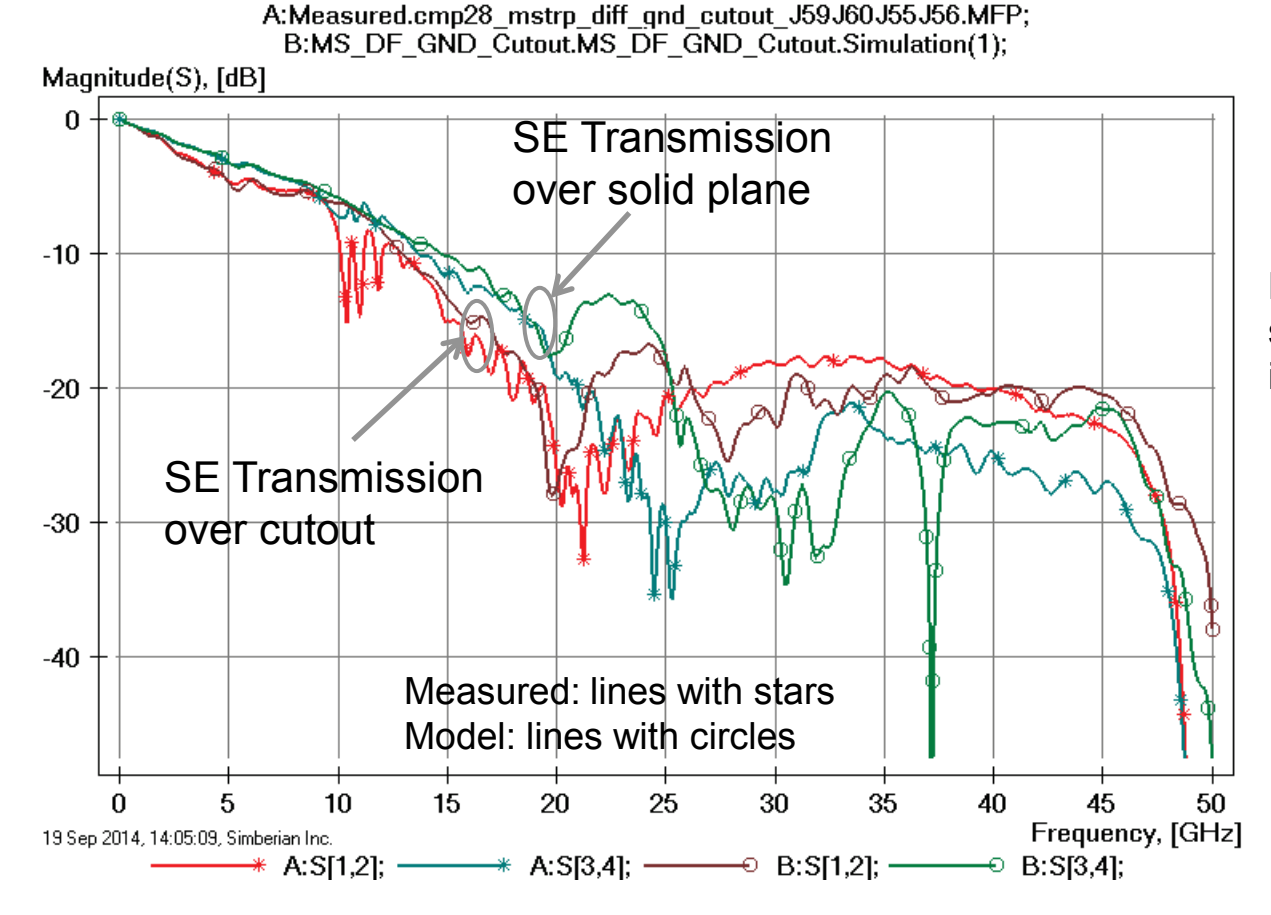

Difference in strip width and separation explains difference in transmission;

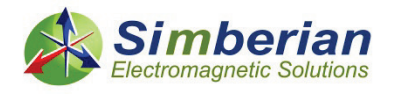

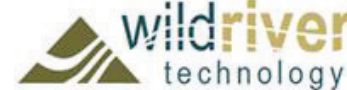

#### 15) Microstrip differential line with void: Single-ended reflection

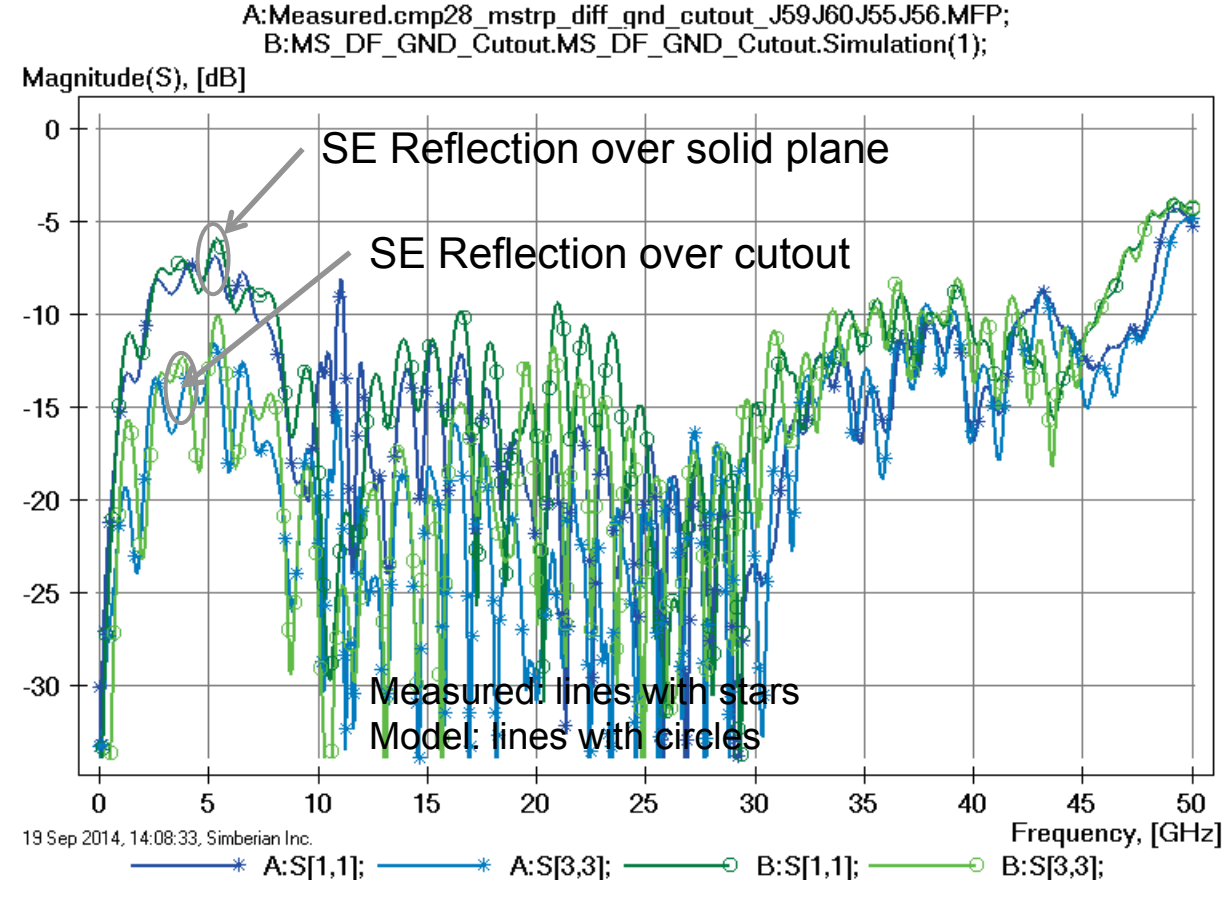

Difference in strip width, separation and dielectric properties explains difference in reflection;

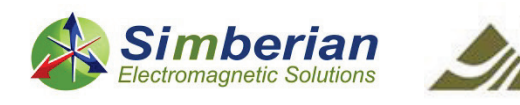

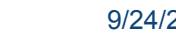

#### 15) Microstrip differential line with void: SE TDR with 20 ps Gaussian step

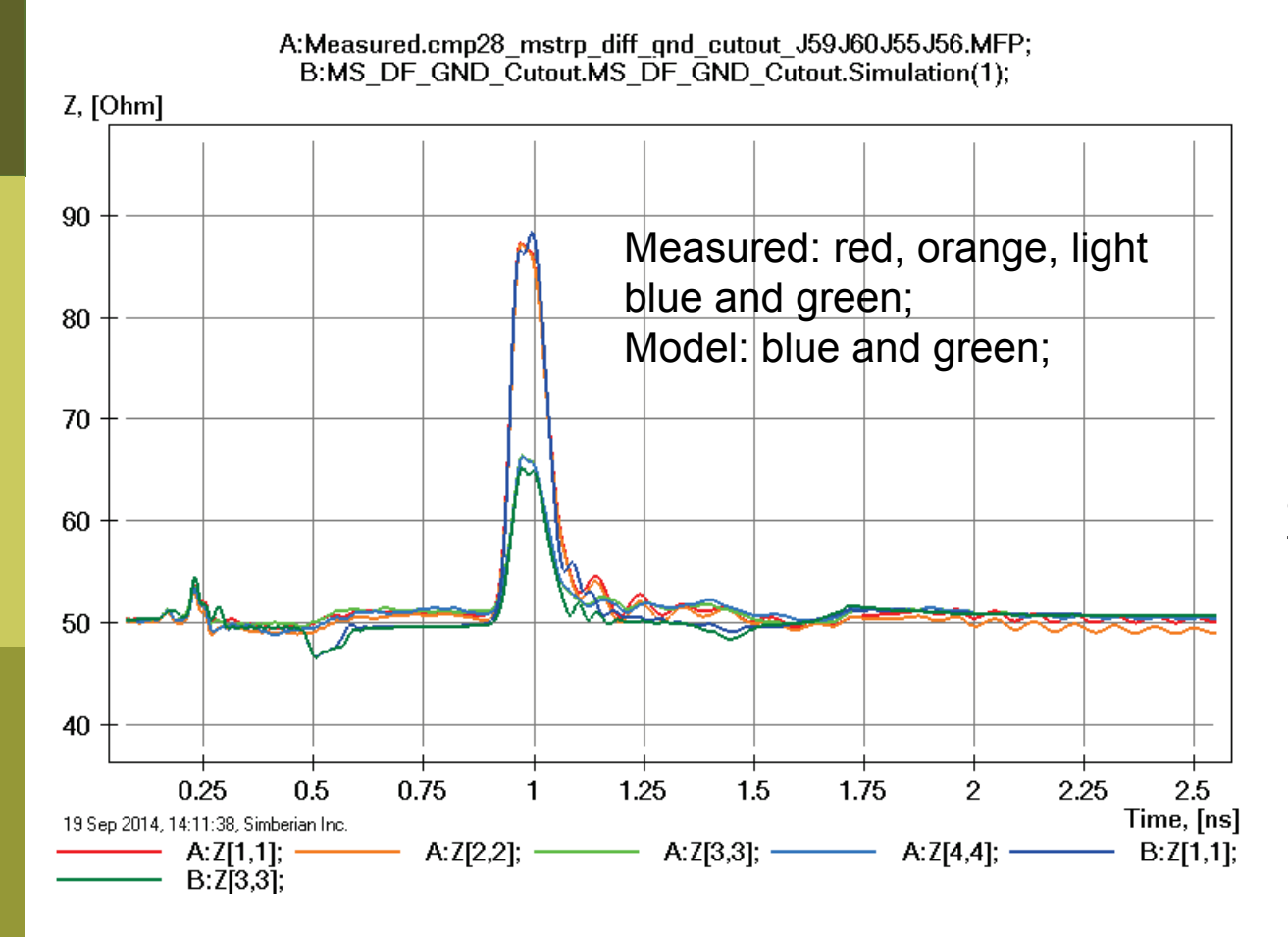

Model transitions have lower impedance due to no adjustments in trace width in the tapered polygonal section;

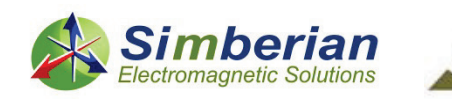

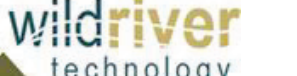

### 15) Microstrip differential line with void: Differential mode transmission and reflection

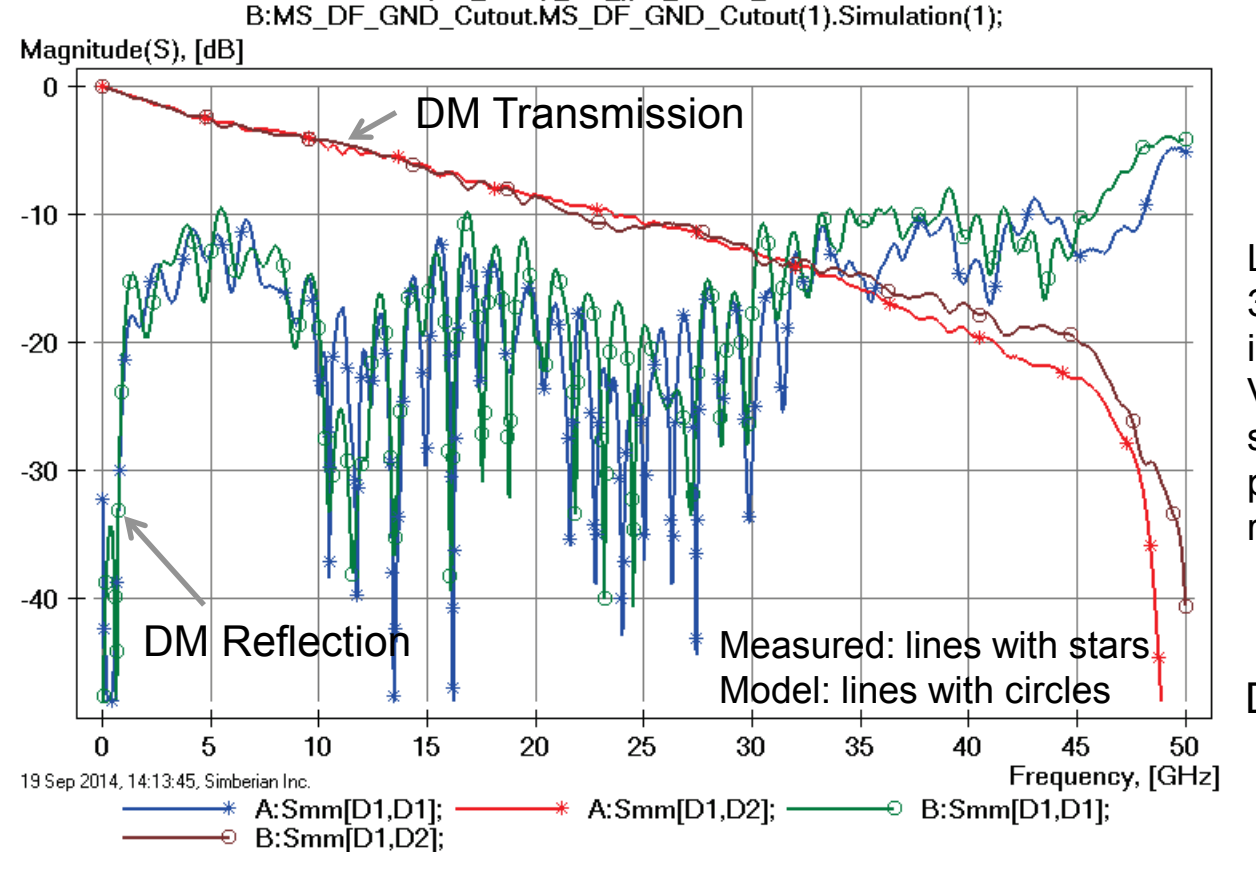

A:Measured.cmp28 mstrp diff gnd cutout J59J60J55J56.MFP;

Loss of launch localization above 30 GHz explains additional insertion losses; Variation of trace width, separation and dielectric properties explains differences in reflection losses;

DM – differential mode

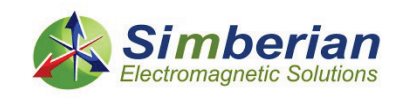

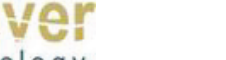

### 15) Microstrip differential line with void: Common mode transmission and reflection

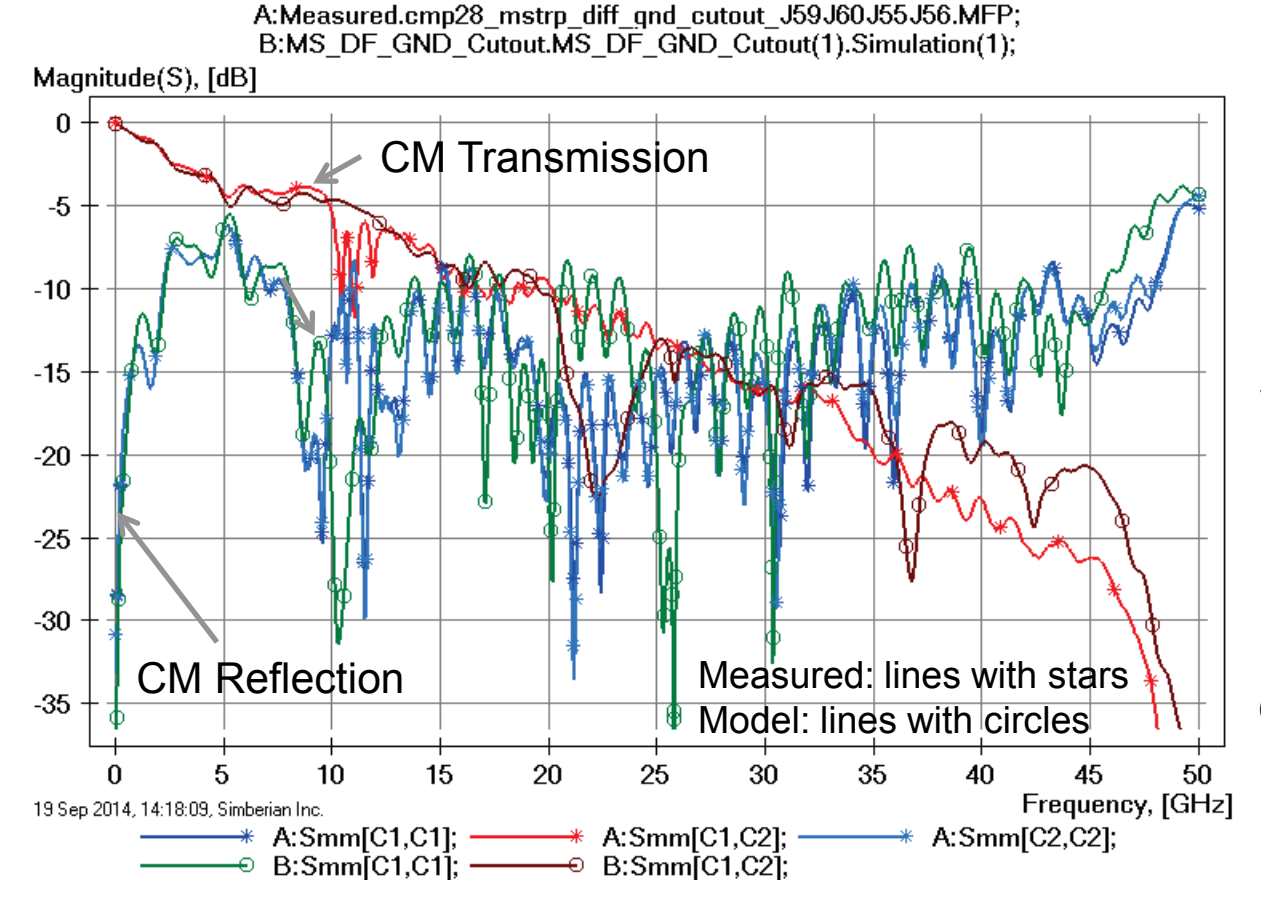

Loss of launch localization above 30 GHz explains additional insertion losses; Variation of trace width, separation and dielectric properties explains differences in reflection losses;

CM – common mode

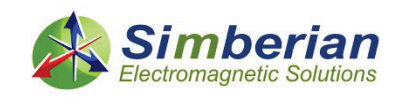

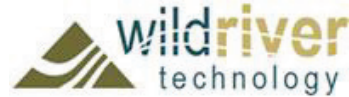
# 15) Microstrip differential line with void: Mixed mode transformation

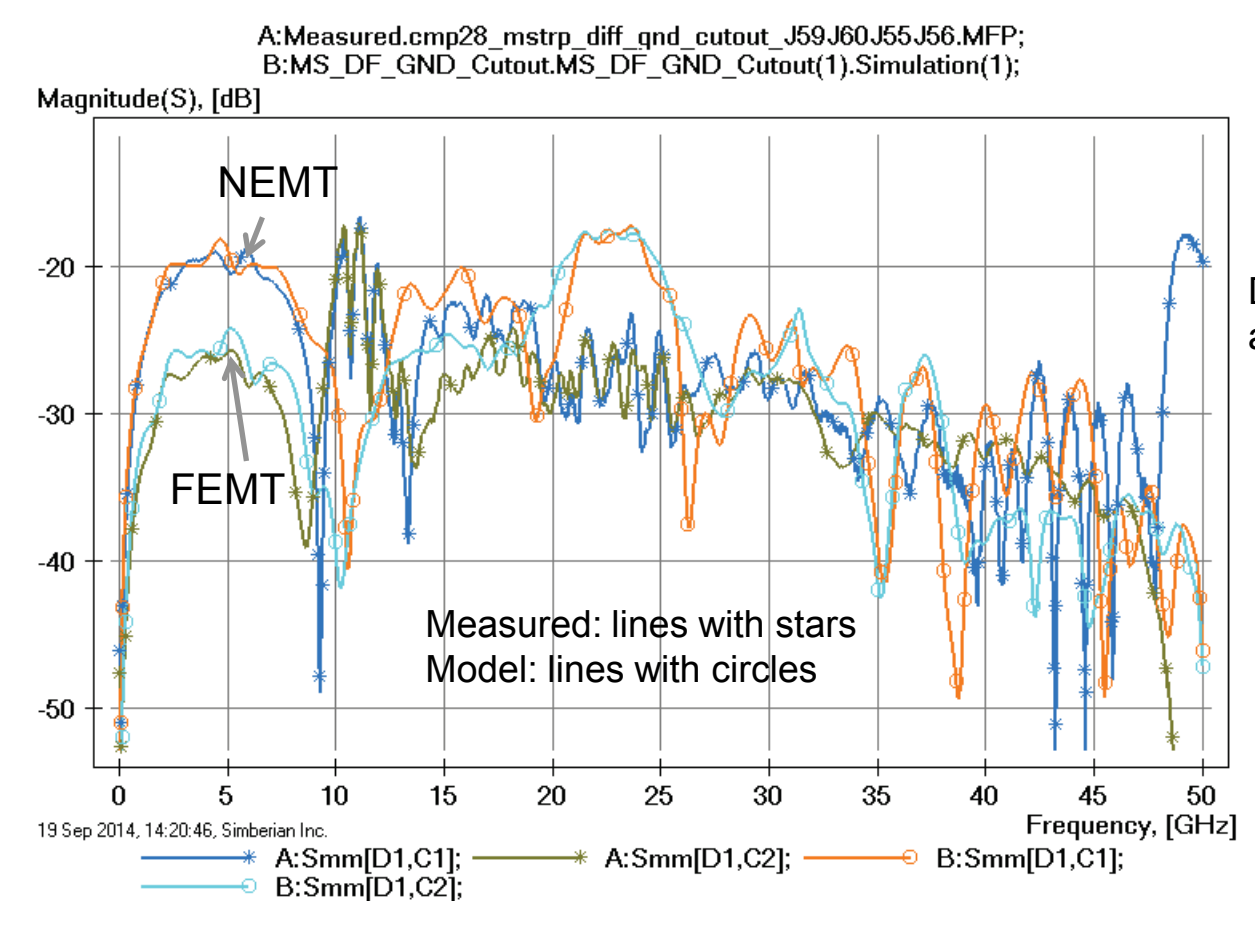

Difference below -30 dB – can be attributed to many things;

NEMT- near end differential to common mode transformation; FEMT - far end differential to common mode transformation;

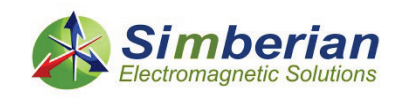

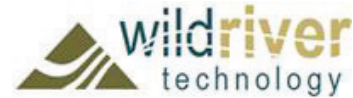

# 15) Microstrip differential line with void: DF transmission phase and group delay

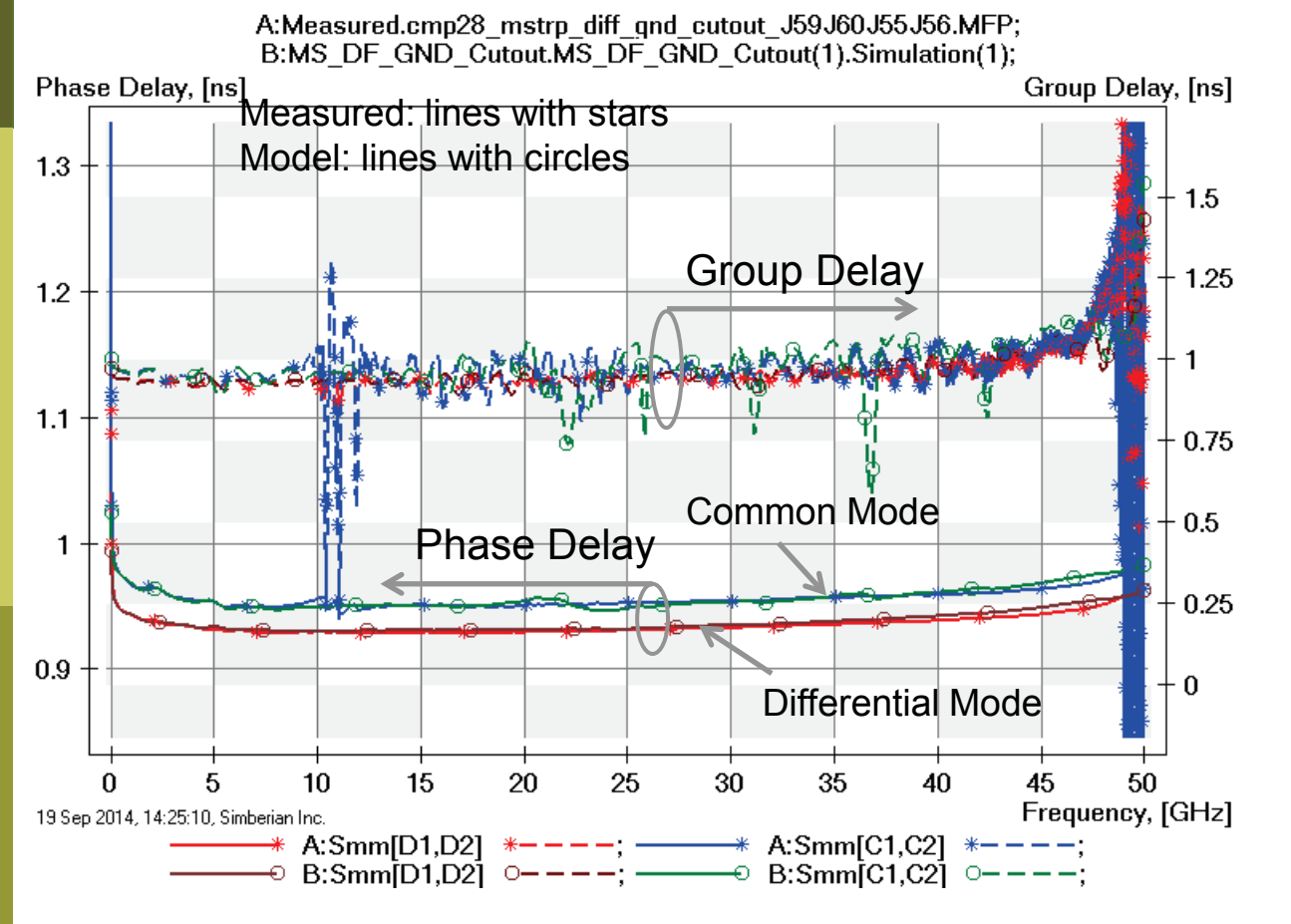

Group delay is too noisy to make conclusions

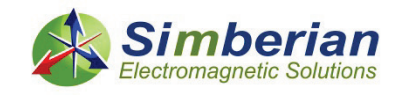

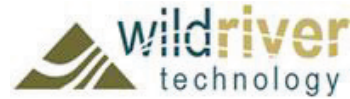

# 15) Microstrip differential line with void: MM TDR with 20 ps Gaussian step

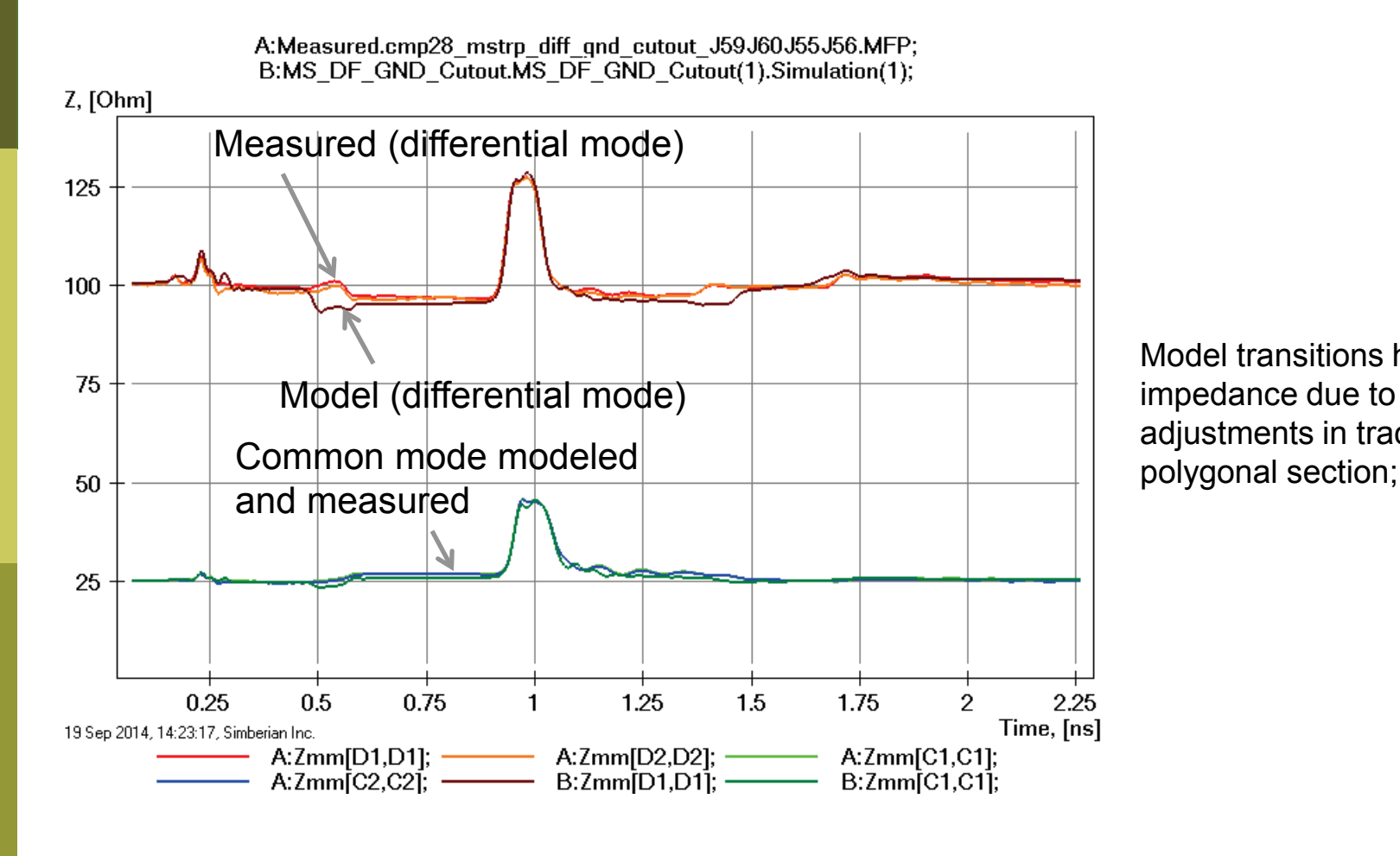

Model transitions have lower impedance due to no adjustments in trace width in

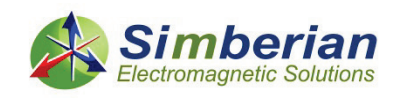

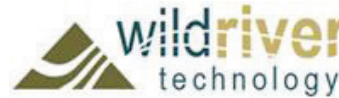

# 15) Microstrip differential line with void: 28 Gbps PRBS, 25 ps rise/fall time

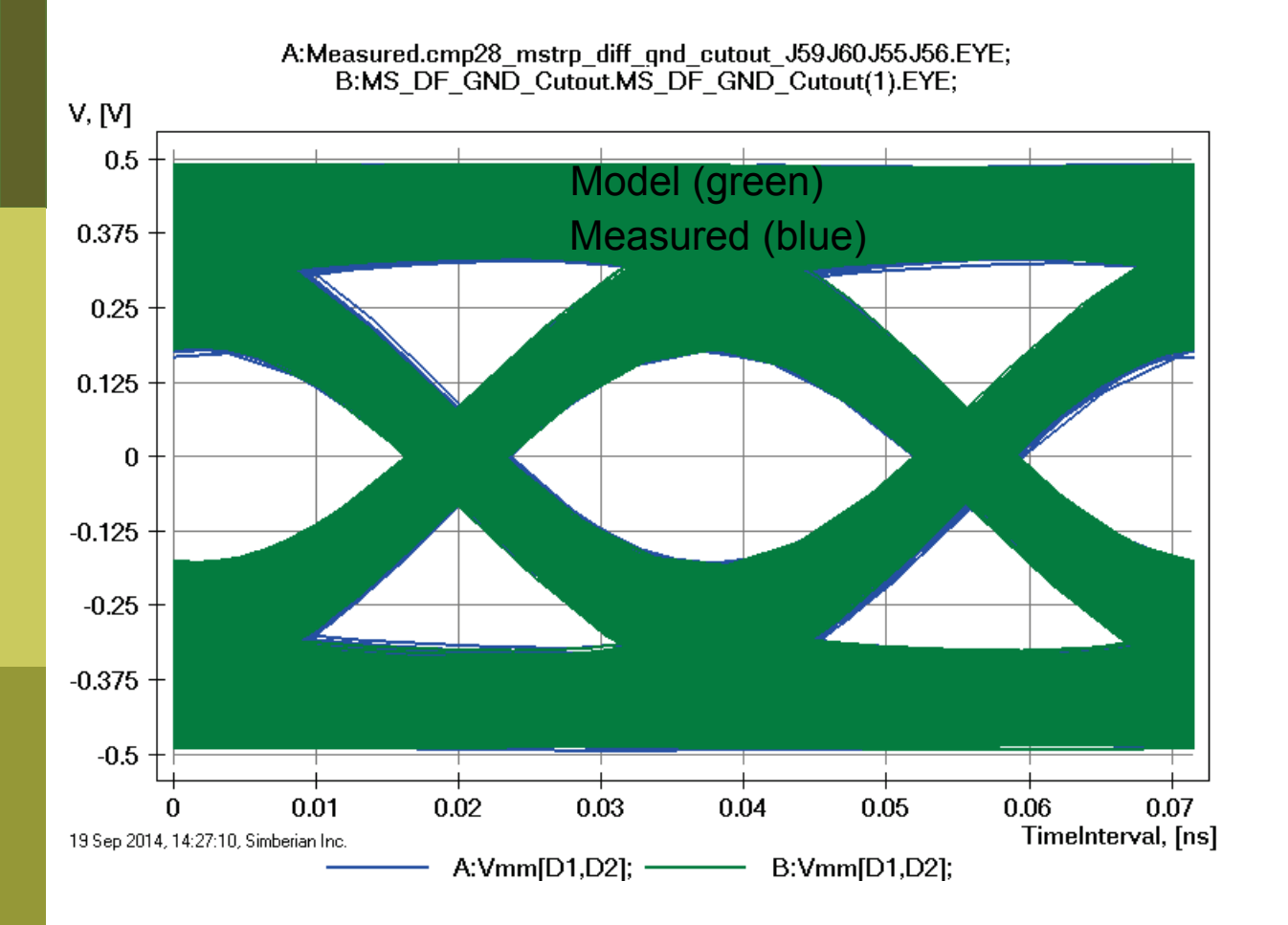

Eyes are on top of each other!

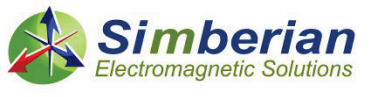

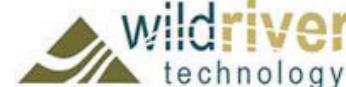

# 16) Microstrip differential line with vias

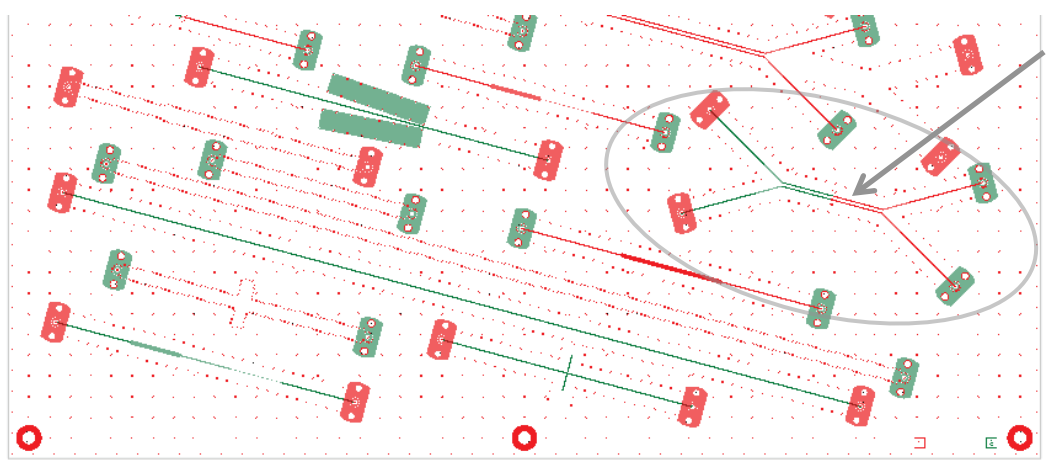

MS DF segment with void in GND plane (J55- J56-J59-J60) Solution: 6\_MicrostipDifferential(2) Measured: cmp28\_mstrp\_diff\_vias\_J49J50J51J52.s4p Selector/Project/Circuit: MS\_DF\_Vias

#### Board Analyzer:

Single-ended trace width is adjusted;

4 discontinuity selectors for the launches are set to reuse PCB/MS\_ConnectorAndLaunch model;

2 discontinuity selectors are added for transitions from single-ended to differential (identical and re-used from 2-inch diff line);

Additional selector created for vias (shown on the right) See also notes in the solution;

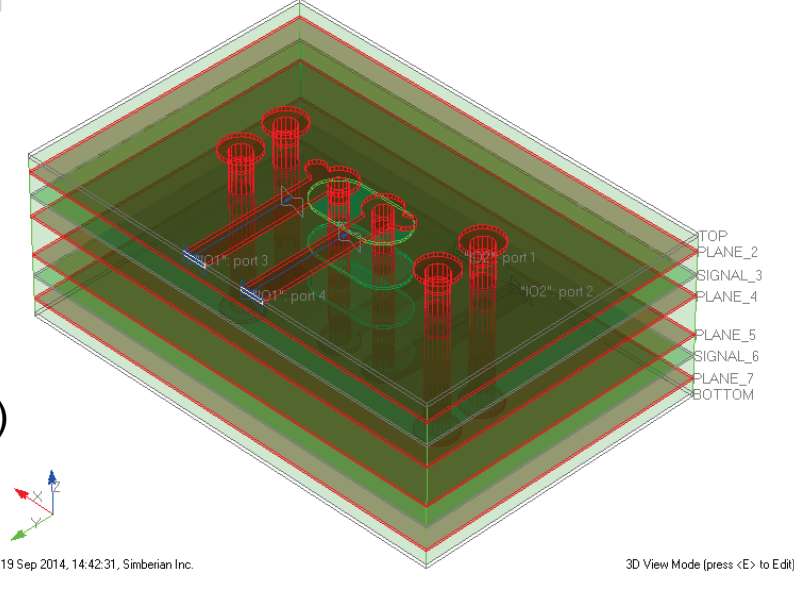

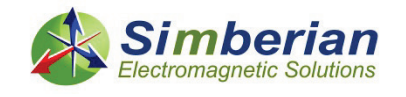

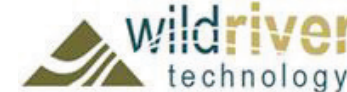

9/24/2014 *© 2014 Simberian Inc. © 2014 Wild River Technology LLC* 

# 16) Microstrip differential line with vias: Differential mode transmission and reflection

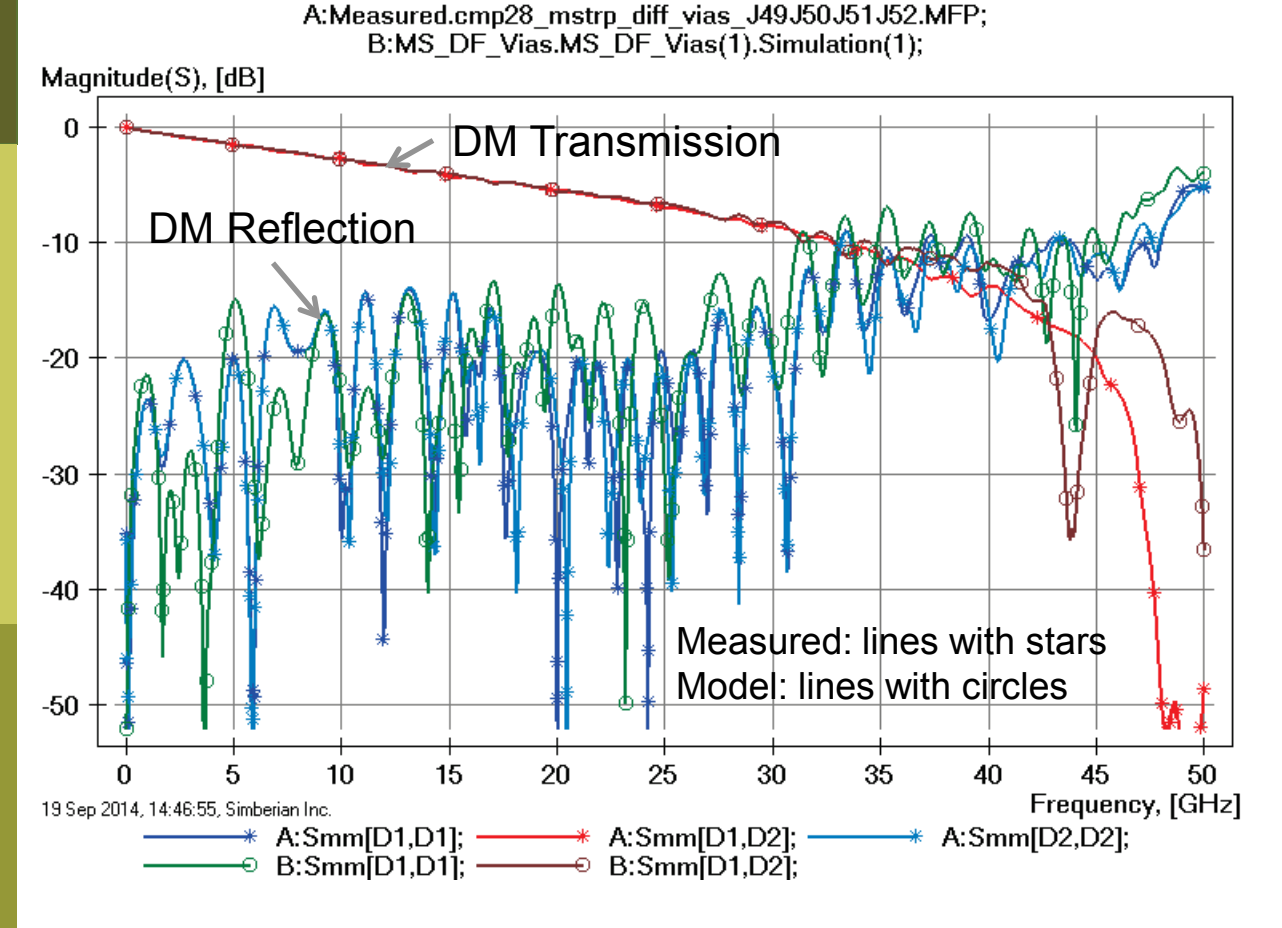

Loss of launch localization above 30 GHz explains additional insertion losses; Variation of trace width, separation and dielectric properties explains differences in reflection losses;

DM – differential mode

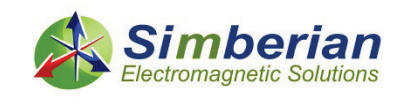

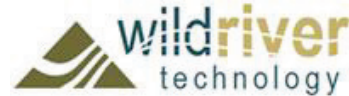

# 16) Microstrip differential line with vias: Common mode transmission and reflection

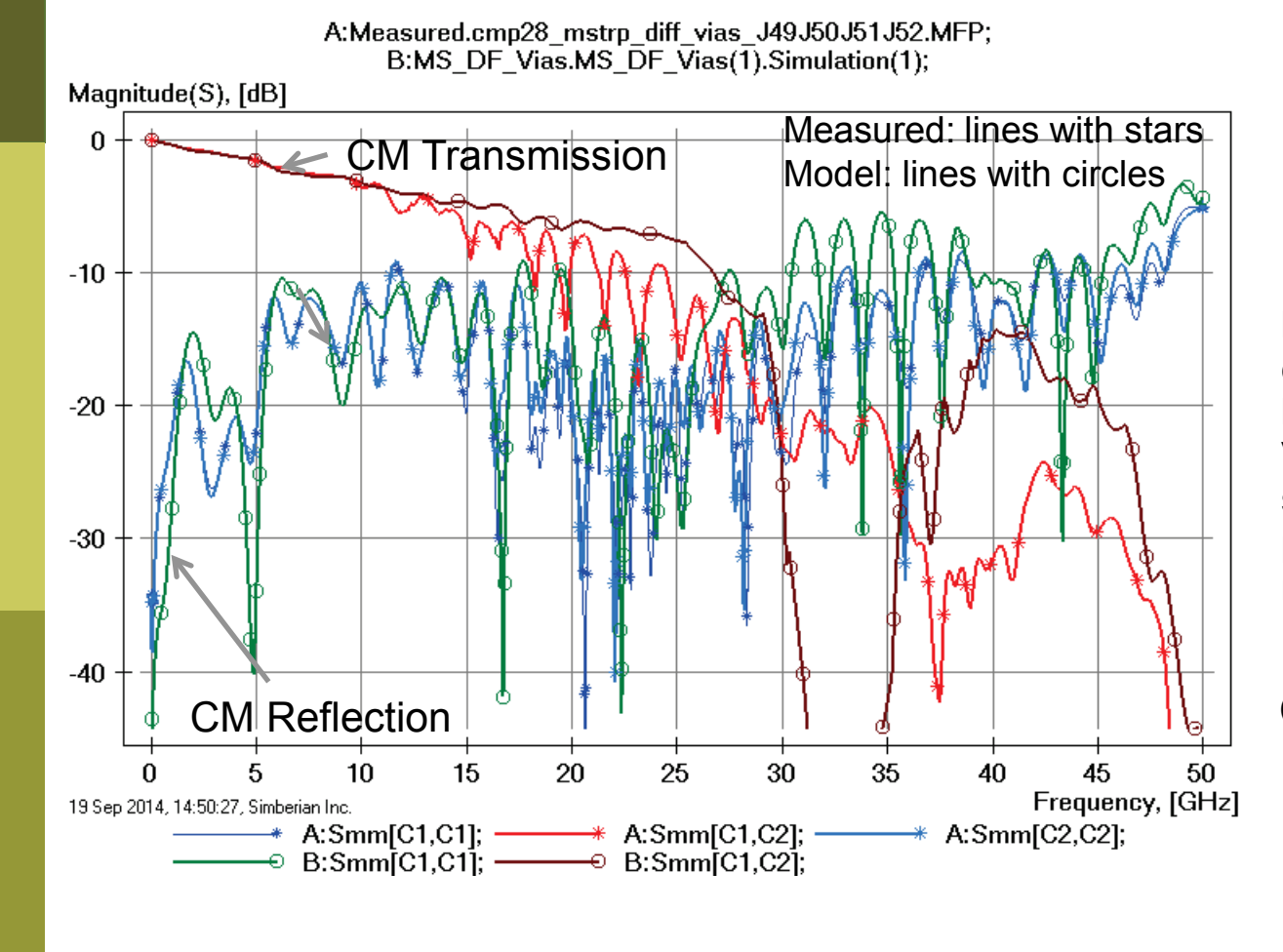

Loss of common mode localization above 15-20 GHz explains additional insertion losses;

Variation of trace width, separation and dielectric properties explains differences in reflection losses;

CM – common mode

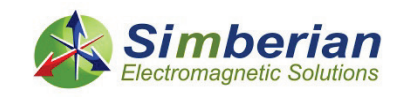

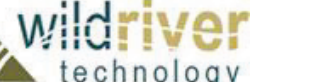

# 16) Microstrip differential line with vias: Mixed mode transformation

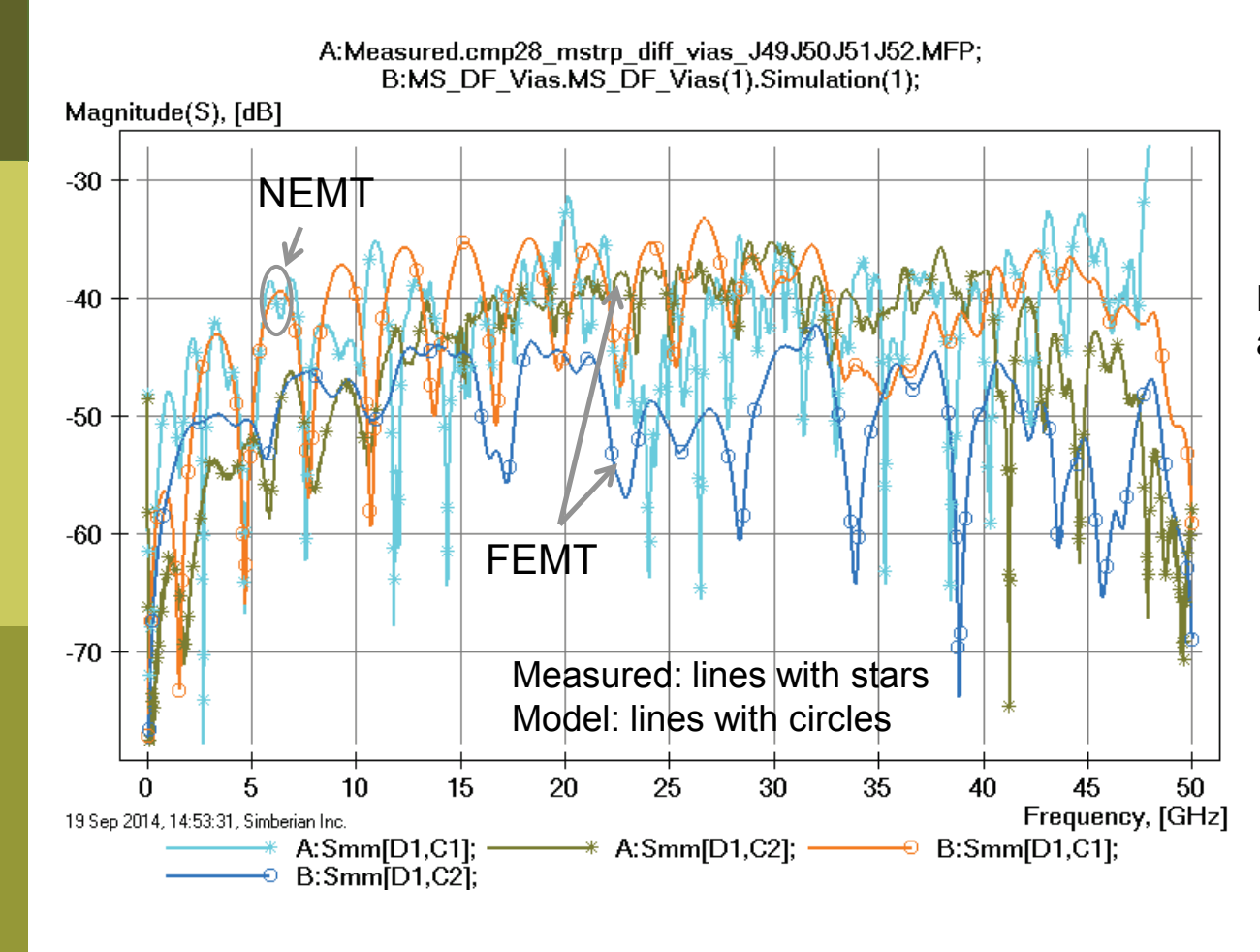

Difference below -30 dB – can be attributed to many things;

NEMT- near end differential to common mode transformation; FEMT - far end differential to common mode transformation;

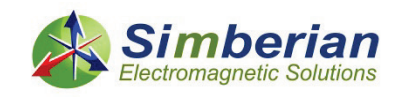

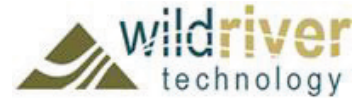

# 16) Microstrip differential line with vias: DF transmission phase and group delay

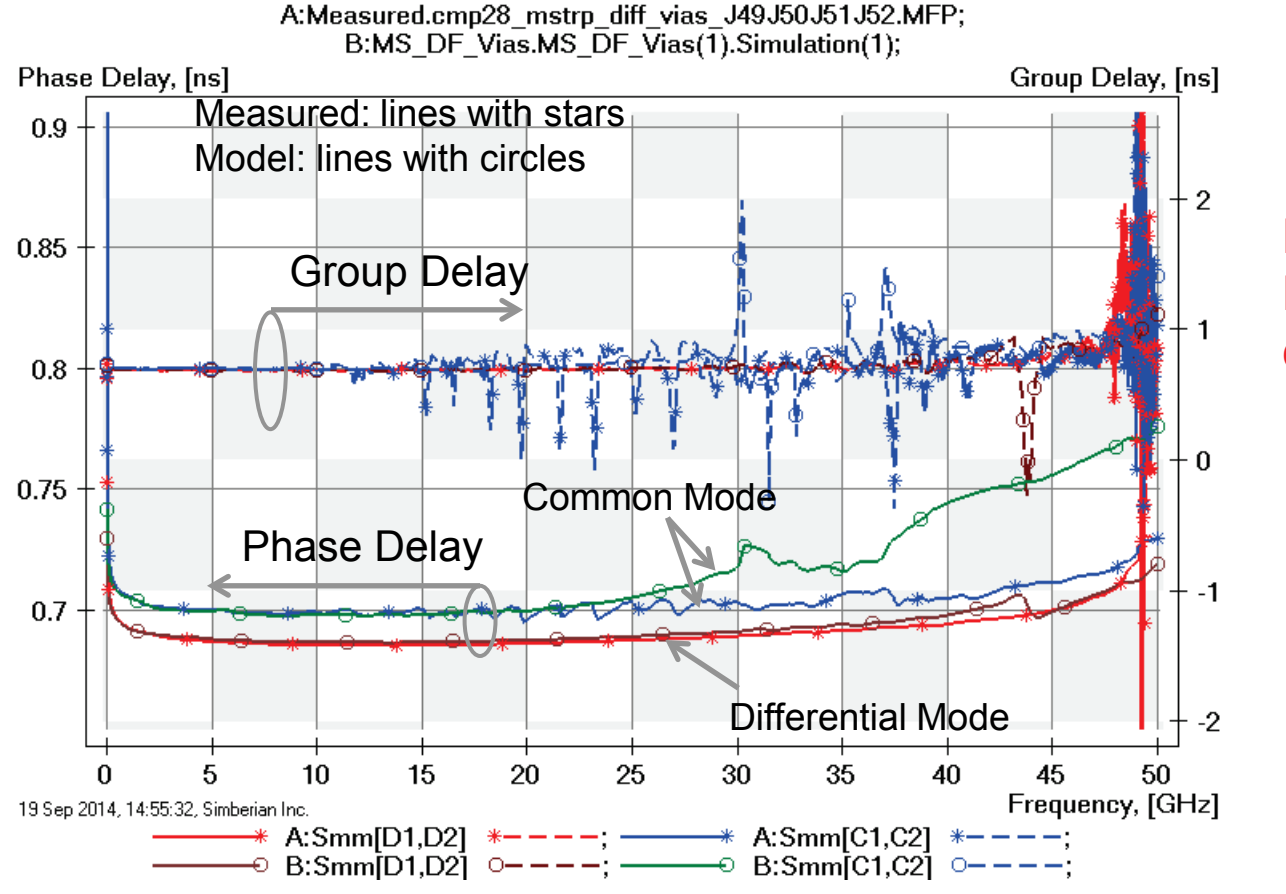

Differential mode is OK; Discrepancies in common above 20 GHz;

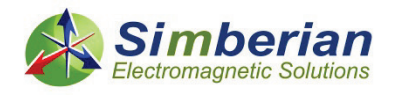

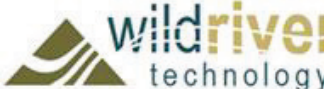

# 16) Microstrip differential line with vias: Differential TDR with 20 ps Gaussian step

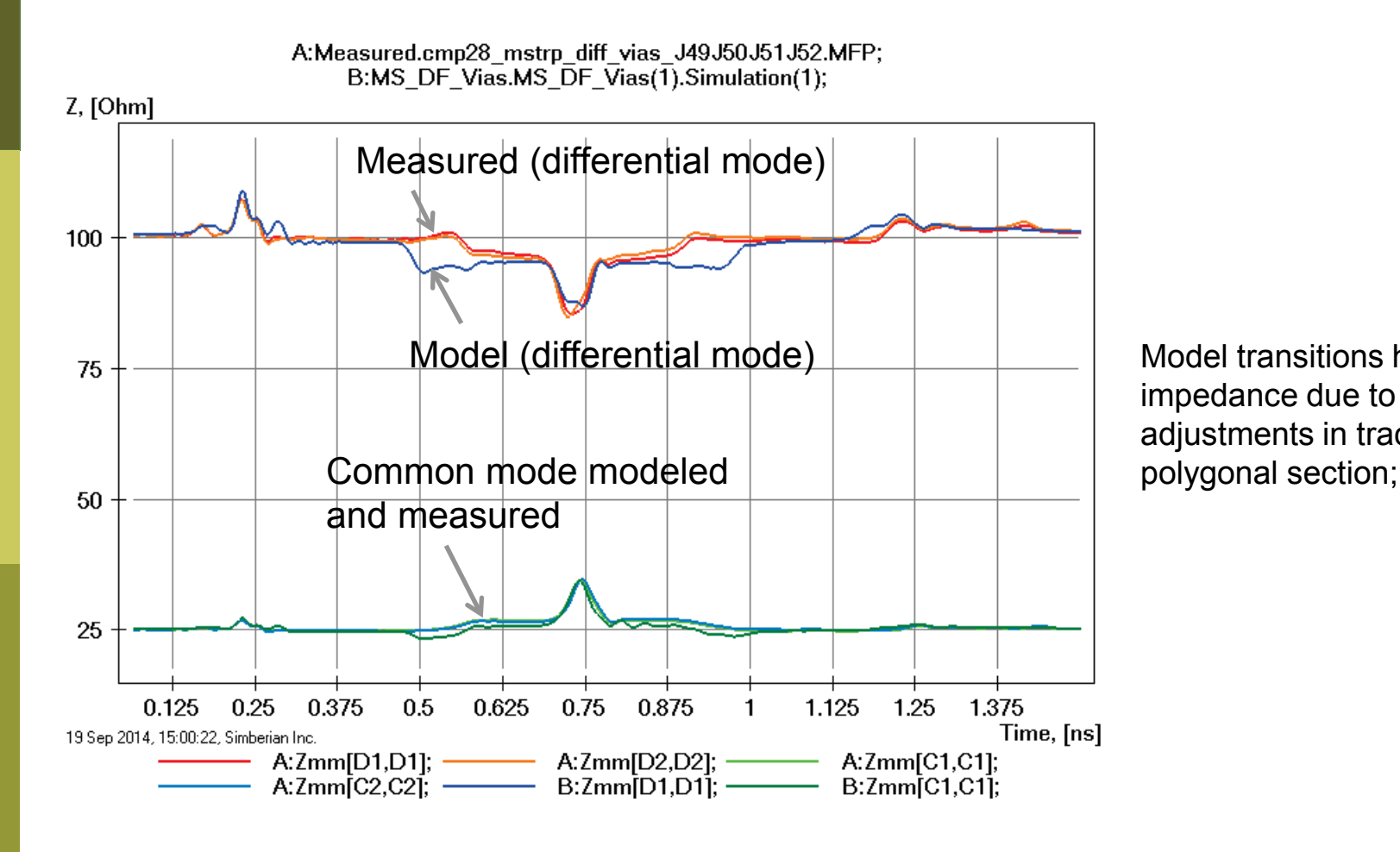

Model transitions have lower impedance due to no adjustments in trace width in

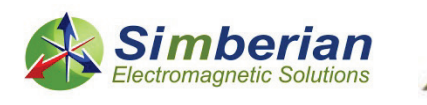

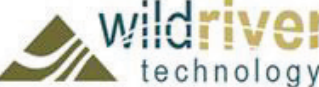

# 17) X-talk in differential microstrip

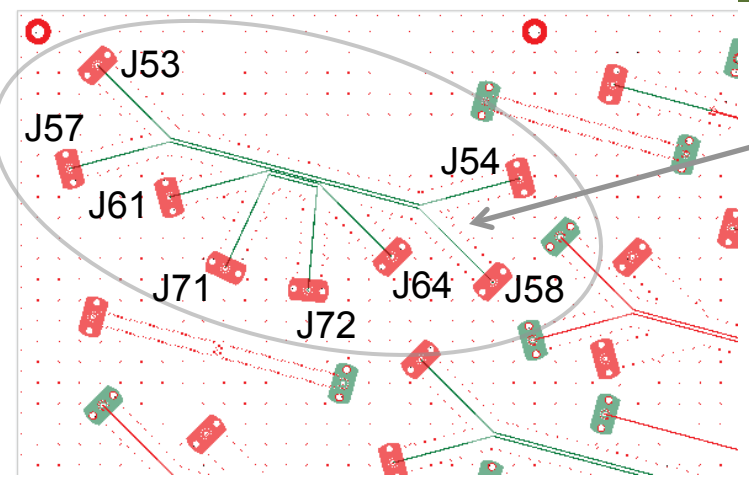

MS DF segment with cross-talk (J53-J54-J57-J58-J61-J64- J71-J72)

Solution: 7\_MicrostipDifferentialXTalk(3)

Measured:

Through Long: mp28\_mstrp\_diff\_xtalk\_J57J64J53J72.s4p Through Short: cmp28\_mstrp\_diff\_xtalk\_J71J72J61J64.s4p NEXT Left: cmp28\_mstrp\_diff\_xtalk\_J57J71J53J61.s4p NEXT Right: cmp28\_mstrp\_diff\_xtalk\_J72J58J64J54.s4p FEXT Left-Right: cmp28\_mstrp\_diff\_xtalk\_J57J72J53J64.s4p FEXT Right-Left: cmp28\_mstrp\_diff\_xtalk\_J71J58J61J54.s4p Selector/Project/Circuit: MS\_DF\_XTalk Board Analyzer:

Single-ended trace width is adjusted;

8 discontinuity selectors for the launches are set to re-use PCB/MS\_ConnectorAndLaunch model; 2 discontinuity selectors are added for transitions from single-ended to differential (identical and re-used); 2 discontinuity selectors are added for transitions to differential coupled section (identical and re-used); PORT NUMERATION CORRESPONDENSE (DS for pins are created in this order): Pins J53 and J57 - Port 1 and 2 (differential port 1, common port 5); Pins J61 and J71 - Port 3 and 4 (differential port 2, common port 6); Pins J54 and J58 - Port 5 and 6 (differential port 3, common port 7); Pins J64 and J72 - Port 7 and 8 (differential port 4, common port 8); See also notes in the solution;

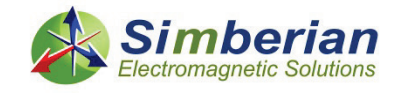

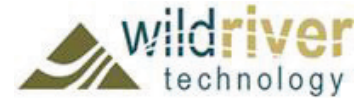

# 17) X-talk in differential microstrip: Long section transmission and reflection

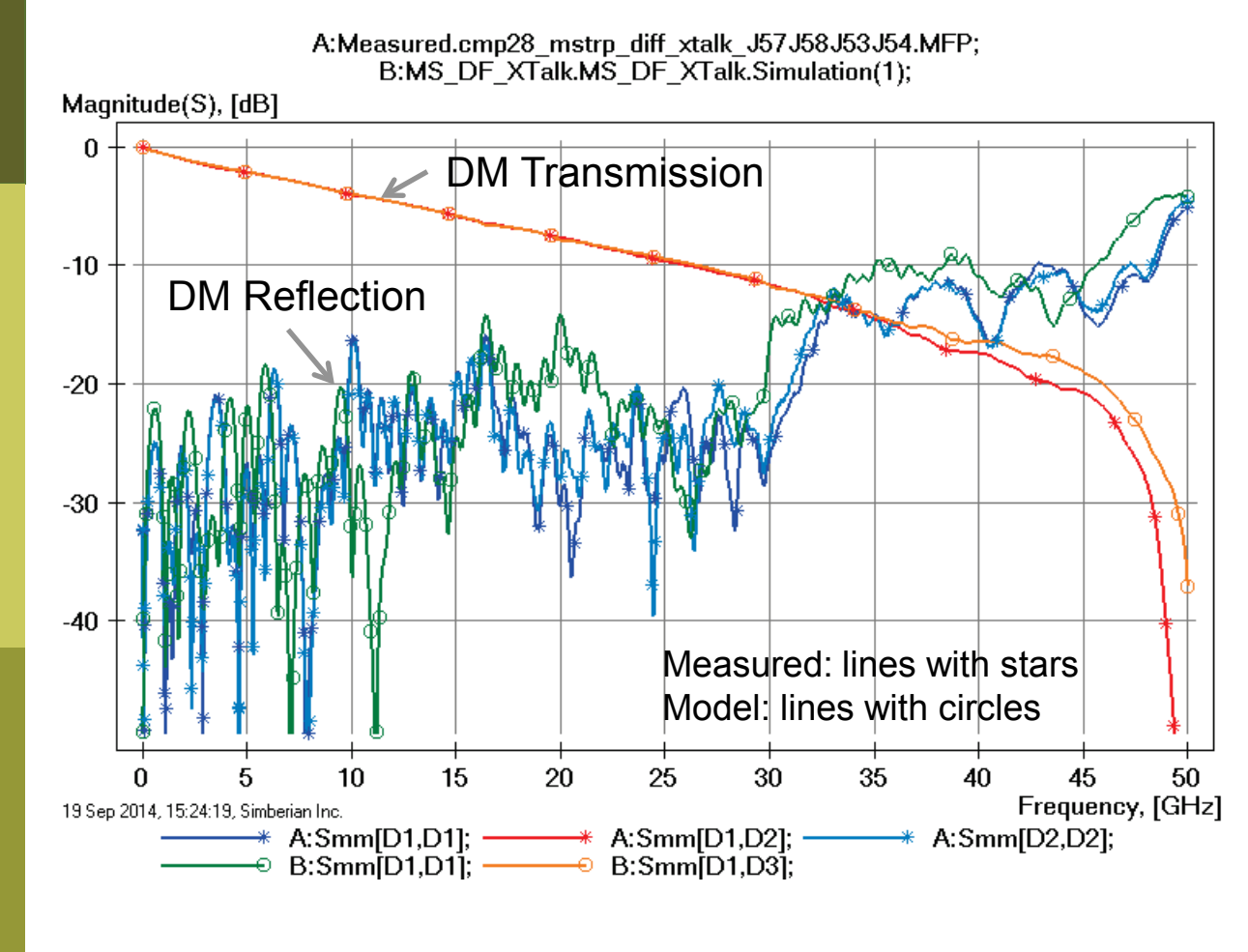

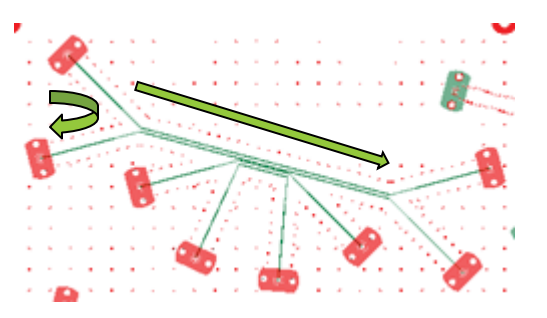

Loss of launch localization above 30 GHz explains additional insertion losses; Variation of trace width, separation and dielectric properties explains differences in reflection losses;

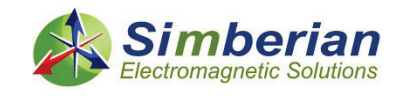

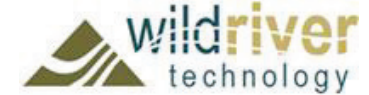

DM – differential mode

# 17) X-talk in differential microstrip: Long section TDR with 20 ps Gaussian step

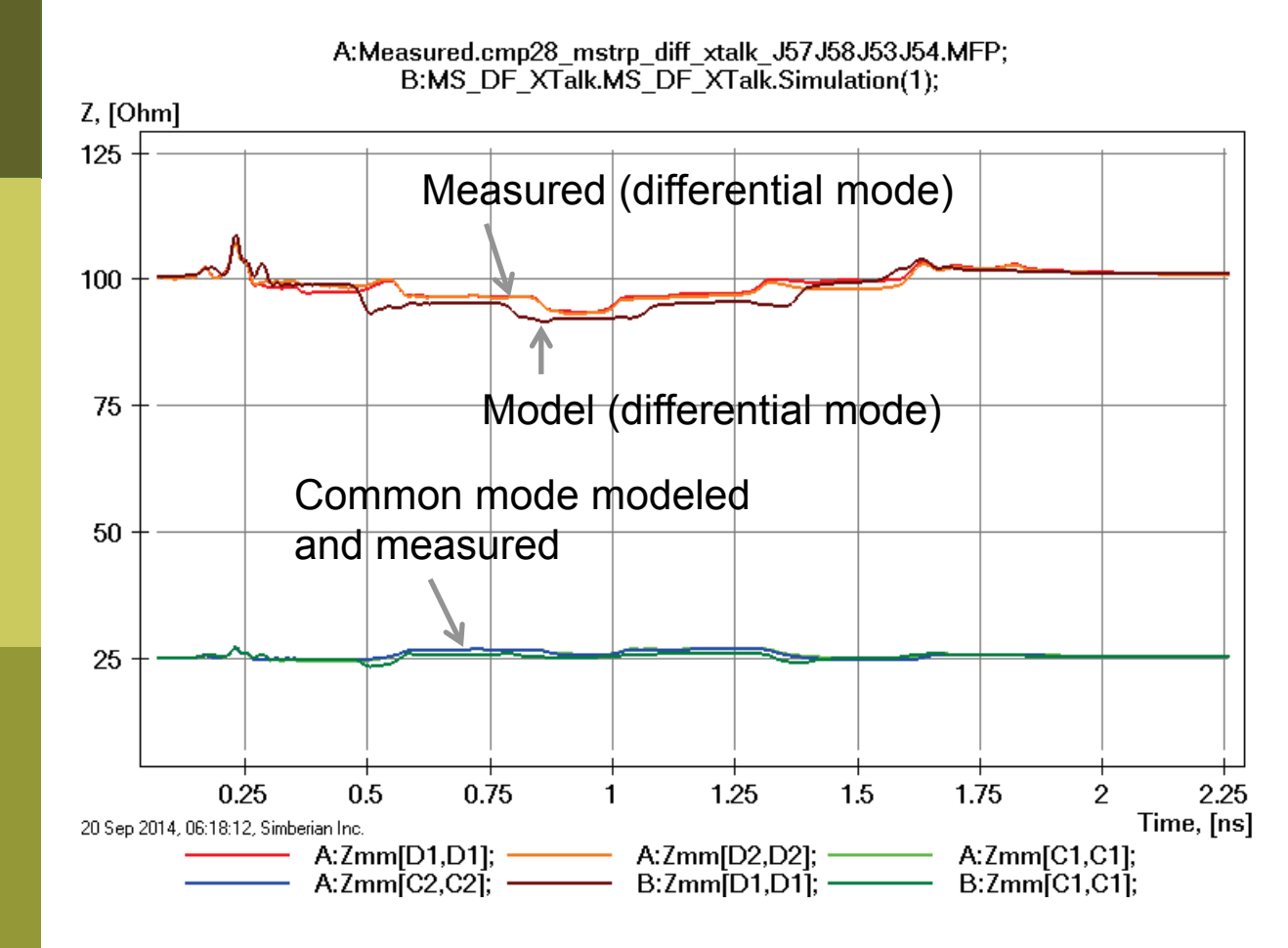

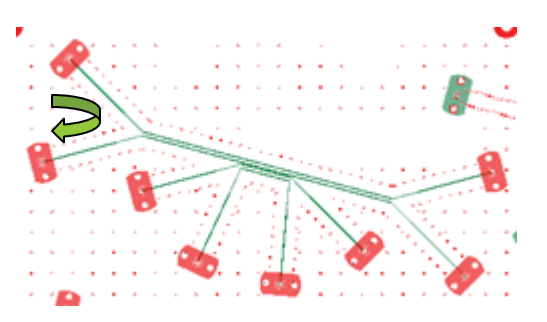

Model transitions have lower impedance due to no adjustments in trace width in polygonal section;

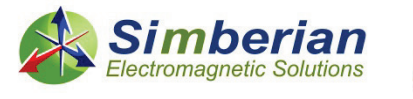

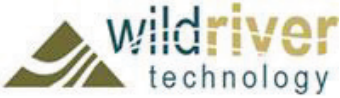

# 17) X-talk in differential microstrip: Short section transmission and reflection

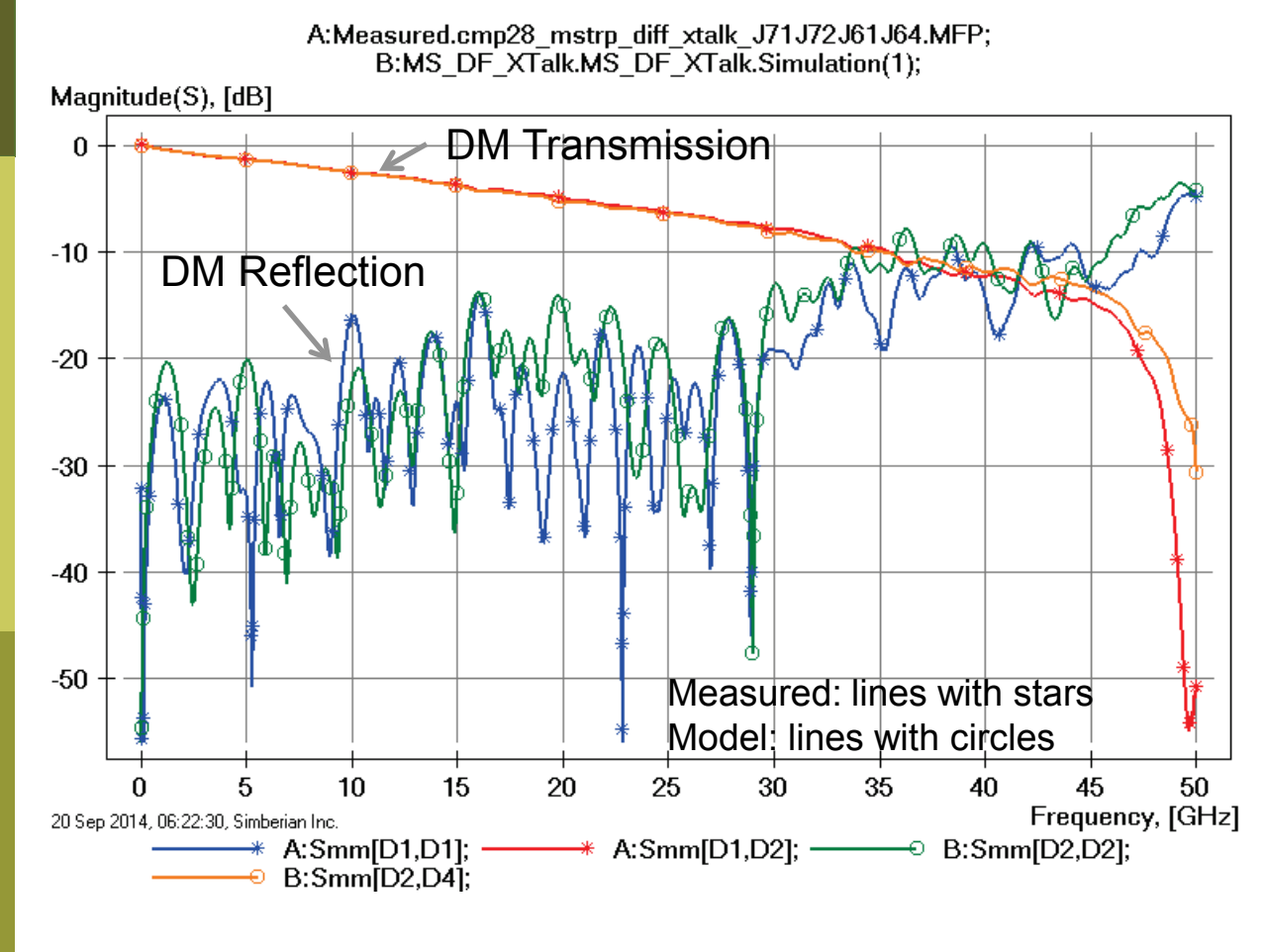

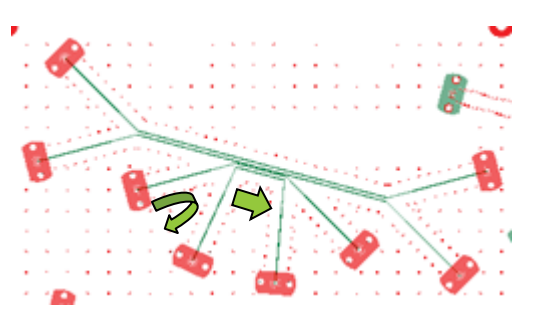

Loss of launch localization above 30 GHz explains additional insertion losses; Variation of trace width, separation and dielectric properties explains differences in reflection losses;

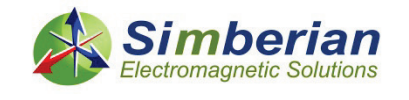

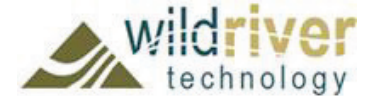

DM – differential mode

# 17) X-talk in differential microstrip: Short section TDR with 20 ps Gaussian step

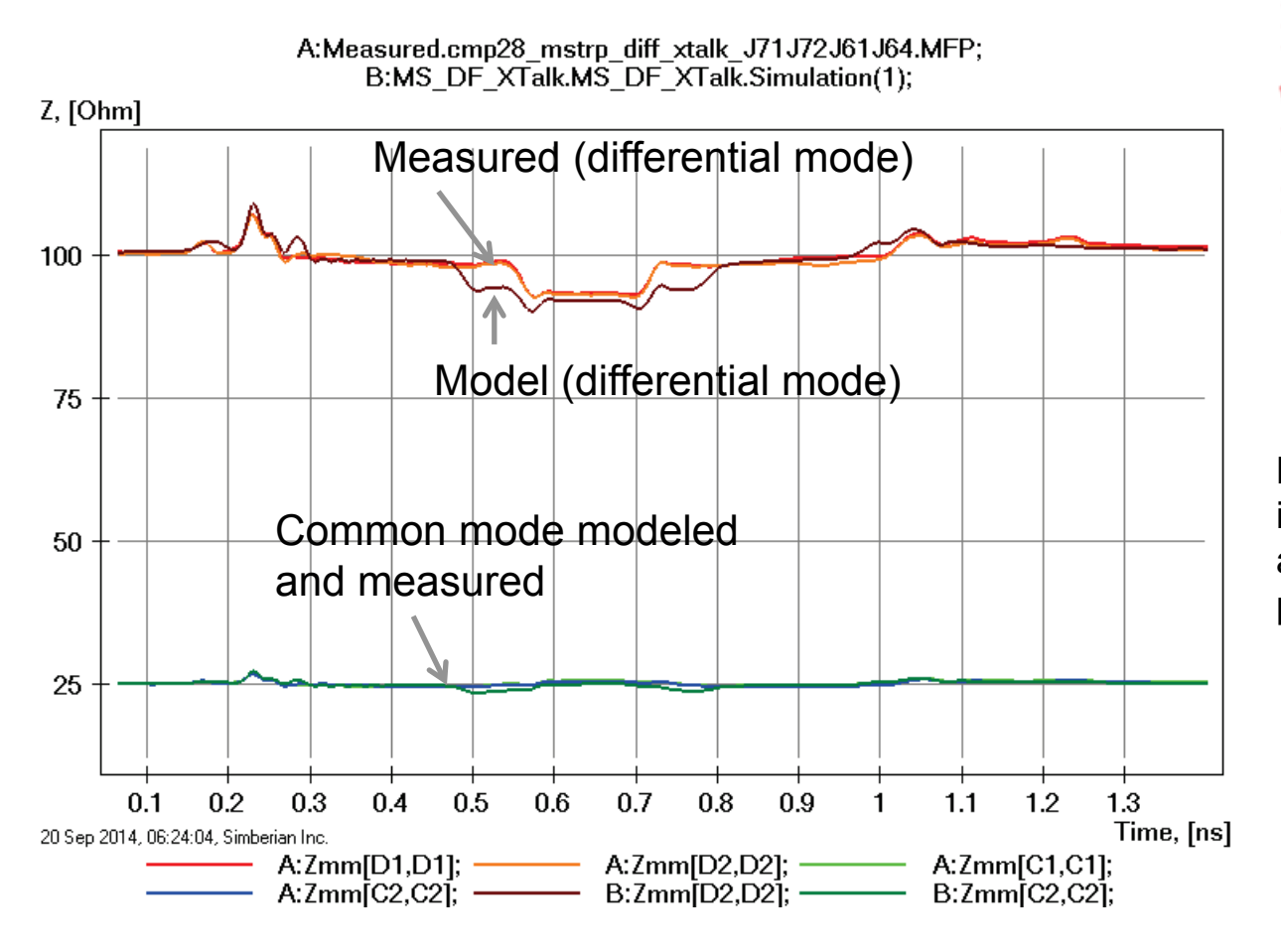

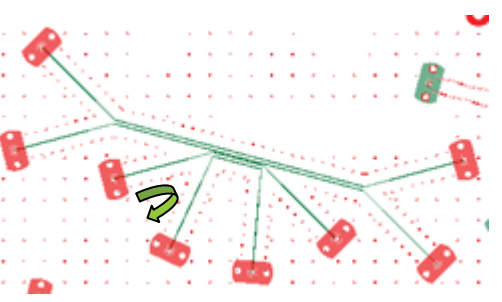

Model transitions have lower impedance due to no adjustments in trace width in polygonal section;

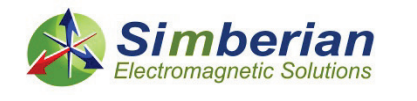

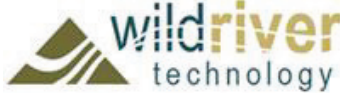

# 17) X-talk in differential microstrip: Near end mixed-mode X-talk

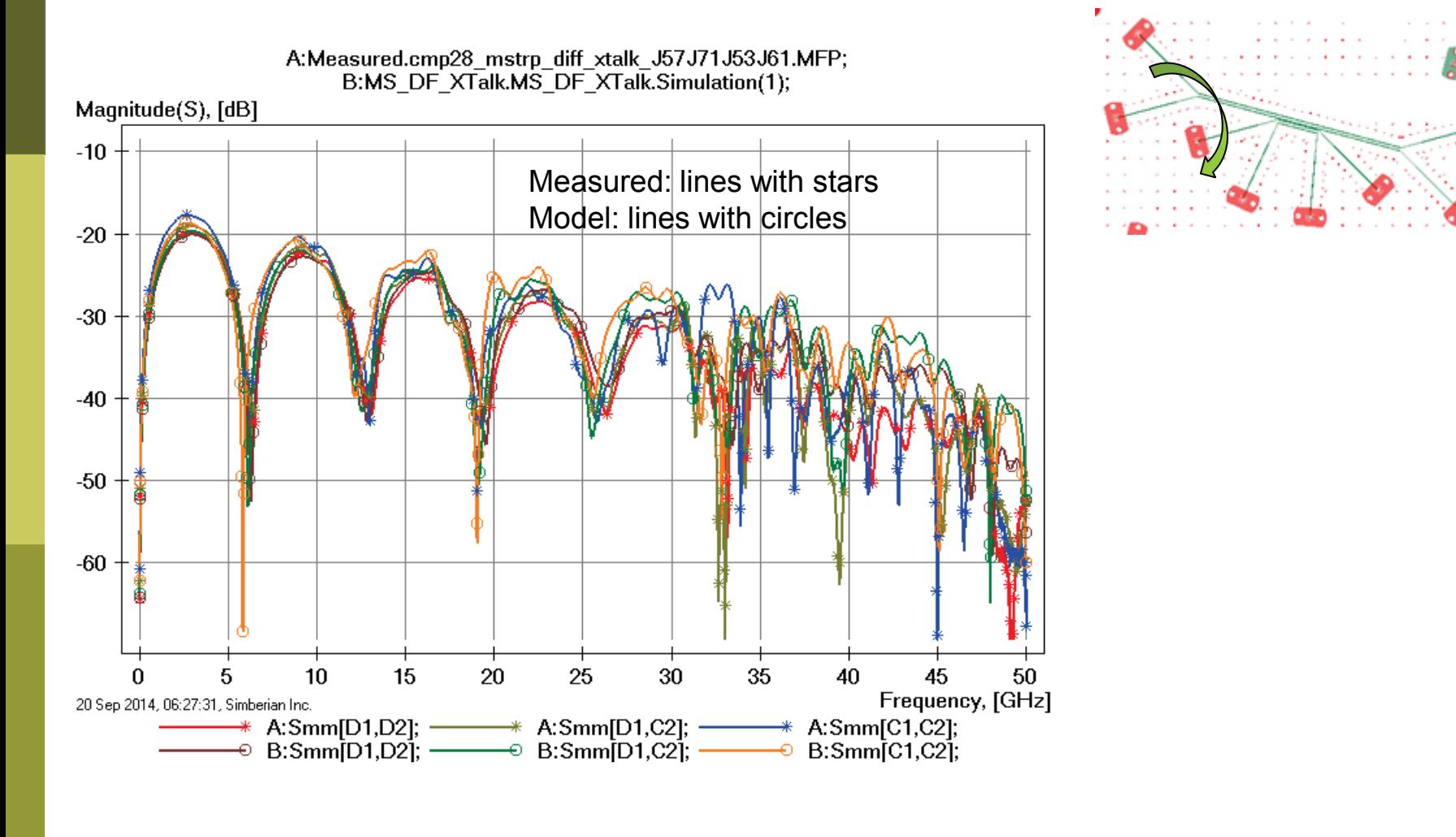

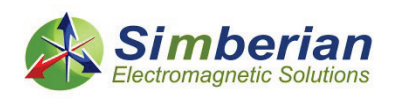

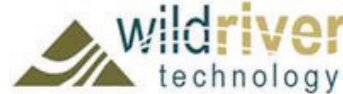

#### 17) X-talk in differential microstrip: Mixed-mode NEXT TDR with 20 ps Gaussian step

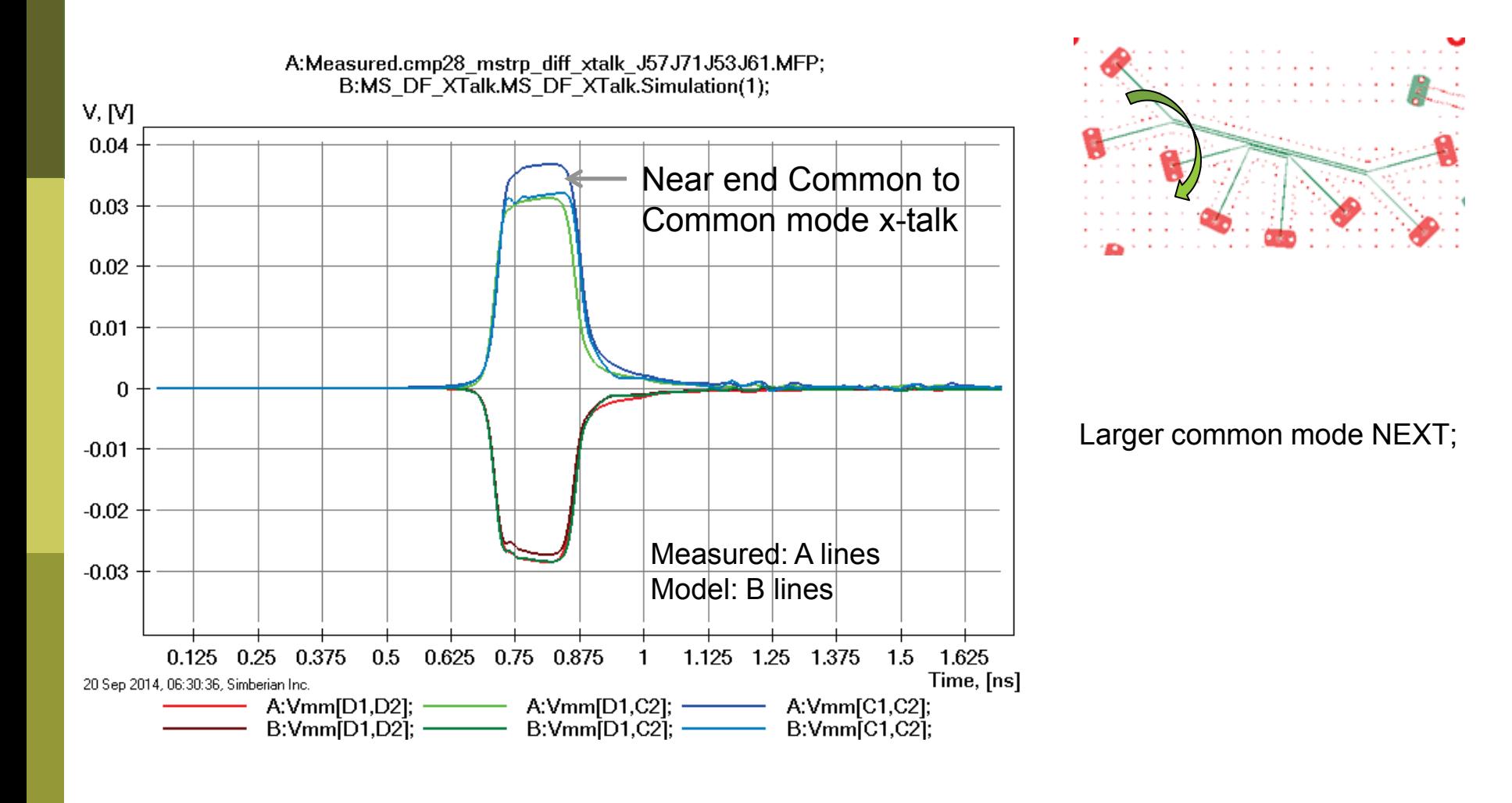

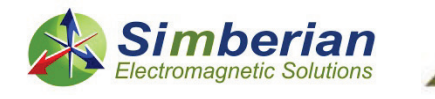

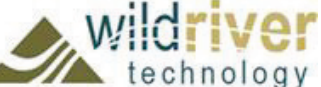

# 17) X-talk in differential microstrip: Far end mixed-mode X-talk

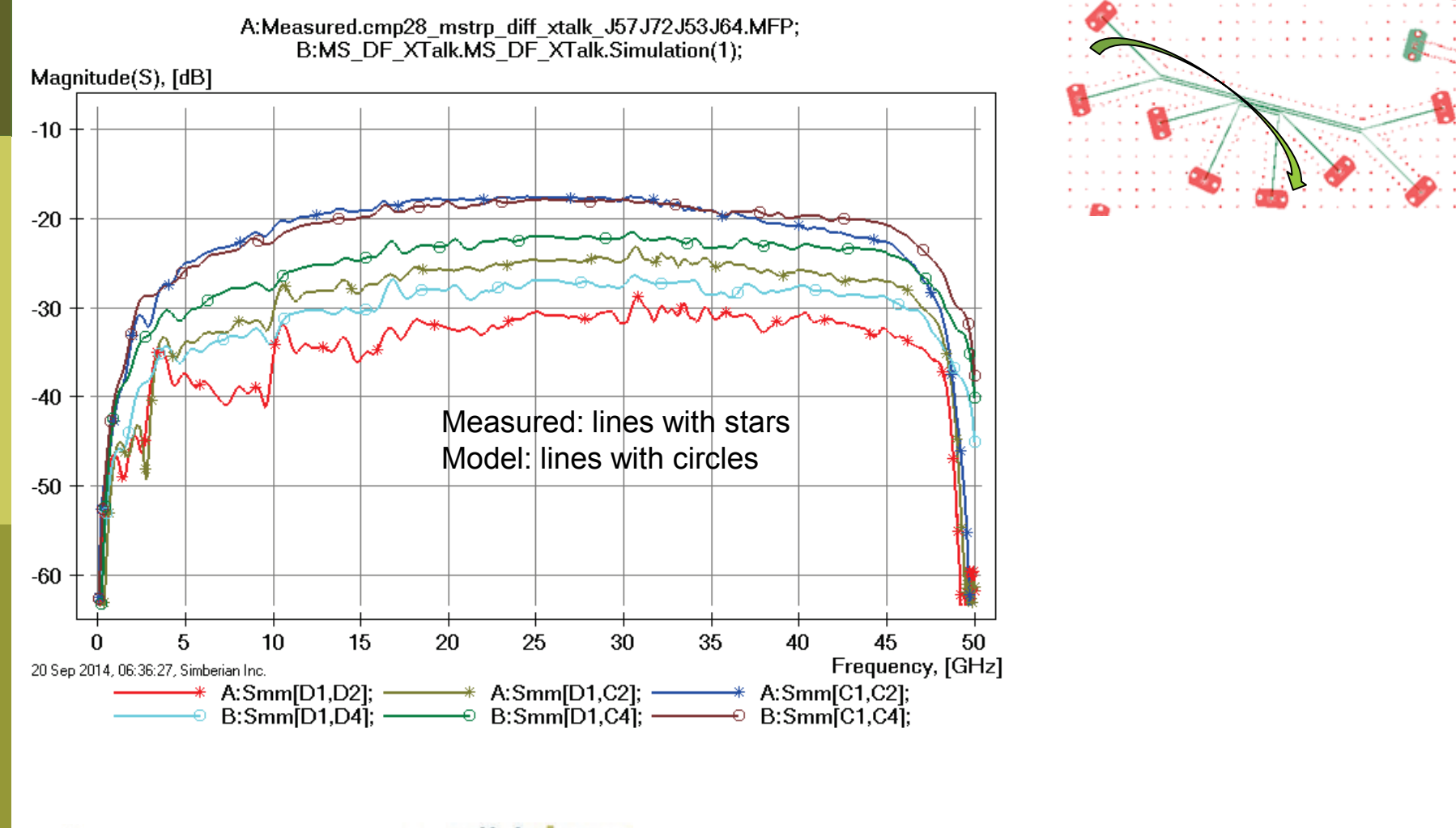

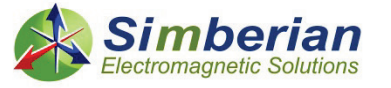

#### 17) X-talk in differential microstrip: Mixed-mode NEXT TDR with 20 ps Gaussian step

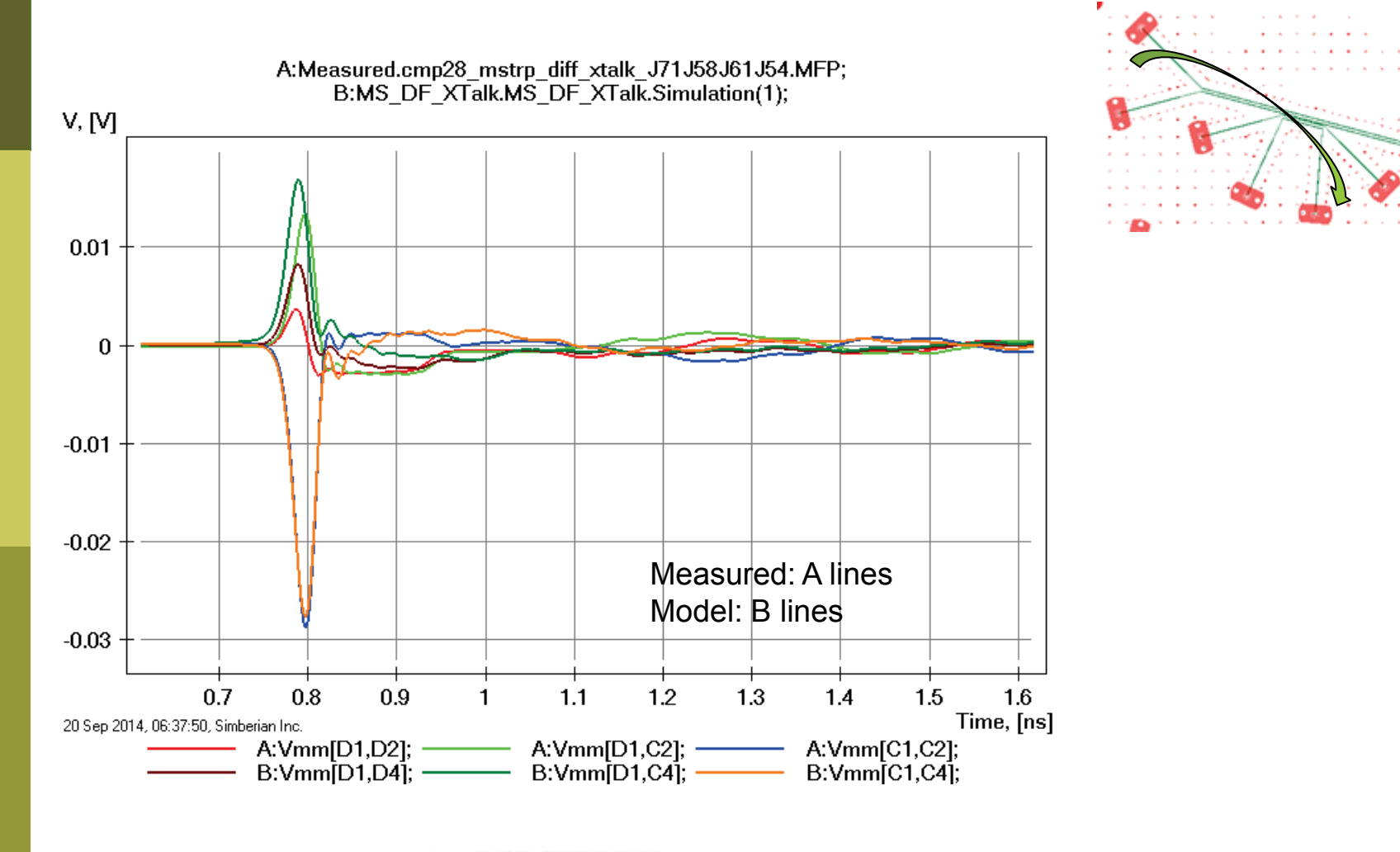

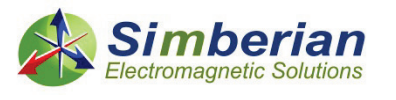

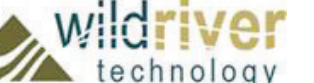

# 18) 2-inch strip line segment

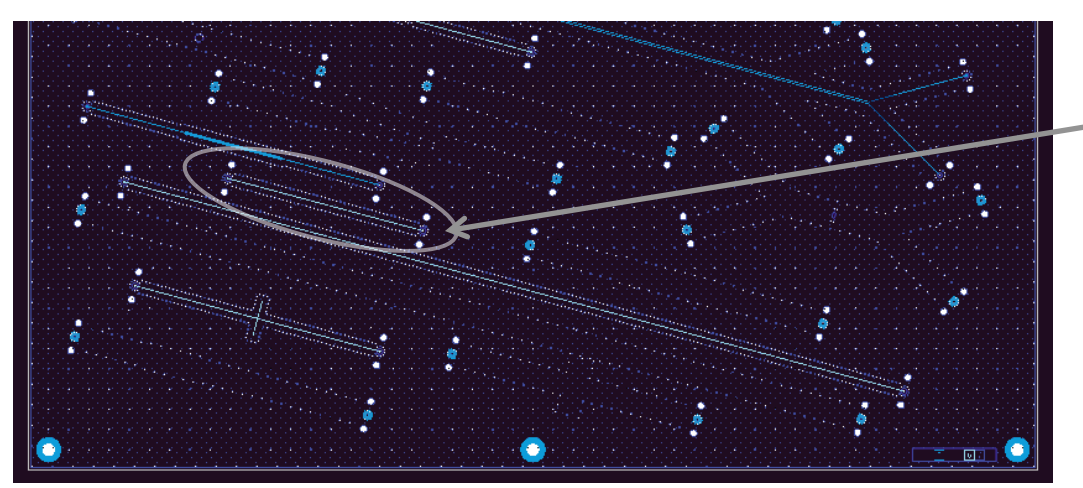

SL SE 2-inch segment (J5-J6) Solution: 8\_StipSingle(1) Measured: cmp28\_strpl\_2in\_50ohm\_p1J6\_p2J5.s2p Selector/Project/Circuit: SL\_SE\_2inch\_J6J5

Board Analyzer:

Trace width is adjusted (11 to 10.5 mil); 2 discontinuity selector for the launches (identical); See also notes on next slide and in the solution;

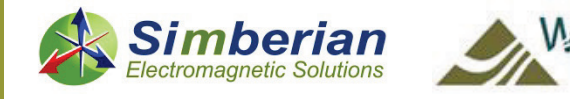

# 18) 2-inch strip line segment: De-compositional analysis

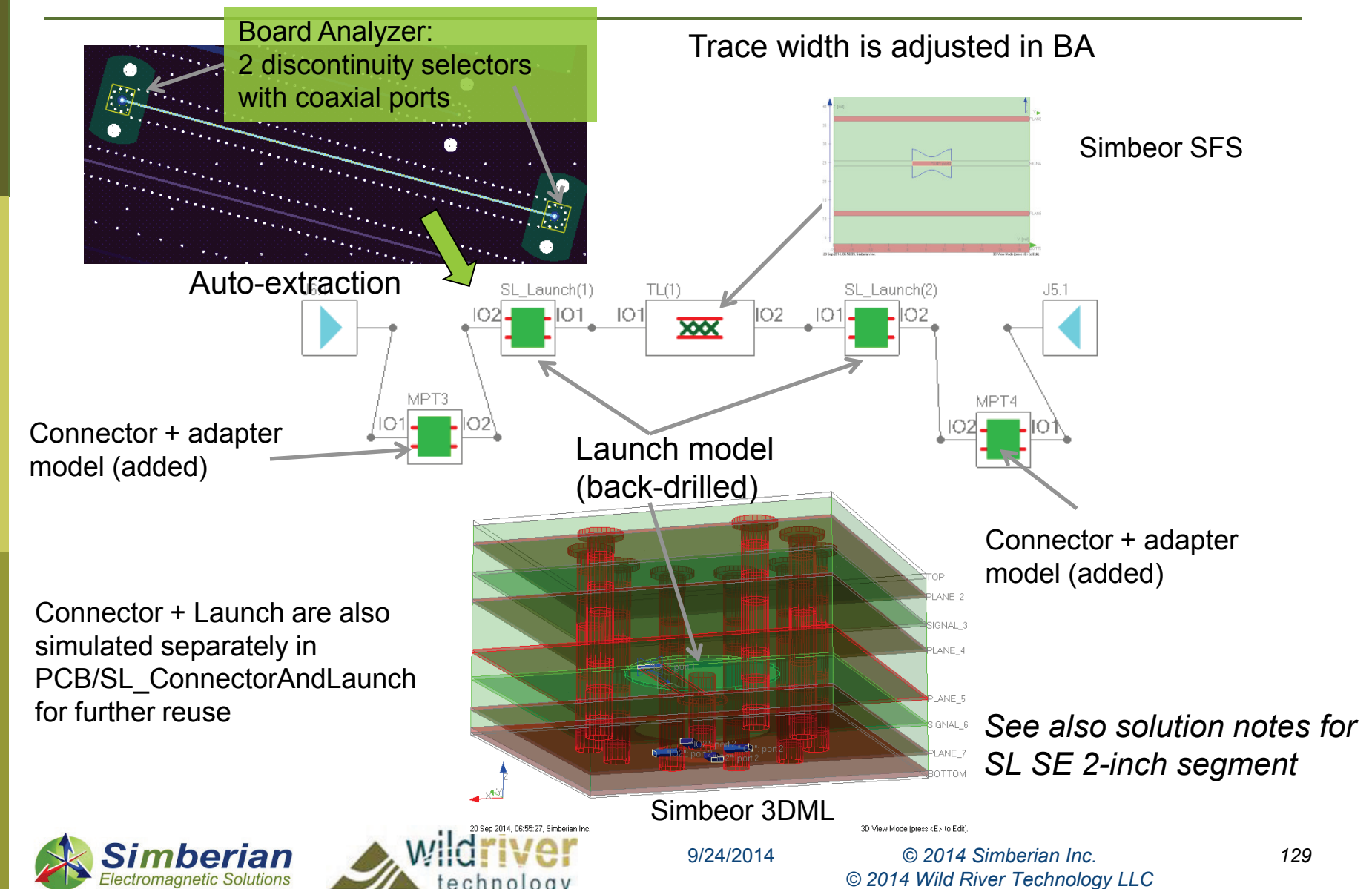

# 18) 2-inch strip line segment: Magnitude of S-parameters

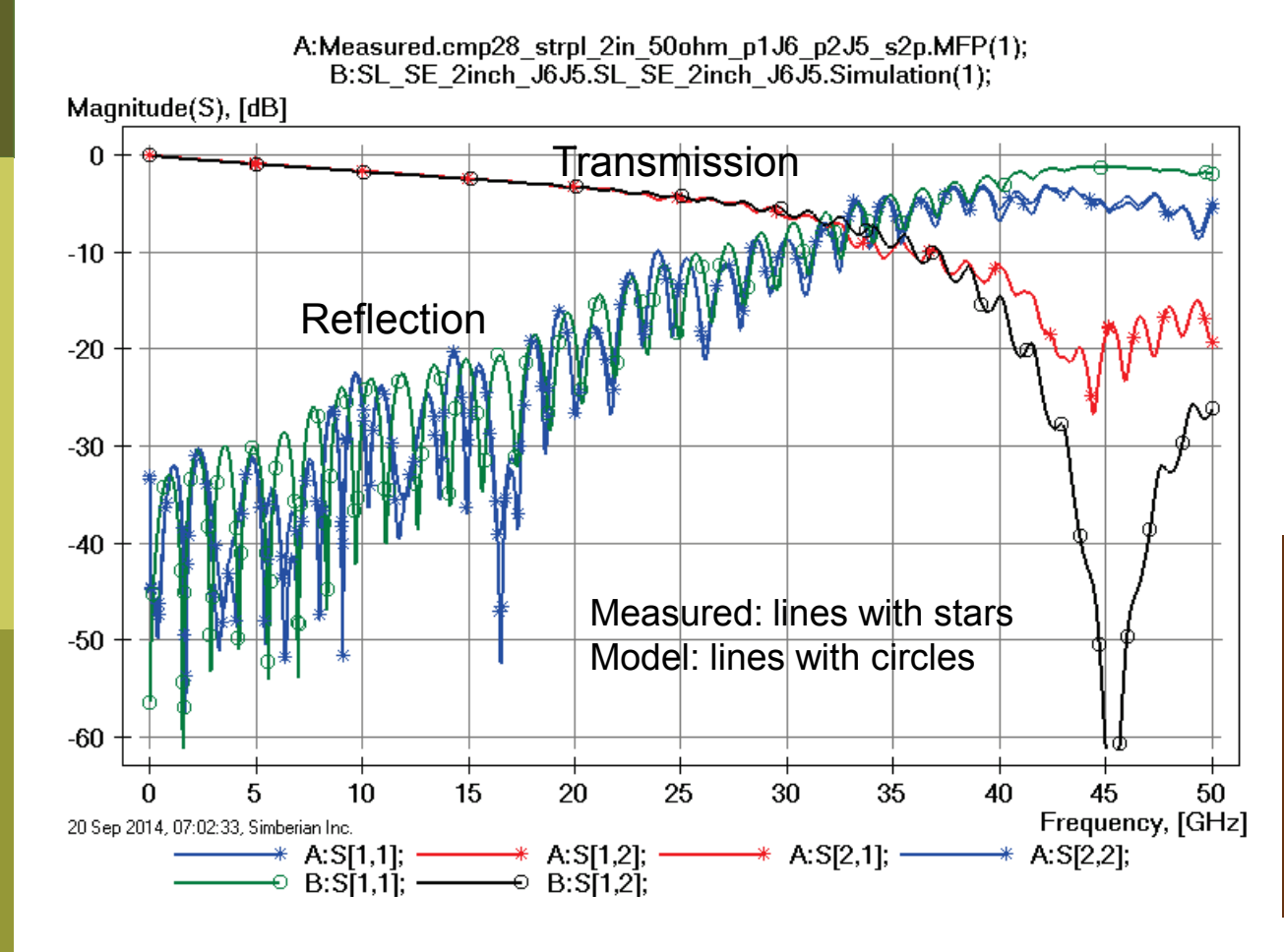

MS Launch looses the localization at about 30 GHz: Distance from signal via to stitching vias is about quarter of wavelength at 30 GHz – we cannot expect correlation above that frequency! Though, the impedance of the return path remains low due to plenty of stitching vias.

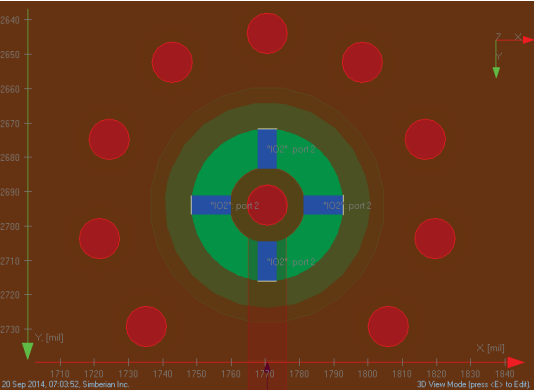

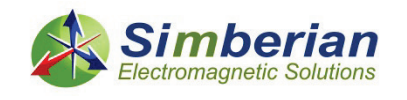

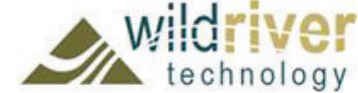

# 18) 2-inch strip line segment: Transmission phase and group delay

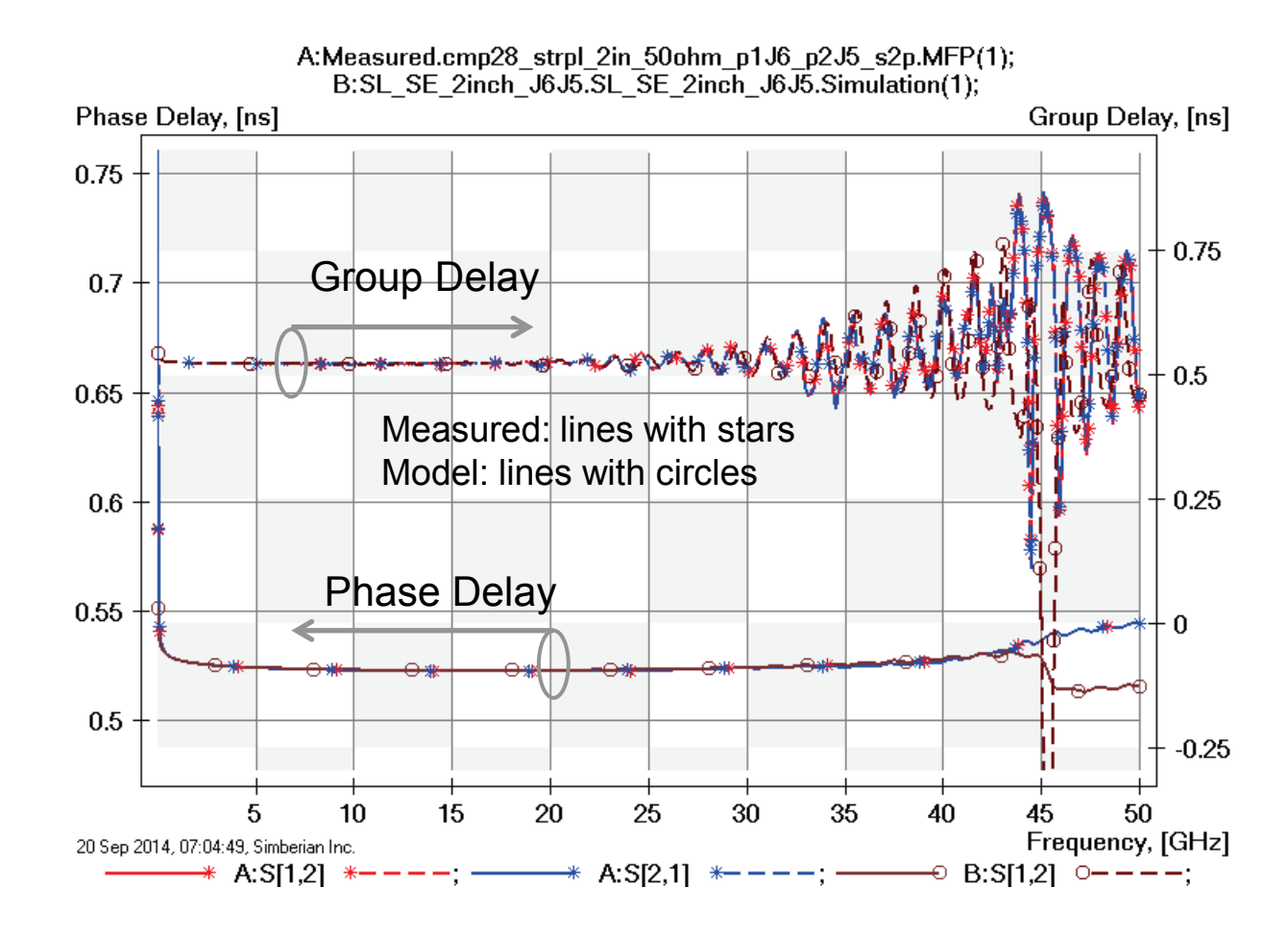

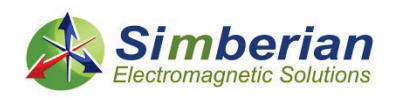

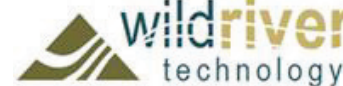

# 18) 2-inch strip line segment: TDR with 20 ps Gaussian step

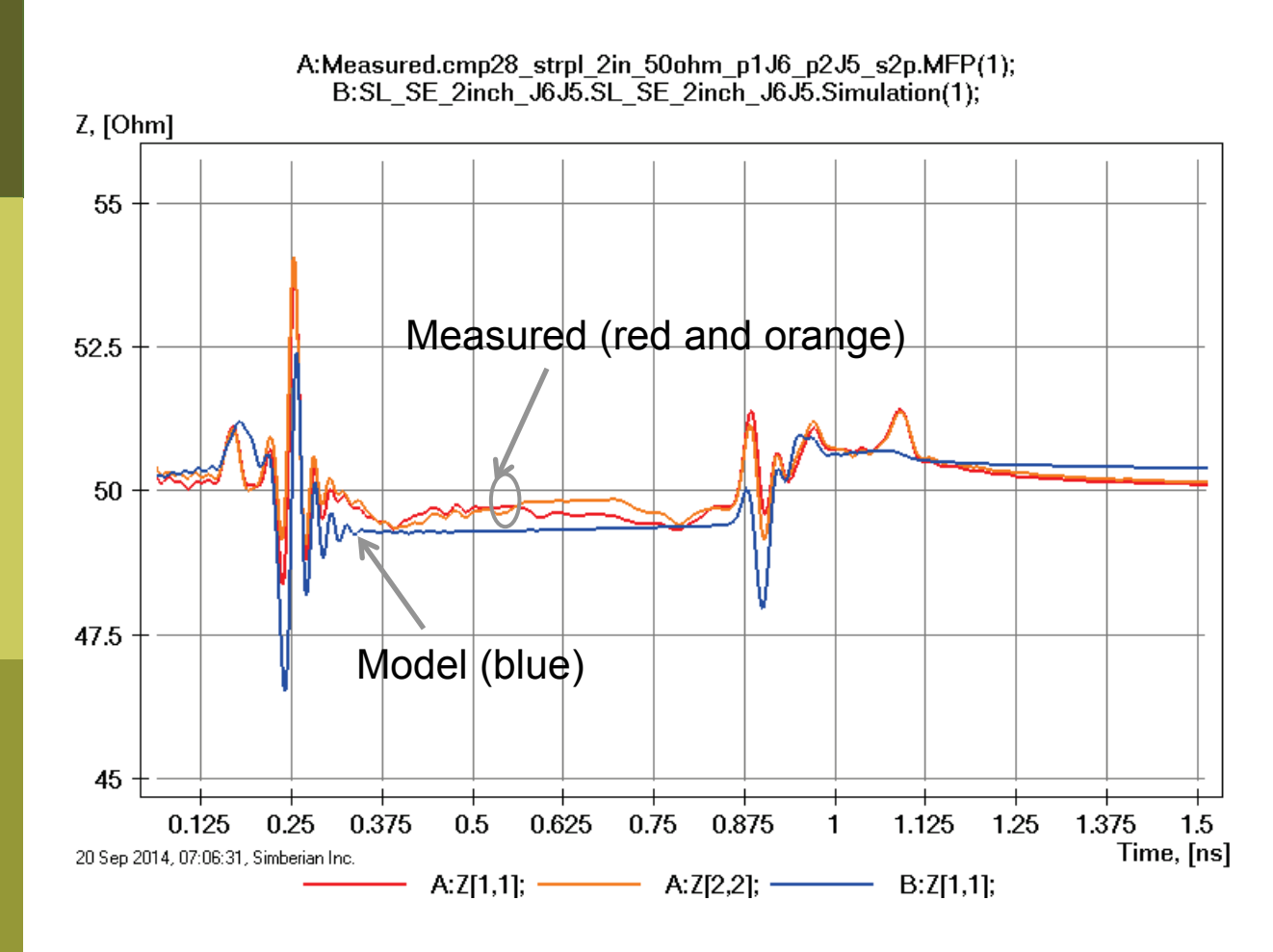

Variations of impedance along the traces visible here indicates that either trace width is varying or dielectric is inhomogeneous (or both); This is not accounted for in the model and explains differences in the reflection.

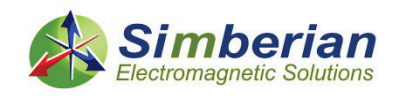

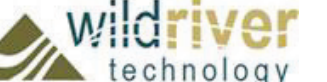

# 18) 2-inch strip line segment: 28 Gbps PRBS, 25 ps rise/fall time

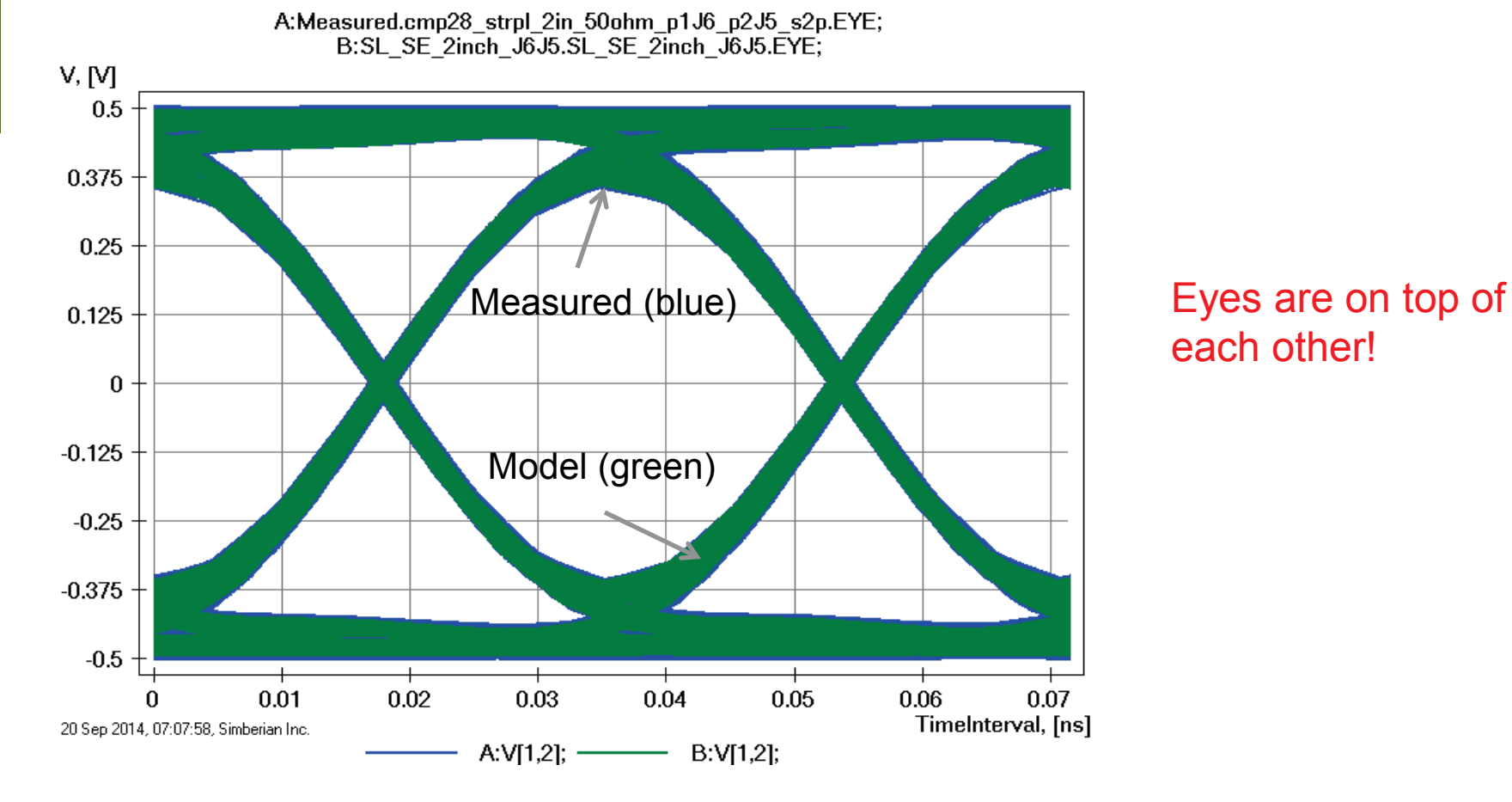

# each other!

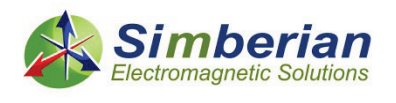

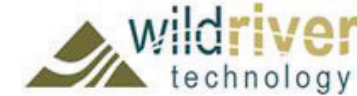

# 19) 8-inch strip line segment

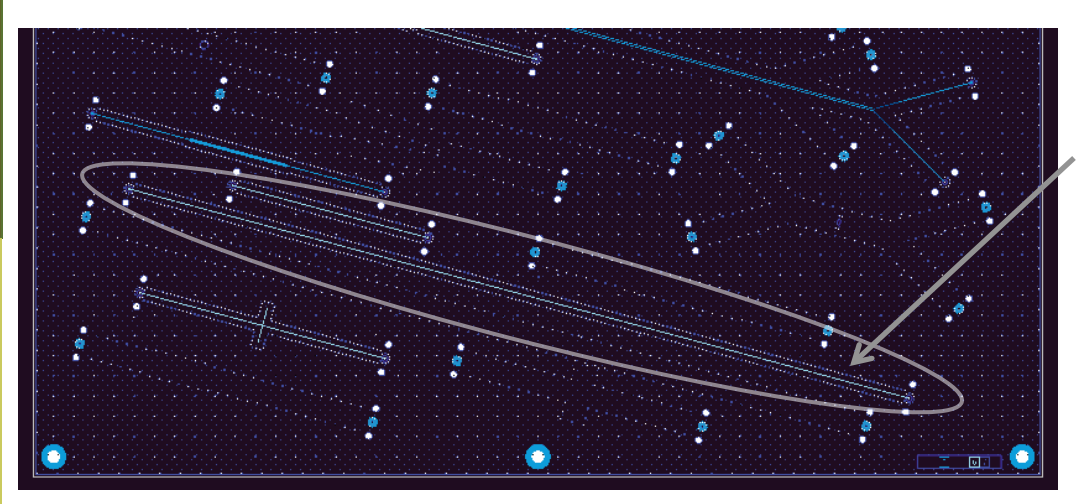

SL SE 8-inch segment (J7-J8) Solution: 8\_StipSingle(1) Measured: cmp28\_strpl\_8inch\_p1J7\_p2J8.s2p Selector/Project/Circuit: SL\_SE\_8inch\_J7J8

Board Analyzer:

Trace width is adjusted;

2 discontinuity selector for the launches (identical and set to re-use PCB\SL\_ConnectorAndLaunch constructed with launch model from 2 inch segment analysis);

See also notes in the solution;

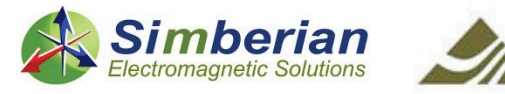

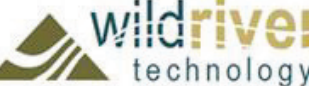

# 19) 8-inch strip line segment: Magnitude of S-parameters

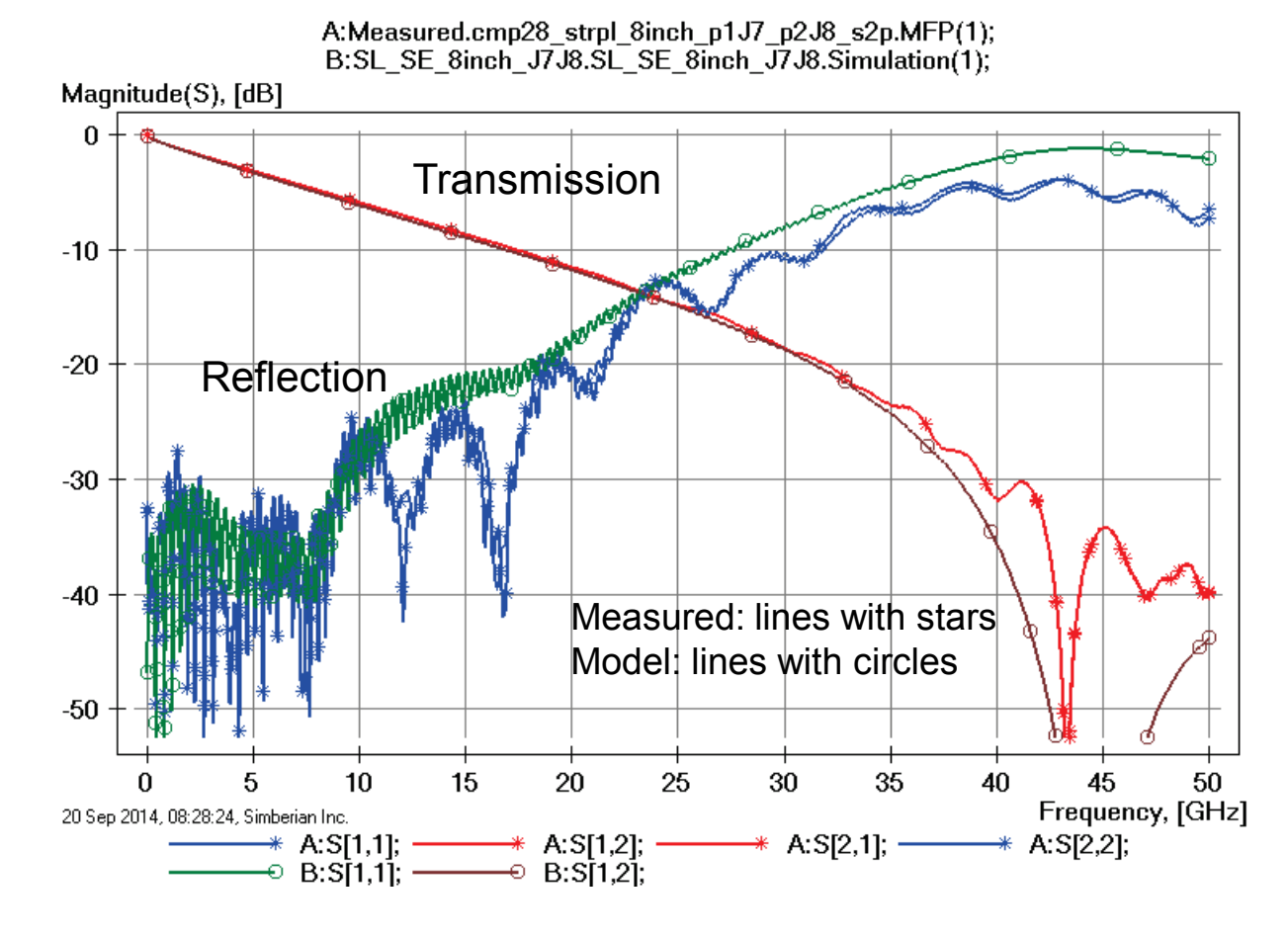

Loss of launch localization above 30 GHz explains additional insertion losses; Differences in back-drilling, variation of trace width and dielectric properties explains differences in reflection losses;

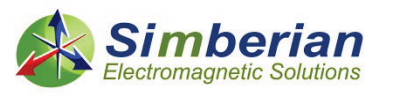

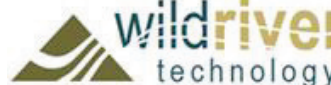

# 19) 8-inch strip line segment: Transmission phase and group delay

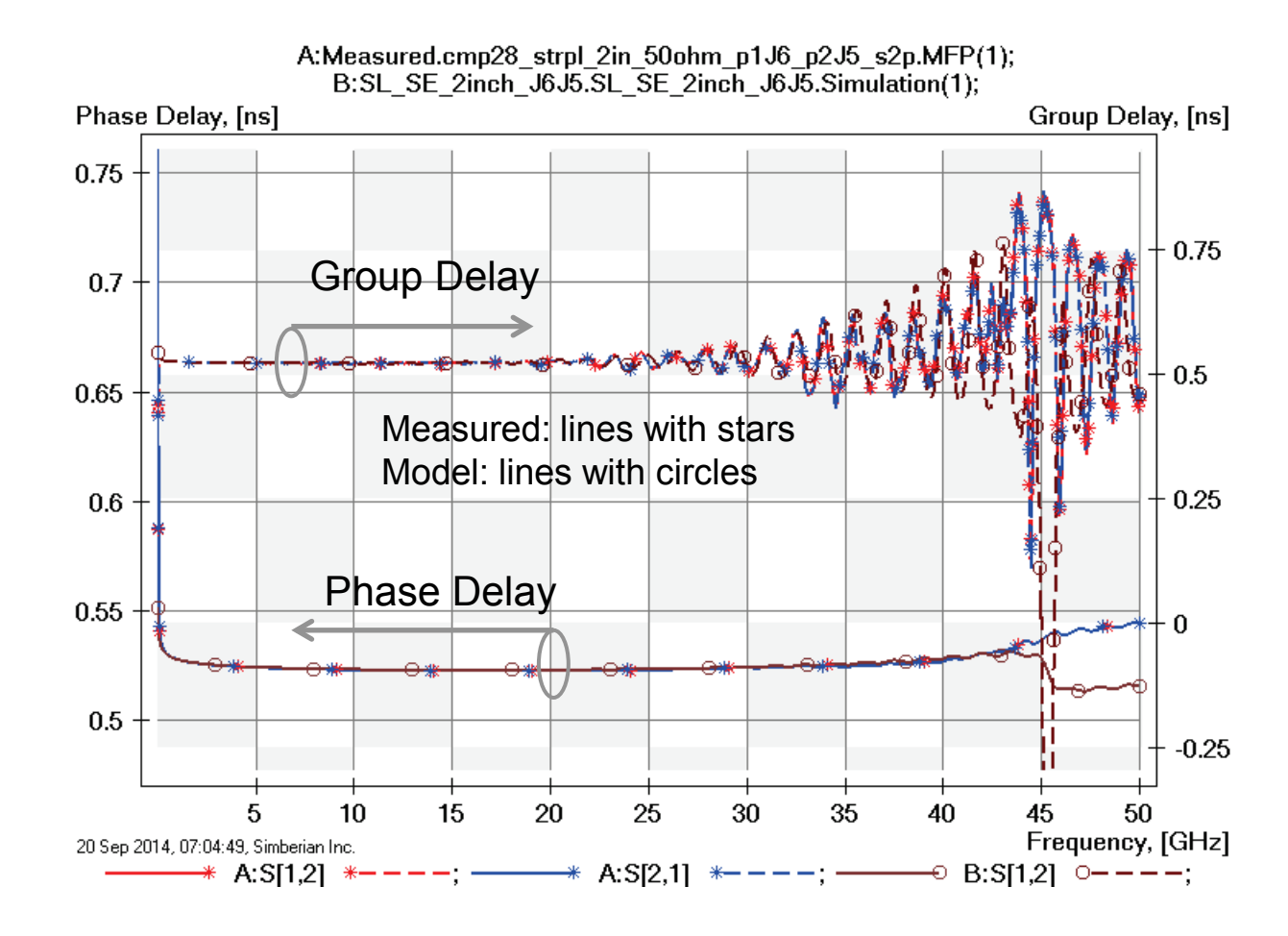

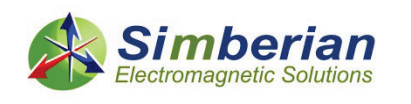

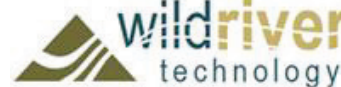

# 19) 8-inch strip line segment: TDR with 20 ps Gaussian step

A:Measured.cmp28\_strpl\_8inch\_p1J7\_p2J8\_s2p.MFP(1); B:SL SE 8inch J7J8.SL SE 8inch J7J8.Simulation(1); Z, [Ohm] 56.25 55 53.75 Measured (red and orange)  $\begin{array}{|c|c|c|c|c|c|c|c|c|} \hline \text{Measured to } & \text{Mer} \end{array}$  Variations of impedance along 52.5 51.25 50 48.75 47.5 Model (blue) 0.25  $0.5$ 0.75 1.25 1.5 1.75  $\mathfrak{p}$ 2.25 2.5 2.75 3 3.25 1 Time, [ns] 20 Sep 2014, 08:30:46, Simberian Inc.  $A:Z[1,1]; A:Z[2,2];$  - $B:Z[1,1];$ 

the traces visible here indicates that either trace width is varying or dielectric is inhomogeneous (or both); This is not accounted for in the model and explains differences in the reflection.

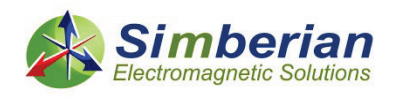

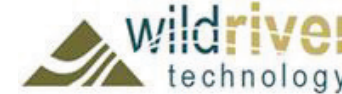

# 19) 8-inch strip line segment: 28 Gbps PRBS, 25 ps rise/fall time

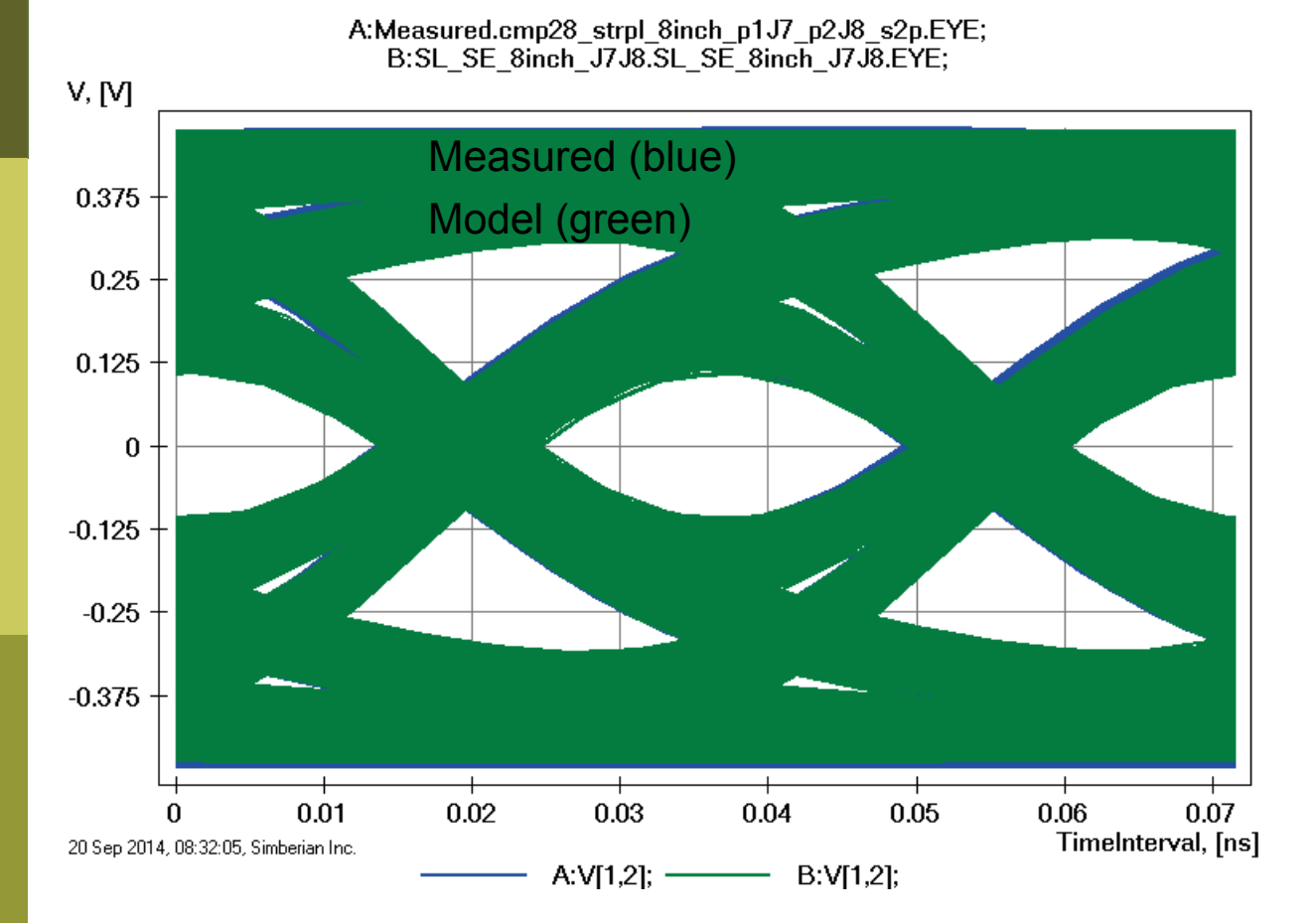

Eyes are on top of each other!

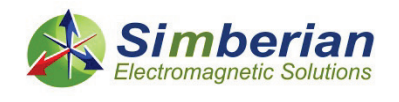

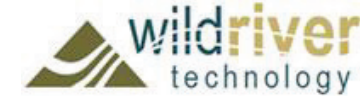

# 20) Strip 25-Ohm Beatty standard

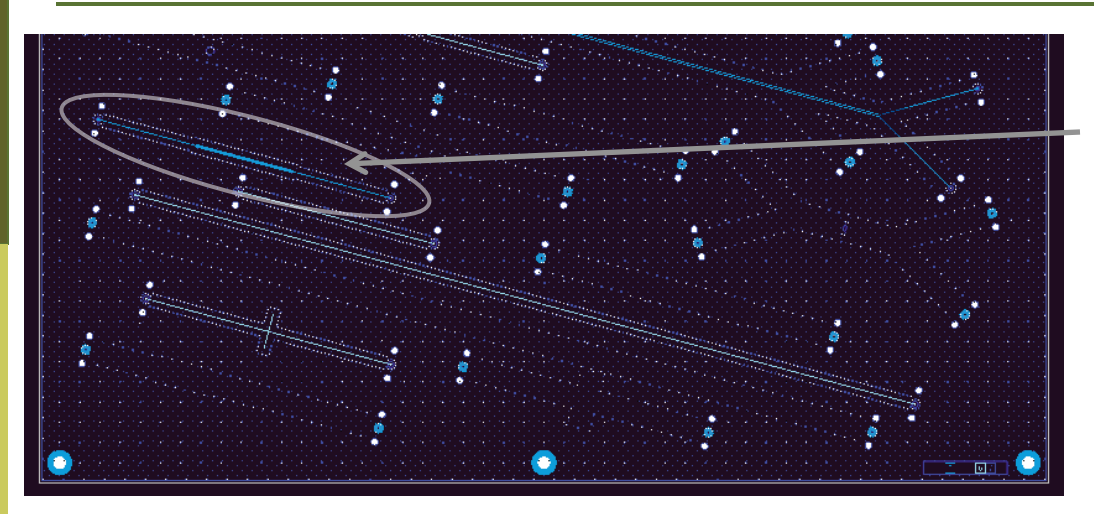

SL SE Beatty standard (J27-J28) Solution: 8\_StipSingle(1) Measured: cmp28\_strpl\_Beatty\_25ohm\_p1J28\_p2J27.s2p Selector/Project/Circuit: SL\_SE\_Beatty\_25Ohm\_J28J27

Board Analyzer:

Trace width is adjusted;

2 discontinuity selector for the launches (identical and set to re-use PCB\SL\_ConnectorAndLaunch constructed with launch model from 2-inch segment analysis);

Additional 2 discontinuity selectors created for steps (identical and re-used); See also notes in the solution;

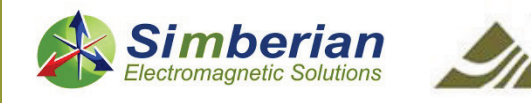

# 20) Strip 25-Ohm Beatty standard: Magnitude of S-parameters

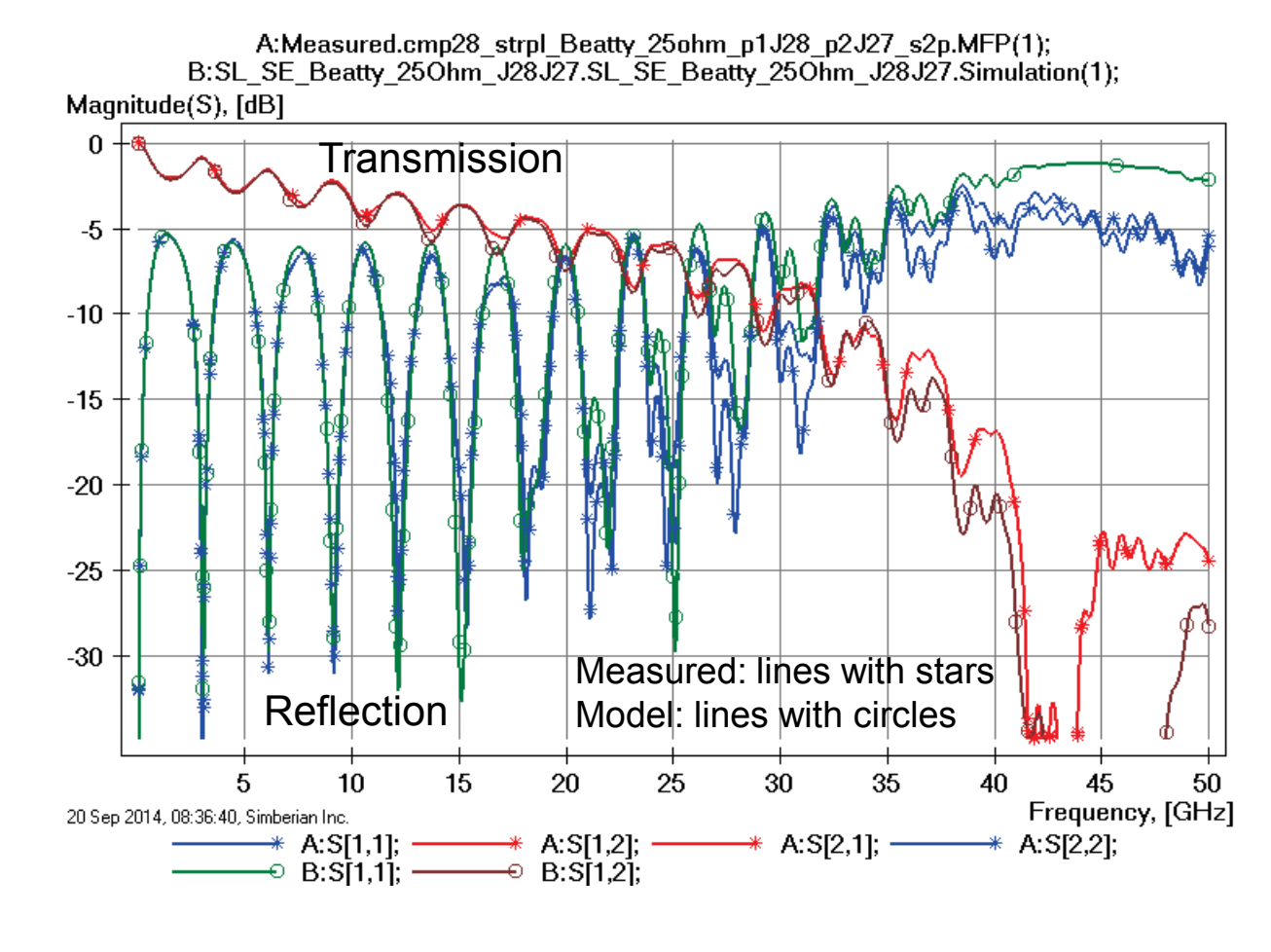

Loss of launch localization above 30 GHz explains additional insertion losses; Differences in back-drilling, variation of trace width and dielectric properties explains differences in reflection losses;

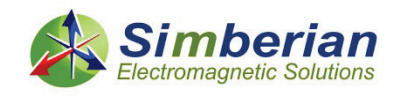

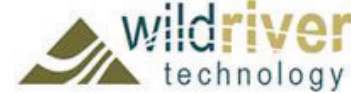

# 20) Strip 25-Ohm Beatty standard: Transmission phase and group delay

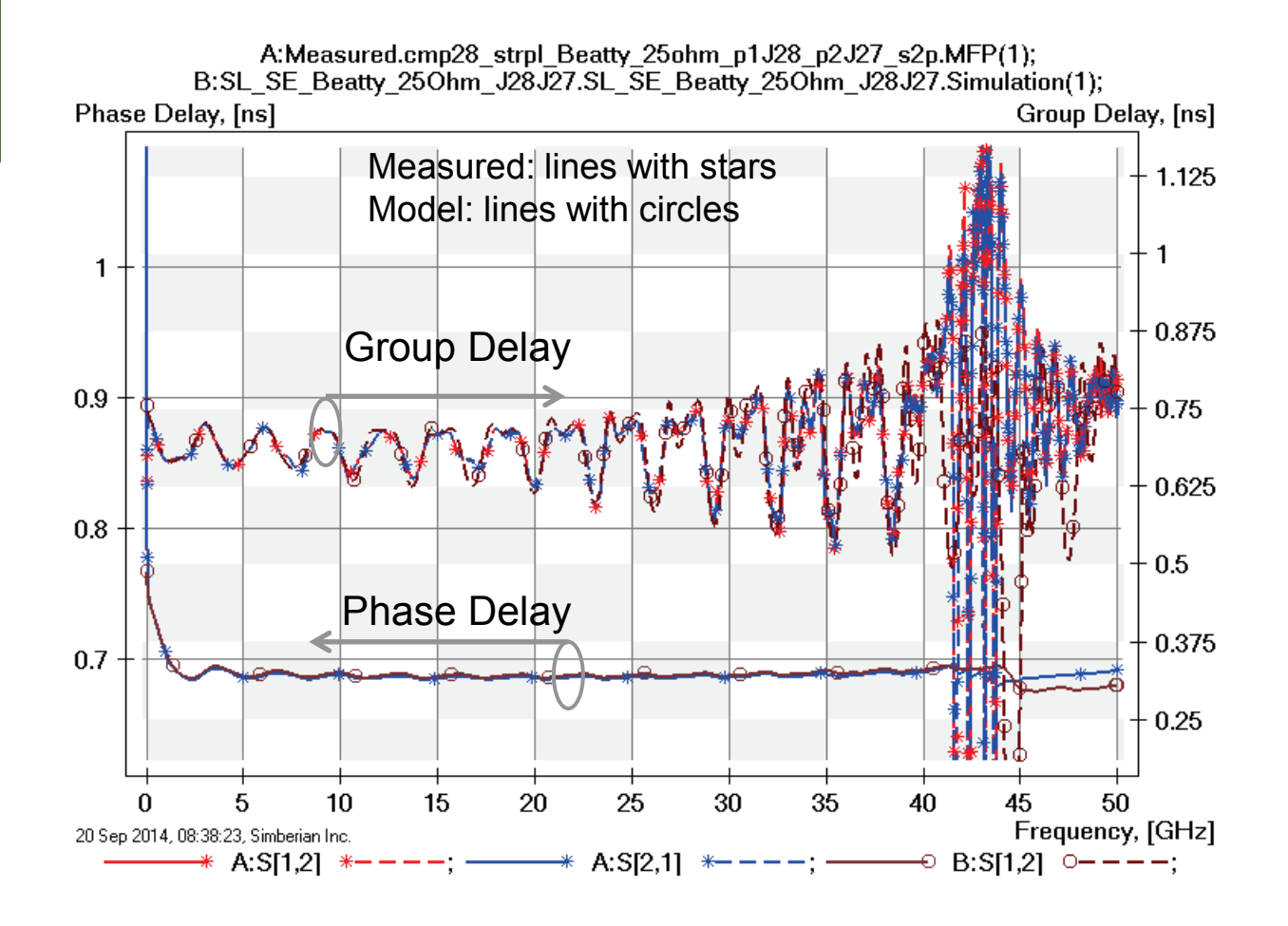

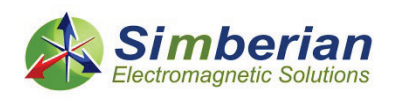

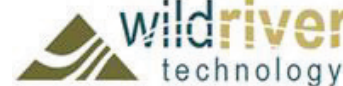

# 20) Strip 25-Ohm Beatty standard: TDR with 20 ps Gaussian step

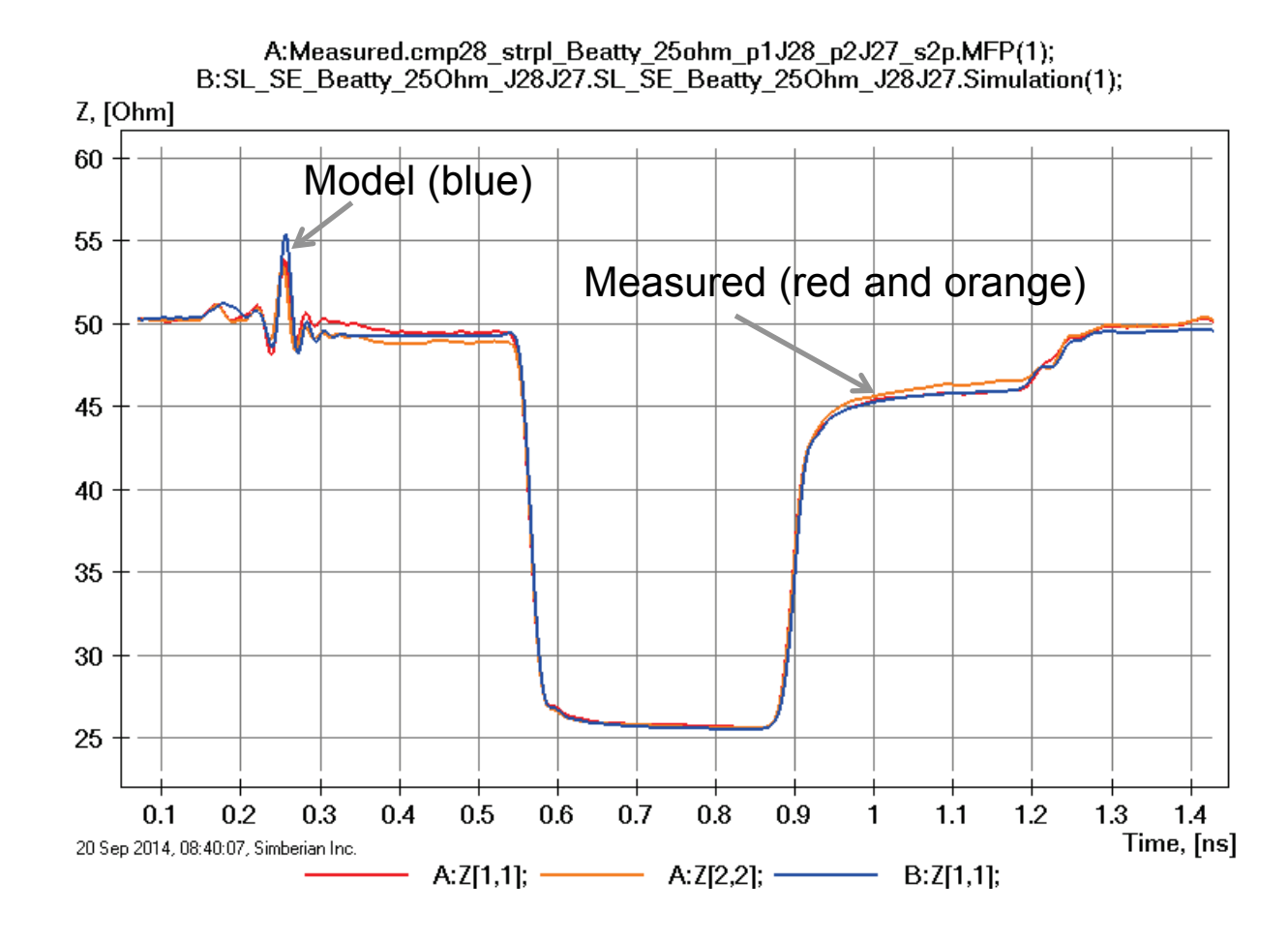

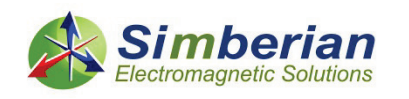

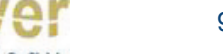

9/24/2014 *© 2014 Simberian Inc. © 2014 Wild River Technology LLC* 

# 21) Strip stub resonator

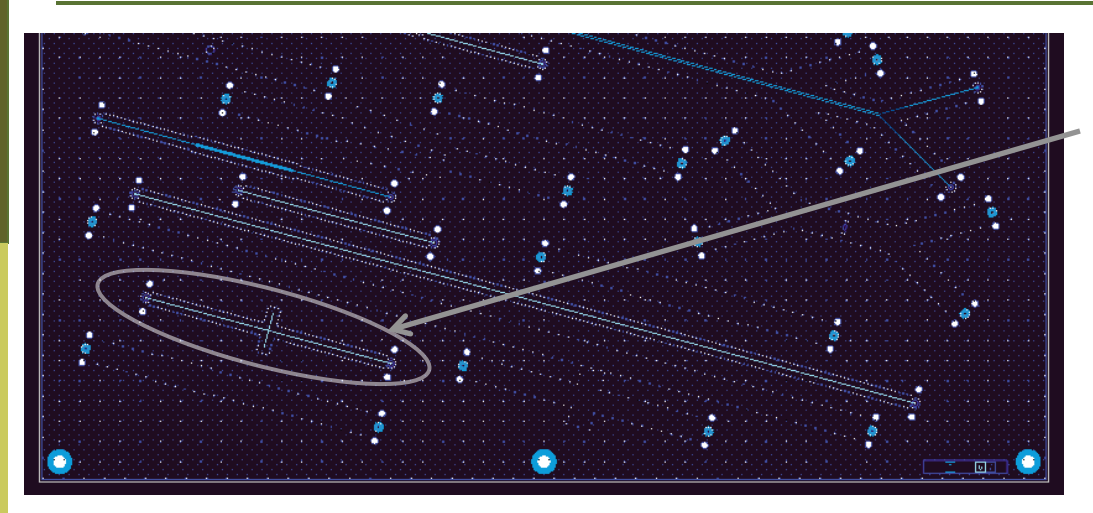

SL SE strip stub resonator (J23-J24) Solution: 8\_StipSingle(1) Measured: cmp28\_strpl\_resonator\_p1J23\_p2J24.s2p Selector/Project/Circuit: SL\_SE\_Resonator\_J23J24

Board Analyzer:

Trace width is adjusted;

2 discontinuity selector for the launches (identical and set to re-use PCB\SL\_ConnectorAndLaunch constructed with launch model from 2-inch segment analysis);

Additional discontinuity selector is created for X-junction and 2 discontinuity selectors are created for open-ends (identical and re-used); See also notes in the solution;

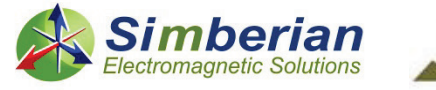

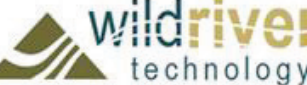

# 21) Strip stub resonator: Magnitude of S-parameters

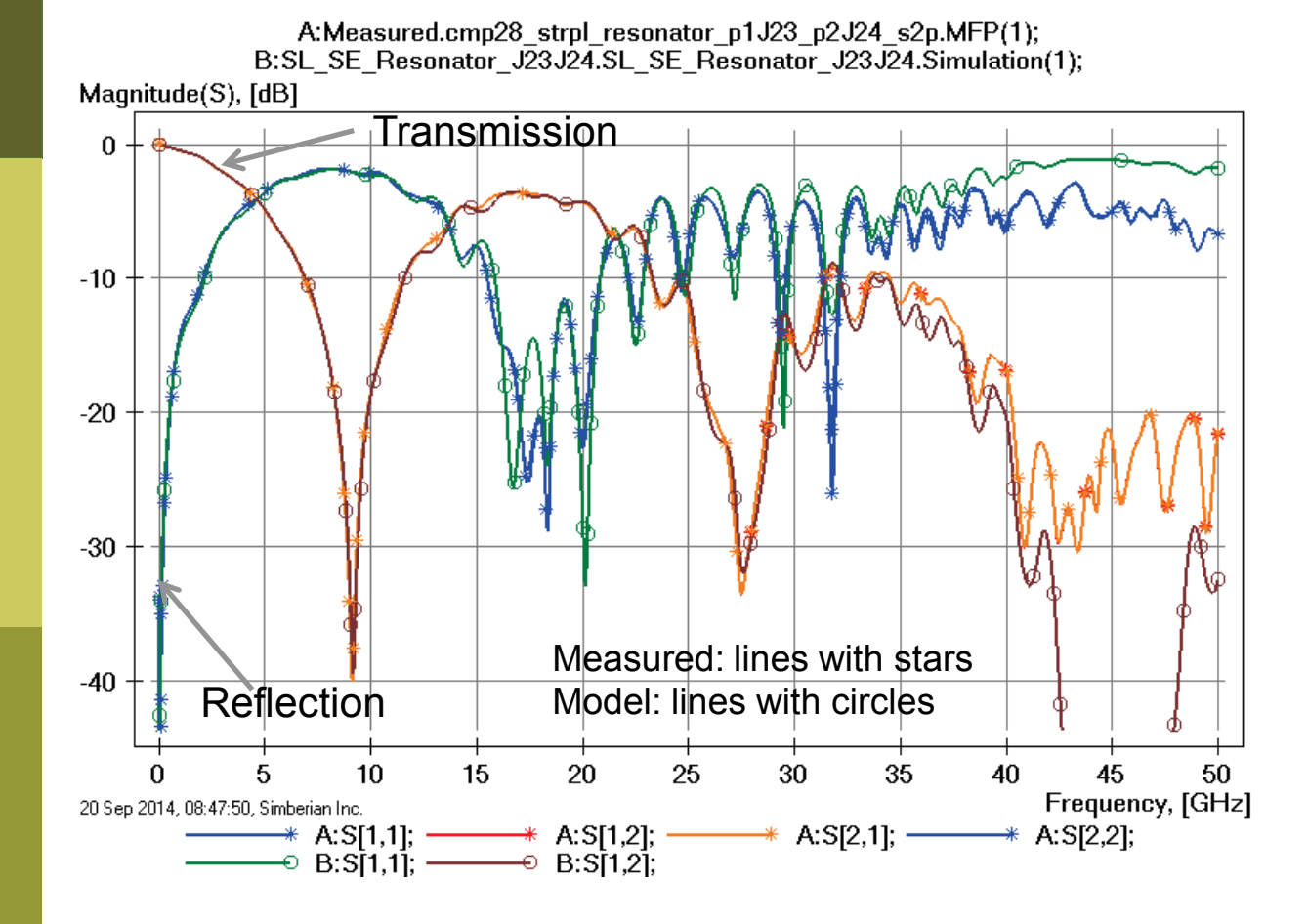

Loss of launch localization above 30 GHz explains additional insertion losses; Differences in back-drilling, variation of trace width and dielectric properties explains differences in reflection losses;

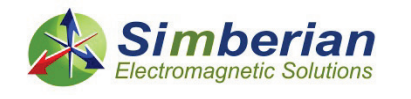

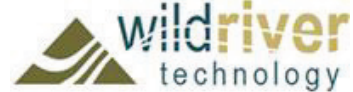
#### 21) Strip stub resonator: Transmission phase and group delay

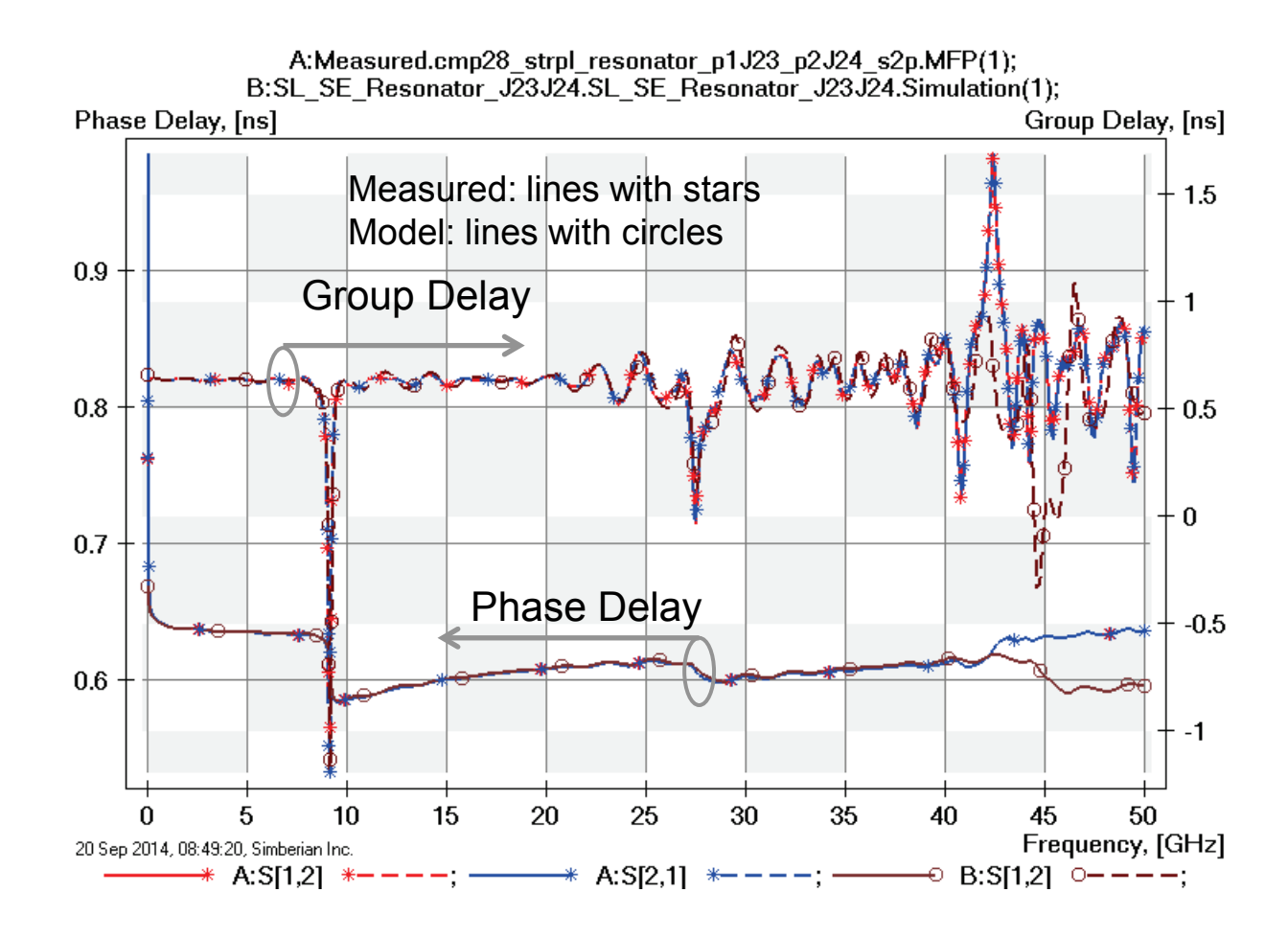

chnology

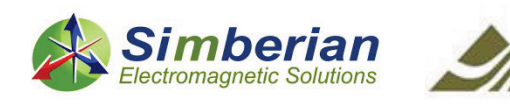

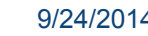

9/24/2014 *© 2014 Simberian Inc. © 2014 Wild River Technology LLC* 

#### 21) Strip stub resonator: TDR with 20 ps Gaussian step

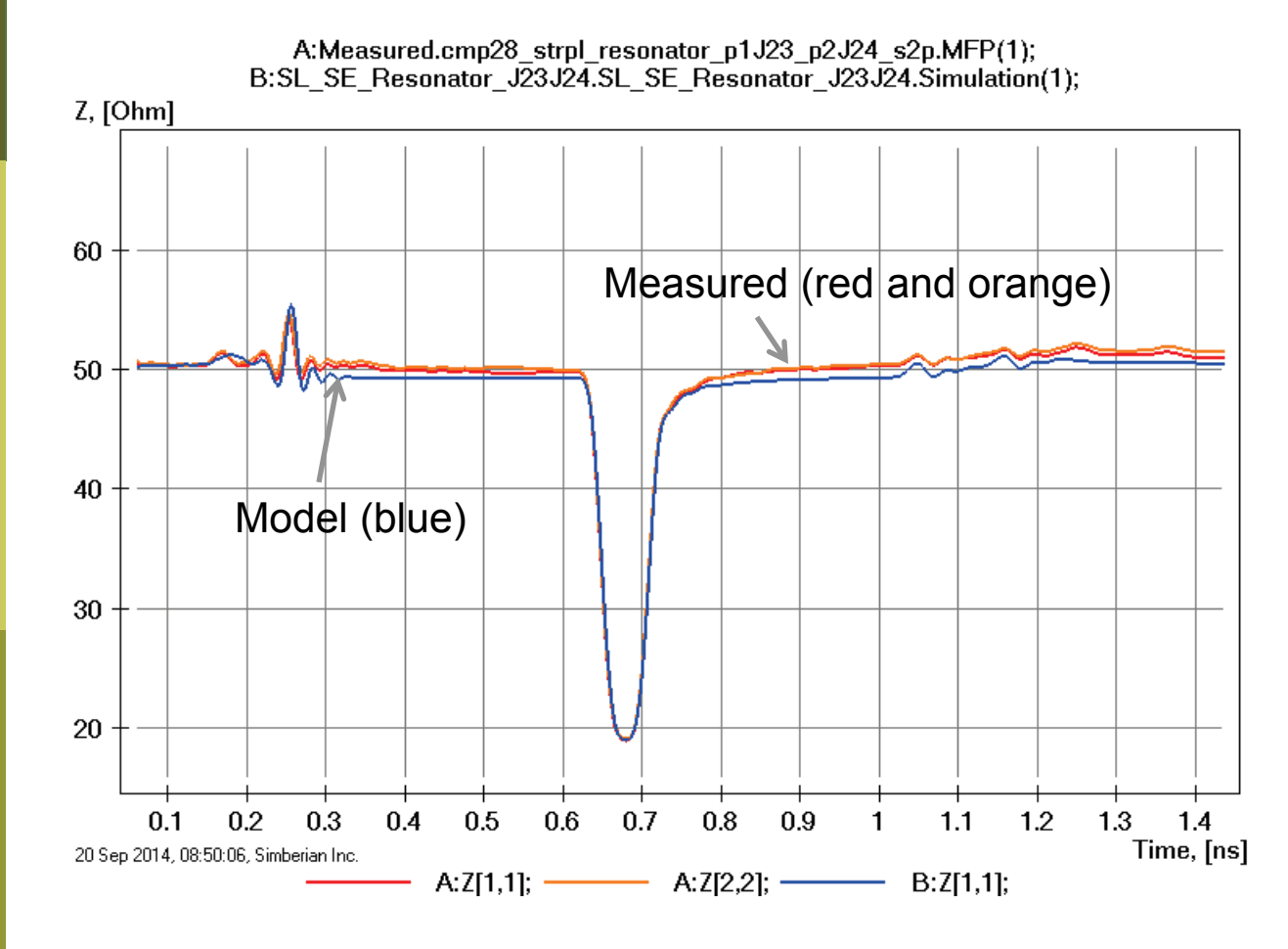

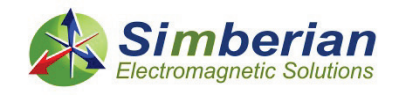

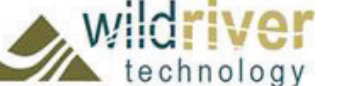

9/24/2014 *© 2014 Simberian Inc. © 2014 Wild River Technology LLC* 

# 22) Strip line with capacitive via

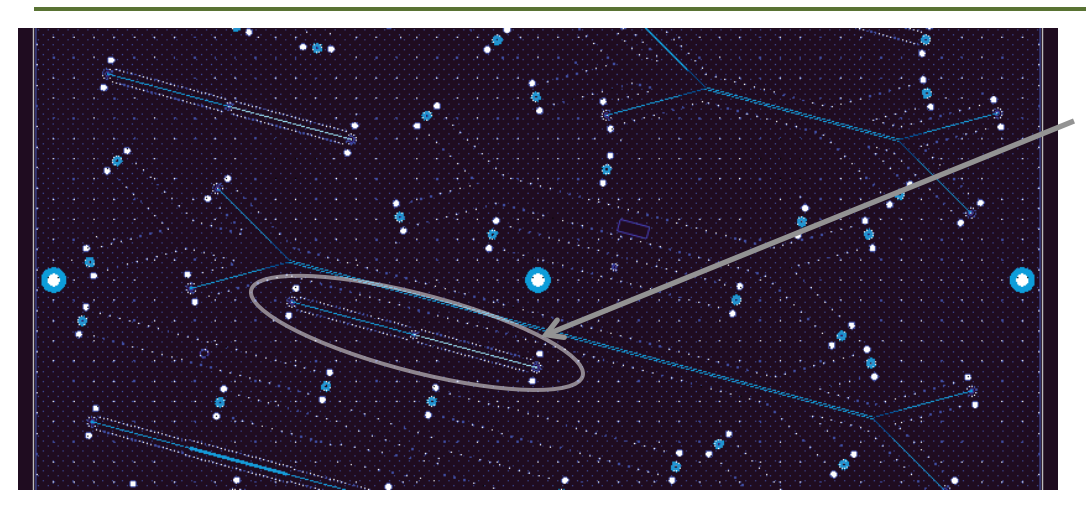

SL SE strip with capacitive via (J17-J18) Solution: 9\_StipSingle(2) Measured: cmp28\_strpl\_via\_capacitive\_p1J18\_p2J17.s2p Selector/Project/Circuit: SL\_SE\_Via\_Capacitive\_J18J17

> Via has stubs and small anti-pads in PLANE 2 and Plane 7

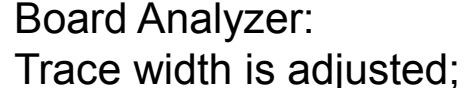

2 discontinuity selector for the launches (identical and set to re-use

PCB\SL\_ConnectorAndLaunch constructed with launch model from 2-inch segment analysis);

Additional discontinuity selector is created for via (shown on the right);

See also notes in the solution;

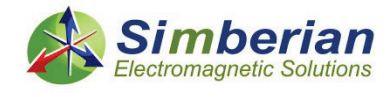

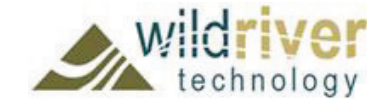

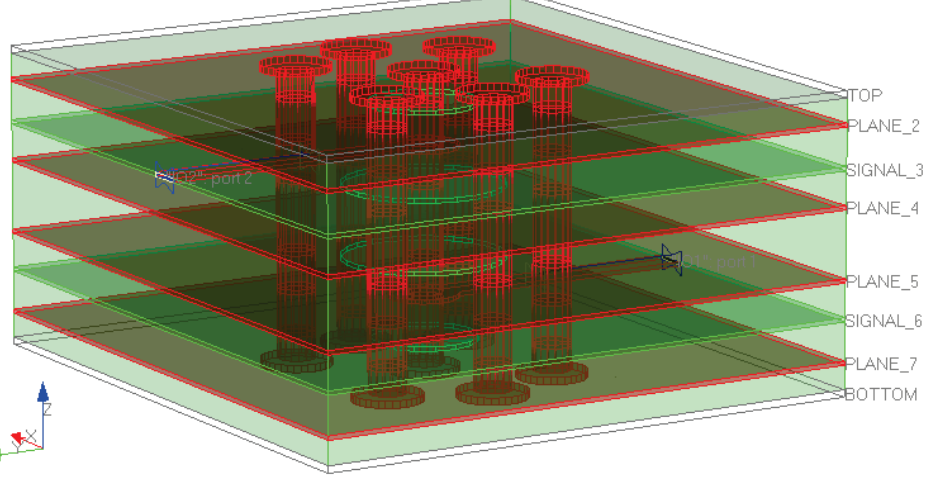

20 Sep 2014, 08:55:52, Simberian Inc.

3D View Mode (press <E> to Edit).

9/24/2014 *© 2014 Simberian Inc. © 2014 Wild River Technology LLC*  *147*

#### 22) Strip line with capacitive via: Magnitude of S-parameters

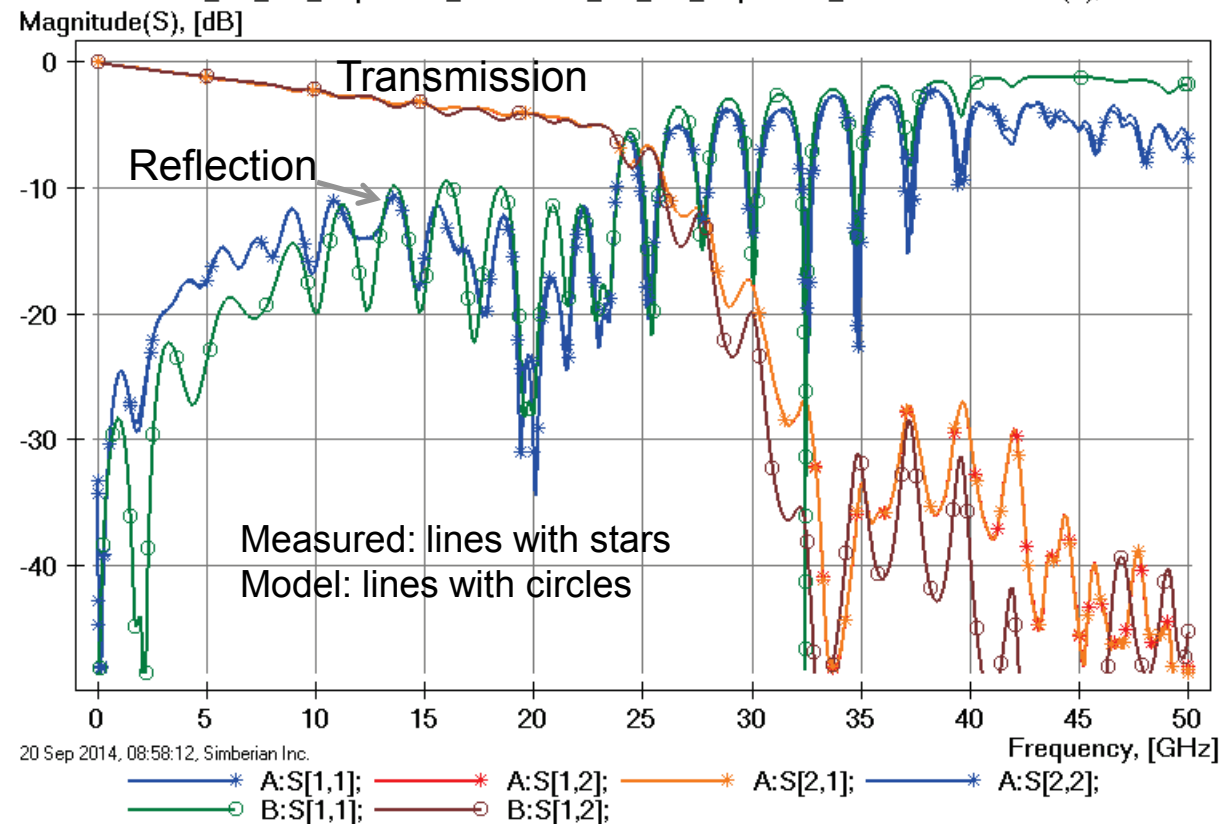

A:Measured.cmp28 strpl via capacitive p1J18 p2J17 s2p.MFP(1); B:SL SE Via Capacitive J18J17.SL SE Via Capacitive J18J17.Simulation(1);

> Loss of launch localization above 30 GHz explains additional insertion losses; Variation of via geometry explains differences in reflection losses;

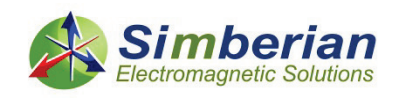

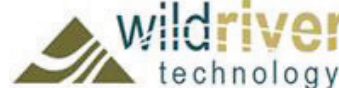

#### 22) Strip line with capacitive via: Transmission phase and group delay

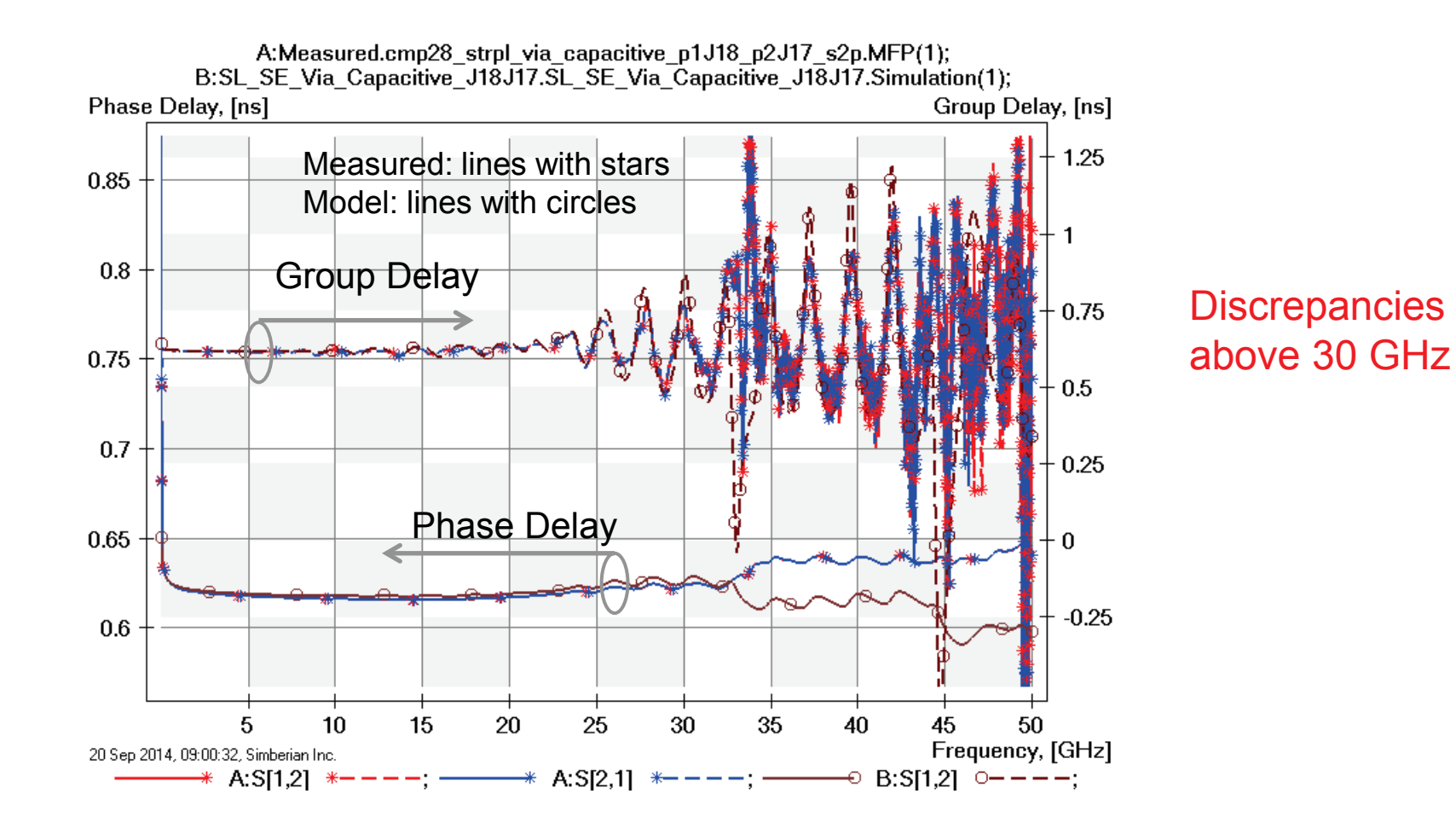

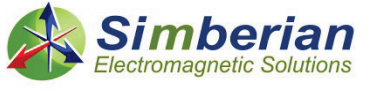

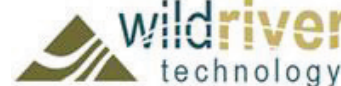

#### 22) Strip line with capacitive via: TDR with 20 ps Gaussian step

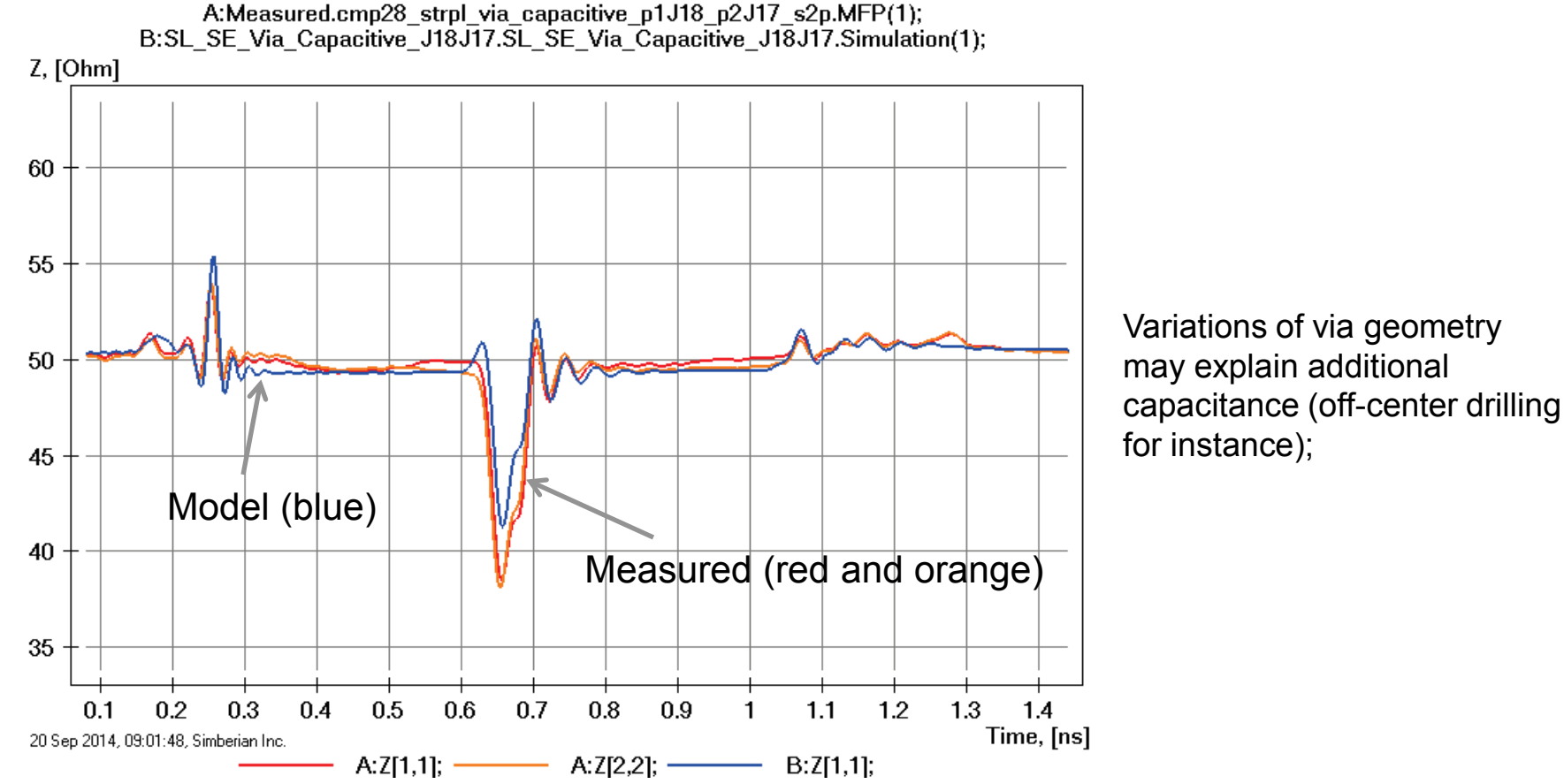

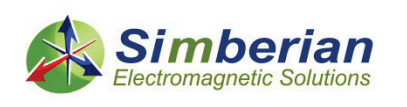

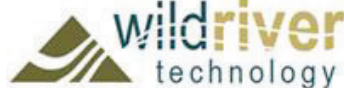

# 23) Strip line with back-drilled via

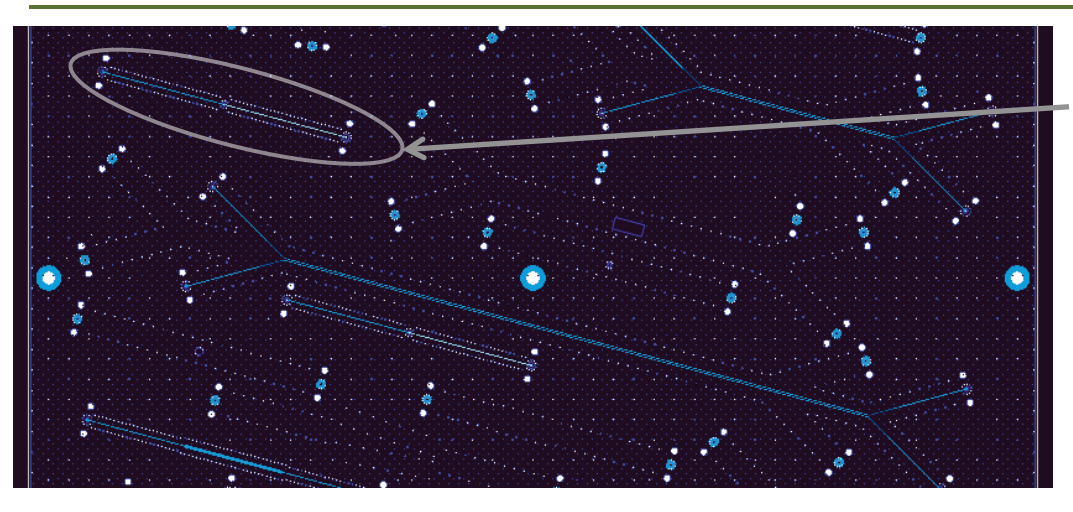

Board Analyzer:

Trace width is adjusted;

2 discontinuity selector for the launches (identical and set to re-use

PCB\SL\_ConnectorAndLaunch constructed with launch model from 2-inch segment analysis);

Additional discontinuity selector is created for via and edited after extraction (shown on the right);

See also notes in the solution;

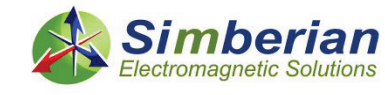

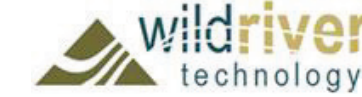

SL SE strip with back-drilled via (J13-J14) Solution: 9\_StipSingle(2) Measured: cmp28\_strpl\_via\_backdrilled\_p1J14\_p2J13.s2p Selector/Project/Circuit: SL\_SE\_Via\_Backdrilled\_J14J13

> Via barrel span is from PLANE\_2 to Plane\_7 (worst case back-drill)

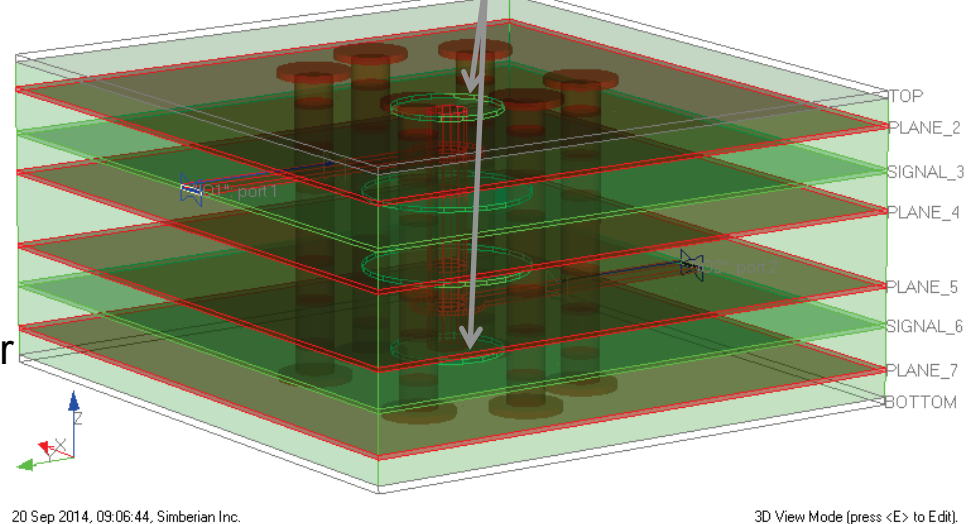

9/24/2014 *© 2014 Simberian Inc. © 2014 Wild River Technology LLC*  *151*

#### 23) Strip line with back-drilled via: Magnitude of S-parameters

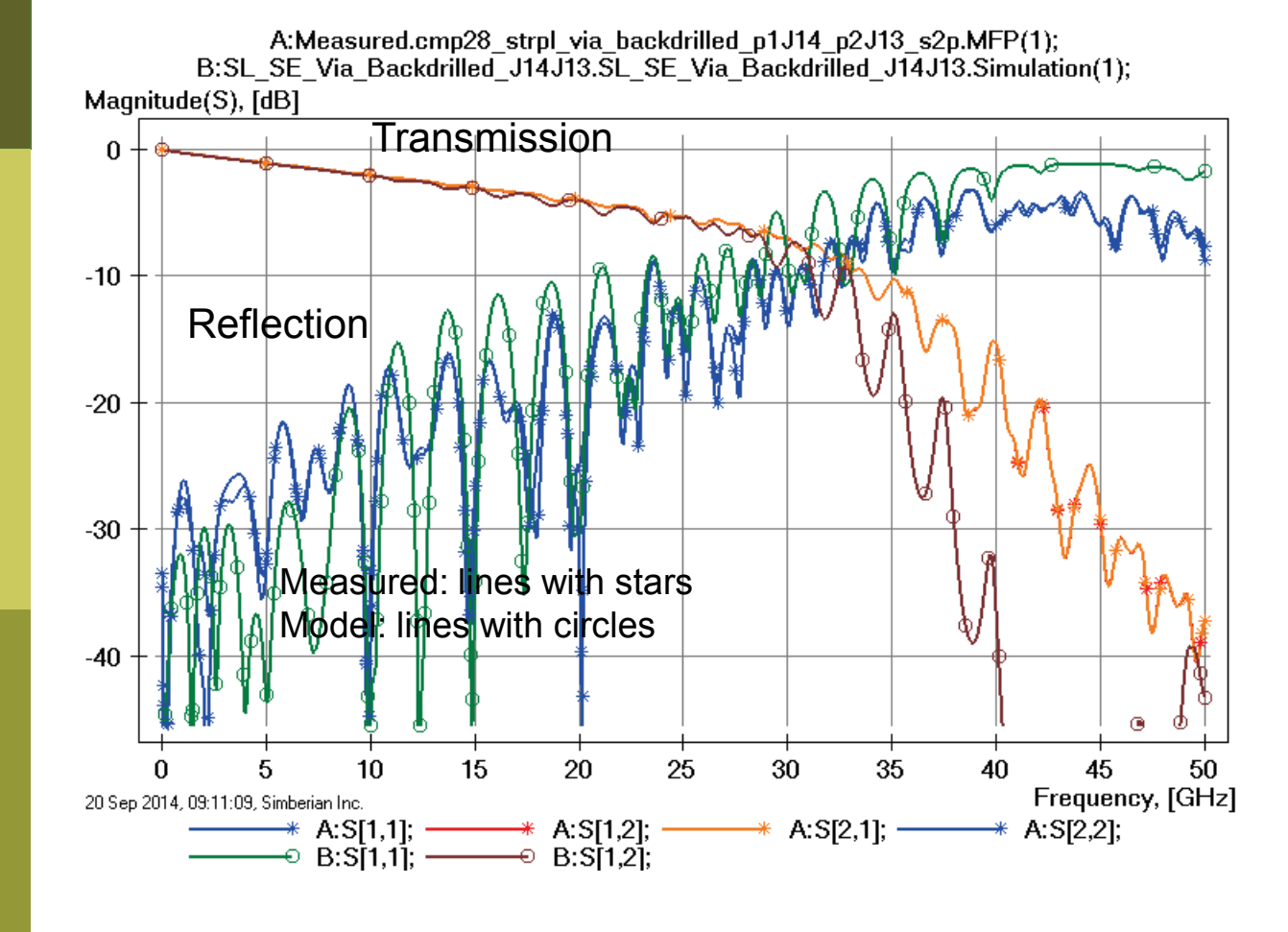

#### **Discrepancies** above 30 GHz

Variation of via geometry (back-drilling) explains differences both in insertion and reflection losses;

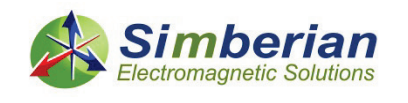

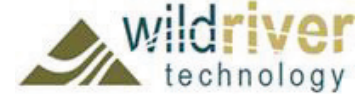

#### 23) Strip line with back-drilled via: Transmission phase and group delay

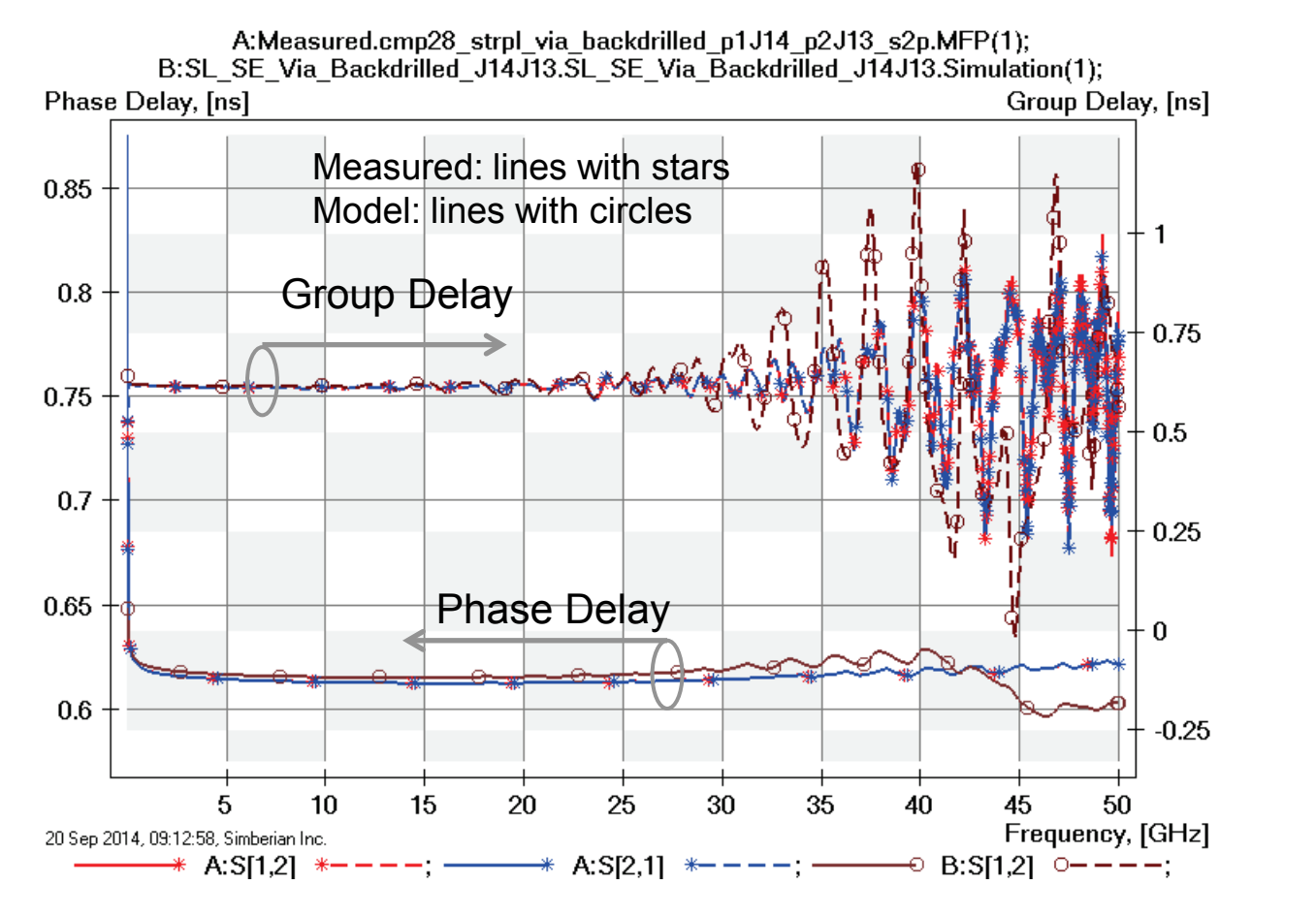

#### **Discrepancies** above 30 GHz

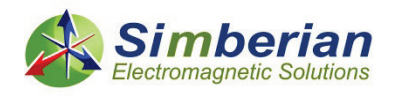

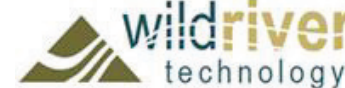

#### 23) Strip line with back-drilled via: TDR with 20 ps Gaussian step

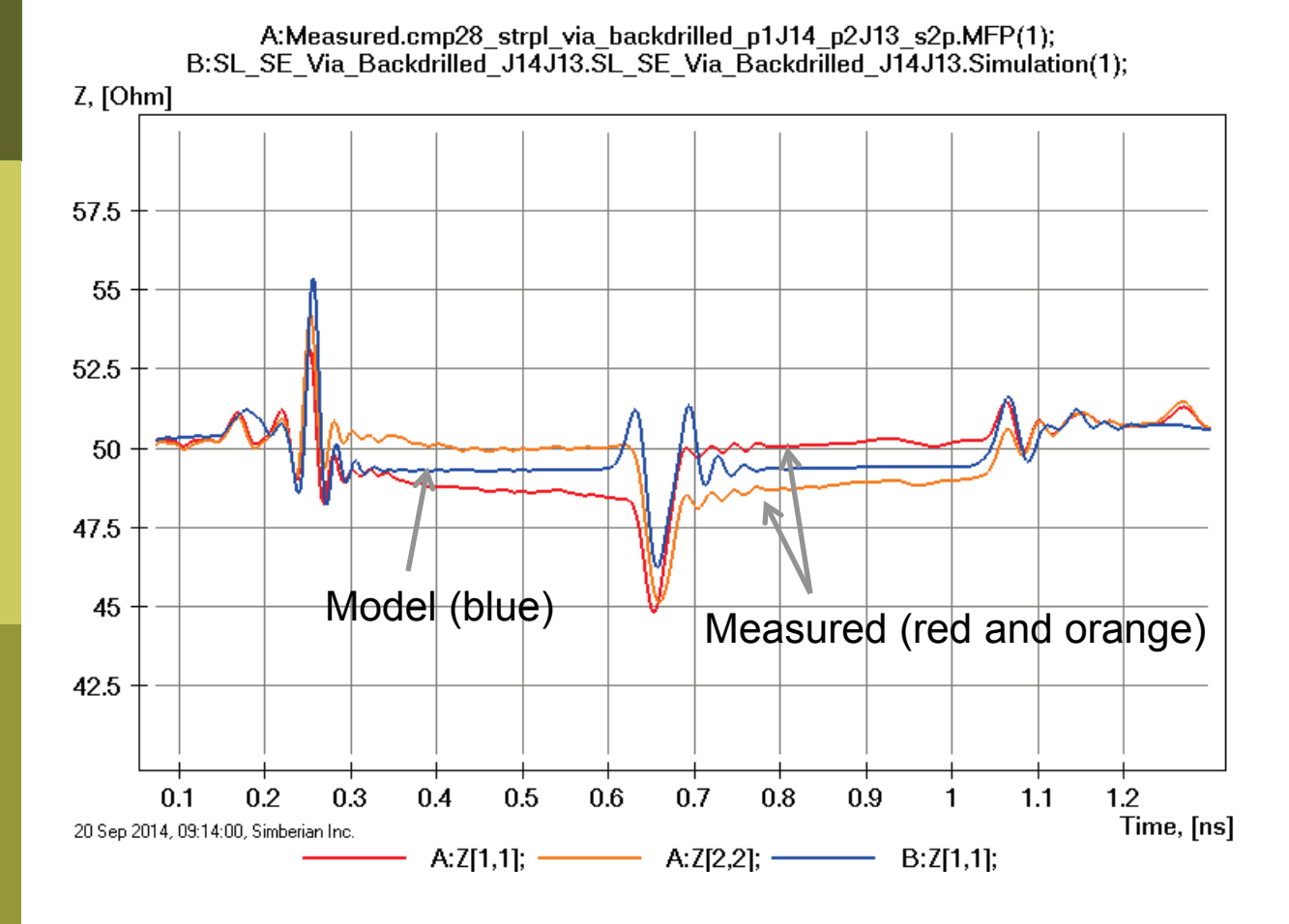

Variations of via back-drilling and trace geometry explains differences;

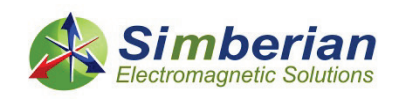

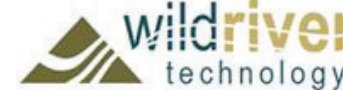

### 24) 2-inch strip line with capacitive launch

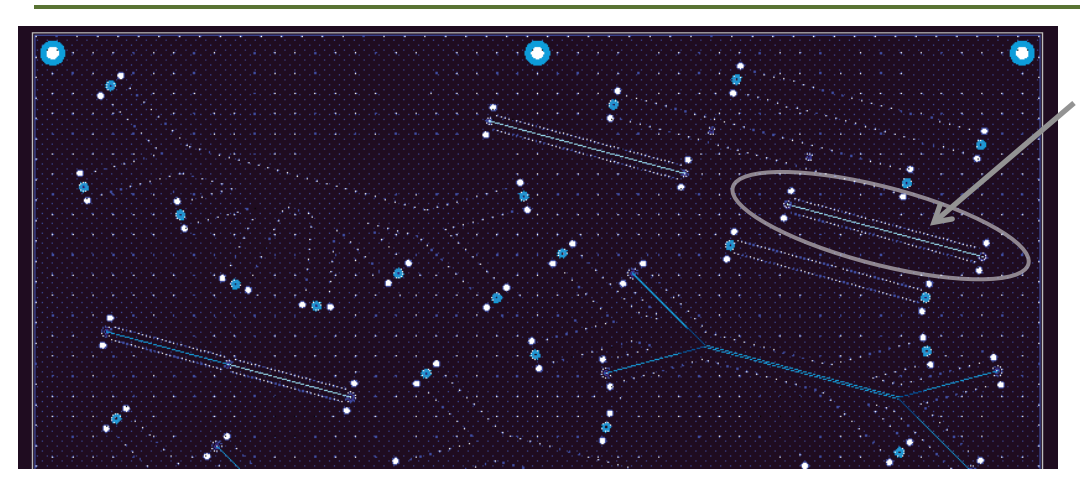

Board Analyzer:

Trace width is adjusted;

2 discontinuity selector for the launches are created and edited after extraction to account for the back-drilling (identical and set to reused);

Connector models are added to linear network after the extraction;

See also notes in the solution;

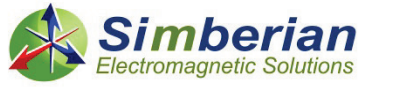

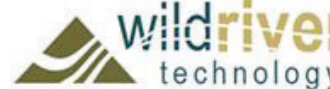

SL SE 2 in strip with capacitive launch (J9- J10) Solution: 9\_StipSingle(2) Measured: cmp28\_strpl\_2in\_Capacitive\_p1J10\_p2J09.s2p Selector/Project/Circuit: SL\_SE\_2inch\_Capacitive\_J9J10

> Via barrel is reduced to PLANE\_5; Small anti-pads in PLANE\_5 and PLANE 7 (capacitive);

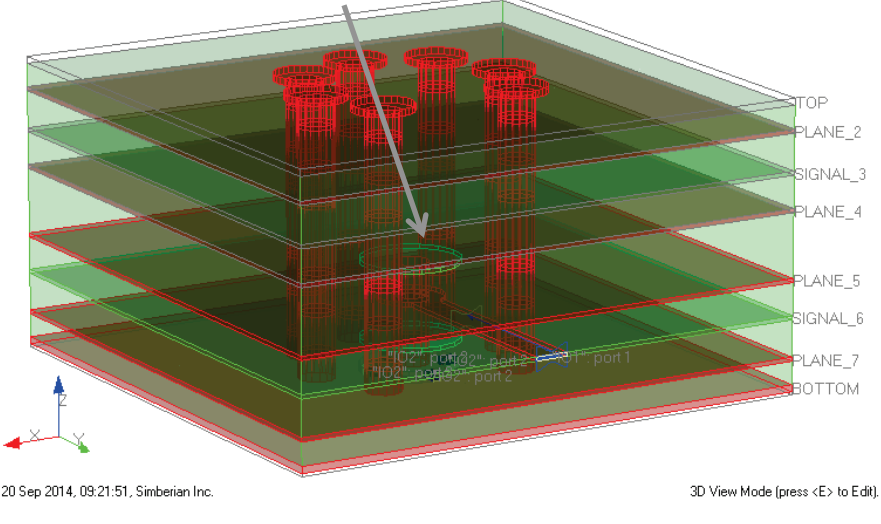

9/24/2014 *© 2014 Simberian Inc. © 2014 Wild River Technology LLC*  *155*

#### 24) 2-inch strip line with capacitive launch: Magnitude of S-parameters

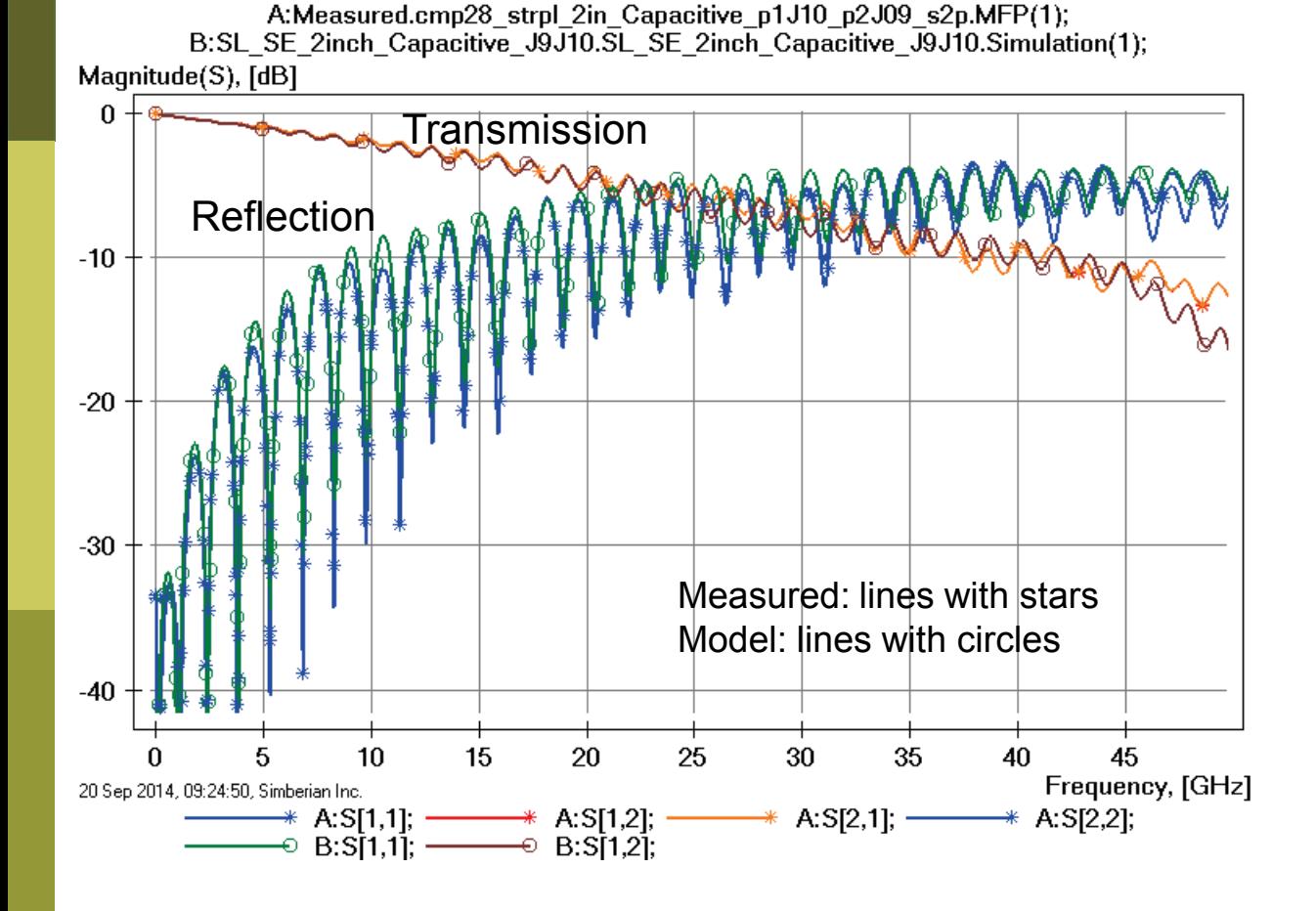

Variation of via geometry (back-drilling) explains differences both in insertion and reflection losses;

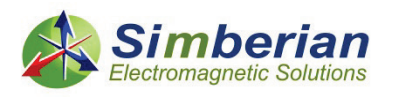

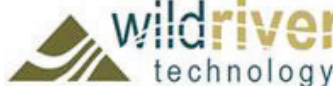

#### 24) 2-inch strip line with capacitive launch: Transmission phase and group delay

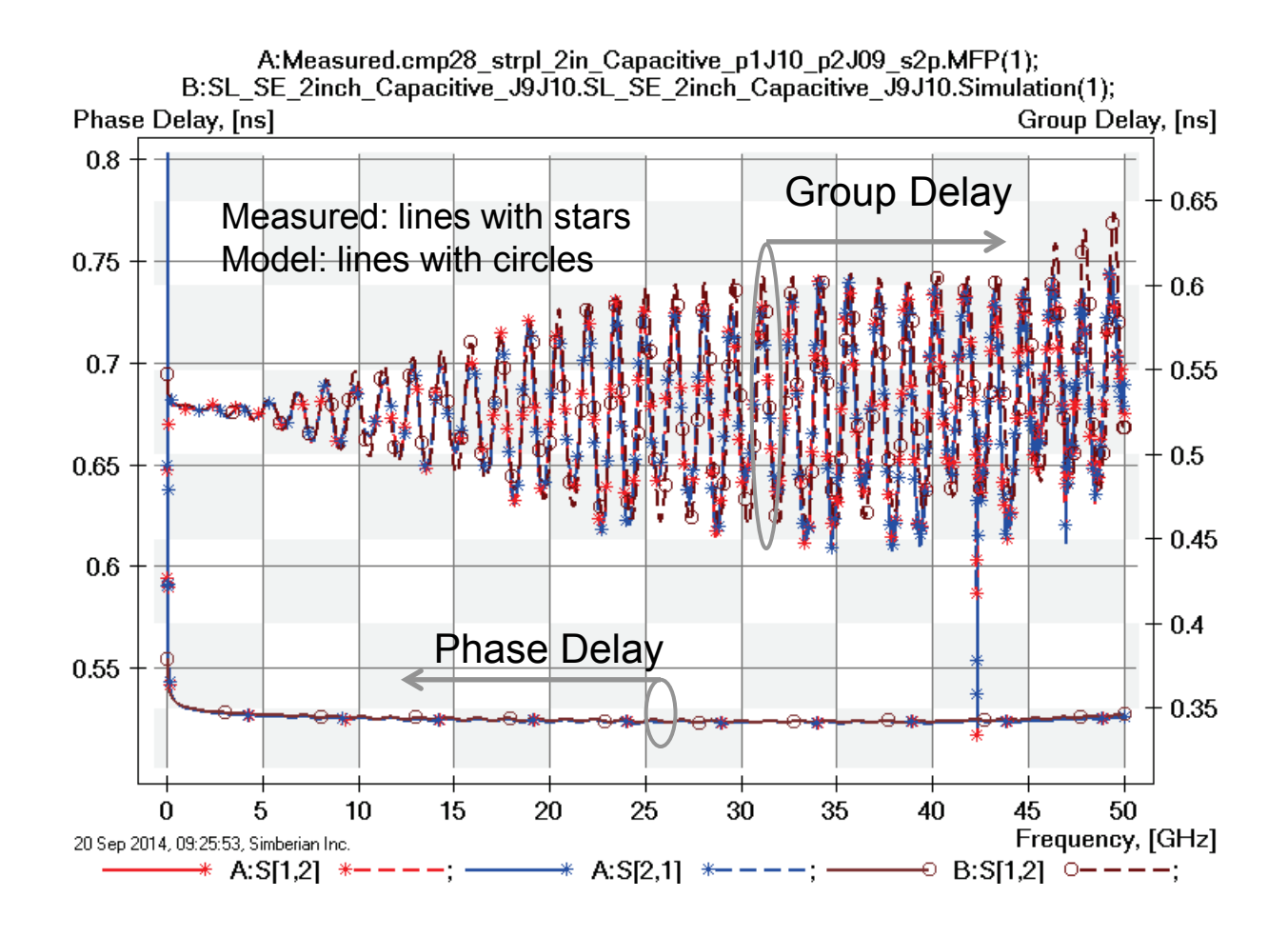

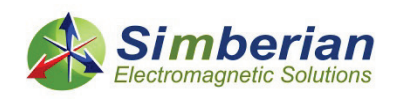

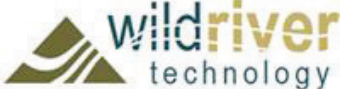

#### 24) 2-inch strip line with capacitive launch: TDR with 20 ps Gaussian step

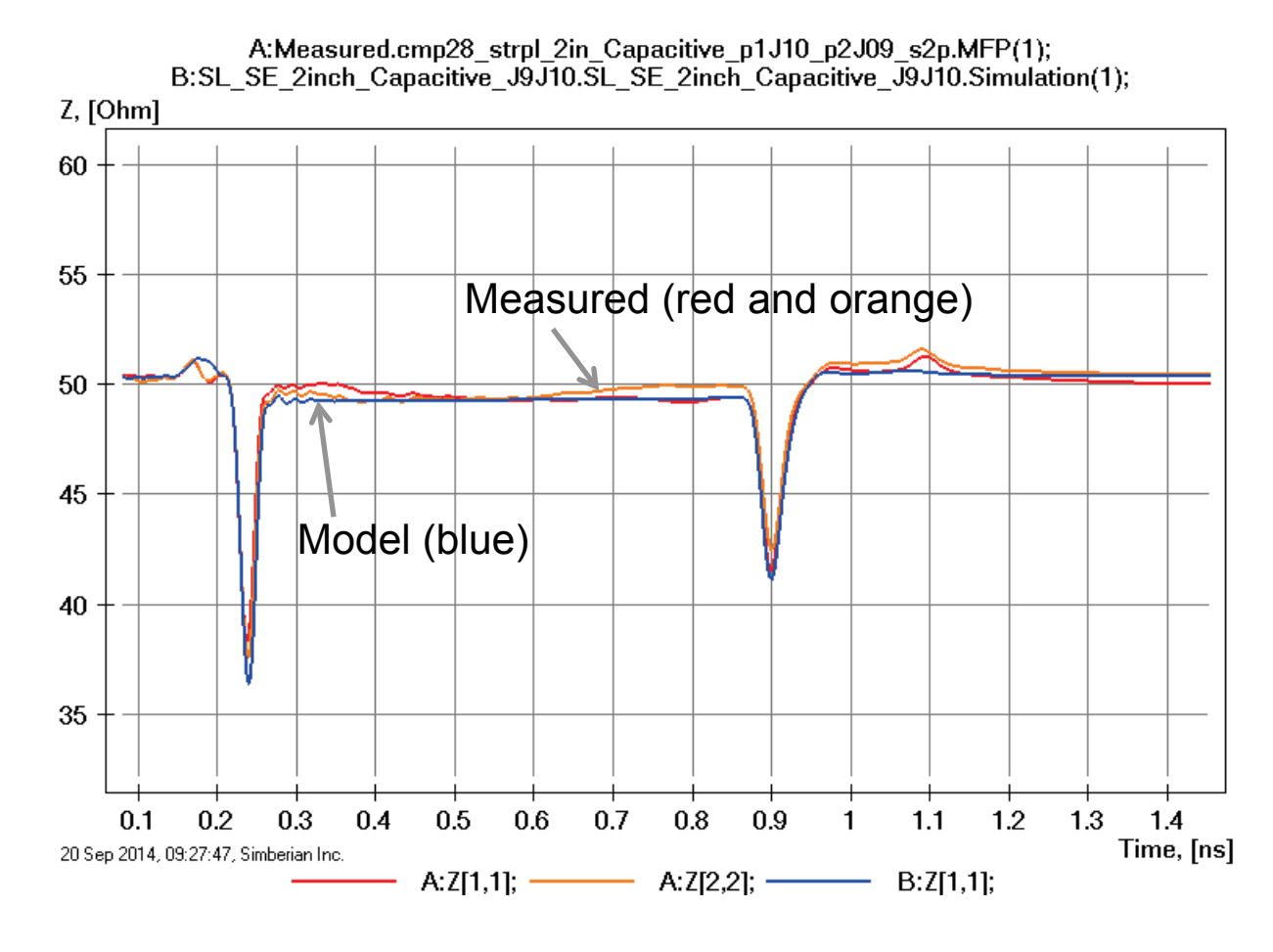

Variations of via back-drilling and trace geometry explains differences;

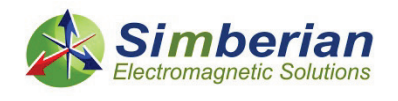

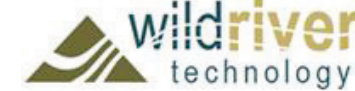

### 25) 2-inch strip line with inductive launch

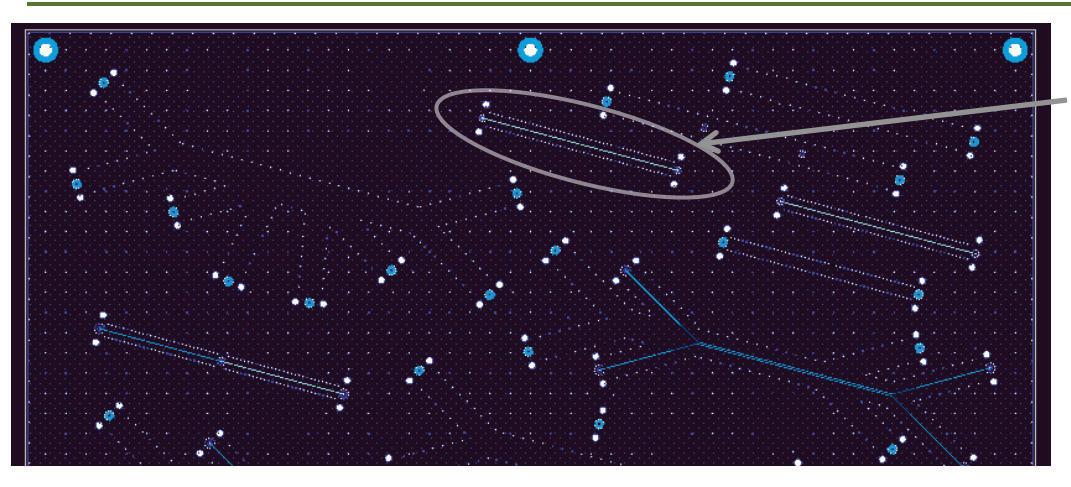

Board Analyzer:

Trace width is adjusted;

2 discontinuity selector for the launches are created and edited after extraction to account for the back-drilling (identical and set to reused);

Connector models are added to linear network after the extraction;

See also notes in the solution;

SL SE 2 in strip with inductive launch (J11- J12) Solution: 9\_StipSingle(2) Measured: cmp28\_strpl\_2in\_Inductive\_p1J12\_p2J11.s2p Selector/Project/Circuit: SL\_SE\_2inch\_Inductive\_J11J12

> Via barrel is reduced to PLANE\_5; Large anti-pads in PLANE\_5 and PLANE\_7 (inductive);

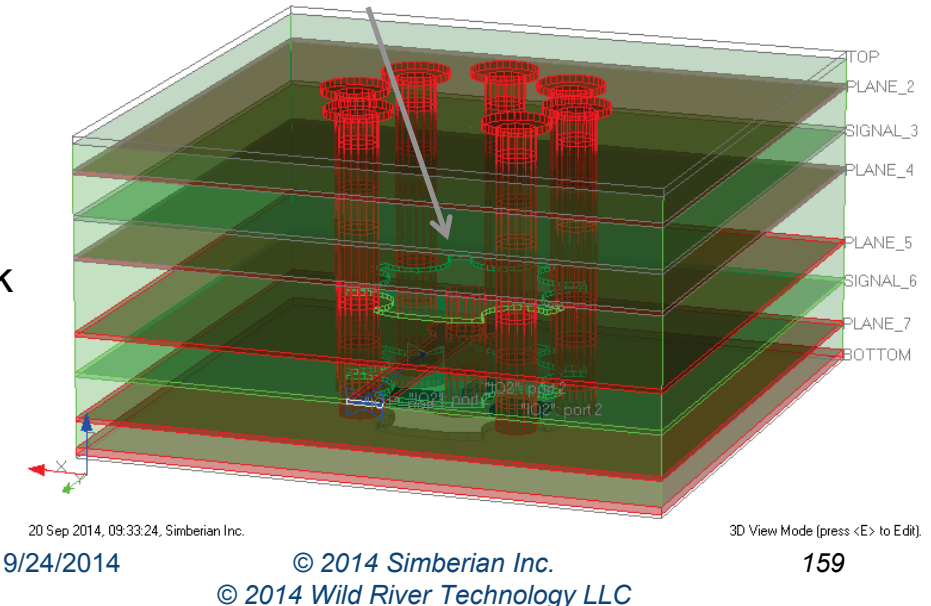

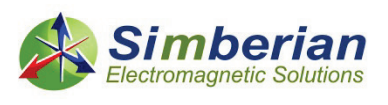

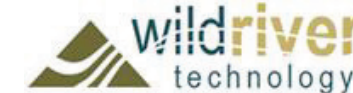

#### 25) 2-inch strip line with inductive launch: Magnitude of S-parameters

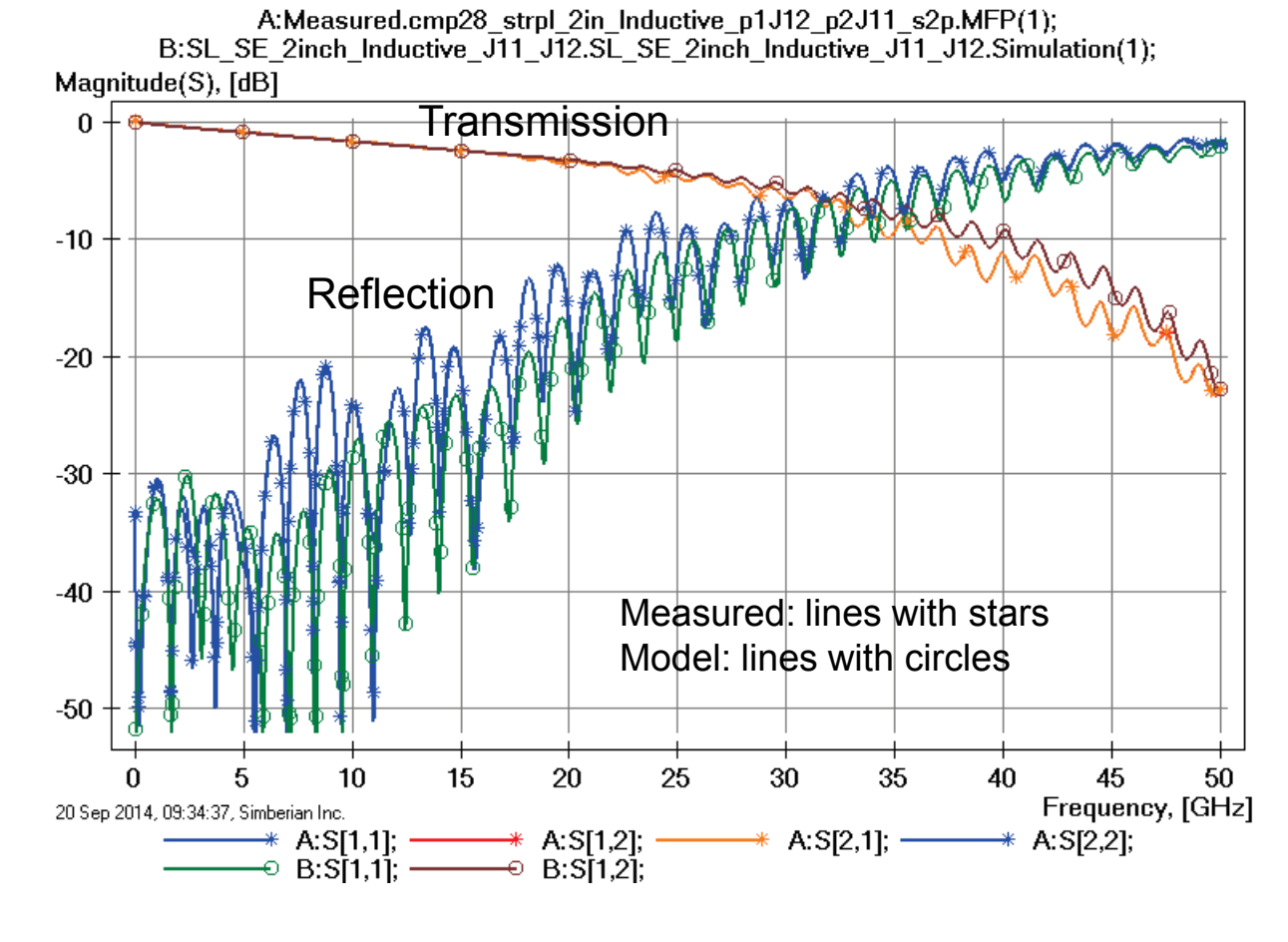

Variation of via geometry (back-drilling) explains differences both in insertion and reflection losses;

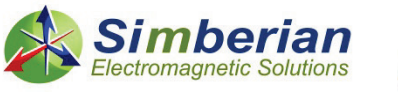

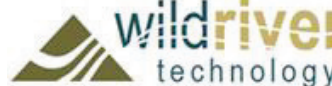

#### 25) 2-inch strip line with inductive launch: Transmission phase and group delay

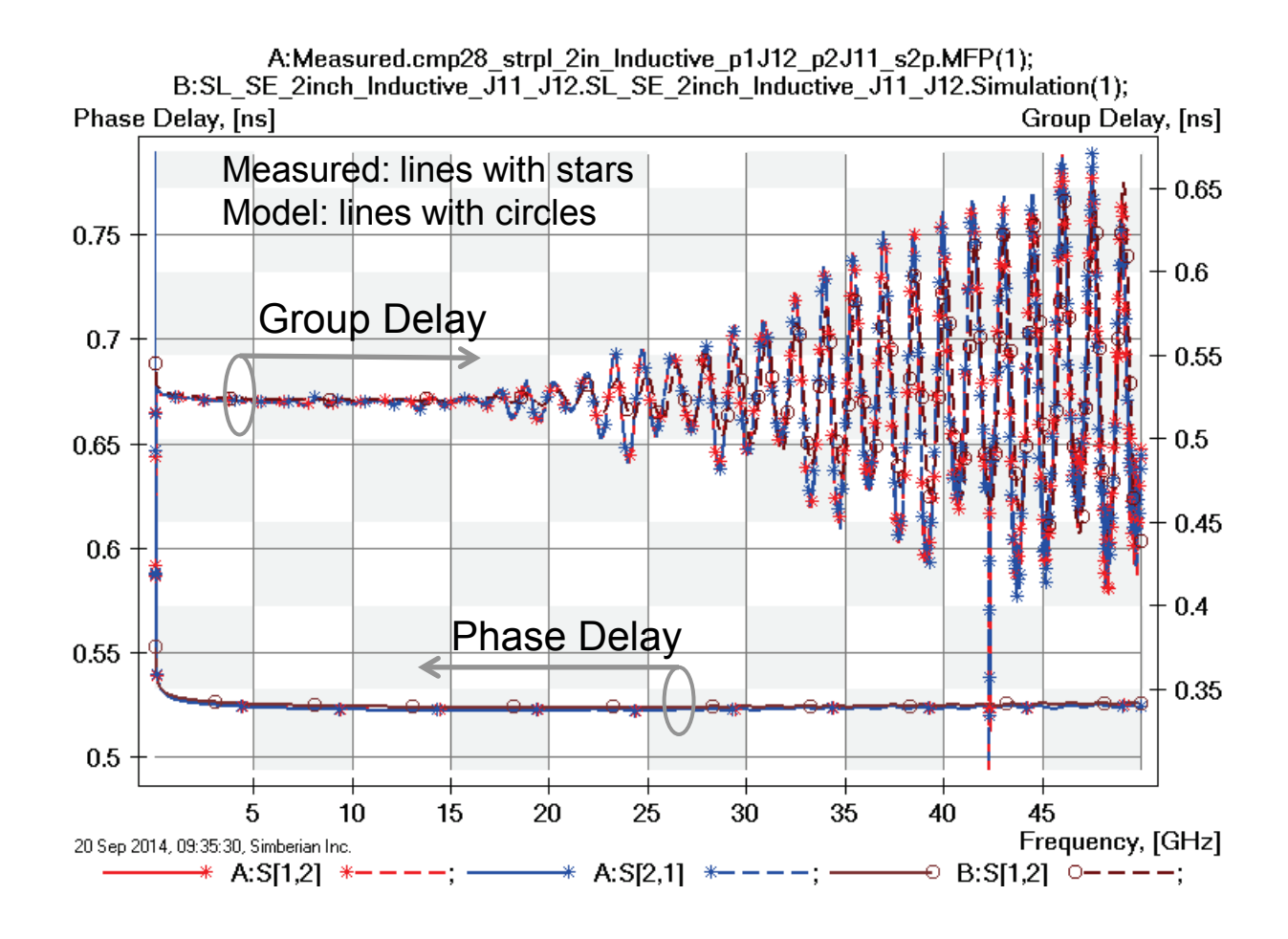

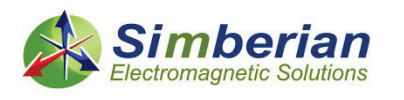

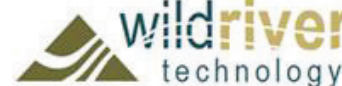

#### 25) 2-inch strip line with inductive launch: TDR with 20 ps Gaussian step

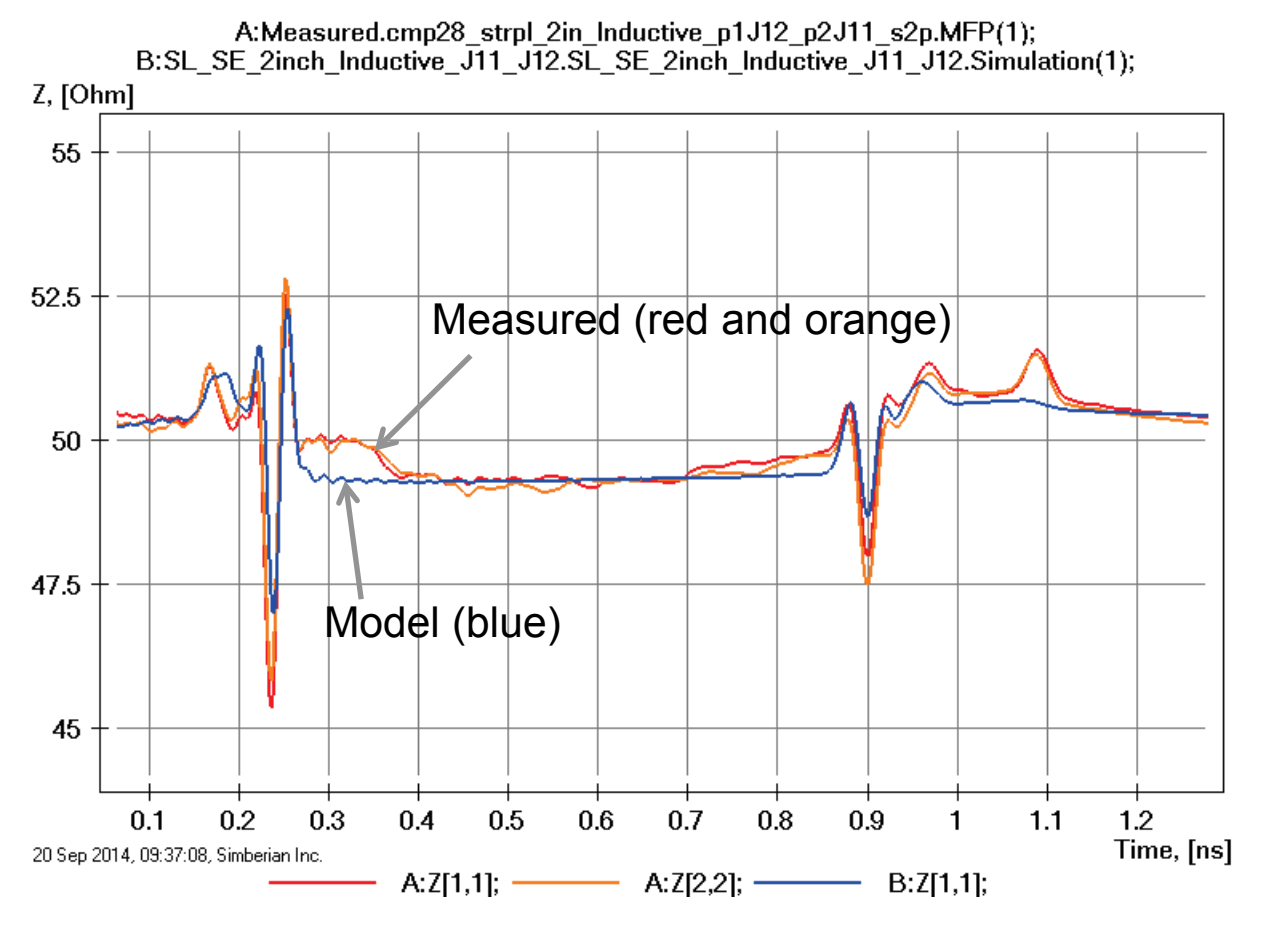

Variations of via back-drilling and trace geometry explains differences;

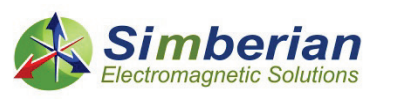

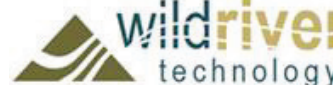

# 26) 2-inch strip differential line

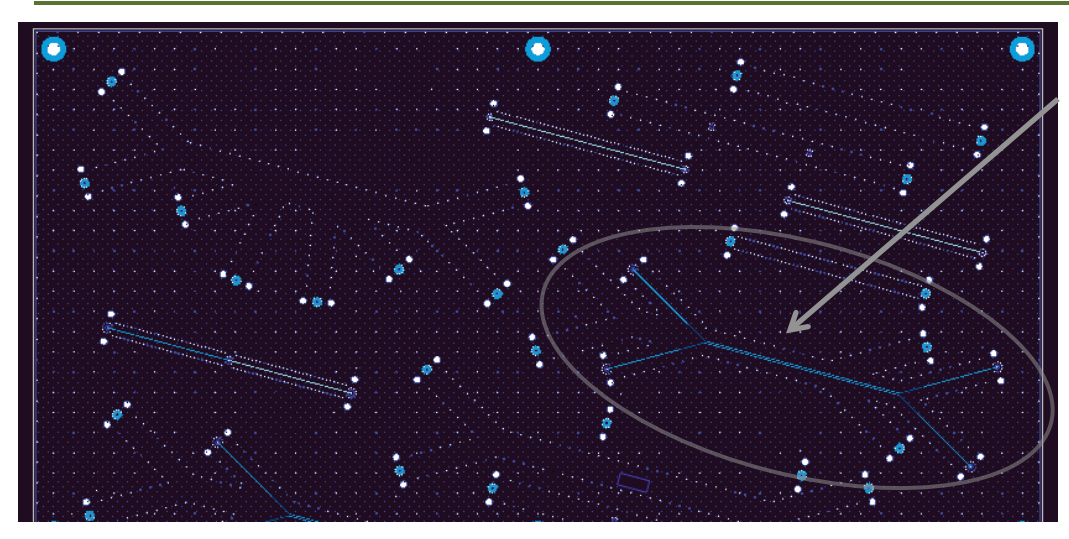

SL DF 2-inch segment (J35-J36-J39-J40) Solution: 10\_StipDifferential(1) Measured: cmp28\_strpl\_diff\_2inch\_J39J40J35J36.s4p Selector/Project/Circuit: SL\_DF\_2inch

*See notes on the decomposition in solution and on the next slide…*

Board Analyzer:

Single-ended trace width is adjusted after the extraction; 4 discontinuity selectors for the launches are set to re-use PCB/SL\_ConnectorAndLaunch model; Additional 2 discontinuity selectors are added for transitions from singleended to differential (identical and re-used); See also notes in the solution;

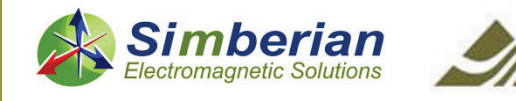

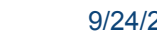

#### 26) 2-inch strip differential line: De-compositional analysis

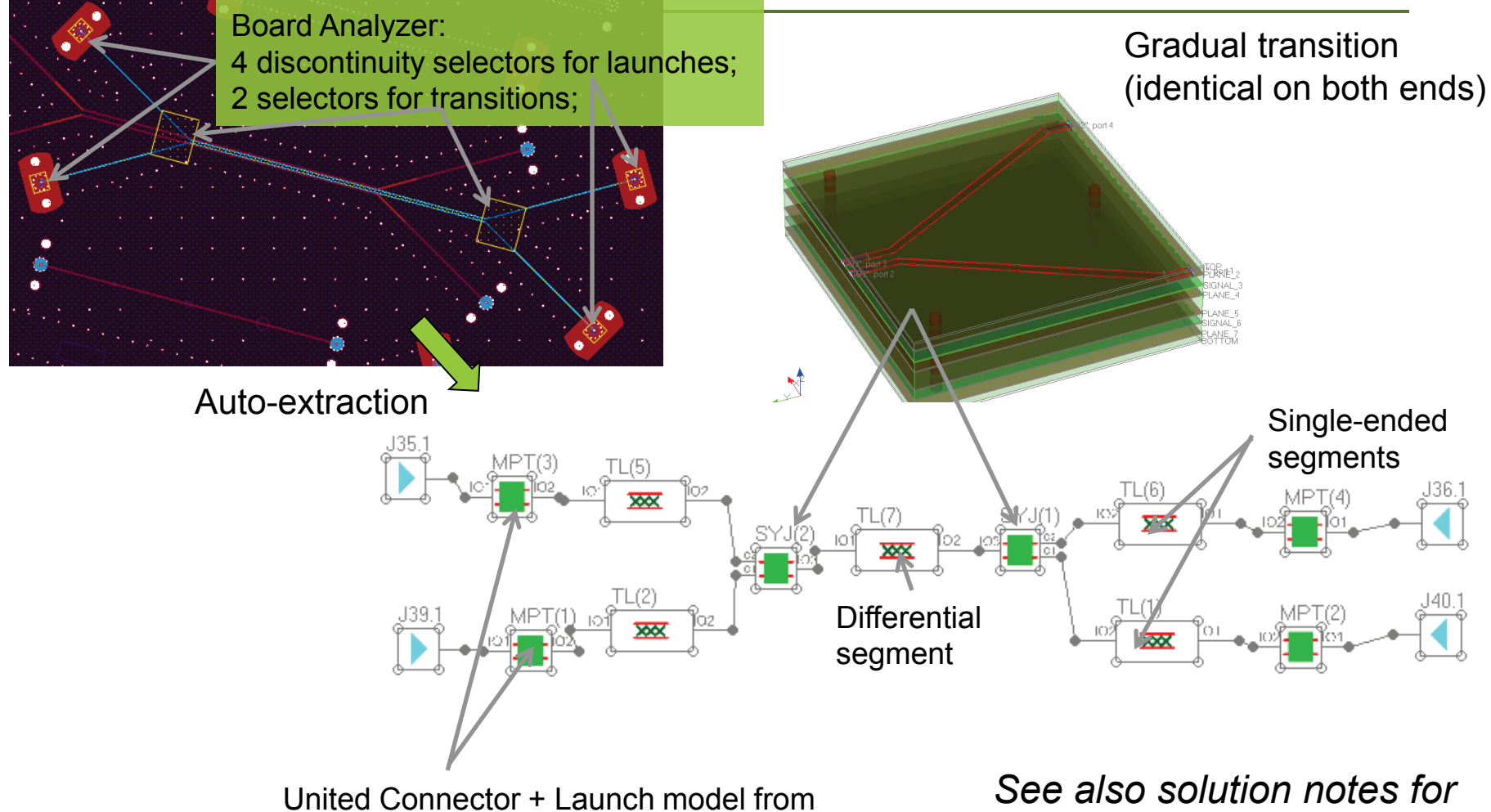

PCB/SL\_ConnectorAndLaunch

*MS DF 2-inch segment* 

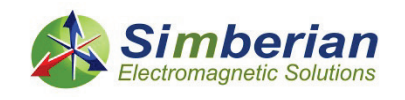

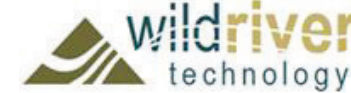

#### 26) 2-inch strip differential line: Single-ended transmission and reflection

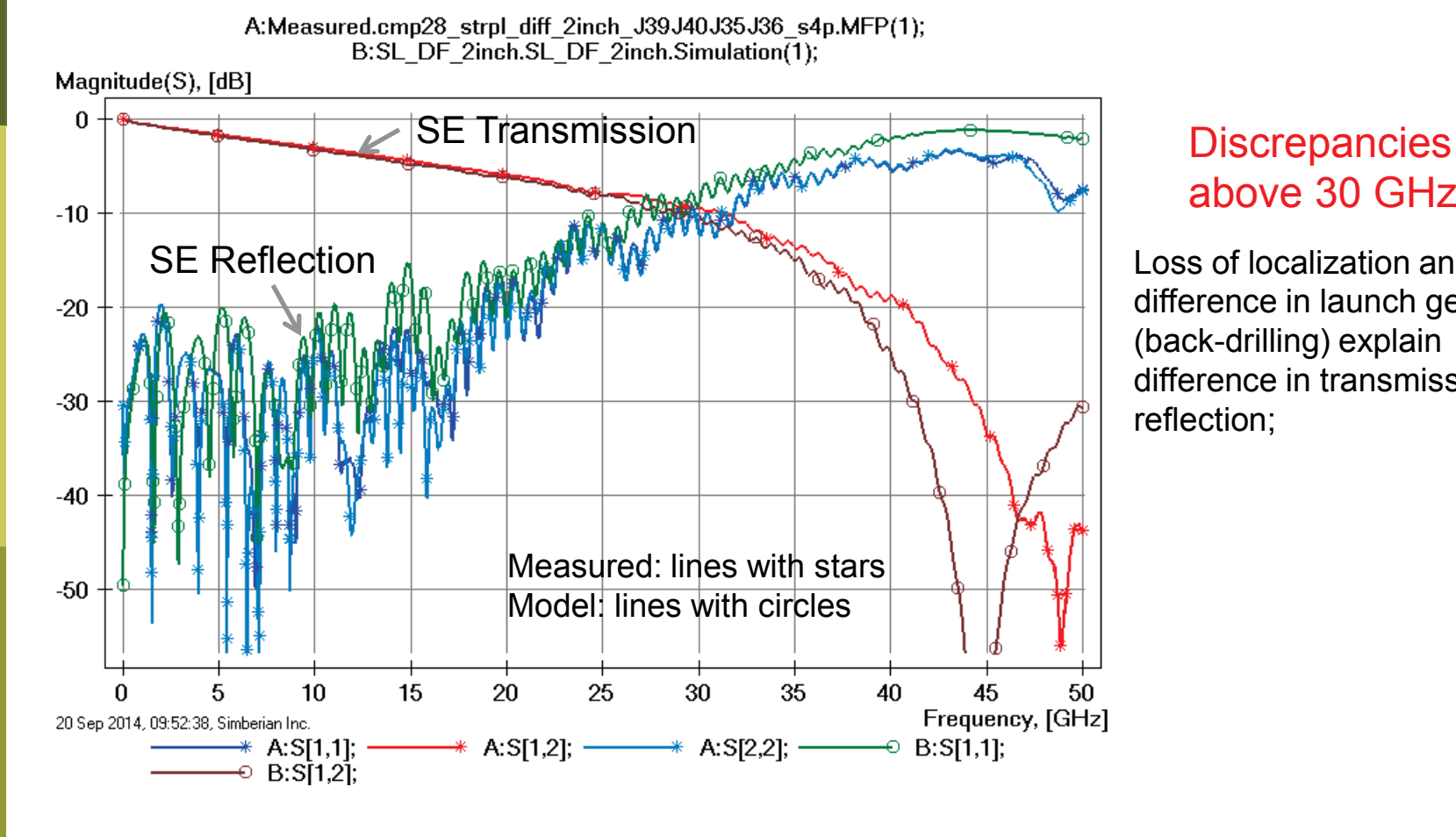

## above 30 GHz

Loss of localization and difference in launch geometry (back-drilling) explain difference in transmission and reflection;

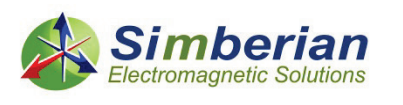

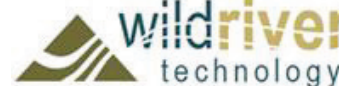

#### 26) 2-inch strip differential line: Single-ended near and far end x-talk

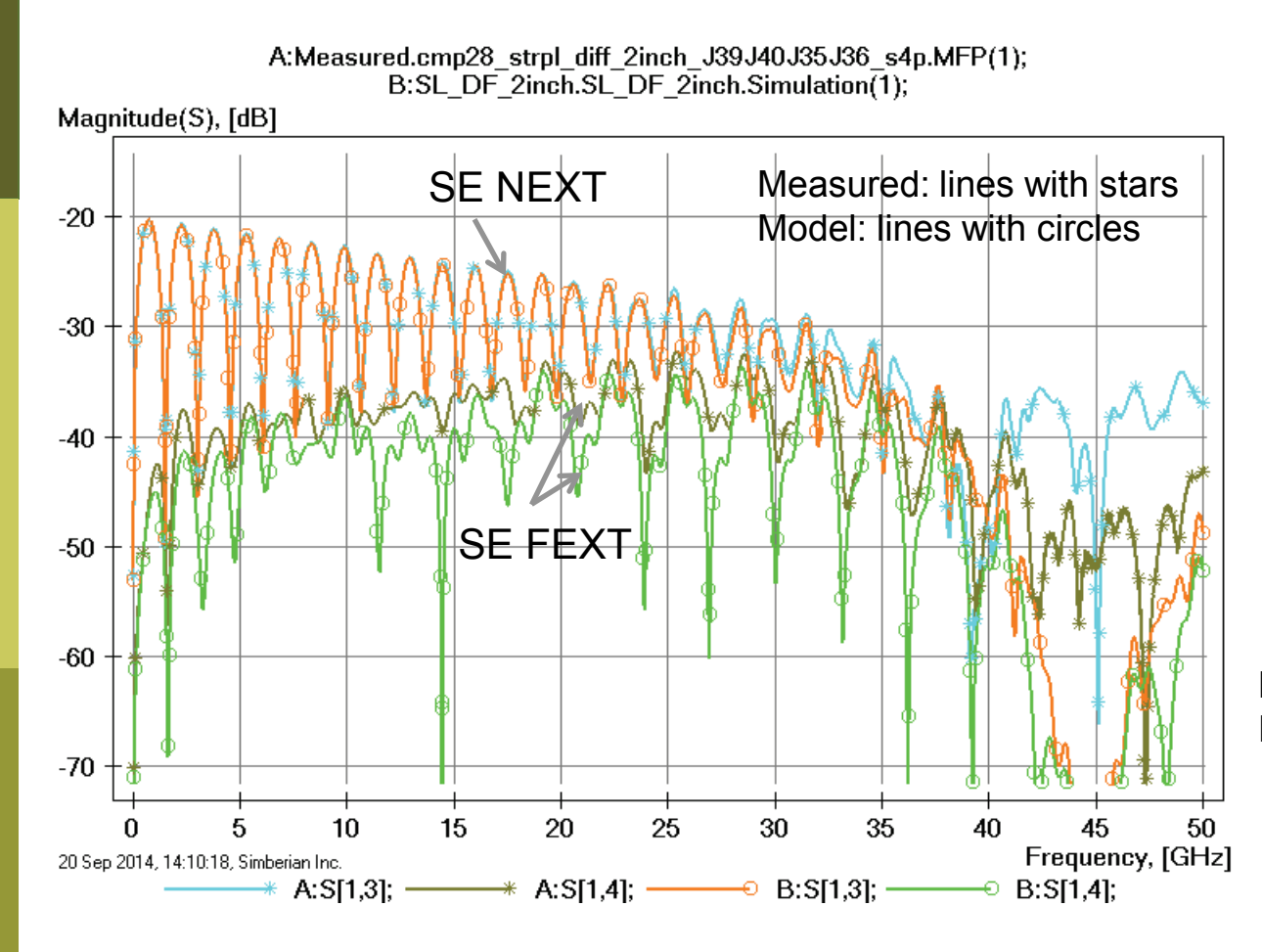

NEXT- near end cross-talk; FEXT - far end cross-talk;

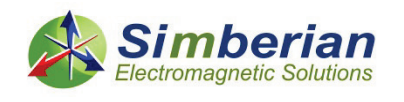

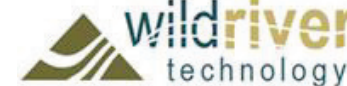

#### 26) 2-inch strip differential line: SE transmission phase and group delay

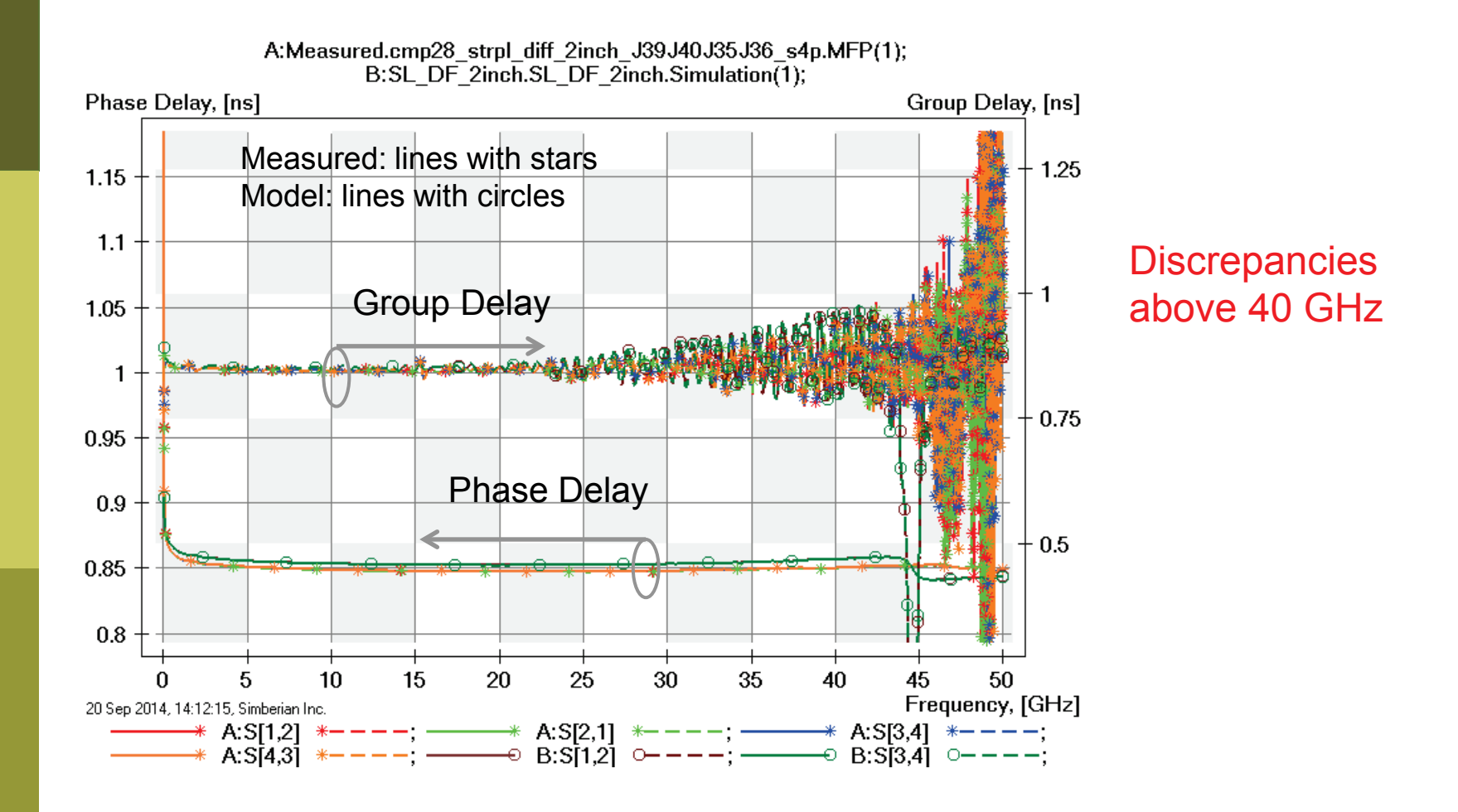

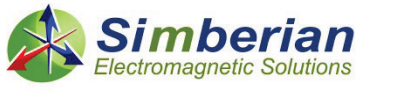

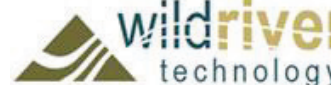

#### 26) 2-inch strip differential line: SE TDR with 20 ps Gaussian step

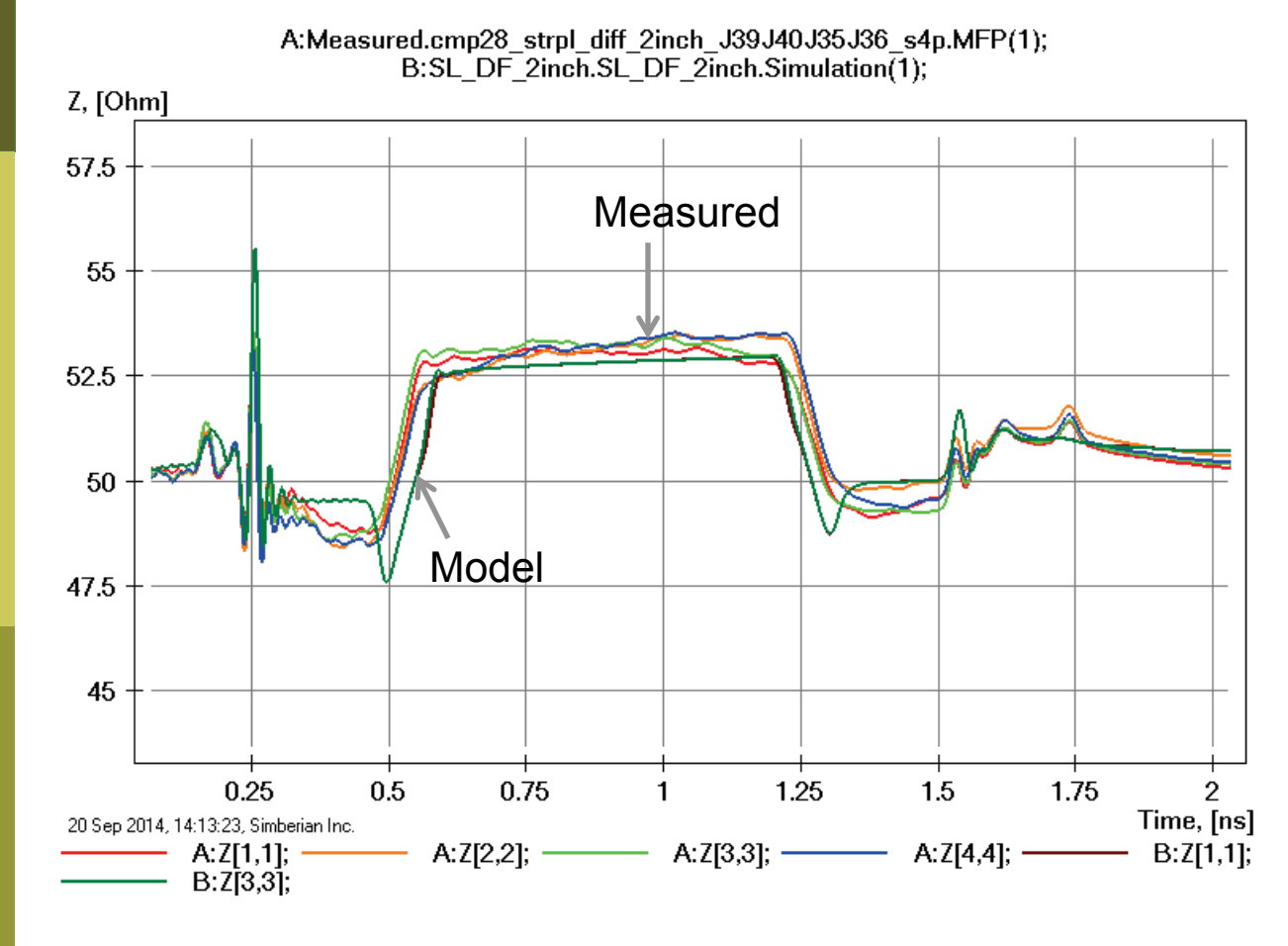

Model transitions have lower impedance due to no adjustments in trace width in the tapered polygonal section;

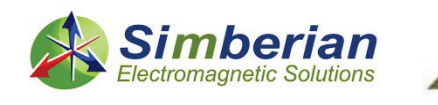

#### 26) 2-inch strip differential line: Differential mode transmission and reflection

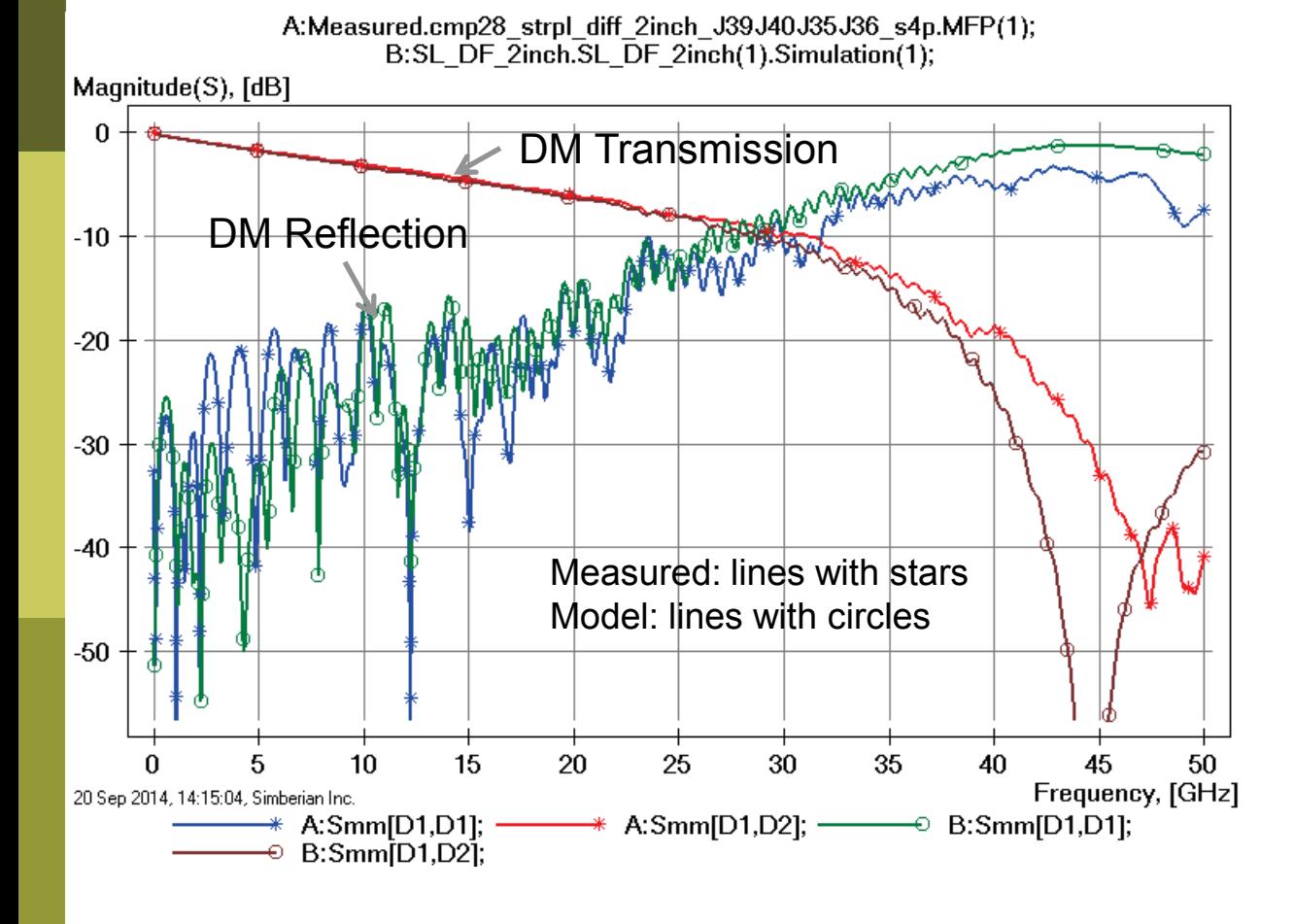

Loss of launch localization above 30 GHz explains additional insertion losses; Variations in back-drilling, trace width, separation and dielectric properties explains differences in reflection losses;

DM – differential mode

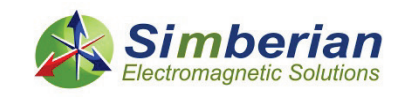

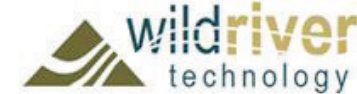

#### 26) 2-inch strip differential line: Common mode transmission and reflection

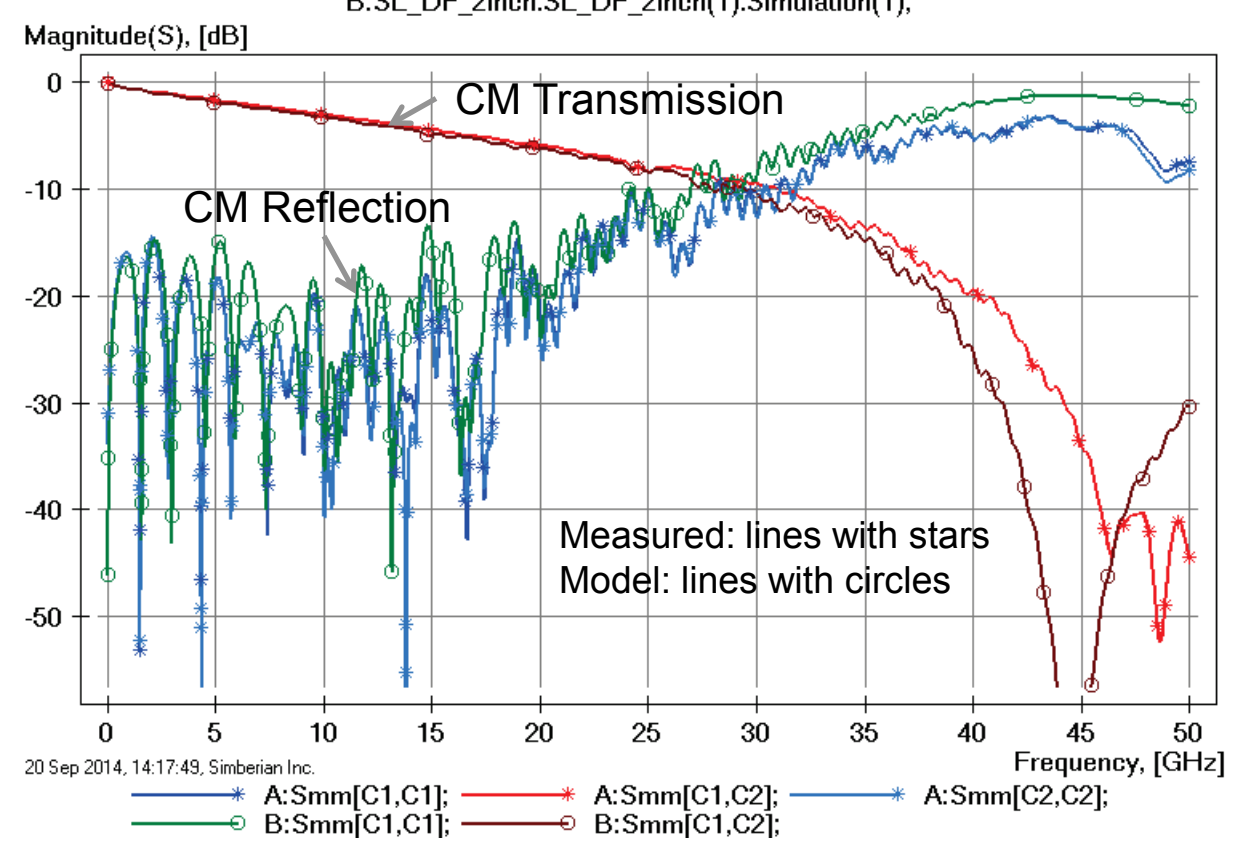

A:Measured.cmp28 strpl diff 2inch J39J40J35J36 s4p.MFP(1); B:SL DF 2inch.SL DF 2inch(1).Simulation(1);

> Loss of launch localization above 30 GHz explains additional insertion losses; Variations in back-drilling, trace width, separation and dielectric properties explains differences in

CM – common mode

reflection losses;

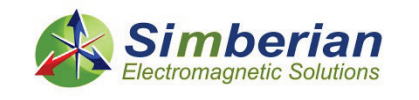

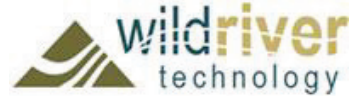

#### 26) 2-inch strip differential line: Mixed mode transformation

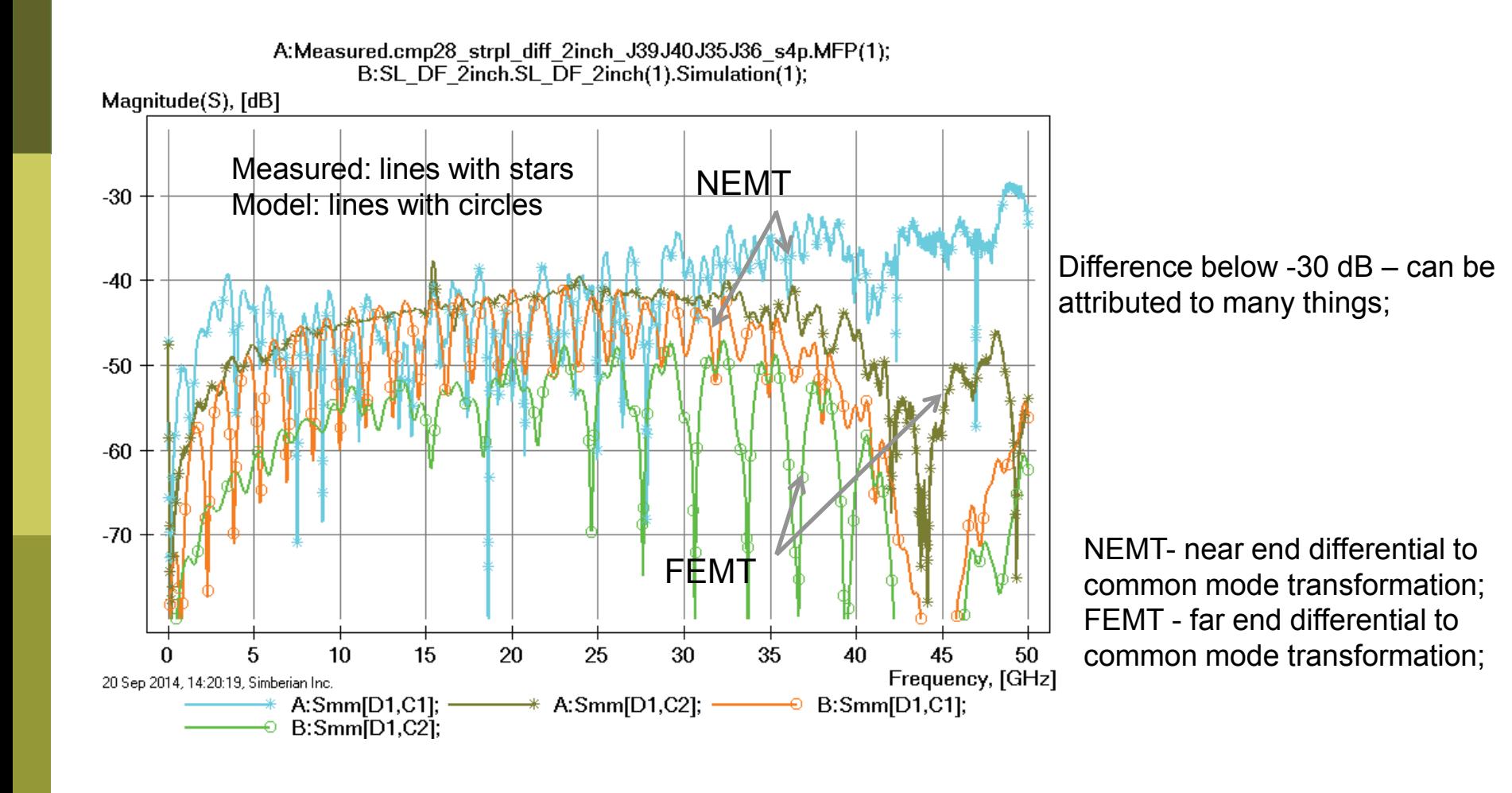

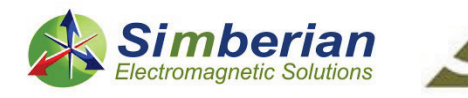

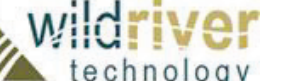

#### 26) 2-inch strip differential line: DF transmission phase and group delay

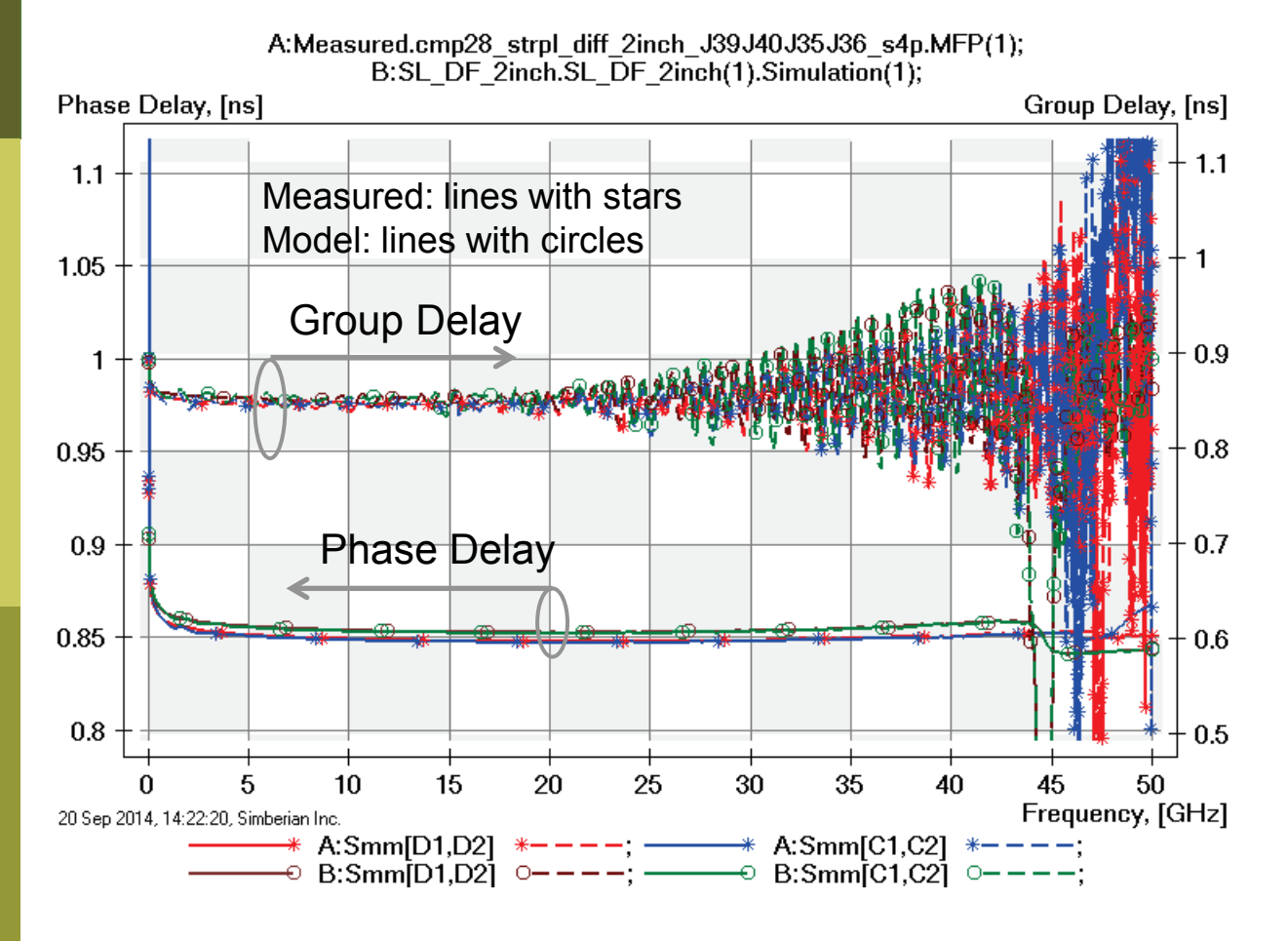

Discrepancies above 40 GHz; About 5 ps difference due to resin between strips?

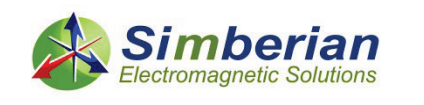

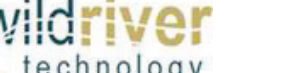

#### 26) 2-inch strip differential line: MM TDR with 20 ps Gaussian step

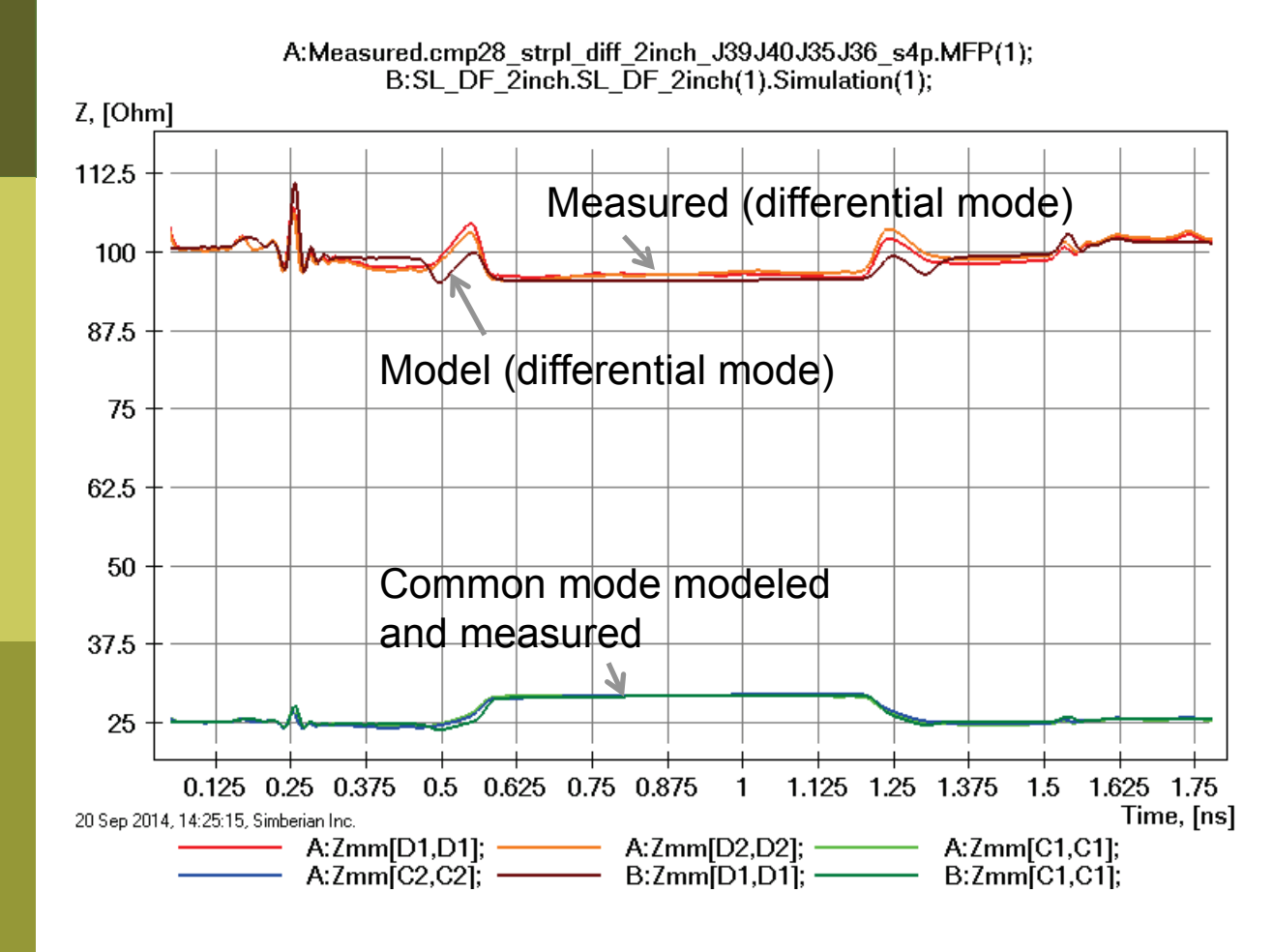

Model transitions have lower impedance due to no adjustments in trace width in polygonal section;

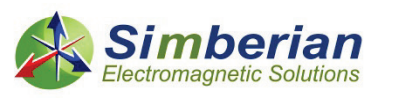

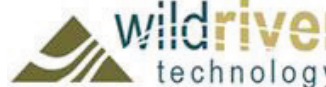

# 27) 6-inch strip differential line

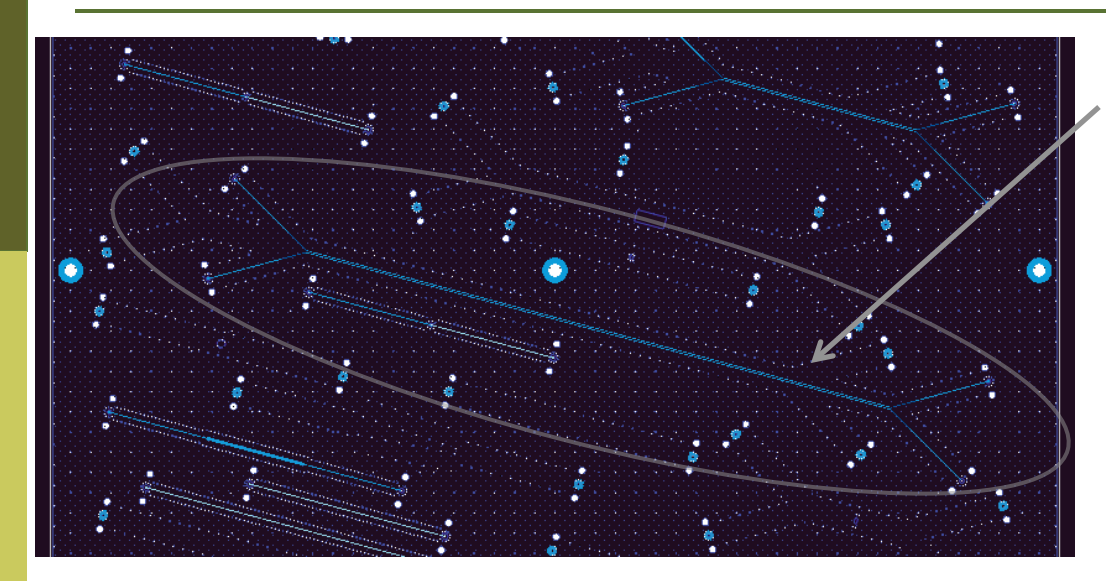

SL DF 6-inch segment (J43-J44-J47-J48) Solution: 10\_StipDifferential(1) Measured: cmp28\_strpl\_diff\_6inch\_J47J48J43J44.s4p Selector/Project/Circuit: SL\_DF\_6inch

Board Analyzer:

Single-ended trace width is adjusted after the extraction;

4 discontinuity selectors for the launches are set to re-use

PCB/SL\_ConnectorAndLaunch model;

Additional 2 discontinuity selectors are added for transitions from singleended to differential (identical and re-used from analysis of 2-inch segment); See also notes in the solution;

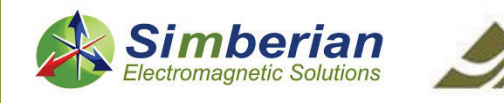

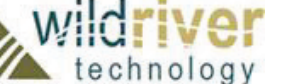

#### 27) 6-inch strip differential line: Single-ended transmission and reflection

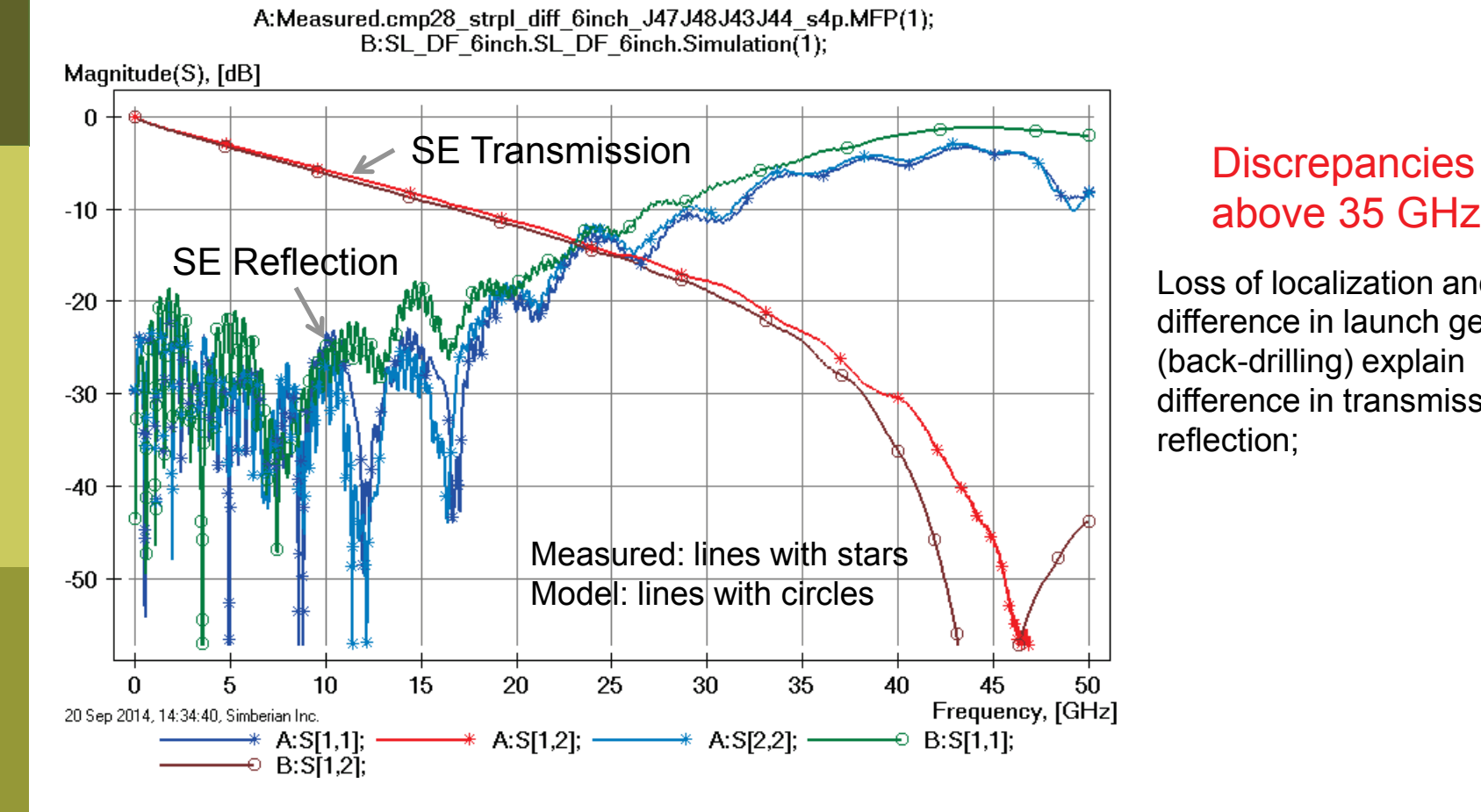

## above 35 GHz

Loss of localization and difference in launch geometry (back-drilling) explain difference in transmission and reflection;

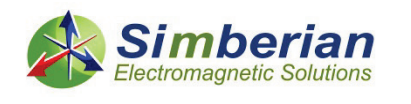

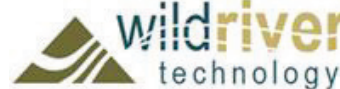

#### 27) 6-inch strip differential line: Single-ended near and far end x-talk

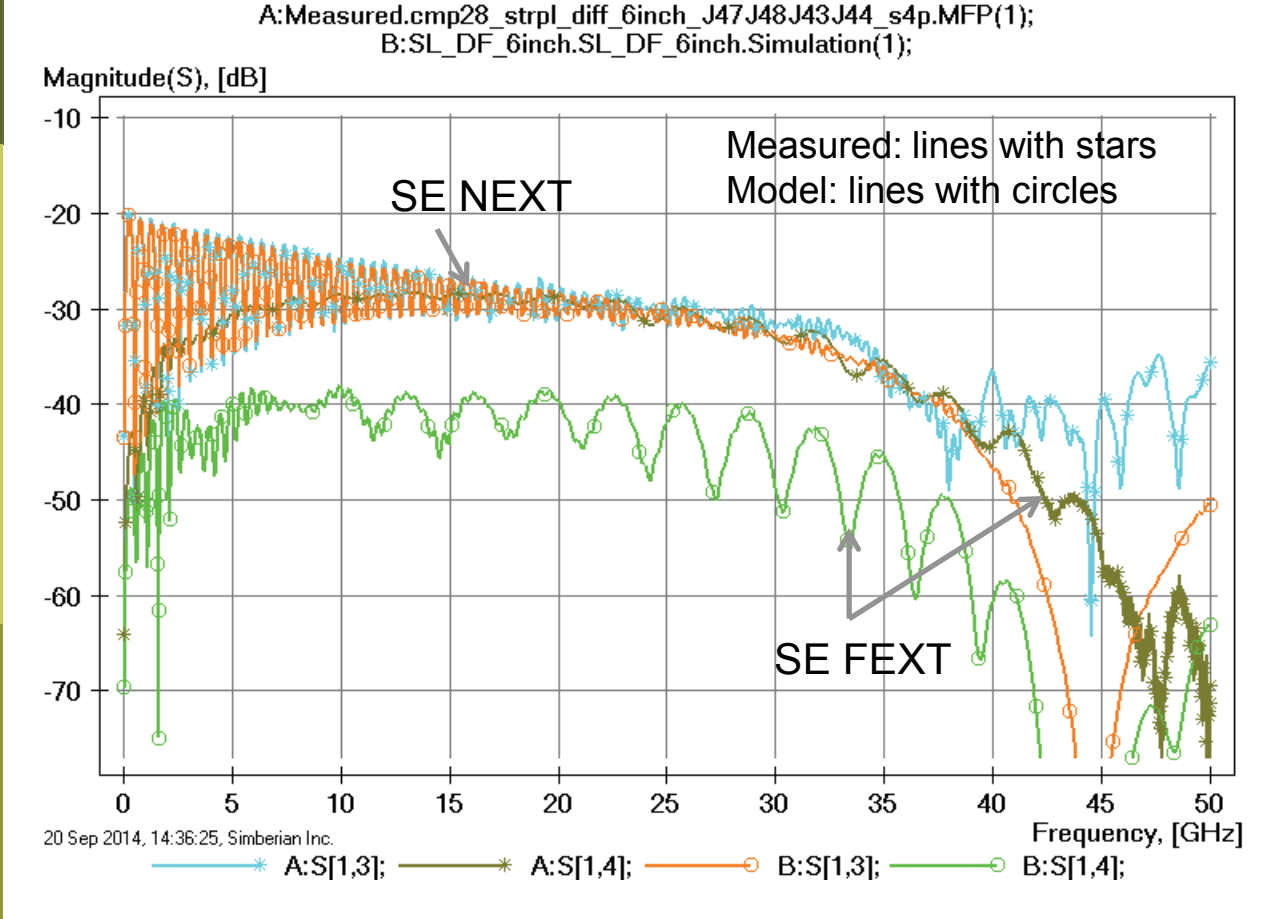

Difference in FEXT indicates inhomogeneity of dielectric (resin between strips);

NEXT- near end cross-talk; FEXT - far end cross-talk;

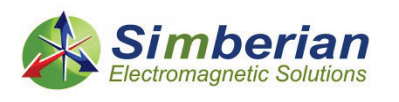

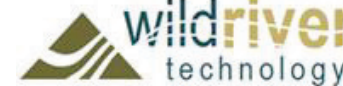

#### 27) 6-inch strip differential line: SE transmission phase and group delay

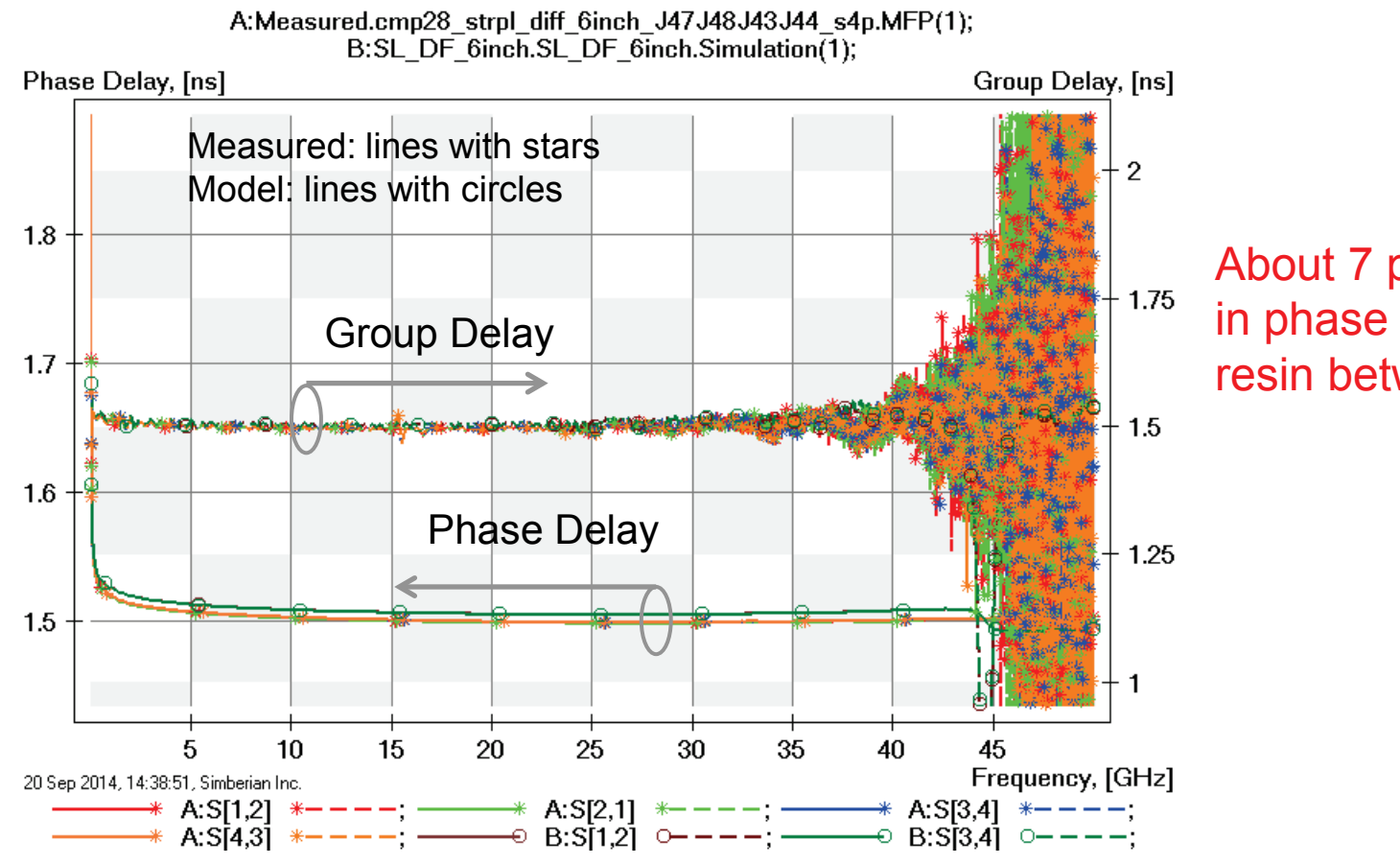

About 7 ps difference in phase delay due to resin between strips?

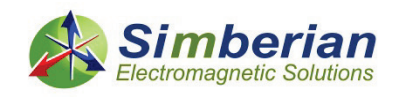

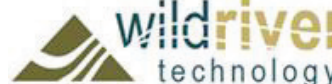

#### 27) 6-inch strip differential line: SE TDR with 20 ps Gaussian step

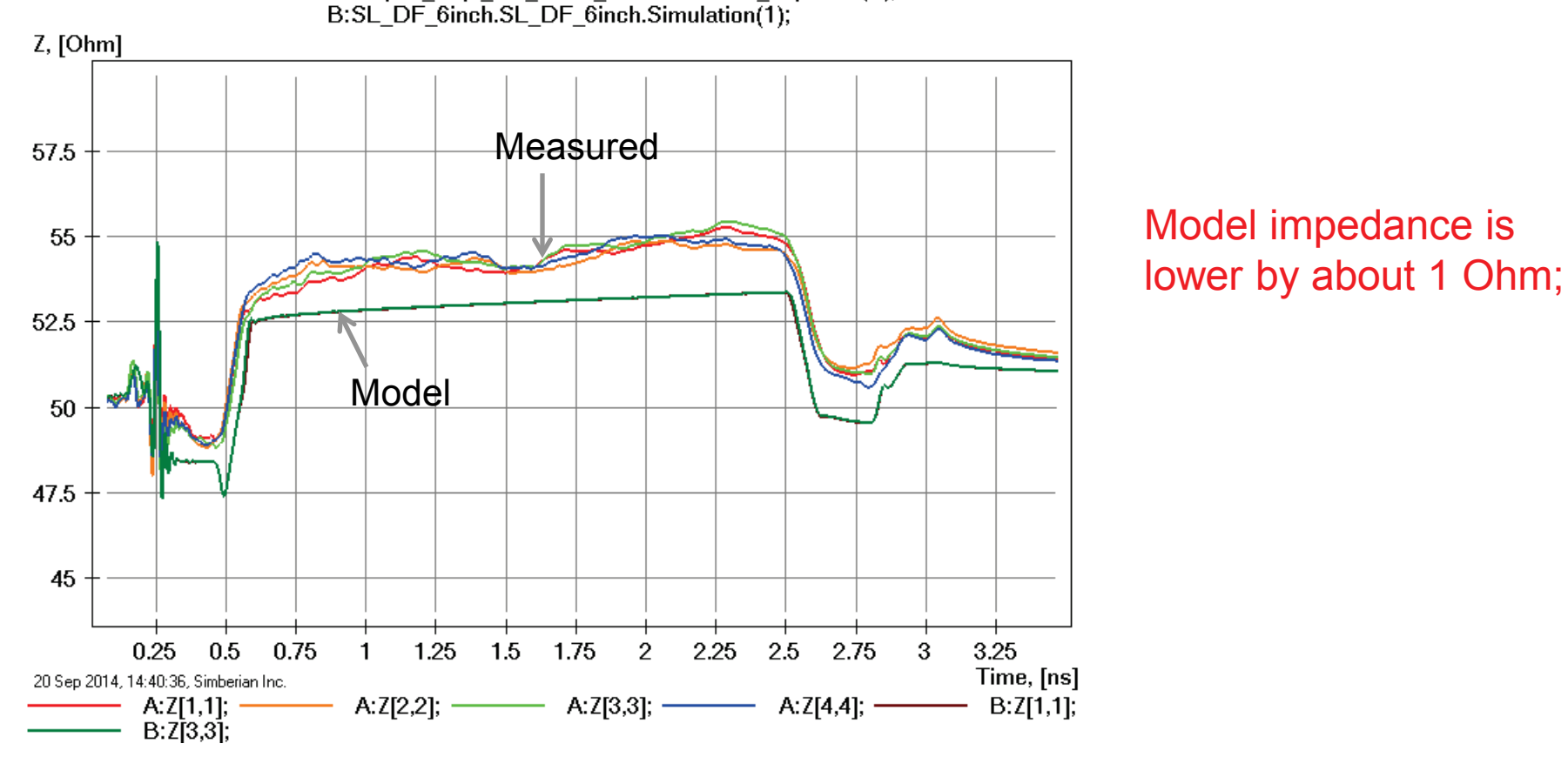

A:Measured.cmp28 strpl diff 6inch J47J48J43J44 s4p.MFP(1);

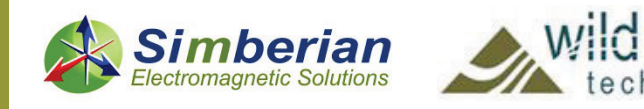

#### 27) 6-inch strip differential line: Differential mode transmission and reflection

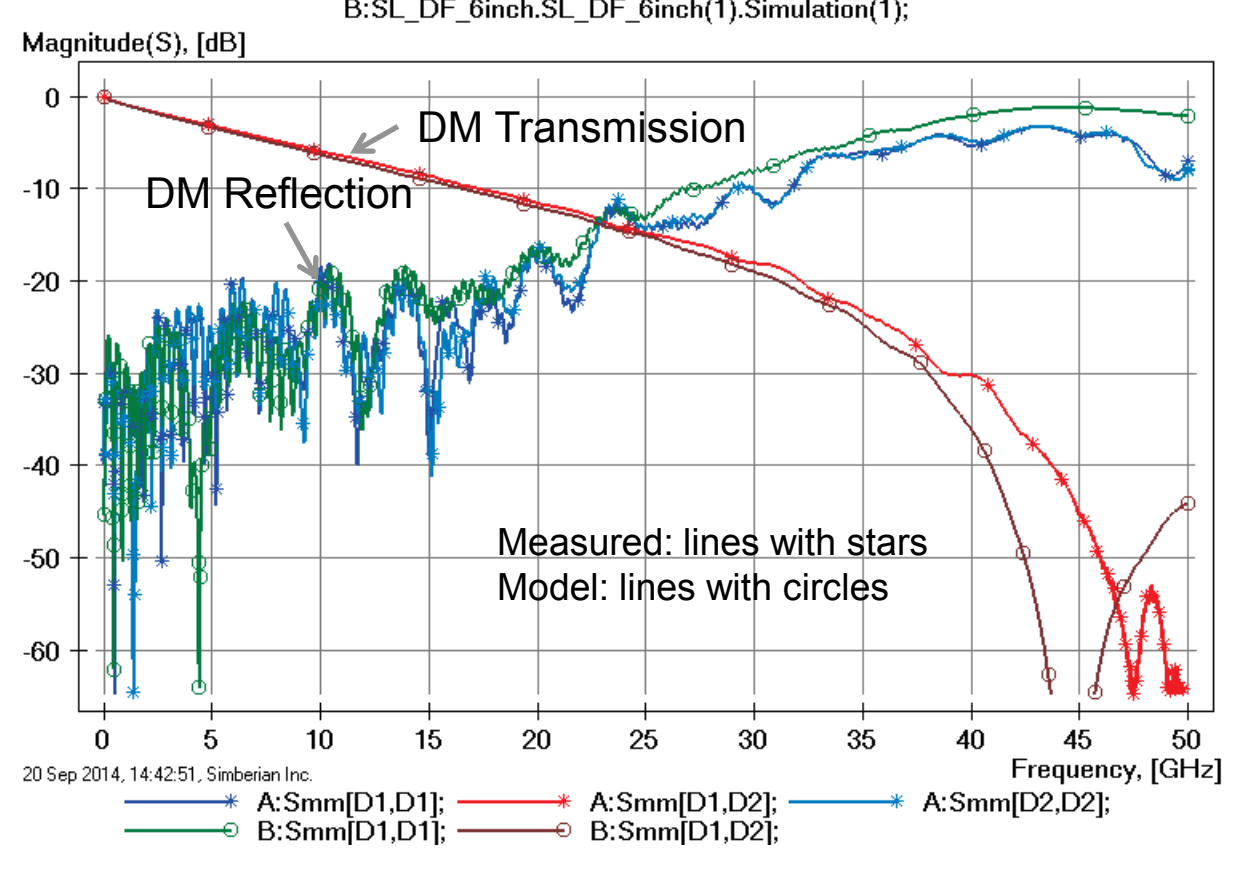

A:Measured.cmp28 strpl diff 6inch J47J48J43J44 s4p.MFP(1); B:SL DF 6inch.SL DF 6inch(1).Simulation(1);

> Loss of launch localization above 30 GHz explains additional insertion losses;

> Variations in back-drilling, trace width, separation and dielectric properties explains differences in reflection losses;

DM – differential mode

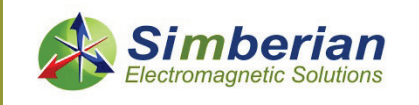

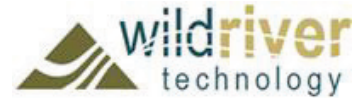

#### 27) 6-inch strip differential line: Common mode transmission and reflection

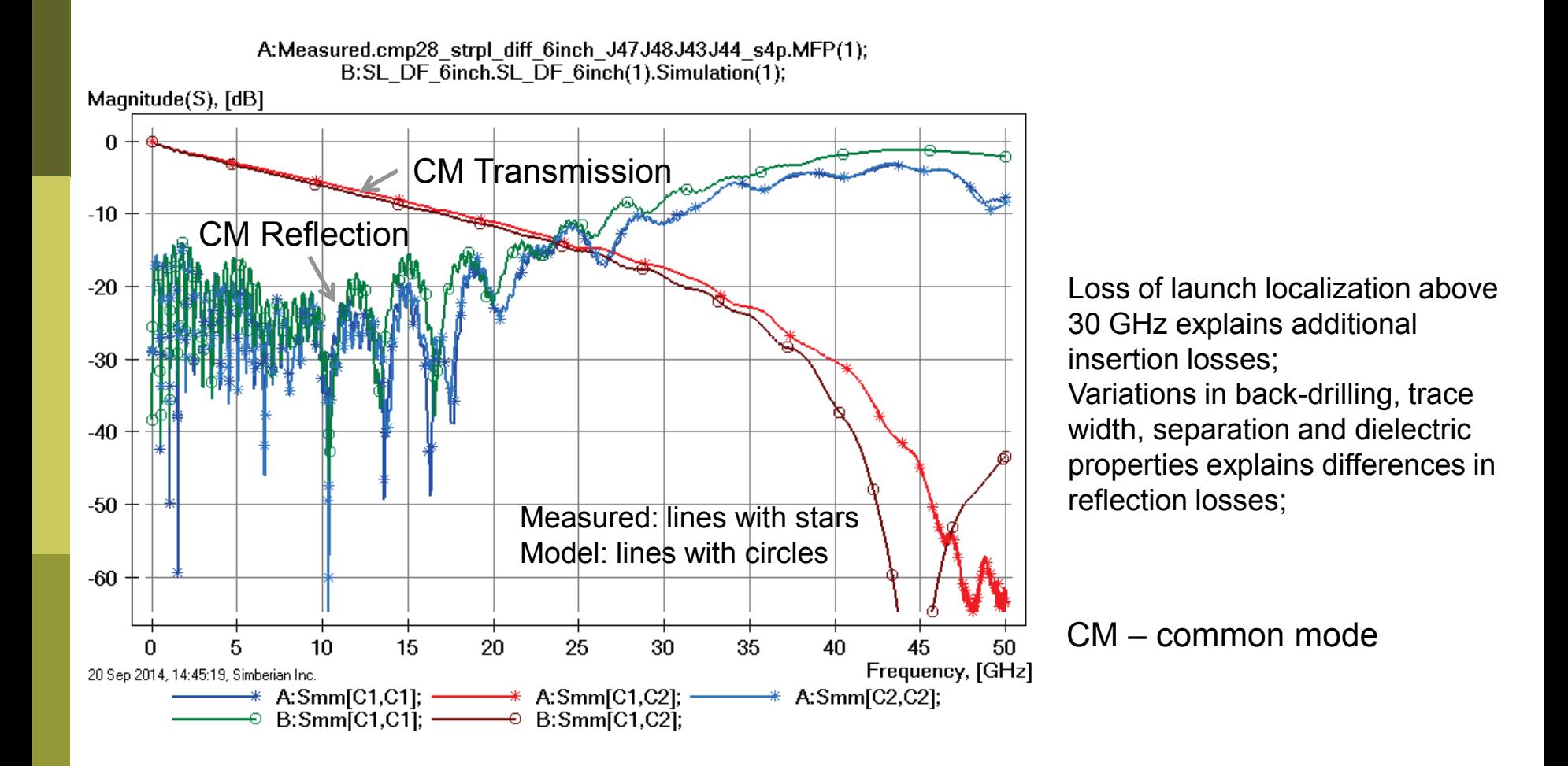

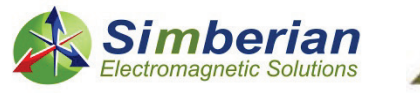

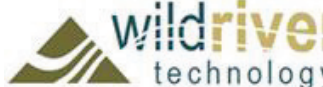
## 27) 6-inch strip differential line: Mixed mode transformation

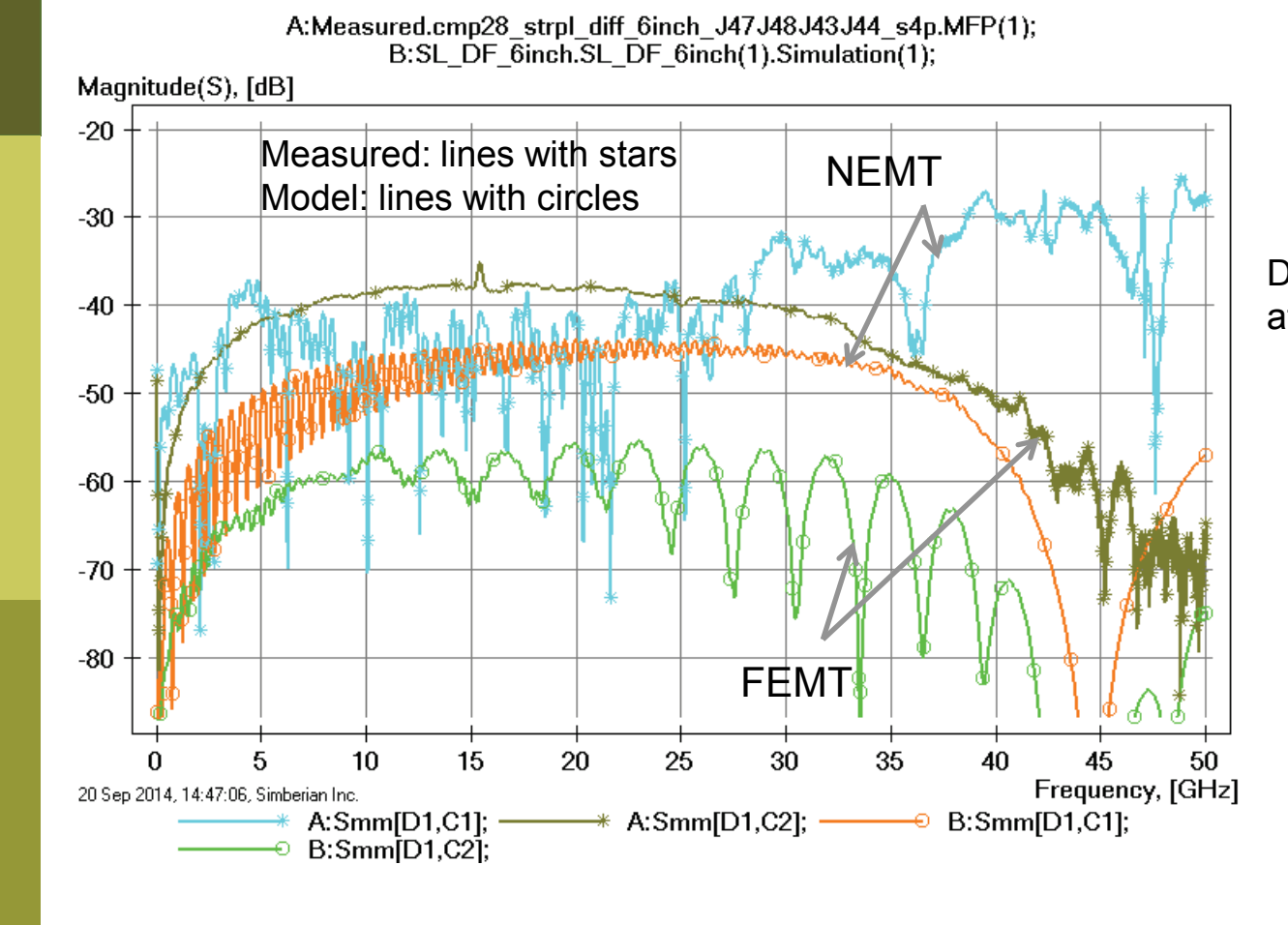

Difference below -30 dB – can be attributed to many things;

NEMT- near end differential to common mode transformation; FEMT - far end differential to common mode transformation;

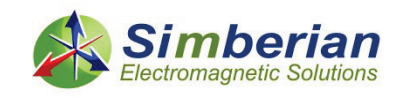

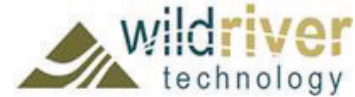

## 27) 6-inch strip differential line: DF transmission phase and group delay

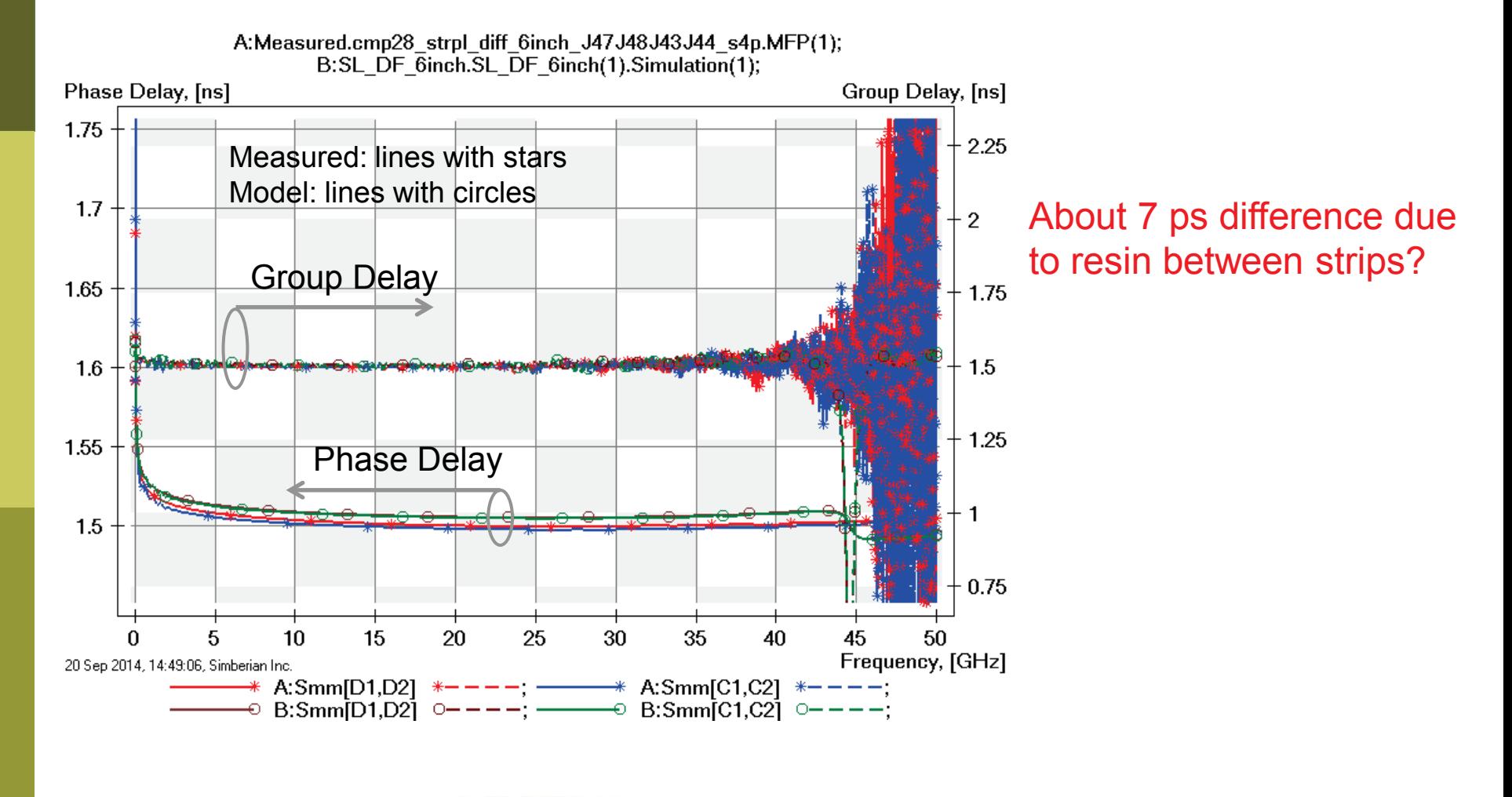

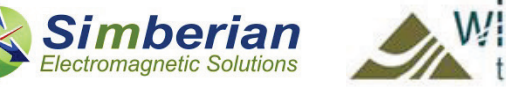

## 27) 6-inch strip differential line: MM TDR with 20 ps Gaussian step

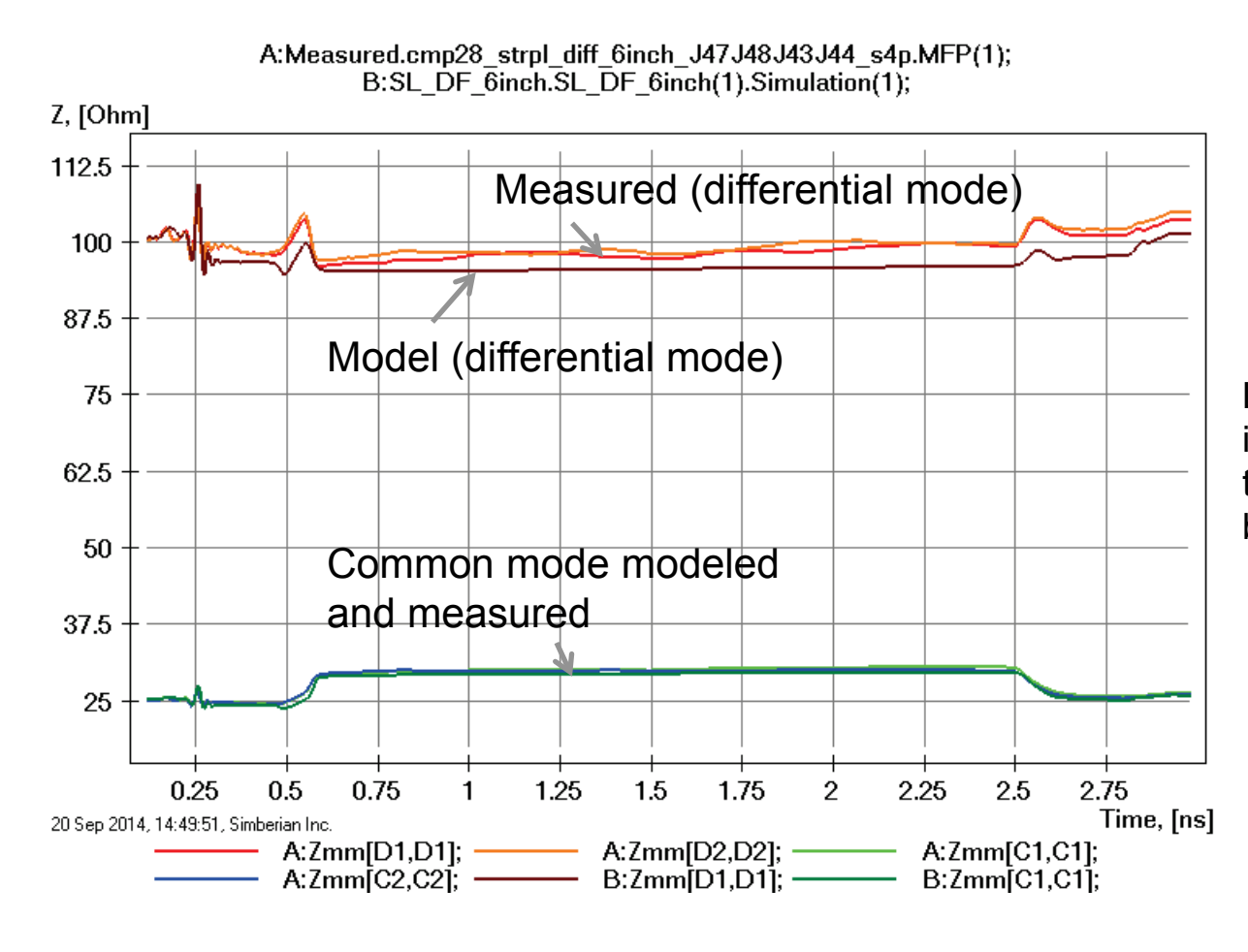

Lower differential mode impedance either because of trace width or separation or both;

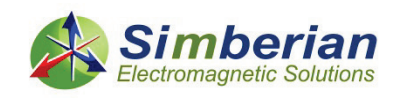

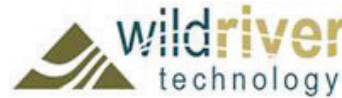

# 27) 6-inch strip differential line: 28 Gbps PRBS, 25 ps rise/fall time

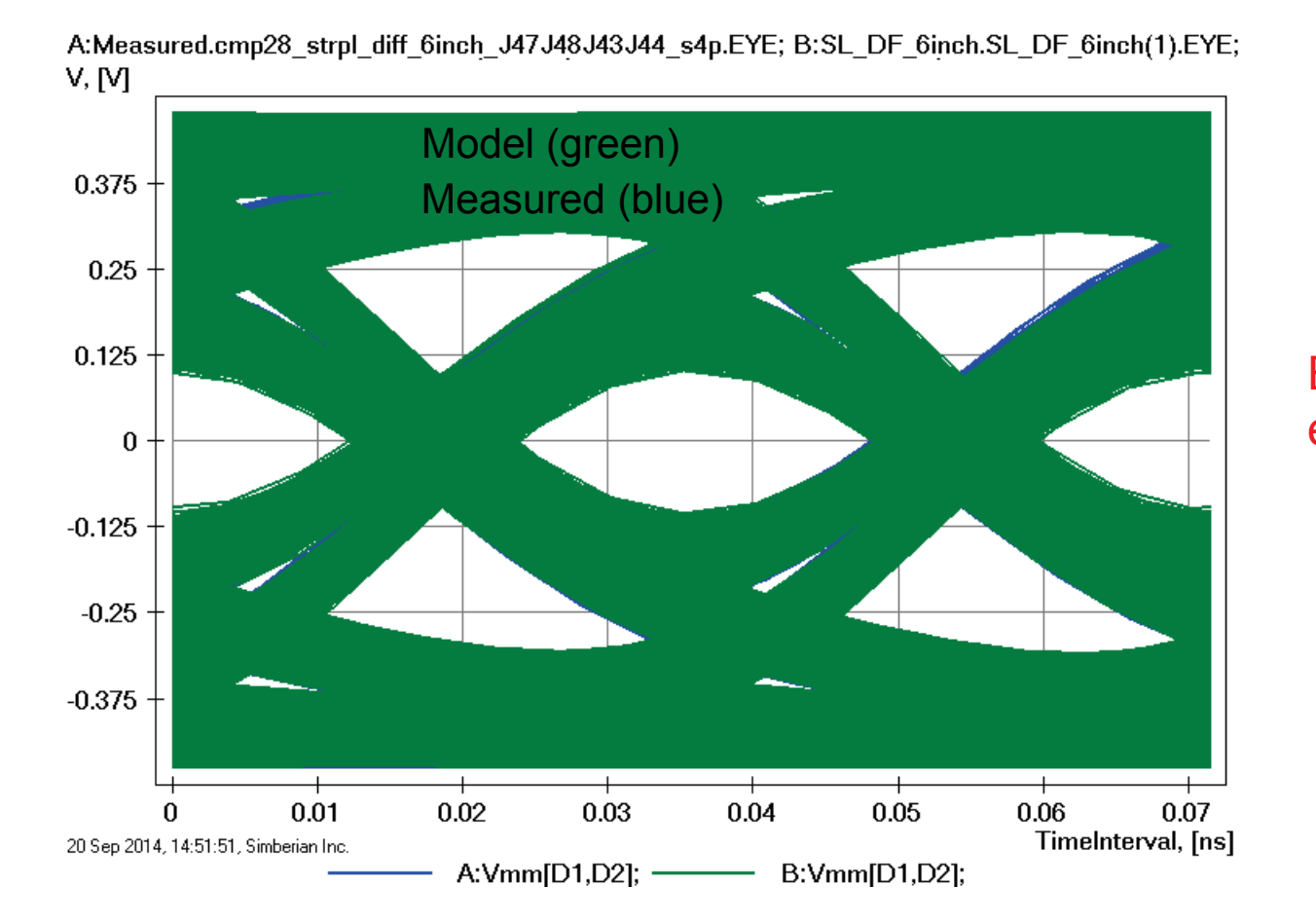

Eyes are on top of each other!

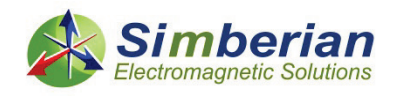

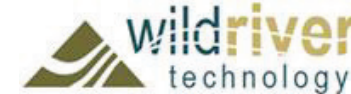

# **Conclusion**

- CMP-28 validation platform is used here to illustrate systematic interconnect analysis to measurement validation process with Simbeor software
- It is shown that Simbeor software is accurate, productive and costefficient solution for design of interconnects up to 50 GHz and beyond
	- **Less then 5 min analysis setup time per structure, simulation runs from minutes** to few hours
	- To feel the difference, simply try another signal integrity software and compare results for all structures in frequency (magnitude and phase) and in time domain
	- Compare the analysis setup time...
	- Compare the cost of the tools…
	- And optimize your interconnect design flow with Simbeor
- Simbeor is #1 in the price-performance!

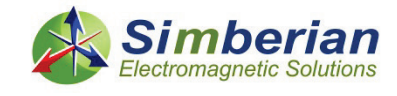

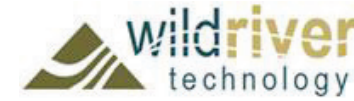

# Contacts and resources

- Wild River Technology web site and contacts: *http://wildrivertech.com*
	- CMP-28/32 or newer versions
- Simberian web site and contacts *www.simberian.com*
	- **Demo-videos http://www.simberian.com/ScreenCasts.php**
	- **App notes<http://www.simberian.com/AppNotes.php>**
	- Technical papers <http://kb.simberian.com/Publications.php>
	- **Presentations <http://kb.simberian.com/Presentations.php>**
	- Download Simbeor® from [www.simberian.com](http://www.simberian.com/) and try it on your problems for 15 days

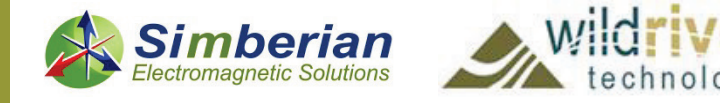